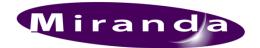

# Oxtel Series Automation Protocol

01035-16-001.Provisional © October 2011 Copyright © 1999-2011 Miranda Technologies Inc.. All rights are reserved and, under the copyright laws, this manual may not be reproduced in any form, in whole or in part, without the prior written consent of Miranda Technologies Inc..

## **Associated Publications**

Description

Presmaster Automation Protocol Imagestore 750 User Manual LGK-3901/DSK-3901 User Guide Part number

01235

M872-9900-300 M887-9900-200

#### **Contacts**

For technical assistance, please contact your nearest Miranda Technical Support centre:

Americas (9:00am - 9:00pm EST) Telephone +1-800-224-7882 Fax: +1-514-335-1614 techsupp@miranda.com

Europe, Middle East, Africa, UK (9:00am - 6:00pm GMT) Telephone +44 (0) 118 952 3444 Fax: +44 (0) 118 952 3401 eurotech@miranda.com

France (9:00am - 5:00pm GMT+1) Telephone +33 1 55 86 87 88 Fax: +33 1 55 86 00 29 eurotech@miranda.com

Asia (9:00am - 5:00pm GMT+8) Telephone +852-2539-6987 Fax: +852-2539-0804 asiatech@miranda.com

China

Telephone: +86-10-5873-1814 asiatech@miranda.com

www.miranda.com

# **Table of Contents**

| Associated Publications    | 3  |
|----------------------------|----|
| Contacts                   | 3  |
| Table of Contents          | 4  |
| Introduction               | 23 |
| Applicability              | 23 |
| Overview                   | 24 |
| Deprecation Notice         | 24 |
| Interconnections           | 25 |
| Cable                      | 25 |
| Pin Assignments            | 26 |
| Data Link Layer            | 28 |
| Serial Data Layout         | 28 |
| Data Transfer Rate         | 28 |
| Coded Binary               | 28 |
| Transport Layer            | 29 |
| Serial Commands            | 29 |
| Response Commands          | 31 |
| Unsolicited Tally Commands | 32 |
| TCP/IP Automation          | 33 |
| Network-Format (Preferred) | 33 |
| Serial-Format              | 33 |
| Command Packets            | 34 |
| Response Commands          | 34 |
| Unsolicited Tallies        | 34 |

| Command Formatting                       | 35 |
|------------------------------------------|----|
| Space-Separated                          | 35 |
| Fixed Length                             | 35 |
| Response Commands and Tallies            | 36 |
| String Parameters / Escaped Characters   | 36 |
| Floating-Point Parameters                | 37 |
| Keying Layers                            | 38 |
| Layer Numbers                            | 38 |
| Layer Modes                              | 39 |
| Automation Commands                      | 41 |
| Keyers                                   | 42 |
| Commands and Responses                   | 42 |
| 0 Fade Keyer to Black 0                  | 42 |
| 1 Fade Keyer 1                           | 42 |
| 2 Cut Keyer to Black 2                   | 43 |
| 3 Cut Keyer 3                            | 44 |
| 4 Set Layer Mask 4                       | 44 |
| 5 Layer Mask Enable 5                    | 45 |
| 6 Swap PVW and PGM Image using Cut 6     | 45 |
| 7 Swap PVW and PGM Image using V-fade 7  | 46 |
| B Set Transition Duration B              | 46 |
| C Set Self Key, Separate Key or No Key C | 47 |
| D Set Key Linear or Full D               | 48 |
| E Set Key Normal or Invert E             | 49 |
| F Set Clip, Gain and Transparency F      | 49 |
| F Enquire Clip, Gain and Transparency F  | 50 |
| Unsolicited Tallies                      | 51 |
| 3 Keyer Position Tally 3                 | 51 |
| Yc Layer Rate Tally Yc                   | 52 |
| Yf Fade-To-Black Position Tally Yf       | 52 |
| Stores                                   | 54 |
| Commands and Responses                   | 56 |

| R0 Load Image R0                                | 56 |
|-------------------------------------------------|----|
| R0 Enquire Load Image R0                        | 57 |
| R3 Enquire File Info R3                         | 58 |
| R4 Query First File R4                          | 59 |
| R5 Query Subsequent File R5                     | 59 |
| R6 Enquire Extended File Information R6         | 60 |
| R7 Preload Image R7                             | 62 |
| R9 Emergency to Air R9                          | 62 |
| Ra Enquire Image Count Ra                       | 63 |
| Rm Image Load Mode Rm                           | 63 |
| Rm Enquire Image Load Mode Rm                   | 64 |
| RA Validate Template RA                         | 64 |
| RC Enquire Number of Media Files RC             | 66 |
| A Erase Store A                                 | 66 |
| G Set Image Position G                          | 66 |
| G Enquire Image Position G                      | 67 |
| H Load Live Video H                             | 68 |
| H Enquire Live Video H                          | 69 |
| O Enquire Image Status O                        | 69 |
| Xi Set Store-Keyer Configuration Xi             | 70 |
| Xi Enquire Store-Keyer Configuration Xi         | 71 |
| Unsolicited Tallies                             | 72 |
| Y9 Image Load Tally Y9                          | 72 |
| YA Image Preload Tally YA                       | 72 |
| YB Media Tally YB                               | 72 |
| YB Enable Media Tallies YB                      | 73 |
| YB Enquire Media Tallies YB                     | 75 |
| YG Load Status Tally YG                         | 75 |
| O Image Status Tally O                          | 75 |
| YO Enable Image Status Tallies YO               | 76 |
| YO Enquire Image Status Tallies YO              | 77 |
| Xi Store-Keyer Configuration Tally Xi           | 77 |
| YS Enable Store-Keyer Configuration Tallies YS  | 78 |
| YS Enquire Store-Keyer Configuration Tallies YS | 78 |
| Animations                                      | 79 |

Commands and Responses

79

| S0         | Start Animation S0                 | 79 |
|------------|------------------------------------|----|
| S1         | Stop Animation S1                  | 79 |
| S2         | Select Animation Frame S2          | 80 |
| S4         | Restart Animation S4               | 80 |
| Time       | rs                                 | 82 |
| Comr       | nands                              | 82 |
| T0         | Stop Timer T0                      | 82 |
| T1         | Start Timer T1                     | 82 |
| T2         | Reset Timer T2                     | 83 |
| Т3         | Set Timer to Value T3              | 83 |
| Easy       | text                               | 84 |
| Introd     | luction                            | 84 |
| Sumn       |                                    | 84 |
|            | ext Straps                         | 86 |
| Comr       | nands and Responses (Settings)     | 87 |
| Z0         | Update Text Field Z0               | 87 |
| Z1         | Change Box Size and Position Z1    | 87 |
| Z2         | Set Text Font and Colour Z2        | 88 |
| Z3         | Render Box Z3                      | 89 |
| <b>Z</b> 4 | Change Image Z4                    | 89 |
| <b>Z</b> 9 | Set Text Drop Shadow Z9            | 90 |
| ZA         | Set Transparency ZA                | 90 |
| ZB         | Set Text Tracking ZB               | 91 |
| ZE         | Set Text Alignment ZE              | 92 |
| ZF         | Set Text Wrapping ZF               | 92 |
| Za         |                                    | 93 |
| Zb         | Enquire Template Zb                | 94 |
| Zd         | Text Box Update Zd                 | 94 |
| Ze         | Image Update Ze                    | 95 |
| Comr       | nands (Backgrounds)                | 96 |
| Z6         | Set Text Background to Matte Z6    | 96 |
| <b>Z</b> 7 | Set Text Background to Gradient Z7 | 96 |
| Z8         | Set Text Background to Clear Z8    | 98 |
| ZD         | Set Template Background ZD         | 98 |

| Comi       | mands and Responses (Straps)                   | 100        |
|------------|------------------------------------------------|------------|
| <b>Z</b> 5 | Run Strap Z5                                   | 100        |
| Zg         | Pause/Restart Strap Zg                         | 100        |
| ZC         | Set Strap Speed ZC                             | 100        |
| Zc         | Enquire Crawl Loop Count Zc                    | 101        |
| ZH         | Set Datasource Timer ZH                        | 101        |
| Comi       | mands and Responses (Intuition[+])             | 102        |
| Zc         | Enquire Crawl Count Loop Zc                    | 102        |
| Zf         | Stop Animation Zf                              | 102        |
| Zg         | Pause/Restart Strap Zg                         | 103        |
| Zh         | Set Crawl Loop Count Zh                        | 103        |
| Unso       | licited Tallies                                | 104        |
| Yd         | Strap Loop Count Yd                            | 104        |
| Yg         | Text Crawl Count Tally Yg                      | 104        |
| Yj         | Animation/Clip Cycle Tally Yj                  | 105        |
| Data       | sources                                        | 106        |
| Custo      | om Datasources                                 | 106        |
| Comi       | mands and Responses                            | 108        |
| m0         | Set Global Datasource Value m0                 | 108        |
| m1         | Delete Global Datasource m1                    | 109        |
| m2         | Set Layer Datasource Value m2                  | 109        |
| m3         | Delete Layer Datasource m3                     | 109        |
| m4         | Enquire Global Datasource List m4              | 109        |
| m5         | Enquire Global Datasource Value m5             | 110        |
| m6         | Enquire Layer Datasource List m6               | 110        |
| m7         | Enquire Layer Datasource Value m7              | 111        |
| m8         | Delete All Datasources m80                     | 111        |
| Interr     | al Datasources                                 | 112        |
| Emei       | gency Alert System (EAS)                       | 117        |
| Comi       | mands                                          | 117        |
| n1         | EAS On n1                                      | 117        |
| n2         | FA0.0#0                                        | 440        |
|            | EAS Off n2                                     | 118        |
| n3         | EAS Off In In In In In In In In In In In In In | 118<br>118 |

| SDI Video                              | 119    |
|----------------------------------------|--------|
| Inputs                                 | 119    |
| Commands and Responses                 | 120    |
| 1 Set Input Masks 1                    | 120    |
| 1 Enquire Input Masks 1                | 120    |
| XM Enquire Input Mode XM               | 121    |
| Xq Set Post-A/B Mix Video Delay Xq     | 122    |
| Xq Enquire Post-A/B Mix Video Delay    | Xq 122 |
| Xs Enquire Video Standard Xs           | 123    |
| Xt Set Output Frame Delay Xt           | 123    |
| Xt Enquire Output Frame Delay Xt       | 124    |
| A/B Mixer                              | 125    |
| Commands and Responses                 | 125    |
| U0 Cut to A U0                         | 125    |
| U1 Cut to B U1                         | 125    |
| U2 Fade to A U2                        | 126    |
| U3 Fade to B U3                        | 126    |
| U4 Cut AB U4                           | 126    |
| U5 Fade AB U5                          | 127    |
| U6 Set Transition Type U6              | 127    |
| U6 Enquire Transition Type U6          | 128    |
| U8 Asymmetric V-Fade AB U8             | 129    |
| UA Asymmetric Transition UA            | 129    |
| UB Transition Complete UB              | 129    |
| UC Fade to Specified Position UC       | 130    |
| UD Set V-Fade Colour UD                | 130    |
| UD Enquire V-Fade Colour UD            | 131    |
| UE Select Mixer Input UE               | 132    |
| UE Enquire Mixer Input UE              | 132    |
| UF Select Channel Input UF             | 133    |
| UF Enquire Channel Input UF            | 133    |
| UH Set A/B Mix Profile UH              | 134    |
| UH Enquire A/B Mix Profile UH          | 135    |
| UI Set Mixer Transition Duration UI    | 136    |
| UI Enquire Mixer Transition Duration 1 | 137    |

| UJ Set Channel Transition Mode UJ                 | 137  |
|---------------------------------------------------|------|
| UJ Enquire Channel Transition Mode UJ             | 138  |
| Ua Enquire Mix Mode Ua                            | 138  |
| Ub Set A/B Cut Mode Ub                            | 139  |
| Ub Enquire A/B Cut Mode Ub                        | 140  |
| Unsolicited Tallies                               | 141  |
| Y6 Video Tally Y6                                 | 141  |
| Y6 Enable Video Tallies Y6                        | 143  |
| Y6 Enquire Video Tallies Y6                       | 143  |
| U6 Transition Type Tally U6                       | 144  |
| YU6 Enable Transition Type Tallies YU6            | 145  |
| YU6 Enquire Transition Type Tallies YU6           | 145  |
| UE Mixer Input Tally UE                           | 145  |
| UF Channel Input Tally UF                         | 146  |
| UI Mixer Transition Duration Tally UI             | 146  |
| YUI Enable Mixer Transition Duration Tallies YUI  | 147  |
| YUI Enquire Mixer Transition Duration Tallies YUI | 147  |
| UJ Channel Transition Mode Tally UJ               | 147  |
| YUJ Enable Channel Transition Mode Tallies YUJ    | 148  |
| YUJ Enquire Channel Transition Mode Tallies YUJ   | 148  |
| OVE.                                              | 4.40 |
| DVE                                               | 149  |
| Commands and Responses                            | 149  |
| W1 Set PGM DVE Mode W1                            | 149  |
| W2 Load and Run DVE Sequence W2                   | 151  |
| W7 Run DVE Sequence W7                            | 152  |
| W8 Run DVE Sequence in Reverse W8                 | 152  |
| WP Set PVW DVE Mode WP                            | 153  |
| WR Set DVE Routing Input WR                       | 154  |
| WR Enquire DVE Routing Input WR                   | 155  |
| WV Set DVE Load Action WV                         | 155  |
| WW Enquire DVE Load Action WW                     | 156  |
| WX Set DVE Configuration WX                       | 156  |
| WX Enquire DVE Configuration WX                   | 157  |
| WY Load DVE Sequence with Action WY               | 157  |
| WZ Enquire DVE Sequence Name WZ                   | 158  |
| Wb Play DVE Sequence Wb                           | 158  |

| Wd S       | et DVE ID Wd                    | 159 |
|------------|---------------------------------|-----|
| Wd E       | nquire DVE ID Count Wd          | 159 |
| Wd E       | nquire DVE ID Wd                | 159 |
| Unsolicite | ed Tallies                      | 161 |
| YWb        | Enable DVE Tallies YWb          | 161 |
| YWb        | Enquire DVE Tallies YWb         | 161 |
| Wb D       | VE Sequence Tallies Wb          | 161 |
| W1 P       | GM DVE Mode Tallies W1          | 162 |
| WP P       | VW DVE Mode Tallies WP          | 162 |
| Video P    | review                          | 163 |
| Comman     | ds and Responses                | 163 |
| Y1 Se      | et Preview Keyer Y1             | 163 |
| Y3 Se      | et Preview A/B Mix Y3           | 163 |
| Yp Se      | et Active Preview Keyers Yp     | 164 |
| Yp En      | nquire Active Preview Keyers Yp | 164 |
| XH Se      | et Preview Output XH            | 165 |
| XH Er      | nquire Preview Output XH        | 166 |
| XP Se      | et Clean Feed Output XP         | 166 |
|            | nquire Clean Feed Output XP     | 168 |
|            | et Monitor Feed Output XT       | 169 |
| XT Er      | nquire Monitor Feed Output XT   | 170 |
| Audio      | 10                              | 172 |
| Other Adv  | vanced Audio Commands           | 173 |
| Channel/I  | Pair/Group                      | 173 |
| Gain Adju  | ustments                        | 173 |
| Comman     | ds (Inputs)                     | 175 |
| j0_0 S     | Set Input Shuffle j0_0          | 175 |
| jg Set     | Input Shuffle Bitwise jg        | 176 |
| j0_1 S     | Set Input Mute j0_1             | 177 |
| j0_2 S     | Set Input Trim j0_2             | 178 |
| j0_3 S     | Set Input Phase j0_3            | 178 |
| j0_4 S     | Set Input Level j0_4            | 179 |
| -          | Set Input Source j0_5           | 180 |
| Comman     | ds (Outputs)                    | 182 |

| j1_0   | Set Output Level j1_0               | 182 |
|--------|-------------------------------------|-----|
| j1_3   | Set Output Level via Gain Type j1_3 | 183 |
| j1_1 : | Set Output Mute j1_1                | 184 |
| j1_2   | Output Embed j1_2                   | 184 |
| Comman | nds (Voice-Overs)                   | 186 |
| j2_0   | Set Voice-over Duck j2_0            | 187 |
| j2_1   | Set Voice-over Preset j2_1          | 188 |
| j2_2   | Set Voice-over Position j2_2        | 188 |
| Comman | nds (Transition Rates)              | 190 |
| j30 S  | et Silence Fade Rate j30            | 190 |
| j31 S  | et A/B Mixer Fade Rate j31          | 190 |
| j32 S  | et Voice-over 1 Fade Rate j32       | 191 |
| j33 S  | et Voice-over 2 Fade Rate j33       | 191 |
| j34 S  | et Voice-over 3 Fade Rate j34       | 192 |
| j35 S  | et Voice-over 4 Fade Rate j35       | 192 |
| Comman | nds (Transitions)                   | 194 |
| j40 C  | cut A/B j40                         | 194 |
| j41 F  | ade A/B j41                         | 194 |
| j42 C  | cut To Silence j42                  | 195 |
| j43 F  | ade To Silence j43                  | 195 |
| j441   | Fade Voice-over 1 j441              | 195 |
| j442   | Fade Voice-over 2 j442              | 196 |
| j451   | Fade Voice-over 3 j451              | 196 |
| j452   | Fade Voice-over 4 j452              | 197 |
| j461   | Cut Voice-over 1 j461               | 198 |
| j462   | Cut Voice-over 2 j462               | 198 |
| j471   | Cut Voice-over 3 j471               | 199 |
| j472   | Cut Voice-over 4 j472               | 199 |
| Comman | nds (Audio Follow)                  | 201 |
| j50 S  | et Silence Follow Fade-to-Black j50 | 201 |
| j51 S  | et Audio A/B Follow Video A/B j51   | 201 |
| j52 S  | et Easyplay Follow Keyers j52       | 202 |
| j53 V  | oice-over Follow Easyplay j53       | 202 |
| Comman | nds (Output Preview)                | 204 |
| j6 Se  | t Audio Preview j6                  | 204 |
| jh Au  | dio Clean Feed Select jh            | 205 |
| ii Auc | dio Monitor Feed Select ii          | 206 |

| Commands and Responses (Enquires)     | 207 |
|---------------------------------------|-----|
| j70 Enquire Audio Input j70           | 207 |
| j71 Enquire Voice-over j71            | 208 |
| j72 Enquire Outputs j72               | 209 |
| j73 Enquire Rates j73                 | 210 |
| j74 Enquire Audio Follow Video j74    | 210 |
| j75 Enquire Audio Preview j75         | 211 |
| j76 Enquire Audio Clean Feed j76      | 212 |
| j77 Enquire Audio Monitor j77         | 213 |
| j78 Enquire Audio AES Status j78      | 214 |
| j79 Enquire Output Gain j79           | 214 |
| Commands (A/B Mixer)                  | 216 |
| ja Audio A/B Position ja              | 216 |
| jb Audio A/B Mix Mode jb              | 216 |
| jc Audio A/B Asymmetric Transition jc | 216 |
| jd Audio A/B Fade to Position jd      | 217 |
| je Set Audio A-Fade Position je       | 217 |
| jf Set Audio B-Fade Position jf       | 218 |
| jj Set A/B Transition Switch Point jj | 218 |
| Commands (Delays)                     | 219 |
| jl Set Audio Delay jl                 | 219 |
| Commands (Miscellaneous)              | 220 |
| j8 Set Audio FX Send j8               | 220 |
| j9 Set Audio Data Path j9             | 221 |
| Unsolicited Tallies                   | 222 |
| Y0 Audio Metering Tally Y0            | 222 |
| Y0 Enable Audio Metering Tallies Y0   | 222 |
| Y8 Audio Tally Y8                     | 223 |
| Y8 Enable Audio Tallies Y8            | 223 |
| Y8 Enquire Audio Tallies Y8           | 224 |
| j7 Audio Tallies j7                   | 224 |
| Advanced Audio                        | 226 |
| Bus Types                             | 227 |
| Deprecated Audio Commands             | 228 |
| Commands and Responses (Multiplexer)  | 230 |

| jn0  | Set Multiplexer Source jn0               | 230 |
|------|------------------------------------------|-----|
| jn0  | Enquire Multiplexer Source jn0           | 230 |
| jn1  | Enquire Multiplexer Source Count jn1     | 231 |
| jn2  | Enquire Multiplexer Source Name jn2      | 232 |
| Comn | nands and Responses (Shuffles)           | 233 |
| jo0  | Set Shuffle Crosspoint jo0               | 233 |
| jo1  | Load Shuffle Preset jo1                  | 234 |
| jo1  | Enquire Shuffle Preset jo1               | 234 |
| jo2  | Save Shuffle Preset jo2                  | 235 |
| jo3  | Enquire Shuffle Preset List jo3          | 235 |
| jo4  | Enquire Shuffle Block Size jo4           | 236 |
| Comn | nands and Responses (Gains)              | 237 |
| jp0  | Set Mute jp0                             | 237 |
| jp1  | Set Trim jp1                             | 237 |
| jp2  | Set Phase Invert jp2                     | 238 |
| јр3  | Set Level jp3                            | 238 |
| јр4  | Set Master Gain jp4                      | 239 |
| јр5  | Load Gain Preset jp5                     | 239 |
| јр5  | Enquire Gain Preset jp5                  | 240 |
| jp6  | Save Gain Preset jp6                     | 240 |
| јр7  | Enquire Gain Preset List jp7             | 241 |
| jp8  | Enquire Gain Block Size jp8              | 241 |
| Comn | nands and Responses (Voiceovers)         | 243 |
| jq0  | Set Voice-over Duck Level jq0            | 244 |
| jq0  | Enquire Voice-over Duck Level jq0        | 244 |
| jq1  | Set Voice-over Preset Level jq1          | 244 |
| jq1  | Enquire Voice-over Preset Level jq1      | 245 |
| jq2  | Set Voice-over Fade Rate jq2             | 245 |
| jq2  | Enquire Voice-over Fade Rate jq2         | 245 |
| jq3  | Set Voice-over to Position jq3           | 246 |
| jq4  | Fade Voice-over jq4                      | 246 |
| jq5  | Cut Voice-over jq5                       | 246 |
| jq5  | Enquire Voice-over Position jq5          | 247 |
| jq6  | Set Voice-over Fade Rate (Panel) jq6     | 247 |
| jq6  | Enquire Voice-over Fade Rate (Panel) jq6 | 248 |
| jq7  | Enquire PST Voice-over Position jq7      | 249 |
| it0  | Enquire Audio Meter Width it0            | 249 |

| Unsolicited Tallies                            | 250       |
|------------------------------------------------|-----------|
| YC Enable Advanced Audio Tallies YC            | 250       |
| YC Enquire Advanced Audio Tallies YC           | 251       |
| YC_jo0 Enable Shuffle Crosspoint Tallies YC_jo | 0 251     |
| YC_jp0 Enable Audio Mute Tallies YC_jp0        | 253       |
| YC_jp1 Enable Audio Trim Tallies YC_jp1        | 254       |
| YC_jp2 Enable Audio Invert Tallies YC_jp2      | 255       |
| YC_jp3 Enable Audio Level Tallies YC_jp3       | 256       |
| YC_jq6 Enable Voice-over Fade Rate Tallies YC  | C_jq6 257 |
| js Audio Meter Tally js                        | 257       |
| YC_js Enable Audio Meter Tallies YC_js         | 258       |
| YC2js Enquire Audio Meter Tallies YC2js        | 259       |
| Easyplay                                       | 260       |
| Commands and Responses                         | 260       |
| k0 Load Audio Clip (Stream 1) k0               | 260       |
| k1 Start Audio Playout (Stream 1) k1           | 261       |
| k2 Stop Audio Playout (Stream 1) k2            | 261       |
| k3 Unload Audio Clip (Stream 1) k3             | 262       |
| k4 Enquire Audio Clip (Stream 1) k4            | 262       |
| R8 Enquire Audio File Information R8           | 263       |
| RB Get Audio File Duration RB                  | 264       |
| Easyplay 2                                     | 265       |
| Streams and Queues                             | 265       |
| Commands and Responses                         | 266       |
| k6 Enquire Easyplay Stream Count k6            | 266       |
| k7 Enquire Easyplay Queue Count k7             | 266       |
| k8 Set Easyplay Associated Voiceover k8        | 267       |
| k8 Enquire Easyplay Associated Voiceover k8    | 267       |
| k9 Set Easyplay Play Follow Mode k9            | 267       |
| k9 Enquire Easyplay Play Follow Mode k9        | 268       |
| ka Load Audio Clip ka                          | 269       |
| ka Enquire Audio Clip ka                       | 269       |
| kb Play Audio Clip kb                          | 270       |
| kc Stop Audio Clip kc                          | 270       |

| kd Unic     | pad Audio Clip kd                     | 271 |
|-------------|---------------------------------------|-----|
| ke Enq      | uire Easyplay Stream Valid ke         | 271 |
| kf Set E    | Easyplay Load Follow Mode kf          | 271 |
| kf Enqu     | uire Easyplay Load Follow Mode kf     | 272 |
| Unsolicited | Tallies                               | 273 |
| k8 Easy     | yplay Associated Voiceover Tally k8   | 273 |
| k9 Easy     | yplay Play Follow Mode Tally k9       | 273 |
| ka Load     | d Audio Clip Tally ka                 | 274 |
| kb Play     | Audio Clip Tally kb                   | 274 |
| kc Stop     | Audio Clip Tally kc                   | 275 |
| kf Easy     | play Load Follow Mode Tally kf        | 275 |
| YE Ena      | able Easyplay Tallies YE              | 276 |
| YE End      | quire Easyplay Tallies YE             | 276 |
| Dolby an    | d Up-Mix                              | 278 |
| Commands    |                                       | 278 |
| q00 Se      | t Up-Mix Mode q00                     | 278 |
| q10 Se      | t Dolby E Encode Mode q10             | 278 |
| q20 Se      | t Dolby Digital (AC3) Encode Mode q20 | 279 |
| q30 Se      | t Dolby Decode Mode q30               | 279 |
|             |                                       |     |
| Metadata    |                                       | 280 |
| Commands    | s and Responses (Bulk)                | 280 |
| oT Loa      | d Metadata Preset oT                  | 280 |
| oT Enq      | uire Metadata Preset oT               | 280 |
| Commands    | s and Responses (Granular)            | 281 |
| o0 Set      | Pitch Shift Code o0                   | 281 |
| o0 Enq      | uire Pitch Shift Code o0              | 281 |
| o1 Set      | Program Description o1                | 281 |
| o1 Enq      | uire Program Description o1           | 282 |
| o2 Set      | Program Bitstream Mode o2             | 282 |
| o2 Enq      | uire Program Bitstream Mode o2        | 282 |
| o3 Set      | Program Audio Coding Mode o3          | 283 |
| o3 Enq      | uire Program Audio Coding Mode o3     | 283 |
| o4 Set      | Program Centre Down-Mix Level o4      | 283 |
| o/ Eng      | uire Program Centre Down-Mix Level of | 28/ |

| о5 | Set Program Surround Down-Mix Level o5                  | 284 |
|----|---------------------------------------------------------|-----|
| о5 | Enquire Program Surround Down-Mix Level o5              | 285 |
| 06 | Set Program Dolby Surround Mode o6                      | 285 |
| 06 | Enquire Program Dolby Surround Mode o6                  | 285 |
| о7 | Set Program LFE Enable o7                               | 286 |
| о7 | Enquire Program LFE Enable o7                           | 286 |
| 80 | Set Program Dialogue Normalisation o8                   | 286 |
| 80 | Enquire Program Dialogue Normalisation o8               | 287 |
| о9 | Set Program Production Mix Level o9                     | 287 |
| о9 | Enquire Program Production Mix Level o9                 | 287 |
| οА | Set Program Production Room Type oA                     | 287 |
| οА | Enquire Program Production Room Type oA                 | 288 |
| οВ | Set Program Copyright Flag oB                           | 288 |
| οВ | Enquire Program Copyright Flag oB                       | 289 |
| οС | Set Program Original Bitstream Format oC                | 289 |
| οС | Enquire Program Original Bitstream Format oC            | 289 |
| οD | Set Program Down-Mix Mode oD                            | 290 |
| οD | Enquire Program Down-Mix Mode oD                        | 290 |
| οE | Set Program Down-Mix Lt/Rt Centre Mix Level oE          | 290 |
| οE | Enquire Program Down-Mix Lt/Rt Centre Mix Level oE      | 291 |
| oF | Set Program Down-Mix Lt/Rt Surround Mix Level oF        | 291 |
| oF | Enquire Program Down-Mix Lt/Rt Surround Mix Level oF    | 292 |
| оG | Set Program Down-Mix Lo/Ro Centre Mix oG                | 292 |
| оG | Enquire Program Down-Mix Lo/Ro Centre Mix oG            | 292 |
| οН | Set Program Down-Mix Lo/Ro Surround Mix Level oH        | 293 |
| οН | Enquire Program Down-Mix Lo/Ro Surround Mix Level oH    | 293 |
| ol | Set Program Dolby Surround EX <sup>TM</sup> Mode ol     | 293 |
| ol | Enquire Program Dolby Surround EX <sup>TM</sup> Mode ol | 294 |
| οJ | Set Program Dolby Headphone Mode oJ                     | 294 |
| οJ | Enquire Program Dolby Headphone Mode oJ                 | 295 |
| οK | Set Program A/D Converter Type oK                       | 295 |
| οK | Enquire Program A/D Converter Type oK                   | 295 |
| οL | Set Program High Pass Filter Enable oL                  | 295 |
| οL | Enquire Program High Pass Filter Enable oL              | 296 |
| οМ | Set Program Low Pass Filter Enable oM                   | 296 |
| οМ | Enquire Program Low Pass Filter Enable oM               | 297 |
| οN | Set Program LFE LPF Enable oN                           | 297 |

| οN                                                                   | Enquire Program LFE LPF Enable oN                                                                                                    | 297                                                                       |
|----------------------------------------------------------------------|----------------------------------------------------------------------------------------------------|---------------------------------------------------------------------------|
| οО                                                                   | Set Program Surround 90 Degree Phase-Shift oO                                                                                                    | 297                                                                       |
| οО                                                                   | Enquire Program Surround 90 Degree Phase-Shift oO                                                                                                    | 298                                                                       |
| οР                                                                   | Set Program Surround 3dB Attenuation oP                                                                                                    | 298                                                                       |
| οР                                                                   | Enquire Program Surround 3dB Attenuation oP                                                                                                    | 299                                                                       |
| οQ                                                                   | Set Program RF Pre-emphasis oQ                                                                                                    | 299                                                                       |
| οQ                                                                   | Enquire Program RF Pre-emphasis oQ                                                                                                    | 299                                                                       |
| oR                                                                   | Set Program Compression Profile/Word oR                                                                                                    | 300                                                                       |
| oR                                                                   | Enquire Program Compression Profile/Word oR                                                                                                    | 300                                                                       |
| oS                                                                   | Set Program Dynamic Range Value oS                                                                                                    | 301                                                                       |
| oS                                                                   | Enquire Program Dynamic Range Value oS                                                                                                    | 301                                                                       |
| οU                                                                   | Set Program Dynamic Range Type oU                                                                                                    | 301                                                                       |
| οU                                                                   | Enquire Program Dynamic Range Type oU                                                                                                    | 302                                                                       |
| _                                                                    |                                                                                                    |                                                                           |
| Pass                                                                 | ive Mode                                                                                                    | 303                                                                       |
| Unso                                                                 | licited Tallies                                                                                                    | 303                                                                       |
| Ya                                                                   | Enable Passive Mode Tallies Ya                                                                                                    | 303                                                                       |
| Yb                                                                   | Set Passive Mode Transmission Interval Yb                                                                                                    | 304                                                                       |
|                                                                      |                                                                                                    | 004                                                                       |
| Ye                                                                   | Enquire Passive Mode Ye                                                                                                    | 304                                                                       |
|                                                                      |                                                                                                    |                                                                           |
|                                                                      | em and Status                                                                                                    | 304<br>305                                                                |
| Syste                                                                |                                                                                                    |                                                                           |
| Syste                                                                | em and Status                                                                                                    | 305                                                                       |
| <b>Syste</b>                                                         | em and Status mands and Responses                                                                                                    | <b>305</b> 305                                                            |
| Syste<br>Comi<br>M                                                   | em and Status mands and Responses Enquire System Status M                                                                                                    | <b>305</b> 305 305                                                        |
| Syste<br>Comi<br>M<br>N                                              | em and Status mands and Responses Enquire System Status M Enquire Video Layer Status N                                                                                                    | 305<br>305<br>305<br>306                                                  |
| Comi<br>M<br>N<br>X1                                                 | em and Status mands and Responses Enquire System Status M Enquire Video Layer Status N Enquire Licence X1                                                                                                    | 305<br>305<br>305<br>306<br>308                                           |
| Comi<br>M<br>N<br>X1<br>X2                                           | em and Status mands and Responses Enquire System Status M Enquire Video Layer Status N Enquire Licence X1 Insert Log Message X2 Enquire Command Availability X3                                                                                                    | 305<br>305<br>305<br>306<br>308<br>309                                    |
| Comi<br>M<br>N<br>X1<br>X2<br>X3                                     | em and Status mands and Responses Enquire System Status M Enquire Video Layer Status N Enquire Licence X1 Insert Log Message X2 Enquire Command Availability X3                                                                                                    | 305<br>305<br>305<br>306<br>308<br>309<br>309                             |
| Common N X1 X2 X3 X4                                                 | em and Status mands and Responses Enquire System Status M Enquire Video Layer Status N Enquire Licence X1 Insert Log Message X2 Enquire Command Availability X3 Set Device Bypass X4                                                                                                    | 305<br>305<br>306<br>308<br>309<br>309<br>310                             |
| Comi<br>M<br>N<br>X1<br>X2<br>X3<br>X4<br>X4                         | em and Status mands and Responses Enquire System Status M Enquire Video Layer Status N Enquire Licence X1 Insert Log Message X2 Enquire Command Availability X3 Set Device Bypass X4 Enquire Device Bypass X4                                                                                                    | 305<br>305<br>306<br>308<br>309<br>309<br>310<br>311                      |
| Comi<br>M<br>N<br>X1<br>X2<br>X3<br>X4<br>X4<br>X5                   | em and Status mands and Responses Enquire System Status M Enquire Video Layer Status N Enquire Licence X1 Insert Log Message X2 Enquire Command Availability X3 Set Device Bypass X4 Enquire Device Bypass X4 Enquire Input Colour Field X5 Enquire Slave Layer Status XA                                                  | 305<br>305<br>306<br>308<br>309<br>309<br>310<br>311<br>311               |
| Comi<br>M<br>N<br>X1<br>X2<br>X3<br>X4<br>X4<br>X5<br>XA             | em and Status mands and Responses Enquire System Status M Enquire Video Layer Status N Enquire Licence X1 Insert Log Message X2 Enquire Command Availability X3 Set Device Bypass X4 Enquire Device Bypass X4 Enquire Input Colour Field X5 Enquire Slave Layer Status XA                                                  | 305<br>305<br>306<br>308<br>309<br>309<br>310<br>311<br>311<br>313        |
| Comi<br>M<br>N<br>X1<br>X2<br>X3<br>X4<br>X4<br>X5<br>XA<br>XC       | em and Status  mands and Responses  Enquire System Status M  Enquire Video Layer Status N  Enquire Licence X1  Insert Log Message X2  Enquire Command Availability X3  Set Device Bypass X4  Enquire Device Bypass X4  Enquire Input Colour Field X5  Enquire Slave Layer Status XA  Enquire Serial Baud Rate XC           | 305<br>305<br>306<br>308<br>309<br>310<br>311<br>311<br>313<br>314        |
| Comi<br>M<br>N<br>X1<br>X2<br>X3<br>X4<br>X4<br>X5<br>XA<br>XC<br>XI | em and Status mands and Responses Enquire System Status M Enquire Video Layer Status N Enquire Licence X1 Insert Log Message X2 Enquire Command Availability X3 Set Device Bypass X4 Enquire Device Bypass X4 Enquire Input Colour Field X5 Enquire Slave Layer Status XA Enquire Serial Baud Rate XC Enquire Reference XI | 305<br>305<br>306<br>308<br>309<br>310<br>311<br>311<br>313<br>314<br>315 |

| XO                                          | Enquire Serial Type XO                                                                                                    | 317                                                         |
|---------------------------------------------|----------------------------------------------------------------------------------------------------|-------------------------------------------------------------|
| XR                                          | Enquire Number of Fill/Key XR                                                                                                    | 318                                                         |
| XS                                          | Enquire Preview Count XS                                                                                                    | 318                                                         |
| XU                                          | Enquire Extended Serial Number XU                                                                                                    | 318                                                         |
| XX                                          | Enquire Input Status XX                                                                                                    | 319                                                         |
| Xb                                          | Enquire Full Version Number Xb                                                                                                    | 319                                                         |
| Xc                                          | Pass Close Caption Xc                                                                                                    | 320                                                         |
| Xc                                          | Enquire Close Caption Xc                                                                                                    | 321                                                         |
| Xe                                          | Set Date and Time Xe                                                                                                    | 321                                                         |
| Xn                                          | Enquire Product Name Xn                                                                                                    | 322                                                         |
| Xu                                          | Enquire AES Audio Signal Type Xu                                                                                                    | 322                                                         |
| Χv                                          | Enquire Embedded Audio Signal Type Xv                                                                                                    | 323                                                         |
| Xz                                          | Enquire URS Reference Xz                                                                                                    | 323                                                         |
| Unsol                                       | icited Tallies                                                                                                    | 325                                                         |
| Y7                                          | Wake-up Tally Y7                                                                                                    | 325                                                         |
| Y7                                          | Request Wake-up Packet Y7                                                                                                    | 325                                                         |
| YD                                          | Heartbeat Tally YD                                                                                                    | 325                                                         |
| YD                                          | Set Heartbeat Tallies YD                                                                                                    | 326                                                         |
|                                             |                                                                                                    |                                                             |
| YD                                          | Enquire Heartbeat Tallies YD                                                                                                    | 326                                                         |
| YD<br><b>Healt</b>                          |                                                                                                    | 326<br><b>327</b>                                           |
| Healt                                       | h                                                                                                    |                                                             |
| Healt                                       | <b>h</b><br>nands and Responses                                                                                                    | 327                                                         |
| <b>Healt</b>                                | h<br>nands and Responses                                                                                                    | <b>327</b> 327                                              |
| Healt<br>Comm<br>X0                         | h nands and Responses Enquire Temperature X0                                                                                                    | <b>327</b> 327 327                                          |
| Healt<br>Comm<br>X0<br>X6                   | h nands and Responses Enquire Temperature X0 Enquire Voltages X6                                                                                                    | 327<br>327<br>327<br>327                                    |
| Healt<br>Comm<br>X0<br>X6<br>XV             | h nands and Responses Enquire Temperature X0 Enquire Voltages X6 Enquire System Health XV                                                                                                    | 327<br>327<br>327<br>327<br>329                             |
| Healt Comm X0 X6 XV Xh                      | h nands and Responses Enquire Temperature X0 Enquire Voltages X6 Enquire System Health XV Enquire Extended Health Commands Xh Enquire Extended Fan Health Xhf                                                                                                    | 327<br>327<br>327<br>327<br>329<br>330                      |
| Comm<br>X0<br>X6<br>XV<br>Xh<br>Xh          | h nands and Responses Enquire Temperature X0 Enquire Voltages X6 Enquire System Health XV Enquire Extended Health Commands Xh Enquire Extended Fan Health Xhf                                                                                                    | 327<br>327<br>327<br>327<br>329<br>330<br>330               |
| Healt Comm X0 X6 XV Xh Xhf Xhp              | h nands and Responses Enquire Temperature X0 Enquire Voltages X6 Enquire System Health XV Enquire Extended Health Commands Xh Enquire Extended Fan Health Xhf Enquire Extended PSU Health Xhp Enquire Extended Temperature Health Xht                                                                | 327<br>327<br>327<br>327<br>329<br>330<br>330<br>331        |
| Healt Comm X0 X6 XV Xh Xhf Xhp Xht          | nands and Responses Enquire Temperature X0 Enquire Voltages X6 Enquire System Health XV Enquire Extended Health Commands Xh Enquire Extended Fan Health Xhf Enquire Extended PSU Health Xhp Enquire Extended Temperature Health Xht Enquire Extended Voltage Health Xhv                              | 327<br>327<br>327<br>329<br>330<br>330<br>331<br>332        |
| Healt Comm X0 X6 XV Xh Xhf Xhp Xht Xhv Xhv  | h nands and Responses Enquire Temperature X0 Enquire Voltages X6 Enquire System Health XV Enquire Extended Health Commands Xh Enquire Extended Fan Health Xhf Enquire Extended PSU Health Xhp Enquire Extended Temperature Health Xht Enquire Extended Voltage Health Xhv                            | 327<br>327<br>327<br>329<br>330<br>330<br>331<br>332<br>333 |
| Healt Comm X0 X6 XV Xh Xhf Xhp Xht Xhv Xhv  | nands and Responses Enquire Temperature X0 Enquire Voltages X6 Enquire System Health XV Enquire Extended Health Commands Xh Enquire Extended Fan Health Xhf Enquire Extended PSU Health Xhp Enquire Extended Temperature Health Xht Enquire Extended Voltage Health Xhv                              | 327 327 327 329 330 331 332 333                             |
| Healt Comm X0 X6 XV Xh Xhf Xhp Xht Xhv Sche | h nands and Responses Enquire Temperature X0 Enquire Voltages X6 Enquire System Health XV Enquire Extended Health Commands Xh Enquire Extended Fan Health Xhf Enquire Extended PSU Health Xhp Enquire Extended Temperature Health Xht Enquire Extended Voltage Health Xhv  duler mands and Responses | 327 327 327 329 330 331 332 333 335                         |

| i3    | Enquire Next Scheduled Command       | i3 330          |
|-------|--------------------------------------|-----------------|
| Gene  | eral Purpose Interface               | 337             |
| Comi  | mands and Responses                  | 33              |
| X7    | Virtual GPI X7                       | 33              |
| X8    | Enquire GPI Status X8                | 33              |
| Х9    | GPI Special X9                       | 338             |
| XB    | GPI Output Status XB                 | 339             |
| Macr  | os                                   | 341             |
| Comi  | mands and Responses                  | 34              |
| x0    | Trigger Macro x0                     | 34              |
| x1    | Enquire Macro Count x1               | 34              |
| x2    | Enquire Macro By ID x2               | 34:             |
| х3    | Enquire Macro By Index x3            | 342             |
| Mast  | er Control                           | 343             |
| Arm a | and Take                             | 343             |
| Comi  | mands                                | 34              |
| p1    | Arm p1                               | 34:             |
| p0    | Disarm p0                            | 34:             |
| p4    | Take p4                              | 349             |
| Unso  | licited Tallies                      | 34              |
| Yip   | 1 Arm Tally Yip1                     | 34              |
| Yip   | 0 Disarm Tally Yip0                  | 34              |
| Yip   | 4 Take-Start Tally Yip4              | 348             |
| Yip   | 5 Take-End Tally Yip5                | 348             |
| Yi    | Enable Arm/Take Tallies Yi           | 349             |
| Yi    | Enquire Arm/Take Tallies Yi          | 349             |
| Routi | ng Control                           | 35 <sup>-</sup> |
| Sou   | urce Type and Source Index           | 35 <sup>-</sup> |
| Des   | stination Type and Destination Index | 352             |
| Comi  | mands and Responses                  | 353             |
| rs0   | Make Source Selection rs0            | 353             |
| rs1   | Enquire Source Selection rs1         | 353             |
| rs2   | Enquire Channel Source Count rs      | 2 354           |

| rs3 Enquire Source Information rs3       | 354 |
|------------------------------------------|-----|
| rm0 Enquire Salvo Count rm0              | 355 |
| rm1 Enquire Salvo Information rm1        | 356 |
| rm2 Execute Salvo rm2                    | 356 |
| Unsolicited Tallies                      | 357 |
| YF Enable Router Tallies YF              | 357 |
| YF Enquire Router Tallies YF             | 357 |
| rs0 Source Selection Tally rs0           | 357 |
| rs3 Source Information Tally rs3         | 358 |
| rm1 Salvo Information Tally rm1          | 358 |
| rm2 Salvo Tally rm2                      | 359 |
|                                          |     |
| Intuition XG                             | 360 |
| Commands and Responses                   | 360 |
| Cue V0                                   | 360 |
| Take V1                                  | 361 |
| Clear V2                                 | 362 |
| Keyer On V3                              | 362 |
| Keyer Off V4                             | 363 |
| Set Property V5                          | 363 |
| Cue Clip V9                              | 364 |
| Enable External Command Tallies Va       | 366 |
| Unsolicited Tallies                      | 366 |
| Enable Vertigo Tallies V8                | 367 |
| Cue Tally V0                             | 367 |
| Take Tally V1                            | 368 |
| Clear Tally V2                           | 369 |
| Keyer On Tally V3                        | 369 |
| Keyer Off Tally V4                       | 369 |
| Item Specifications                      | 370 |
| Scene Event Summary                      | 371 |
| Cue/Live Selection and Tallies in Action | 371 |
| Command Validity Table                   | 373 |
| CRC Generation                           | 387 |

| Automation Examples      | 389  |
|--------------------------|------|
| Keyer Animation Cut/Fade | 389  |
| A/B Mixing               | 389  |
| DVE Moves                | 390  |
| Command Index            | 391  |
| Otiel Mercon Preconics   | ONAL |
|                          |      |
|                          |      |

## Introduction

## **Applicability**

This user guide describes the automation control protocol used by current Miranda's Oxtel range of broadcast products. The Oxtel series products that can be controlled using this protocol include:

| • | Imagestore 750 | 4.2 |
|---|----------------|-----|
| • | Intuition XG   |     |
| • | DSK-3901       | 4.3 |
| • | LGK-3901       | 4.3 |
| • | ISM-3901       | 4.3 |

For older Miranda Oxtel products (IS-2/3/300/HD and Intuition), please refer to previous version of this document, Oxtel document 01035-15.

This document describes the Oxtel automation commands which are supported by these Oxtel products and is accurate for the latest software releases at the time of this publication. The latest software versions are shown in brackets, and we recommend that you attempt to keep devices running the most recent version whenever possible.

Individual differences in Oxtel protocol support between different devices are highlighted in the appropriate section and the <u>Command Validity Table on</u> page 373.

The Presmaster Master Control Switcher uses a different protocol – ask for Presmaster Automation Protocol document (part no. 01235) for details.

Some document links:

Keving Layers Keyers Stores Animations Easytext Datasources

Emergency Alert System SDI Video A/B Mixer Video Preview DVE

Audio Advanced Audio Easyplay Easyplay 2 Dolby and Up-Mix Metadata

System and Status Health Scheduler General Purpose Interface Macros

Master Control

Intuition XG commands

Command Validity Table CRC Generation Automation Examples

Command Index

## **Overview**

The automation system is always the controller, and the Oxtel device is controlled. Oxtel automation commands are sent by the controller, and the Oxtel device actions these commands returning, acknowledgements, response commands or unsolicited tallies as required.

With RS-232 or RS-422 serial communications, the link between the controller and controlled device is point-to-point, with a single physical connection.

All products listed on page 23 also allow automation control over TCP/IP. Note however that whilst modern networks are much faster than serial connections, timeliness cannot be guaranteed without the use of scheduled commands. For this reason serial links are normally recommended.

## **Deprecation Notice**

The semi-colon command separator has now been deprecated and will be removed from this protocol in the future. Please see page 30.

Numerous audio commands are deprecated. Please see page 228.

## Interconnections

Oxtel automation control normally uses RS-232 or RS-422 asynchronous serial communications, although control is possible over TCP/IP.

Imagestore 750, LGK-3901 and DSK-3901 devices have RJ-45 connectors which are configurable as either RS-232 or RS-422.

The configuration of serial ports (protocol, baud rate, serial type) is covered in individual user manuals for each product.

#### Cable

All serial interconnection cables attached to Oxtel devices should be constructed following best practice for the purposes of electromagnetic compatibility (EMC).

Cables should always feature a screening braid fabrication, and always be terminated with metal shrouded connectors. The fully screened cable must have a metal or foil shroud completely surrounding the internal wiring within the terminating connectors. This shroud must be connected directly to the cable's screening braid. This connection must be as close to 360 degrees around the cable as possible. Connections using thin wires or drain wires should not be used, since they provide inadequate screening.

To conform with broadcast standard earthing/grounding arrangements, the cable screen should only be connected to ground at one end via the connector shroud.

## **Pin Assignments**

**Note:** Imagestore 750, LGK-3901 and DSK-3901 products use RJ-45 connectors instead of 9-pin D-type. Adaptors are available to convert between types

#### **RS-232**

The RS-232 connector is a 9-way male D-type, which follows the same pin assignments as the standard IBM PC/AT serial port, as shown in the following table:

| Pin | Function |
|-----|----------|
| 2   | RX       |
| 3   | TX       |
| 5   | GND      |

All other pins are not used and must be unconnected.

#### **RS-422**

The RS-422 pin-out is a 9-way male D-type with the following pin-out:

| Pin | Function |
|-----|----------|
| 1   | TX -     |
| 2   | TX +     |
| 3   | RX +     |
| 4   | RX -     |
| 5   | GND      |

All other pins are not used and must be unconnected.

| Note: | te: The RS-422 pin-out for Imagestore 2/2U/3 products does not |  |
|-------|----------------------------------------------------------------|--|
|       | conform to the broadcast industry standard commonly known as   |  |
|       | 'Sony 9-pin'. Please see individual user manuals for details.  |  |

The next table shows a typical point-to-point RS-422 connection:

| Controller | Oxtel Device |
|------------|--------------|
| TX -       | RX -         |
| TX +       | RX +         |
| RX+        | TX +         |
| RX -       | TX -         |

Ground Ground

**Note:** Imagestore 750, LGK-3901 and DSK-3901 products use RJ-45 connectors instead of 9-pin D-type. Adaptors are available to convert between types.

to Introduction

# **Data Link Layer**

## **Serial Data Layout**

1 start bit. 8 data bits. 1 stop bit. No parity bit.

#### **Data Transfer Rate**

The following Baud rates can be selected for RS-232 and RS-422 serial ports:

- 9600
- 19200
- 38400
- 57600
- 115200

## **Coded Binary**

#### **Data**

Apart from the CRC, ACK, NAK and STX characters, all Oxtel automation protocol bytes are in the range of printable ASCII (>= 0x20).

#### **Control Codes**

The control codes used are defined in the following table:

| Code | Value |
|------|-------|
| STX0 | 0x02  |
| STX1 | 0x03  |
| ACK0 | 0x04  |
| ACK1 | 0x05  |
| STX2 | 0x06  |
| NAK  | 0x07  |

**Note:** The names for these codes do not correspond to ASCII code naming conventions.

## **Transport Layer**

## **Serial Commands**

The following section describes the command packets that are sent by automation to the Oxtel device over RS-232 or RS-422.

#### **Command List**

For transmission over point-to-point links, the command list is encapsulated in data packets as follows:

| Field       | Contents                                                |
|-------------|---------------------------------------------------------|
| Byte 0      | STX0 or STX1 (alternating)                              |
| Byte 1 to n | Command list, where n is the length of the command list |
| Byte n+1    | Command terminator ':' (colon)                          |
| Byte n+2    | CRC low byte                                            |
| Byte n+3    | CRC high byte                                           |

#### STX0 / STX1

Oxtel devices receiving command packets on a serial connection expect the STX values in successive packets to alternate between STX0 and STX1.

On receipt of a "good packet" (with the correct STX and CRC), the Oxtel device acknowledges the command with an ACK or 'response command'. This occurs in one of two ways depending on whether the automation command was a "set" or "enquire" type of command:

| Туре    | Acknowledgement or Response                                                                                                    |
|---------|----------------------------------------------------------------------------------------------------|
| Set     | Oxtel device transmits a single-character response of either ACK0 or ACK1, where the ACK matches the STX that was originally sent (ACK0 for STX0, ACK1 for STX1). This may be followed by an unsolicited tally command (STX2) if the state of the device changes as a result of the set command. Note that ACKs will be returned even if the command list contains invalid commands or parameters, or errors occur during the processing of the commands. |
| Enquire | Oxtel device transmits a multi-character 'response command' packet that begins in STX0 or STX1 (where the STX matches the STX that was originally sent), followed by command list, command terminator and CRC bytes (see page 31). Note that there is no ACK in this case.                                                                                                    |

Automation should wait for an ACK or 'response command' before sending its next packet. However if no ACK or 'response command' is received, then automation must resend the same message with the same STX value. This procedure means that lost ACKs or responses will not cause message duplication.

If further message transmission fails (i.e. all retries either receive a NAK response or they time-out), then the next attempt by automation should use the alternate STX value. This is only important in older products and software when a system reset could cause the Oxtel device to be waiting for the wrong STX. However in most products and software either STX is accepted on any serial connection for:

- The first command packet received after device restart
- The first command packet received following a packet that had an incorrect STX or CRC

#### **ACK / NAK / Response**

The rules for transport layer responses depend on the STX and CRC:

| STX       | CRC       | Description                                                                                                    |
|-----------|-----------|----------------------------------------------------------------------------------------------------|
| Correct   | Correct   | ACK or 'response command' is returned by the device to automation (depending on whether the command was a set or enquire). |
| Incorrect | Correct   | Nothing is returned by the device to automation, which must then deal with a time-out.                                     |
| Correct   | Incorrect | NAK is returned by the device to automation.                                                                               |

#### **Command Terminator**

The command terminator ':' (colon) marks the end of a command list. It is followed by the two CRC bytes.

Since this character has special meaning it must not occur anywhere else within the command packet. However, when an automation command includes a string parameter that requires a colon character (for example, the m003 command), it can be escaped as "\3A".

### **Command Separator (Deprecated)**

Multiple automation commands can be concatenated into a single command list using the command separator character ';' (semi-colon).

Since this character has special meaning it must not occur anywhere else within the command list. However, when an automation command includes a string parameter that requires a semi-colon character (for example, the m003 command), it can be escaped as "\3B".

Note:

We strongly recommend against using command separators to concatenate multiple automation commands. Having just one automation command per command list makes it clear which automation command an ACK or 'response command' is for.

The use of the semi-colon as a command separator is now deprecated. Later revisions of this protocol will remove support for it, though it will remain a reserved character and must continue to be escaped.

#### Cyclic Redundancy Check (CRC)

Cyclic redundancy check (CRC) bytes provide a means of verifying the transmission and receipt of command data packets.

The 16-bit CRC value must be generated by automation using the contents of the corresponding command list. The resultant value is appended to the command packet (following the command terminator) and transmitted to the Oxtel device as two 8-bit bytes. Using the same CRC algorithm at the receiving end, the Oxtel device verifies the integrity of the data transmitted.

The CRC is constructed from all characters that follow the STX. A software coding example in Appendix C (page 387) shows how to generate and use CRCs.

The same CRC technique is used on the reverse channel by the Oxtel device when it returns transmission packets (responses or unsolicited tallies, but not ACKs or NAKs) back to automation.

## **Response Commands**

Enquiry command requests from automation cause the following 'response command' message to be returned by the Oxtel device:

| Field       | Contents                                                    |
|-------------|-------------------------------------------------------------|
| Byte 0      | STX0 or STX1 (matching the STX of the enquire command)      |
| Byte 1 to n | Response command, where n is the length of the command list |
| Byte n+1    | Status terminator ':' (colon)                               |
| Byte n+2    | CRC low byte                                                |
| Byte n+3    | CRC high byte                                               |

Response messages must not be acknowledged by automation, and cannot be re-transmitted by the Oxtel device. The STX value sent in the 'response command' matches the STX value of the original enquire command packet. If automation fails to receive a status message it must request the status again.

If automation included multiple enquires within a single command packet using command separators (not recommended) there will be multiple 'response command' packets with identical STX bytes.

## **Unsolicited Tally Commands**

Automation can enable changes in various device states to be communicated back to automation as they happen without explicit request. This mechanism is referred to as unsolicited tallies.

Unlike 'response command' packets, which are returned in response to enquire commands from automation, unsolicited messages can be sent by the Oxtel device at any point based on changes in device state.

Since unsolicited tallies are enabled by automation, that automation connection receives a burst of current state information. Then as device states change subsequently (perhaps due to the actions of a panel user), further tallies are received by all registered connections. This way, each automation connection can ensure that it is up to date and in sync with the device states that it needs to know about.

Unsolicited messages are distinguished by the leading STX2 byte.

| Field       | Contents                                                  |
|-------------|-----------------------------------------------------------|
| Byte 0      | STX2                                                      |
| Byte 1 to n | Tally response, where n is the length of the command list |
| Byte n+1    | Status terminator ':' (colon)                             |
| Byte n+2    | CRC low byte                                              |
| Byte n+3    | CRC high byte                                             |

Various types of unsolicited messages are generated by Oxtel devices, including audio metering data, video and audio tallies, and other status information. The transmission of tallies must be explicitly enabled by the automation system for its connection.

**Note:** Tallies are supported by all Oxtel products, although Imagestore 2/2U/3 must be running software version 2.08 or later.

to Introduction

## **TCP/IP Automation**

## **Network-Format (Preferred)**

All products listed on page 23 also accept network automation commands on port 5007.

Network-format automation is a simplified version of serial-format automation which takes advantage of TCP's end-to-end reliability. It differs as follows:

- It does not use an STX byte.
- It does not use CRC bytes.
- No ACKs or NAKs are returned.

Otherwise the command list and response command format is exactly the same. In particular the command terminator ':' (colon) is still required to mark the boundaries in the byte stream.

In products that support it, this is the preferred manner of control using the Oxtel protocol.

#### Serial-Format

Oxtel products have the ability to run the Oxtel automation protocol over a standard TCP/IP socket interface, provided the unit is equipped with Ethernet interface. The packet layout and protocols are exactly as described above for RS-232/RS-422 serial command packet flow, including STX and CRC checksum bytes.

Note: This can be thought of as "serial automation over network".

Serial-format connections are accepted on port 5006.

Multiple connections can be established to the Oxtel device, allowing distributed or backup control without the need for additional cabling.

When considering using TCP/IP automation, please note the following:

- Any Ethernet-based protocol cannot guarantee frame-accurate reception and there may also be non-deterministic latencies due to network traffic.
- Each TCP/IP connection will have its own parameters for information such as tally responses and audio metering. By default these are turned off on new connections, and need to be enabled (if required) whenever a new connection is established.
- The Oxtel device may limit the number of simultaneous sessions.

#### **Command Packets**

For transmission over networks, the command packet is described below:

| Field       | Contents                                                |
|-------------|---------------------------------------------------------|
| Byte 1 to n | Command list, where n is the length of the command list |
| Byte n+1    | Command terminator ':' (colon)                          |

## **Response Commands**

Enquiry command requests from automation cause the following 'response command' message to be returned by the Oxtel device:

| Field       | Contents                                                    |
|-------------|-------------------------------------------------------------|
| Byte 1 to n | Response command, where n is the length of the command list |
| Byte n+1    | Status terminator ':' (colon)                               |

#### **Unsolicited Tallies**

Unsolicited messages can be sent by the Oxtel device at any point based on changes in device state. They are no longer distinguished by the leading STX2 byte.

| Field       | Contents                                                  |
|-------------|-----------------------------------------------------------|
| Byte 1 to n | Tally response, where n is the length of the command list |
| Byte n+1    | Status terminator ':' (colon)                             |

# **Command Formatting**

Note: Command characters are always case-sensitive.

## **Space-Separated**

Space-separated commands start with a single ASCII command character followed by parameter(s) which are space-separated.

| CMD | Param_1 | Param_2 | Param_n |
|-----|---------|---------|---------|
|     |         |         |         |

**Note:** Blank columns are left in command definitions where a space character (0x20) is required.

The terms used in the above command list are listed below:

| Term          | Description                                     |  |
|---------------|-------------------------------------------------|--|
| CMD           | The command code, a single ASCII character.     |  |
| Param_1, 2, n | The parameters for the particular command code. |  |
|               | A space character (0x20).                       |  |

The number of parameters in a command varies between different commands, as per the command definition.

Space-separated commands are limited to video commands (page 38) and some older audio commands which are no longer documented.

## **Fixed Length**

Fixed length commands do not use spaces to separate parameters. Instead the parameters are all of fixed length, as defined by the command definition.

#### Example 1:

| CMD Param_1 | Param_2 |
|-------------|---------|
|-------------|---------|

#### Example 2:

| CMD | Param_1 | Param 2 | Param 3 |
|-----|---------|---------|---------|

The command may use just one ASCII character (as in some audio commands) or two ASCII characters, which are referred to as 'extended commands'.

With extended commands, the first character typically specifies a command family, while the second character identifies a sub-command.

In all cases parameter formatting depends on the command, and so details of each command should be checked.

## **Response Commands and Tallies**

Enquire commands that require a 'response command' (or status response) normally cause command packets to be generated in the 'fixed length' format:

| CMD | Param_1 | Param_2 | Param_3 | Param_n |
|-----|---------|---------|---------|---------|
|-----|---------|---------|---------|---------|

In the above table, 'cmd' echoes the enquire command. The actual number and types of parameters returned depends on the command issued.

There are a few tallies ('1' and '3') which use the space-separated format.

## String Parameters / Escaped Characters

Any string parameters are of variable length, and so are grouped at the end of the command packet. When multiple string parameters are required, they are delimited by vertical bar characters ('|') which therefore cannot appear in the parameter.

String parameters can contain 'escape' sequences to include special characters which cannot otherwise be transmitted using the Oxtel protocol:

Colon '\3A'
Semi-colon '\3B'
Vertical bar '\7C'
Backslash '\5C'

These special characters are handled using C-style escape sequences using a backslash character followed by two hexadecimal bytes to form the code for a single byte. Note that backslash itself must therefore be transmitted as '\5C'

This code converts normal ASCII strings into a format suitable for sending:

```
char * put_remote_str(char *instr, char *outstr)
{
    char c;
    for(;;)
    {
        c = *instr++;
    }
}
```

# **Floating-Point Parameters**

Some floating-point parameters are converted to 16:16 fixed-point integer representation, and sent as an 8-character hex field, so 3.5 would be sent as 00038000.

```
long oxfix(float f)
{
   return f * 0x10000;
}
...
send_command("ZZ%08x%08x", oxfox(PI), oxfix(1.23456));
...
```

to Introduction

# **Keying Layers**

# **Layer Numbers**

Throughout this protocol document, automation command specifications make reference to layer numbers for keyers. The number of layers available to automation depends on the product, as defined below. Please refer to individual product manuals for further information.

The first keying layer keys graphics over the background video signal using a fill signal (graphic) and key signal (transparency). The resulting signal is then passed onto the next keying layer which keys its graphics over the top, and so on until the resulting signal is output with all graphics layers present. Each keying layer will only key its graphics if it is cut up.

### Imagestore 2/2U/3, 300[+] and HD-TV

Each keyer can either be assigned an internal media file or an external fill/key.

- 0x0 = Keyer 1 (DSK1)
- 0x1 = Keyer 2 (DSK2)

### **Imagestore 750**

Each keyer can either be assigned an internal media file or an external fill/key.

- 0x0 = Keyer 1 (DSK1)
- 0x1 = Keyer 2 (DSK2)
- 0x2 = Keyer 1 (DSK3)
- 0x3 = Keyer 2 (DSK4)

#### **DSK-3901**

Each keyer can only be assigned an external fill/key.

- 0x0 = Keyer 1 (DSK1)
- 0x1 = Keyer 2 (DSK2)

#### LGK-3901 and ISM-3901

The LGK-3901 and ISM-3901 have 3 stores that can be assigned to any 3 of the 5 keyers. See the Xi command for more details. All keyers can be assigned an external fill/key.

- 0x0 = Keyer 1 (DSK1)
- 0x1 = Keyer 2 (DSK2)
- 0x2 = Keyer 1 (DSK3)

- 0x3 = Keyer 2 (DSK4)
- 0x4 = Keyer 2 (DSK5)

### Intuition[+]

0x0 – 0xF = Layers 1 to 16.

# **Layer Modes**

The layer parameter passed to some video commands can have different meanings depending on the unit being controlled, and its current operating mode.

#### **Cascade Mode**

**Note:** Cascade mode is the default and recommended mode of operation for all Imagestore devices. Cascade mode is the only mode of operation for all Intuition devices.

In cascade mode each keying layer is used to insert an independent image, animations, Easytext or external fill/key onto the PGM output.

Since one store is shared between PGM and PVW for each keying layer, it is not possible to preview new media while existing media is still on-air, and so a different layer has to be used for previewing. However, more keying layers are available in cascade mode and so this is usually possible.

In cascade mode, automation uses layer numbers which are zero-based:

| • | Layer 0 | DSK1 |                                 |
|---|---------|------|---------------------------------|
| • | Layer 1 | DSK2 |                                 |
| • | Layer 2 | DSK3 | (Imagestore 750, LGK-3901 only) |
| • | Layer 3 | DSK4 | (Imagestore 750, LGK-3901 ony)  |
| • | Layer 4 | DSK5 | (LGK-3901 only)                 |

Imagestore 2/2U/3 devices have just two keying layers, which are sometimes referred to as mid-ground (DSK1) and foreground (DSK2).

### **Swap Preview Mode**

In swap preview mode two stores are shared between PGM and PVW for a single keying layer only. It is possible to load and preview new media while existing media is still on-air on PGM. Once you are happy with the new media it can be swapped from PVW to PGM using a cut or fade.

The number of available keying layers is halved in swap preview mode because of the way that the stores are allocated.

In swap preview mode, automation uses layer numbers with the following meaning:

Layer 0 PVW layerLayer 1 PGM layer

This allows independent control of both PGM and PVW outputs.

to Introduction

# **Automation Commands**

Oxtel Automation commands are described in the sections below.

Keying Layers Keyers Stores Animations

Easytext Datasources

**Emergency Alert System** 

SDI Video A/B Mixer Video Preview

DVE

Audio Advanced Audio

Easyplay Easyplay 2

Dolby and Up-Mix Metadata

System and Status Health Scheduler

General Purpose Interface Macros

Master Control

Intuition XG commands

**Command Validity Table** 

**CRC** Generation

**Automation Examples** 

**Command Index** 

# **Keyers**

# **Commands and Responses**

### 0 Fade Keyer to Black 0

This command causes the total output from the selected keying layer to be faded to or from black.

If a prior fade is not finished when a reverse instruction is received, the fade will reverse direction and continue at the same rate.

The transition duration of the fade to/from black can be set using the B command, or by using the optional rate parameter (Imagestore 300[+], Imagestore HD-TV, Imagestore 750, LGK-3901 and DSK-3901).

The rate value sets the number of fields (interlaced) or frames (progressive) to complete the action. This value may range from 0 to 999 decimal, but is encoded in the command as hexadecimal.

| CMD | Param_1   | Param_2          | Param_3     |
|-----|-----------|------------------|-------------|
| 0   | %x: Layer | %x: Direction    | %x: Rate    |
|     |           | 0x0 = To black   | 0x1 - 0x3E7 |
|     |           | 0x1 = From black | (optional)  |

#### Example:

```
void FadeToBlack(int Layer, bool Black)
{
   remote_send("0%x %x", Layer, Black ? 0:1);
}
```

# 1 Fade Keyer 1

This command causes the selected keying layer to be faded up or down. When the keyer is faded up it's contents are keyed over the background video using a fill and key When the keyer is faded down, the background video is passed unchanged.

If a prior fade is not finished when a reverse instruction is received, the fade will reverse direction and continue at the same rate.

The transition duration of the fade keyer up/down can be set using the B command, or by using the optional rate parameter (Imagestore 300[+], Imagestore HD-TV, Imagestore 750, LGK-3901 and DSK-3901).

The rate value sets the number of fields (interlaced) or frames (progressive) to complete the action. This value may range from 0 to 999 decimal, but is encoded in the command as hexadecimal.

| CMD | Param_1   | Param_2       | Param_3     |
|-----|-----------|---------------|-------------|
| 1   | %x: Layer | %x: Direction | %x: Rate    |
|     |           | 0x0 = Down    | 0x1 - 0x3E7 |
|     |           | 0x1 = Up      | (optional)  |

#### Example:

```
void FadeKeyer(int Layer, bool Up)
{
   remote_send("1%x %x", Layer, Up ? 1:0);
}
```

# 2 Cut Keyer to Black 2

This command causes the total output from the selected keying layer to be cut to or from black.

This is identical to an instant 'Fade to Black / Fade from Black' command with rate of 1 field/frame.

| CMD | Param_1   |  | Param_2          |
|-----|-----------|--|------------------|
| 2   | %x: Layer |  | %x: Direction    |
|     | . 4       |  | 0x0 = To black   |
|     |           |  | 0x1 = From black |

### Example:

```
void CutToBlack(int Layer, bool Black)
{
   remote_send("2%x %x", Layer, Black ? 0:1);
}
```

# 3 Cut Keyer 3

This command causes the selected keying layer to be cut up or down. When the keyer is cut up its contents are keyed over the background video using a fill and key When the keyer is cut down, the background video is passed unchanged.

| CMD | Param_1   | Param_2       |
|-----|-----------|---------------|
| 3   | %x: Layer | %x: Direction |
|     |           | 0x0 = Down    |
|     |           | 0x1 = Up      |

### Example:

```
void CutKeyer(int Layer, bool Up)
{
   remote_send("3%x %x", Layer, Up ? 1:0);
}
```

This is identical to an instant 'Fade Keyer Up / Fade Keyer Down' command with rate of 1 field/frame.

# 4 Set Layer Mask 4

This command sets the dimensions of the mask for the image that is loaded into the store for the specified keying layer.

The left and right values range from 0 to the width of the loaded image. Similarly the top and bottom values range from 0 to the height of the loaded image.

In cascade mode, the mask values may be set for all layers. In swap-preview mode, only the preview layer mask values may be set.

| CMD | Param_1   | Param_2     | Param_3     | Param_4      |  |
|-----|-----------|-------------|-------------|--------------|--|
| 4   | %x: Layer | %x: Left    | %x: Right   | %x: Top      |  |
|     |           | 0x0 - width | 0x0 - width | 0x0 - height |  |

| Param_5      | Param_6                |
|--------------|------------------------|
| %x: Bottom   | %x: Speed - (optional) |
| 0x0 - height |                        |

The speed parameter is optional for Imagestore 2/2U/3 and is measured in pixels/lines per field.

#### Example:

# 5 Layer Mask Enable 5

This command enables or disables the mask for the image that is loaded into the store for the specified layer. The mask uses the dimensions that are set by the 4 command.

In cascade mode, the mask may be enabled for all layers. In swap-preview mode, only the preview layer mask may be enabled.

| CMD | Param_1   | Param_2         |
|-----|-----------|-----------------|
| 5   | %x: Layer | %x: Enable mask |
|     |           | 0 = Disable     |
|     |           | 1 = Enable      |

### Example:

```
void MaskEnable(int Layer, bool Enable)
{
   remote_send("5%x %d", Layer, Enable);
}
```

# 6 Swap PVW and PGM Image using Cut 6

This command is also known as "Cut Swap" and is only relevant to Imagestore devices used in swap-preview mode.

**Note:** Cascade mode is recommended instead of swap-preview mode. This command is largely deprecated.

When executed, the PGM keyer is cut down (if required), the PVW store is then swapped with the PGM store, and the PGM keyer output is cut back up to maximum. The switching action takes place within the vertical blanking interval and so there is no perceived delay between the cut down and the cut up.

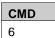

# 7 Swap PVW and PGM Image using V-fade 7

This command is also known as "Fade Swap" and is only relevant to Imagestore devices used in swap-preview mode.

**Note:** Cascade mode is recommended instead of swap-preview mode. This command is largely deprecated.

When executed, the PGM keyer is faded down (if required), the PVW store is then swapped with the PGM store, and the PGM keyer output is faded back up to maximum.

| CMD |  |
|-----|--|
| 7   |  |

### **B** Set Transition Duration B

This command sets the duration for the selected transaction type on the selected layer.

The type parameter defines which transition (FTB or Keyer) is to be affected.

The rate value sets the number of fields (interlaced) or frames (progressive) to complete the fader transition. This value may range from 0 to 999 decimal, but is encoded in the command as hexadecimal.

In swap-preview mode, the value applies to the PGM layer, whatever layer number is selected.

| CMD | Param_1   | Param_2    | Param_3     |  |  |  |  |
|-----|-----------|------------|-------------|--|--|--|--|
| В   | %x: Layer | %x: Type   | %x: Rate    |  |  |  |  |
|     | 1 3       | 0x0 = FTB  | 0x0 - 0x3E7 |  |  |  |  |
|     | 0         | 0x1 = Fade |             |  |  |  |  |

### Example 1: Set transition rate.

```
void SetTransRate(int Layer, int Fields)
{
   remote_send("B%x 1 %x", Layer, Fields);
}
```

### Example 2: Set Fade-To-Black transition.

```
void SetFTBTransRate(int Layer, int Fields)
{
   remote_send("B%x 0 %x", Layer, Fields);
}
```

# C Set Self Key, Separate Key or No Key C

This command sets the keying type for the selected layer. To self, separate or no key. It can apply to a keying layer being fed graphics by an internal store or external fill/key.

Oxtel products implement a keying scheme where the Key signal for a layer is derived from the luminance content (Y value) of an SDI signal as follows:

Self key Derived from the luminance of the Fill signal.
 Separate key Derived from the luminance of a separate Key.
 No key Entire fill becomes visible without transparency.

In swap-preview mode this value is associated with the preview store. The value will remain with the image as it is stored or transferred to the program channel.

| CMD | Param_1   | Param_2            |  |
|-----|-----------|--------------------|--|
| С   | %x: Layer | c: Layer           |  |
|     |           | 0x0 = Separate Key |  |
|     |           | 0x1 = Self Key     |  |
|     |           | 0x2 = No Key       |  |

### Example:

Note:

```
void SetKeyType(int Layer, int Type)
{
   remote_send("C%x %x", Input, Type);
}
```

# D Set Key Linear or Full D

This command sets the keying mode for the selected layer to linear or full keying. It can apply to a keying layer being fed graphics by an internal store or external fill/key.

Full key refers to the standard keying algorithm where the Fill signal is multiplied by the Key signal prior to adding it to the background video signal.

The equation for this is: Output = Key x Fill + (1-Key) x Background

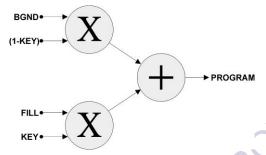

Linear key is more typically called *Additive Keying*. This requires the foreground fill image to be 'pre-composited' onto a black matte.

The equation for this is: Output = Fill + (1-Key) x Background

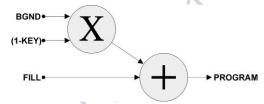

| CMD | Param_1    | Param_2          |  |  |
|-----|------------|------------------|--|--|
| D   | Layer (%x) | Key type (%x)    |  |  |
|     | )          | 0x0 = Full key   |  |  |
|     |            | 0x1 = Linear key |  |  |

### Example:

```
void SetKeyMode(int Layer, int Mode)
{
   remote_send("D%x %x", Input, Mode);
}
```

# E Set Key Normal or Invert E

This command sets the keying sense for the selected layer to normal or inverted keying. It can apply to a keying layer being fed graphics by an internal store or external fill/key.

Normal key implies that increasing key values will introduce more of the fill signal. Key invert implies that increasing key values introduce less fill. The Key output is replaced with (1-Key), thereby inverting the action of the Key.

| CMD | Param_1   | Param_2       |  |
|-----|-----------|---------------|--|
| E   | %x: Layer | %x: Key sense |  |
|     |           | 0x0 = Normal  |  |
|     |           | 0x1 = Invert  |  |

### Example:

```
void SetKeySense(int Layer, int Sense)
{
   remote_send("E%x %x", Input, Sense);
}
```

# F Set Clip, Gain and Transparency F

This command sets the clip, gain and transparency values for a particular keyer layer. The parameter values are hexadecimal representations of unsigned 10-bit luminance values.

Clip is the lowest value of key signal which will cause the fill signal to contribute to the output. In a keying process this will result in a total absence of fill video in areas where the incoming key signal is less than the clip level.

Gain sets the level of key signal above which 100% of the fill signal is used. In a keying process this will result in the fill signal being less transparent than it otherwise would be in areas with a grey key signal.

Transparency controls the luminance content (grey scale value) of the key signal and therefore the amount of background video that will 'seep' through the keyed image.

**Note:** In swap-preview mode this value is associated with the preview store. The value will remain with the image as it is stored or transferred to the program channel.

| CMD | Param_1   | Param_2     | Param_3     | Param_4     |
|-----|-----------|-------------|-------------|-------------|
| F   | %x: Layer | %x: Clip    | %x: Gain    | %x: Trans   |
|     |           | 0x0 - 0x3FF | 0x0 - 0x3FF | 0x0 - 0x200 |

### Example:

```
void SetCGT(int Layer, int C, int G, int T)
{
   remote_send("F%x %x %x %x", Layer, C, G, T);
}
```

Note: For optimum results the clip, gain and transparency values should be set to 64, 940 and 512 respectively. For all products apart from Imagestore 2/2U/3, clip values set between 0-63 and gain values set between 941-1023 are clamped to 64 and 940 respectively. Clip can never be greater than gain.

# F Enquire Clip, Gain and Transparency F

This command enquires the status of the clip, gain and transparency for the specified layer.

| CMD | Param_1   |
|-----|-----------|
| F   | %x: Layer |

This will return:

| CMD | Param_1   | Param_2     | Param_3     | Param_4     |
|-----|-----------|-------------|-------------|-------------|
| F   | %x: Layer | %x: Clip    | %x: Gain    | %x: Trans   |
|     | ×0,       | 0x0 - 0x3FF | 0x0 - 0x3FF | 0x0 - 0x200 |

# **Unsolicited Tallies**

### 3 Keyer Position Tally 3

This tally is enabled with the 'Enable Video Tallies' (Y61) command.

Once enabled, it returns information about PGM keyer positions as keyers are cut or faded up/down using the 3 and 1 commands.

On registration, tallies for all layers are returned so that automation can record the initial keyer position state.

The format of the tally is:

| CMD | Param_1    | Param_2             |
|-----|------------|---------------------|
| 3   | %1x: Layer | %1x: Keyer position |
|     |            | 0x0 = Off (down)    |
|     |            | 0x1 = On (up)       |
|     |            | 0x2 = In between    |

### Example:

```
Y61
           // Enable video tallies
           // Initial state DSK 1 is cut up
-> 30 1
-> 31 0
           // Initial state DSK 2 is cut down
           // Initial state DSK 3 is cut down
-> 32 0
           // Initial state DSK 4 is cut down
30
  0
           // Cut DSK 1 down
-> 30 0
           // DSK 2 is cut down
              Fade DSK 2 up
  31 2
           // DSK 2 is in transition
-> 31
           // DSK 2 is cut up
```

Note: The Y6 tally (see page 141) returns keyer position state for DSK1 and DSK2. The 3 tally is therefore only implemented on products with more than two keying layers – (Intuition, Imagestore 750 and LGK-3901), but the Y6 tally is still used for A/B mixer position.

.....

# Yc Layer Rate Tally Yc

**Note:** This command is only valid for Imagestore 2/2U/3.

This tally is enabled with the 'Enable Passive Mode Tallies' (Ya1) command.

Once enabled, it returns information whenever one of the layer fade rates or FTB rates changes.

The format of the tally is:

| CMD | Param_1              | Param_2              |
|-----|----------------------|----------------------|
| Yc  | %03x: DSK1 fade rate | %03x: DSK2 fade rate |
|     | 0x000 - 0x3E7        | 0x000 - 0x3E7        |

| Param_3             | Param_4             |
|---------------------|---------------------|
| %03x: DSK1 FTB rate | %03x: DSK2 FTB rate |
| 0x000 - 0x3E7       | 0x000 - 0x3E7       |

# Yf Fade-To-Black Position Tally Yf

This tally is enabled with the 'Enable Video Tallies' (Y61) command.

Once enabled, it returns information about PGM keyer fade-to-black positions as keyers are cut or faded to/from black using the 2 and 0 commands.

On registration, tallies for all layers are returned so that automation can record the initial keyer position state.

The format of the tally is:

| CMD | Param_1    | Param_2                     |
|-----|------------|-----------------------------|
| Yf  | %1x: Layer | %1x: Fade-to-Black Position |
|     | +          | 0x0 = On                    |
|     | ,          | 0x1 = Off                   |
|     |            | 0x2 = In between            |

#### Example:

```
Y61  // Enable video tallies
-> Yf01  // Initial state DSK 1 is not black
-> Yf11  // Initial state DSK 2 is not black
-> Yf21  // Initial state DSK 3 is not black
-> Yf31  // Initial state DSK 4 is not black
23 0  // Cut DSK 4 to black
```

Note: The Y6 tally (see page 141) returns FTB position state for DSK1 and DSK2. The Yf tally is therefore only implemented on products with more than two keying layers – (Intuition, Imagestore 750 and LGK-3901), but the Y6 tally is still used for A/B mixer position.

# **Stores**

Imagestore devices copy media files from hard disk (or compact flash) into dedicated store memory before graphic are keyed onto the video output. Each keying layer has a store associated with it for such media.

Oxtel devices can reference media files as either:

- Named images (preferably with file extension).
- Numbered images.

**Note:** Named images are the preferred type since they provide more flexibility than numbered images.

#### Note:

Recommend using named images with file extension

### **Named Images**

The following file types are supported for named images:

- OXT Still images
- OXA Animations, Easytext (crawls), or digital/analogue clocks
- TEM Intuition[+] templates
- VAF Intuition XG scenes

To load and save named files (the preferred option), use the "R" family of filename-based extended commands.

Media filenames are alphanumeric and limited to 39 characters in length (including the file extension).

File extensions should always be included within automation commands to ensure that the correct file is used. Filenames should contain only the characters A-Z, a-z, 0-9 and (underscore). Spaces should be avoided.

There is inconsistency in case-sensitivity between different Oxtel Series products (and even some software versions). It is therefore recommended that media filenames are never duplicated with different cases, and that automation commands maintain case when referencing media filenames.

### **Numbered Images**

**Note:** Use of numbered images is not recommended.

The file name of a numbered image is constructed in the form `Vnnn.OXT' or `Vnnn.OXA', where the nnn is the specified decimal number.

When sent to Intuition SD/HD[+], a numbered file name is constructed in the form `Vnnn.TEM', where the nnn is the specified decimal number.

If the specified decimal number has 4 digits, then the file name is constructed in the form 'Vxxxx.OXT', 'Vxxxx.OXA' or 'Vxxxx.TEM'.

**Note:** Some of the commands listed in this section only work for numbered images.

# **Commands and Responses**

### R0 Load Image R0

This command allows media files to be loaded into a keying layer prior to being cut or faded up on air. Media types include static images, animations, text straps, digital/analogue clocks, or multi-object templates. Please refer to documentation for individual products to determine which media types are supported.

Imagestore products load media files into a store associated with a keying layer; which means that load times vary depending on the size of animation media. Once media has completed loading, the associated keying layer can be cut or faded up to reveal the graphics on-air. If the keying layer was already faded up then the media will only replace the previous graphics once the media load completes.

Intuition products do not suffer from the variable load time of Imagestores since animations and MPEG clips are streamed directly from disk instead of to stores.

| CMD | Param_1    | Param_2      |
|-----|------------|--------------|
| R0  | %1x: Layer | %s: Filename |

The following file types are supported by the R0 command:

- OXT Still images
- OXA Animations, Easytext (crawls), or digital/analogue clocks
- TEM Intuition[+] templates
- VAF Intuition XG scenes

**Note:** The R0 command supersedes the command 8, which remains supported. Unlike the 8 command, the image is loaded by filename rather than by number.

### Example 1:

```
void LoadEmergencySlide(int Layer)
{
   remote_send("R0%1x%s", Layer, "Emergency.oxa");
}
```

### Example 2:

```
void LoadNumberedImage(int Layer, int num)
{
   // Equivalent to remote_send("8%x %x", Layer, num);
   remote_send("R0%1xV%03d", Layer, num);
}
```

# R0 Enquire Load Image R0

This command enquires which media file is currently loaded into the store for the specified keying layer.

**Note:** To unload an image, use the 'A' command.

| CMD | Param_1    |
|-----|------------|
| R0  | %1x: Layer |

### Example:

```
void EnquireImageLoaded(int Layer)
{
   remote_send("R0%1x", Layer);
}
```

The information returned is:

| CMD | Param_1    | Param_2      |
|-----|------------|--------------|
| R0  | %1x: Layer | %s: Filename |

**Note:** When no media is loaded, the filename will be '> Empty <'. When an external fill/key is active for the keying layer, the filename will be '> F1+K1 <', '> F2+K2 ', etc.

**Note:** When video tallies (Y61) are enabled on a connection, there will be an 'R0' tally issued every time a store load completes.

```
# Assume we start with video tallies enabled (Y61)

R00map.oxt  # Load map.oxt into layer 0 (DSK1)
-> R00map.oxt  # Tally confirming load completed

R00emergency.oxa  # Load map.oxt into layer 0 (DSK1)
-> R00emergency.oxa  # Tally confirming load completed

A0  # Unload layer 0 (DSK1)
```

```
→ R00> Empty < # Tally confirming unload
```

# R3 Enquire File Info R3

This command enquires information on whether the specified file exists (or not) in the media library on the device's internal disk.

Note: Use the R8 command to query the existence of audio files.

| CMD | Param_1      |  |
|-----|--------------|--|
| R3  | %s: Filename |  |

**Note:** This command supersedes the P command, which remains supported.

### Example:

```
void EnquireEmergencySlide()
{
   remote_send("R3%s","Emergency.oxa");
}
```

The information returned is:

| CMD | Param_1          | Param_2      |
|-----|------------------|--------------|
| R3  | %1x: File exists | %s: Filename |
|     | 0x0 = No         |              |
|     | 0x1 = Yes        |              |

# R4 Query First File R4

This command enquires the name of the first file within the specified media folder.

This is the first step automation takes if it wishes to enumerate the media files currently on the system, followed by the R5 enquire command which retrieves names of subsequent files.

The ordering of the filenames retrieved is alphabetical.

| CMD | Param_1                |
|-----|------------------------|
| R4  | %s: Folder name alias  |
|     | \$VIDEO = Image folder |
|     | \$AUDIO = Audio folder |
|     | \$FONTS = Font folder  |

### Example:

```
void QueryFirstFile ()
{
   remote_send("R4%s","$VIDEO");
}
```

The information returned is:

| CMD | Param_1                       | Param_2      |  |
|-----|-------------------------------|--------------|--|
| R4  | %1x: End of directory reached | %s: Filename |  |
|     | 0x0 = No                      |              |  |
|     | 0x1 = Yes                     |              |  |

'Filename' is the name of the file, "unknown" if the folder alias does not exist, or "end" if the end of the folder is reached.

### R5 Query Subsequent File R5

This command is used repeatedly to enumerate the names of files within the specified media folder.

It should be used following a single instance of the R4 enquire command using the same file type.

Once all files have been enumerated, subsequent changes to media files can be tracked using YB tallies. This method is used by automation and panels. Media management systems use alternative methods for tracking media on the system.

The ordering of the filenames retrieved is alphabetical.

| CMD | Param_1                |
|-----|------------------------|
| R5  | %s: Folder name alias  |
|     | \$VIDEO = Image folder |
|     | \$AUDIO = Audio folder |
|     | \$FONTS = Font folder  |

The information returned is in exactly the same format as for the 'R4' command, but with 'R5' as the command code.

| CMD | Param_1                       | Param_2      |
|-----|-------------------------------|--------------|
| R5  | %1x: End of directory reached | %s: Filename |
|     | 0x0 = No                      |              |
|     | 0x1 = Yes                     |              |

'Filename' is the name of the file, "unknown" if the folder alias does not exist, or "end" if the end of the folder is reached.

# **R6** Enquire Extended File Information R6

This command enquires for information about a specified media file from the internal disk of the Imagestore device.

| CMD | Param_1      |  |
|-----|--------------|--|
| R6  | %s: Filename |  |

### Example:

```
void EnquireEmergencySlide()
{
   remote_send("R6%s","Emergency.oxa");
}
```

The information returned is:

| Format | Field       | Description                      |  |
|--------|-------------|----------------------------------|--|
| %c%c   | CMD         | 'R6'                             |  |
| %1x    | File exists | 0x0 = No                         |  |
|        |             | 0x1 = Yes                        |  |
| %03x   | X-position  | Horizontal position of the image |  |
| %03x   | Y-position  | Vertical position of the image   |  |
| %03x   | Width       | Width of the image               |  |

| %03x | Height           | Height of the image                     |
|------|------------------|-----------------------------------------|
| %03x | Clip             | Clip value of the image                 |
| %03x | Gain             | Gain value of the image                 |
| %03x | Transparency     | Transparency value of the image         |
| %02x | Image Type       | 0x01 = Still (OXT)                      |
|      |                  | 0x02 = Animation (OXA)                  |
|      |                  | 0x04 = Easytext (OXA)                   |
|      |                  | 0x05 = Easytext crawl or roll (OXA)     |
|      |                  | 0x08 = Clock (OXA)                      |
| %04x | Frames           | Number of frames (animations)           |
| %1x  | Animation mode   | Animation play mode (animations):       |
|      |                  | 0x0 = Cycle                             |
|      |                  | 0x1 = Single shot                       |
|      |                  | 0x2 = In loop out                       |
|      |                  | 0x3 = Linear control                    |
|      |                  | 0x4 = Ping pong                         |
|      |                  | 0x5 = Multi loop                        |
| %02x | Load time        | Estimated time to load image in seconds |
| %1x  | Associated audio | Associated audio file present:          |
|      |                  | 0x0 = No                                |
|      |                  | 0x1 = Yes                               |
| %s   | Filename         | Confirmation of filename                |

Example of parsing the information returned (using C).

```
sscanf(&buff[1],
    "R6%1x%03x%03x%03x%03x%03x%03x%02x%04x%1x%02x%1x%s",
    &Info->file_exists, &Info->xpos, &Info->ypos,
    &Info->width, &Info->height, &Info->clip, &Info->gain,
    &Info->trans, &Info->image_type, &Info->no_frames,
    &Info->anim_mode, &Info->load_time,
    &Info->associated_audio, Info->FileName);
```

**Note:** Most return parameters have no meaning for .TEM or .VAF files, and so Intuition products should only use this command for determining file existence.

### R7 Preload Image R7

This command pre-loads (or pre-rolls) a media file (typically an animation) into the specified layer. Once the pre-load has completed, the media can be cut-swapped with the on-air media in a frame-accurate manner.

The media file is copied into an off-screen (unused/free) area of the video store memory. When a subsequent R0 image load command is issued with the same filename, the pre-loaded image is immediately swapped onto the layer. If a different filename is requested in the R0 image load command that follows, then the pre-loaded image is cleared.

Note: The store memory must be large enough to store both the current (on-air) animation and the next (pre-loaded) animation. If this is not the case then the R7 command will fail. Larger video stores memory or smaller animations will address this problem.

The progress of the preload can be monitored by checking the "disk\_busy" bit returned by the O enquire command - (part of the key\_type parameter).

When using the R7 command the new media can not be previewed prior to it being shown on-air.

Note: On Imagestore 2/2U/3 products, there is a single process which handles all file loads, saves, deletes and pre-loads in strict order of reception. In other words, if a load is in progress on layer 0, load (or save, etc.) requests on another layer will be deferred until the first load completes.

| CMD | Param_1    | Param_2      |
|-----|------------|--------------|
| R7  | %1x: Layer | %s: Filename |

#### Example 1:

```
void PreloadEmergencySlide(int Layer)
{
   remote_send("R7%1x%s", Layer, "Emergency.oxa");
}
```

### R9 Emergency to Air R9

This command automatically displays a still image named V000.OXT.

This emergency-to-air image appears on the most downstream keying layer (with associated store) so that it is seen on-top-of the background video, other graphics and DVE effects.

When emergency-to-air is enabled, the name of the previous media is saved, the emergency-to-air image (V000.OXT) is loaded and the keyer is cut up (if required). When emergency-to-air is disabled, the previous media is restored and the keyer is cut down.

| CMD | Param_1               |
|-----|-----------------------|
| R9  | %1x: Emergency to air |
|     | 0x0 = Off             |
|     | 0x1 = On              |

### Example:

```
void EmergencyToAir(bool onOff)
{
   remote_send("R9%1x", onOff);
}
```

# Ra Enquire Image Count Ra

**Note:** This command only applies to Imagestore 2/2U/3.

This command enquires how many images are currently used up, and the maximum available number of images that can be saved to the hard disk.

| CMD |  |
|-----|--|
| Ra  |  |

The response command has the following format:

| CMD | Param_1           | Param_2              |
|-----|-------------------|----------------------|
| Ra  | %04x: Images used | %04x: Maximum images |

### Rm Image Load Mode Rm

This command defines behaviour of a keying layer when new media is loaded (via the R0 command) over existing visible media. This applies to all media types including images, animations, Easytext straps, and clocks.

Clean load mode ensures that the keyer is cut down before the new media starts loading. Once the load completes the keyer is cut up again to reveal the new media.

Cut load mode ensures that the old media is held on-air while the new media starts loading. Once the load completes the images are swapped over. This is similar to the R7 pre-load image command, except that the cut-swap is not

field-accurate, particularly for animations which have a finite load time that depends on the file size.

| CMD | Param_1    | Param_2              |
|-----|------------|----------------------|
| Rm  | %1x: Layer | %1x: Image load mode |
|     |            | 0x0 = Clean          |
|     |            | 0x1 = Cut            |

### Example:

```
void ImageLoadMode(int Layer, int Mode)
{
   remote_send("Rm%1x%x", Layer, Mode);
}
```

# Rm Enquire Image Load Mode Rm

This enquire command is used to discover the behaviour of a keying layer when new media is loaded (via the R0 command) over existing visible media.

| CMD | Param_1    |
|-----|------------|
| Rm  | %1x: Layer |

### Example:

```
void EnquireImageLoadMode(int Layer)
{
   remote_send("Rm%1x", Layer);
}
```

The information returned is:

| CMD | Param_1    | Param_2              |
|-----|------------|----------------------|
| Rm  | %1x: Layer | %1x: Image load mode |
|     |            | 0x0 = Clean          |
|     | ,          | 0x1 = Cut            |

### RA Validate Template RA

The RA enquire command allows all media assets referenced by an Intuition template to be validated.

Intuition templates typically reference many other media files; including OXT images, and OXI animations. It is important to confirm that all of these media references exist and are valid before bringing the template to air.

| CMD | Param_1      |
|-----|--------------|
| RA  | %s: Filename |

The information returned is:

| Format | Field            | Description                           |
|--------|------------------|---------------------------------------|
| %c%c   | CMD              | RA                                    |
| %s     | Template name    | Filename (followed by pipe separator) |
| %1x    | File exists      | 0x0 = No                              |
|        |                  | 0x1 = Yes                             |
| %04x   | Missing assets   | Number of missing assets              |
|        |                  | Filenames in the subsequent list      |
| %s %s  | Assets file list | Piped list of missing media filenames |

The following are examples of information returned by the RA command for three different Intuition templates:

```
\# banner1.tem exists, and has no missing assets RAbanner1.tem \rightarrow RAbanner1.tem |10000
```

# banner2.tem exists, but has two missing assets

RAbanner2.tem

→ Rabanner2.tem|10002|logo.oxi|bug.oxt

# banner3.tem does not exist
RAbanner3.tem

→ RAbanner3.tem | 00000

Any valid templates with missing assets should have the assets replaced by media management.

Any missing templates should be replaced by media management, and then the RA enquire command should be resent to confirm whether all related media is present.

**Note:** The RA command is only supported by Intuition SD/HD[+] and Intuition XG.

# RC Enquire Number of Media Files RC

This command enquires for the number of files located in the specified folder.

| CMD | Param_1                |
|-----|------------------------|
| RC  | %s: Folder name alias  |
|     | \$VIDEO = Image folder |
|     | \$AUDIO = Audio folder |
|     | \$FONTS = Font folder  |

The response gives a count for the number of files:

| CMD | Param_1          |
|-----|------------------|
| RC  | %04x: File count |

### A Erase Store A

This command empties the store associated with a keying layer.

Both the fill and key parts of the store are filled with the colour black, and an '> Empty <' image is selected.

| CMD | Param_1   |
|-----|-----------|
| Α   | %x: Layer |

#### Example:

```
void EraseStore(int Layer)
{
   remote_send("A%x", Layer);
}
```

# G Set Image Position G

This command sets the position of the loaded image relative to the viewing screen.

The origin is the upper left-hand corner, and positive increments move the picture to the right and downwards. Images are positioned onto the nearest even pixel steps, but can not be positioned onto odd pixels.

Pictures may be placed off screen in all four directions. The ranges for different standards are:

PAL (625) ±720 horizontally, ±576 vertically

| • | NTSC (525) | ±720 horizontally, ±486 vertically   |
|---|------------|--------------------------------------|
| • | 720p       | ±1280 horizontally, ±720 vertically  |
| • | 1080i      | ±1920 horizontally, ±1080 vertically |
| • | 1080p      | ±1920 horizontally, ±1080 vertically |

| CMD | Param_1   | Param_2        | Param_3      |
|-----|-----------|----------------|--------------|
| G   | %x: Layer | %x: Horizontal | %x: Vertical |

| Param_4                |  |
|------------------------|--|
| %x: Speed - (optional) |  |

The speed parameter is optional for Imagestore 2/2U/3 and is measured in pixels/lines per field.

### Example:

```
void SetImagePosition(int Layer, int Hor, int Ver)
{
   remote_send("G%x %x %x 0", Layer, Hor, Ver);
}
```

# **G** Enquire Image Position **G**

This command enquires the image position for the specified layer.

| CMD | Param_1   |
|-----|-----------|
| G   | %x: Layer |

### Example:

```
void EnquireImagePosition(int Layer)
{
   remote_send("G%x", Layer);
}
```

The Oxtel device will return the following command to automation:

| CMD | Param_1   | Param_2        |  | Param_3      |
|-----|-----------|----------------|--|--------------|
| G   | %x: Layer | %x: Horizontal |  | %x: Vertical |

### H Load Live Video H

This command loads (or unloads) a live video feed into the specified keying layer from a pair of SDI inputs that provide fill and key signals.

| CMD | Param_1   | Param_2                   |
|-----|-----------|---------------------------|
| Н   | %x: Layer | %x: Video feed            |
|     |           | 0x0 = Unload Live         |
|     |           | 0x1 = Load Live (F1 / K1) |
|     |           | 0x2 = Load Live (F2 / K2) |
|     |           | 0x3 = Load Live (F3 / K3) |

Loading any image file into the layer's store will implicitly unload live video.

Please check individual product manuals to determine how many external fill/key SDI inputs are supported.

### Example:

```
void LoadLive(int Layer, int Feed)
{
   remote_send("H%x %x", Layer, Feed);
}
```

# **H** Enquire Live Video H

This command enquires which live video fill/key signals (if any) feed the specified keying layer.

| CMD | Param_1   |
|-----|-----------|
| Н   | %x: Layer |

The response command has the following format:

| CMD | Param_1   | Param_2                   |
|-----|-----------|---------------------------|
| Н   | %x: Layer | %x: Video feed            |
|     |           | 0x0 = Unload Live         |
|     |           | 0x1 = Load Live (F1 / K1) |
|     |           | 0x2 = Load Live (F2 / K2) |
|     |           | 0x3 = Load Live (F3 / K3) |

# O Enquire Image Status O

This command returns a status block about the image loaded onto the store for the specified layer.

| CMD | Param_1   |
|-----|-----------|
| 0   | %x: Layer |

#### Example:

```
void EnquireLoadedImageStatus(int Layer)
{
   remote_send("0%x", Layer);
}
```

The information returned is:

| Format | Field               | Description      |
|--------|---------------------|------------------|
| %с     | CMD                 | ,O,              |
| %03x   | Clip                |                  |
| %03x   | Gain                |                  |
| %03x   | Transparency        |                  |
| %03x   | Horizontal position | Image X-position |
| %03x   | Vertical position   | Image Y-position |
| %03x   | Horizontal size     | Image width      |

| Format | Field            | Description                              |
|--------|------------------|------------------------------------------|
| %03x   | Vertical size    | Image height                             |
| %03x   | Mask top         |                                          |
| %03x   | Mask bottom      |                                          |
| %03x   | Mask left        |                                          |
| %03x   | Mask right       |                                          |
| %03x   | File slot number | For numbered images, when loaded         |
| %с     | Key type         | 0x40 OR'd with                           |
|        |                  | 0x01 for self key                        |
|        |                  | 0x02 for linear key                      |
|        |                  | 0x04 for invert                          |
|        |                  | 0x08 for disk busy (no longer supported) |
|        |                  | 0x10 for "key source = none"             |
| %1x    | Masked           |                                          |
| %1x    | (reserved)       | Always zero                              |
| %1x    | Easyplay playing | 0x0 = not playing, 0x1 = playing         |
| %1x    | Layer            | Layer number                             |

**Note:** Unsolicited O command responses on state change can be requested via the YO tally (see page 76).

### Xi Set Store-Keyer Configuration Xi

This command sets the store-to-keyer configuration.

This command is only supported on the LGK-3901 and ISM-3901 which have more keying layers than stores. In the configurations shown below, the keying layers followed by 'S' are assigned a store.

| CMD | Param_1                        |
|-----|--------------------------------|
| Xi  | %1x: Store-keyer configuration |
|     | 0x0 = 1S 2S 3S 4 5             |
|     | 0x1 = 1S 2S 3 4S 5             |
|     | 0x2 = 1S 2S 3 4 5S             |
|     | 0x3 = 1S 2 3S 4S 5             |
|     | 0x4 = 1S 2 3S 4 5S             |
|     | 0x5 = 1S 2 3 4S 5S             |
|     | 0x6 = 1 2S 3S 4S 5             |

| 0x7 | - | 1 | 2S | 3S | 4  | 5S |
|-----|---|---|----|----|----|----|
| 0x8 | = | 1 | 2S | 3  | 4S | 5S |
| 0x9 | = | 1 | 2  | 3S | 4S | 5S |

**Note:** Changing the store-keyer configuration unloads all stores. The store-keyer configuration cannot be changed when EAS is active.

# Xi Enquire Store-Keyer Configuration Xi

This command enquires the current store-keyer configuration.

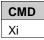

The store-to-keyer configuration is returned in the response command:

| CMD | Param_1                        |
|-----|--------------------------------|
| Xi  | %1x: Store-keyer configuration |
|     | 0x0 = 1s 2s 3s 4 5             |
|     | 0x1 = 1S 2S 3 4S 5             |
|     | 0x2 = 1s 2s 3 4 5s             |
|     | 0x3 = 1S 2 3S 4S 5             |
|     | $0x4 = 1S \ 2 \ 3S \ 4 \ 5S$   |
|     | 0x5 = 1S 2 3 4S 5S             |
|     | 0x6 = 1 2S 3S 4S 5             |
|     | 0x7 = 1 2S 3S 4 5S             |
|     | 0x8 = 1 2S 3 4S 5S             |
|     | 0x9 = 1 2 3S 4S 5S             |

### **Unsolicited Tallies**

### Y9 Image Load Tally Y9

This tally is enabled with the 'Enable Video Tallies' (Y61) command.

Once enabled, it returns information about media filenames as they are loaded into the stores for keying layers using R0, H or A commands.

On registration, tallies for all layers are returned so that automation can record the initial store load state.

The format of the tally is:

| CMD | Param_1    | Param_2            |  |
|-----|------------|--------------------|--|
| Y9  | %1x: Layer | %s: Image filename |  |

**Note:** When a layer is unloaded, the image filename will be "> Empty <".

# YA Image Preload Tally YA

This tally is enabled with the 'Enable Video Tallies' (Y61) command.

Once enabled, it returns information about media filenames as they are preloaded into the stores for keying layers using the R7 command.

The format of the tally is:

| CMD | Param_1    | Param_2            |
|-----|------------|--------------------|
| YA  | %1x: Layer | %s: Image filename |

### YB Media Tally YB

This tally is enabled with the 'Enable Media Tallies' (YB1) command.

Once enabled, it returns information about media filenames on the device's hard disk (or compact flash) as they are added, deleted and renamed by media management.

Automation should use the R4 and R5 commands to enumerate through the media file list, and then use media tallies to track subsequent changes.

#### The format of the tally is:

| CMD | Param_1                                 | Param_2        |
|-----|-----------------------------------------|----------------|
| YB  | %06x: Media type                        | %1x: Action    |
|     | 0x000001 = Images                       | 0x0 = Deleted  |
|     | 0x000002 = Fonts                        | 0x1 = Added    |
|     | 0x000004 = Sounds                       | 0x2 = Modified |
|     | 0x000008 = Mixfiles                     |                |
|     | 0x000010 = DVE sequences                | N              |
|     | 0x000020 = Metadata presets             | .()`           |
|     | 0x000040 = Configurations               |                |
|     | 0x000080 = Shuffle presets              |                |
|     | 0x000100 = Gain presets                 |                |
|     | 0x000200 = Master Control configuration | 7              |
|     | 0x000400 = Salvo configuration          |                |

| Param_3            |   |  |
|--------------------|---|--|
| %s: Media filename | _ |  |

The first parameter (media type) reports the media file type. This can not be a bitwise combination of media types since the tally is for a single media file.

The second parameter (action) defines whether the image was added, deleted or modified (over-written) within the file system.

The third parameter (media filename) defines the media file name for which a change took place.

| Note: | If media files are renamed then two tallies will be received; one for |
|-------|-----------------------------------------------------------------------|
|       | the deletion, and one for the addition (or modification).             |

### YB Enable Media Tallies YB

This command enables or disables media tallies for the connection on which the command was received.

Media tallies are used to track media management as files are added, deleted or modified on the file system or image library.

| CMD |
|-----|
|-----|

Notes on media types supported by different products:

- This command is not supported by Imagestore 2/2U/3.
- 'Sounds' relate to Easyplay files, and are not supported by Intuition.
- 'Mixfiles' are not supported by Intuition, DSK-3901, LGK-3901 or ISM-3901.
- 'DVE sequences' are not supported by Intuition, DSK-3901, LGK-3901 or ISM-3901.
- 'Metadata presets' only apply to Imagestore 750 (v2.0 or above).
- 'Configurations', 'Shuffle presets' and 'Gain presets' only apply to Imagestore 750, DSK-3901, LGK-3901 and ISM-3901.
- 'Master Control configurations' and 'Salvo configurations' only apply to Imagestore 750 and ISM-3901 with Master Control option.

The bitwise parameter defines a combination of media type for which tallies are required. If the file type parameter is set as 0x000000 then all media tallies are disabled.

The following example registers for tallies when either images or fonts are added or removed:

```
void EnableMediaTalliesImagesFonts()
{
   remote_send("YB000003");
}
```

After media tallies are enabled, unsolicited tallies are issued every time a matching media file is added, deleted or modified.

### YB Enquire Media Tallies YB

This command enquires the status of the YB tallies for the connection:

| CMD |  |
|-----|--|
| YB  |  |

The format of the response command is:

| CMD Param_1                   |                  |
|-------------------------------|------------------|
| YB %06x: Media type (bitwise) |                  |
|                               | As defined above |

### YG Load Status Tally YG

This tally is enabled with the 'Enable Video Tallies' (Y61) command.

Once enabled, it returns information about the start of store loads, plus any store loads that fail.

When a store load starts a 'load start' YG tally is sent by the device. If the media load succeeds then a 'image load' Y9 tally is sent on completion, but if the media load fails a 'load fail' YG tally is sent instead. This tally is designed to help panels represent store load state correctly, but can equally be used by automation to flag when a media load fails.

The format of the tally is:

| CMD | Param_1    | Param_2          | Param_3            |
|-----|------------|------------------|--------------------|
| YG  | %1x: Layer | %1x: Flag        | %s: Image filename |
|     | 1 3        | 0x0 = Load start |                    |
|     | . 0        | 0x1 = Load Fail  |                    |

### O Image Status Tally O

This tally is enabled with the 'Enable Image Status Tallies' (YO1) command.

Once enabled, it returns information about loaded images (CGT, position, mask, etc.) as they are updated by automation or panel users.

On registration, tallies for all layers are returned so that automation can record the initial state.

The format of the tally is:

| Format | Field               | Description                              |  |
|--------|---------------------|------------------------------------------|--|
| %с     | CMD                 | ,O,                                      |  |
| %03x   | Clip                |                                          |  |
| %03x   | Gain                |                                          |  |
| %03x   | Transparency        |                                          |  |
| %03x   | Horizontal position | Image X-position                         |  |
| %03x   | Vertical position   | Image Y-position                         |  |
| %03x   | Horizontal size     | Image width                              |  |
| %03x   | Vertical size       | Image height                             |  |
| %03x   | Mask top            |                                          |  |
| %03x   | Mask bottom         |                                          |  |
| %03x   | Mask left           |                                          |  |
| %03x   | Mask right          | .6                                       |  |
| %03x   | File slot number    | For numbered images, when loaded         |  |
| %с     | Key type            | 0x40 OR'd with                           |  |
|        |                     | 0x01 for self key                        |  |
|        |                     | 0x02 for linear key                      |  |
|        |                     | 0x04 for invert                          |  |
|        |                     | 0x08 for disk busy (no longer supported) |  |
|        |                     | 0x10 for "key source = none"             |  |
| %1x    | Masked              | 9                                        |  |
| %1x    | (reserved)          | Always zero                              |  |
| %1x    | Easyplay playing    | 0x0 = Not playing, 0x1 = Playing         |  |
| %1x    | Layer               | Layer number                             |  |

### YO Enable Image Status Tallies YO

This command enables 'image status' (O) tallies for the connection which received the command.

| CMD | Param_1           |
|-----|-------------------|
| YO  | %1x: Enable tally |
|     | 0x0 = No          |
|     | 0x1 = Yes         |

An 'O' command tally (page 75) is sent back to automation when this tally is enabled, and then further 'O' command tallies are sent out whenever any parameter contained in the 'O' response changes.

### YO Enquire Image Status Tallies YO

This command queries whether 'image status' (O) tallies have been enabled for the connection which received the command.

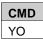

The format of the response command is:

| CMD | Param_1           |
|-----|-------------------|
| YO  | %1x: Enable tally |
|     | 0x0 = No          |
|     | 0x1 = Yes         |

### Xi Store-Keyer Configuration Tally Xi

This tally is enabled with the 'Enable Store-Keyer Configuration Tallies' (YS1) command.

Once enabled, it returns information about the current store-to-keyer configuration.

On registration, a tally is returned so that automation can record the initial store-keyer configuration state.

The format of the tally is:

| CMD | Param_1                        |
|-----|--------------------------------|
| Xi  | %1x: Store-keyer configuration |
|     | 0x0 = 1S 2S 3S 4 5             |
|     | 0x1 = 1S 2S 3 4S 5             |
|     | 0x2 = 1S 2S 3 4 5S             |
|     | 0x3 = 1S 2 3S 4S 5             |
|     | 0x4 = 1S 2 3S 4 5S             |
|     | 0x5 = 1S 2 3 4S 5S             |
|     | 0x6 = 1 2S 3S 4S 5             |
|     | 0x7 = 1 2S 3S 4 5S             |
|     | 0x8 = 1 2S 3 4S 5S             |
|     | 0x9 = 1 2 3S 4S 5S             |

| Note: | This command is only supported on the LGK-3901 and ISM-3901 which have more keying layers than stores. In the configurations show above, the keying layers followed by 'S' are assigned a store. |
|-------|----------------------------------------------------------------------------------------------------|
| Note: | Changing the store-keyer configuration unloads all stores. The store-keyer configuration cannot be changed when EAS is active.                                                                   |

# YS Enable Store-Keyer Configuration Tallies YS

This command enables 'store-keyer configuration' (Xi) tallies for the connection which received the command.

| CMD | Param_1           |  |
|-----|-------------------|--|
| YS  | %1x: Enable tally |  |
|     | 0x0 = No          |  |
|     | 0x1 = Yes         |  |

An 'Xi' command tally is sent back to automation when this tally is enabled, and then further 'Xi' command tallies are sent out whenever the store-to-keyer configuration changes subsequently.

# YS Enquire Store-Keyer Configuration Tallies YS

This command queries whether 'store-to-keyer configuration' (Xi) tallies have been enabled for the connection which received the command.

| CMD |  |
|-----|--|
| YS  |  |

The format of the response command is:

| CMD | Param_1           |  |
|-----|-------------------|--|
| YS  | %1x: Enable tally |  |
|     | 0x0 = No          |  |
|     | 0x1 = Yes         |  |

# **Animations**

The animation control commands are used to control the playout of animation sequences which have been loaded into store memory using the 'Stores' commands. They can be used to control different types of animation including cycle, single-shot, in-loop-out, linear control, ping-pong and multi-loop.

On Intuition units, animations occupy a template box rather than a full layer. These commands imply a box number of 0. See also the Zf command on page 102.

**Note:** Animations are not supported by DSK-3901.

# Commands and Responses

#### S0 Start Animation S0

This command starts or restarts an animation.

The animation starts playing from the current field (interlaced) or frame (progressive). To force the animation to play from the start, set the current field before issuing this command.

| CMD | Param_1     |  |
|-----|-------------|--|
| S0  | %1x : Layer |  |

#### Example:

```
void StartAnimation(int layer)
{
   remote_send("S0%1x", layer);
}
```

### S1 Stop Animation S1

This command causes an animation to stop playing on the specified layer.

**Note:** The equivalent command for Intuition[+] is 'Zf' (see page 102).

If the immediate flag is set, the animation halts immediately at the current frame. If the 'complete cycle' flag is set, the animation completes a cycle before stopping. With in-loop-out animations, this may cause a special 'stop section' to execute.

Animations always stop showing two frames to form a field. If there is intrafield motion, the image will flicker.

| CMD | Param_1    | Param_2                         |  |
|-----|------------|---------------------------------|--|
| S1  | %1x: Layer | %1x: Stop flag                  |  |
|     |            | 0x0 = Complete cycle, then stop |  |
|     |            | 0x1 = Immediate stop            |  |

#### Example:

```
void StopAnimationImmediate(int layer)
{
   remote_send("S1%1x1", layer);
}
```

### S2 Select Animation Frame S2

This command sends the animation to the specified frame.

If the animation is running, the animation will continue to run from the specified frame. If the animation is stopped, then the specified frame will be displayed but the animation will remain halted.

| CMD | Param_1    | Param_2                                        |
|-----|------------|------------------------------------------------|
| S2  | %1x: Layer | %4x: Field (interlaced) or frame (progressive) |

#### Example:

```
void JumpToField(int layer, int field)
{
   remote_send("S2%1x%04x", layer, field);
}
```

### **S4** Restart Animation **S4**

This command restarts an animation, playing it out from the first field or frame.

This command is a convenient alternative to the S0 command when the animation has to always start from the first field.

| CMD | Param_1     |
|-----|-------------|
| S4  | %1x : Layer |

```
void ReStartAnimation(int layer)
{
   remote_send("S4%1x", layer);
}
```

## **Timers**

These commands allow the control of the timer features of a digital or analogue clock image, for units where the 'Bugclock' option is purchased.

Clocks can be loaded, positioned, keyed, etc. using the 'Stores' commands for stills and animations (R0, G, 3, etc.).

#### **Commands**

### T0 Stop Timer T0

This command pauses a clock timer on the specified layer.

| CMD | Param_1     |  |
|-----|-------------|--|
| T0  | %1x : Laver |  |

#### Example:

```
void StopTimer(int layer)
{
   remote_send("T0%1x", layer);
}
```

### T1 Start Timer T1

This command restarts a clock timer that was previously stopped on the specified layer.

| CMD | Param_1     |
|-----|-------------|
| T1  | %1x : Layer |

```
void StartTimer(int layer)
{
   remote_send("T1%1x", layer);
}
```

#### T2 Reset Timer T2

This command resets the clock timer to its default time value on the specified layer. For count-up timers, this is normally zero.

| CMD | Param_1     |
|-----|-------------|
| T2  | %1x : Layer |

#### Example:

```
void ResetTimer(int layer)
{
   remote_send("T2%1x", layer);
}
```

#### T3 Set Timer to Value T3

This command sets a clock timer to the specified value on the specified layer.

Time-of-day clocks and time-of-day countdowns are not affected.

| CMD | Param_1     | Param_2     | Param_3       | Param_4       |
|-----|-------------|-------------|---------------|---------------|
| T3  | %1x : Layer | %02x : Hour | %02x : Minute | %02x : Second |

# **Easytext**

#### Introduction

Easytext commands allow text stills and crawls to be generated and controlled. Please refer to individual product documentation to see which devices support Easytext. The Easytext licence always needs to be present.

# Summary

Easytext templates are built for Imagestore products using the Textbuilder software application from the Media Conversion Software (MCS) suite. Templates consist of a number of different 'boxes', each of which can contain a piece of text in a single style, or alternatively a still image.

The number, positions, parameters and styles of these boxes are defined in the Easytext template, along with optional 'static' text – (the default text shown when the template is first loaded).

To bring text to air, automation performs the following three tasks:

- Load the Easytext template.
- Define new text to be displayed in boxes.
- Bring the template to air using the keyer controls.

Various problems may be found as this is attempted:

- Easytext template loads happen as a 'background' operation, and the 'ACK' returned by the Imagestore singifies that the load request was received correctly; not that it has completed.
- Because of this, text updates should not be sent until automation knows that the template load has completed. This can be determined by using Y9 tallies. It can also be determined using the 'disk busy' bit which is part of the 'Enquire Image Status' (O) command. Alternatively, a simple delay of one second will normally suffice.
- Once the Easytext template is loaded, new text strings can then be sent to populate it. Box numbers must be known in advance by automation to ensure that the new text is inserted in the correct locations. The rendering of new text into the template is comparatively slow, and it may be necessary to wait for the text to be rendered before cutting up the template and bringing it to air. Currently this is handled with a delay, which depends on the complexity of the template and the number of characters to be rendered.

The Z0 command is the main command for updating text strings, but datasources can also be used for updating strings via the m00 commands. Easytext commands take a parameter which defines which keying layer is being adjusted. Many Easytext commands also specify a box within the Easytext template. Box numbers can range from 0x00 to 0xFE. Box 0xFF is treated as a special case for the Z3 command.

Intuition[+] uses the same set of commands for controlling boxes within Intuition templates. Intuition templates are built using the Intuition Builder software application from the Media Conversion Software (MCS) suite. In addition to still images, Intuition templates allow animations and MPEG clips to be loaded within boxes.

#### **International Character Set Support**

Easytext uses Unicode rather than ASCII to represent characters. Unlike ASCII (which is limited in its scope to common western characters) Unicode is an encoding standard that encapsulates all the major scripts used throughout the world. Unicode characters are typically represented with either 16- or 32-bit codes, rather than the 8 bits of ASCII.

To transfer Unicode data into Easytext, a format known as UTF-8 is used. This encodes each Unicode code into a sequence of one or more 8-bit values. For common Latin characters there is a one-to-one mapping between UTF-8 and standard ASCII and the UTF-8 code for these characters is a single byte. Codes for other characters can vary in length between 2 and 4 bytes.

In the case of the Easytext automation command 'Update Text Field', it is therefore valid to use:

```
remote_send("Z0%1x%02x%x%s", Layer, BoxNo,
Render, "Hello World");
```

However when characters outside the standard 7-bit ASCII character set are required (including special European and accented characters) the text must be converted to the UTF-8 format. Routines to perform this conversion can be found by searching on the Internet.

After encoding to UTF-8, the byte-stream must be processed to replace protocol-specific control codes with alternative coding. See page 36 for a list of Oxtel protocol special characters which must be escaped.

### **Easytext Style Control**

Some Oxtel commands provide automation systems with functions for overriding template parameters, such as changing font sizes, font colours, and adjusting text box positions on screen.

**Note:** To render one or more updated parameters, the 'Render Box' command (Z3) has to be sent.

Since there are many parameters which can be altered for any one text box, the process of setting these parameters is normally separated from the process of 'rendering' the text. Most Easytext commands will not automatically cause the text to be rendered, but a separate 'Render Box' command (Z3) is provided. This allows multiple parameters to be set for a variety of boxes, and then for the individual box (or the complete template) to be re-rendered.

#### Example:

```
// Change box number 1 on layer 2 to Image.oxt
Z4201Image.oxt:
// Render the box so the above change take effect
Z3201:
```

#### **Sending Colours via Automation**

Some Easytext commands have colour parameters. All colours are sent as 6 bytes (%06x) in 'RRGGBB 'format. Each triplet has the range of 0x00 to 0xFF.

#### Examples:

| • | Black    | 0x00000  |
|---|----------|----------|
| • | White    | OxFFFFFF |
| • | Red      | 0xFF0000 |
| • | Green    | 0x00FF00 |
| • | Blue     | 0x0000FF |
| • | Mid-grey | 0x808080 |

# **Easytext Straps**

Further to stationary text boxes, Easytext also supports text rolls and crawls, which are together known as 'straps'.

Easytext straps can scroll horizontally (right-to-left or left-to-right) or vertically (top-to-bottom or bottom-to-top). On Imagestore devices, all boxes within a template scroll together as one, so it is not possible to mix static and scrolling elements without using additional keying layers or using the richer text capabilities of an Intuition XG.

Text strings always update as the strap 'wraps around' and restarts. Consequently there can be a significant delay between sending the text update message (Z0), and seeing that text on-air. Also there is no 'queue' for text strap updates. If a text update is sent before pending text has been displayed then the pending text will never be seen.

# **Commands and Responses (Settings)**

### **Z0** Update Text Field **Z0**

This command updates the text in a specified text box. Formatting and style of the text is unchanged.

| CMD | Param_1    | Param_2     | Param_3              | Param_4    |
|-----|------------|-------------|----------------------|------------|
| Z0  | %1x: Layer | %02x: Box   | %1x: Flags (bitwise) | %s: String |
|     |            | 0x00 - 0xFE | 0x1 = Render         | 67,        |
|     |            |             | 0x2 = Append         |            |

If the 'render' flag is set the specified text string will update on screen. This includes all changes to font, size, colour and position that have been specified since the last call to Render Box (Z3) or Update Text Field (Z0) with 'render' set.

If the 'render' flag is not set then changes will not appear on screen until the next call to Render Box (Z3) or Update Text Field (Z0) with 'render' set.

Intuition[+] does not use this bitwise flag so calls to Z0 will render immediately.

If the 'append' flag is set the specified text string is appended to the existing text. This allows long text strings to be defined over several command packets. The first of several command packets should have 'flags' set to 0x0 (do not render, do not append), middle packets should have 'flags' set to 0x2 (do not render, do append), and the final packet should have 'flags' set to 0x3 (do render, do append) to display the completed text string.

#### Example:

### Z1 Change Box Size and Position Z1

This command adjusts the position and dimensions of the specified text (or image) box. The X and Y positions indicate the top left position of the text box. All values are defined in pixels.

The new settings take effect when the 'Render Box' command (Z3) is issued.

| CMD | Param_1    | Param_2     | Param_3          | Param_4          |
|-----|------------|-------------|------------------|------------------|
| Z1  | %1x: Layer | %02x: Box   | %03x: X position | %03x: Y position |
|     |            | 0x00 - 0xFE |                  |                  |

| Param_5     | Param_6      |
|-------------|--------------|
| %03x: Width | %03x: Height |

#### Example:

#### Z2 Set Text Font and Colour Z2

This command sets the font and colour of the text contained in a text box.

The font name parameter is a font filename saved on the Imagestore device. For example 'Times New Roman' should be addressed as 'times.ttf'.

The font 'point size' does not directly equate to pixels. The font's design determines this.

The new settings take effect when the 'Render Box' command (Z3) is issued.

| CMD | Param_1    | Param_2     | Param_3          | Param_4      |
|-----|------------|-------------|------------------|--------------|
| Z2  | %1x: Layer | %02x: Box   | %02x: Point size | %06x: Colour |
|     | 1,         | 0x00 - 0xFE |                  | (page 86)    |

```
Param_5
%s: Font name
```

```
}
```

#### Z3 Render Box Z3

This command updates the specified text (or image) box on screen using all settings made since the last update.

**Note:** This command must be sent to force boxes to be re-rendered after adjusting their parameters.

| CMD | Param_1    | Param_2                 |
|-----|------------|-------------------------|
| Z3  | %1x: Layer | %02x: Box               |
|     |            | 0x00 – 0xFE             |
|     |            | 0xFF = Update all boxes |

#### Example:

```
void RenderBox(int Layer, int BoxNo)
{
  remote_send("Z3%1x%02x", Layer, BoxNo);
}
```

### Z4 Change Image Z4

This command allows the image associated with an box to be replaced with another image held on disk. Only still image files (.OXT) are supported for this command on Imagestore devices. Intuition[+] also supports animations and MPEG clips.

The new settings take effect when the 'Render Box' command (Z3) is issued.

| CMD | Param_1    | Param_2     | Param_3            |
|-----|------------|-------------|--------------------|
| Z4  | %1x: Layer | %02x: Box   | %s: Image filename |
|     |            | 0x00 - 0xFE |                    |

### **Z9** Set Text Drop Shadow **Z9**

This command adjusts the drop shadow of the text in the specified box.

The X and Y offsets are the distance in pixels from the text to which the drop shadow falls. Positive numbers are down and right, and negative numbers (in two's complement) are up and left. Offsets should always be set as even digits. Setting both to zero turns off the drop shadow.

The new settings take effect when the 'Render Box' command (Z3) is issued.

| CMD        | Param_1    | Param_2     | Param_3        | Param_4        |
|------------|------------|-------------|----------------|----------------|
| <b>Z</b> 9 | %1x: Layer | %02x: Box   | %02x: X offset | %02x: Y offset |
|            |            | 0x00 - 0xFE |                |                |

| Param_5              | Param_6      |
|----------------------|--------------|
| %02x: Transparency   | %06x: Colour |
| 0x00 - 0xFF          | (page 8686)  |
| (0x00 = Transparent) |              |
| (0xFF = Opaque)      |              |

#### Example:

### ZA Set Transparency ZA

This command sets the transparency of the text (or image) in the specified box.

The new settings take effect when the 'Render Box' command (Z3) is issued.

| CMD | Param_1    | Param_2     | Param_3              |
|-----|------------|-------------|----------------------|
| ZA  | %1x: Layer | %02x: Box   | %02x: Transparency   |
|     |            | 0x00 - 0xFE | 0x00 - 0xFF          |
|     |            |             | (0x00 = Transparent) |
|     |            |             | (0xFF = Opaque)      |

#### Example:

### ZB Set Text Tracking ZB

This command changes the tracking (internal inter-character spacing) of text in the specified box.

Positive tracking numbers move the letters further apart, while negative tracking closes up the gaps between letters. The unit of tracking is 1/64 pixel. The signed value should be AND'ed with 0xFFFF to ensure it is only four hex digits long.

The new settings take effect when the 'Render Box' command (Z3) is issued.

| CMD | Param_1    | Param_2     | Param_3        |
|-----|------------|-------------|----------------|
| ZB  | %1x: Layer | %02x: Box   | %04x: Tracking |
|     |            | 0x00 - 0xFE |                |

### **ZE Set Text Alignment ZE**

This command sets the horizontal and vertical alignment of text within a box.

The new settings take effect when the 'Render Box' command (Z3) is issued.

| CMD | Param_1    | Param_2     | Param_3                   |
|-----|------------|-------------|---------------------------|
| ZE  | %1x: Layer | %02x: Box   | %1x: Horizontal alignment |
|     |            | 0x00 - 0xFE | 0x0 = Align left          |
|     |            |             | 0x1 = Align centre        |
|     |            |             | 0x2 = Align right         |

| Param_4                 |
|-------------------------|
| %1x: Vertical alignment |
| 0x0 = Align top         |
| 0x1 = Align centre      |
| 0x2 = Alian bottom      |

## **ZF** Set Text Wrapping **ZF**

This command sets the text wrapping mode of the specified box.

A 'wrap mode' of 0x0 means no automatic wrapping occurs. If the text is too wide for the box the point size is automatically reduced to fit. Existing line breaks in the text are maintained.

A 'wrap mode' of 1 allows additional line breaks to be inserted between words to use the size of the text box without excessive shrinking of the text.

This command only makes sense for static text which is not scrolling.

The new settings take effect when the 'Render Box' command (Z3) is issued.

| CMD | Param_1    | Param_2     | Param_3                     |
|-----|------------|-------------|-----------------------------|
| ZF  | %1x: Layer | %02x: Box   | %1x: Wrap mode              |
|     |            | 0x00 - 0xFE | 0x0 = No automatic wrapping |
|     |            |             | 0x1 = Allow line breaks     |

### Za Enquire Textbox Za

This command enquires for information about a particular box within the Easytext template loaded into the specified layer.

| CMD Param_1 |            | Param_2     |
|-------------|------------|-------------|
| Za          | %1x: Layer | %02x: Box   |
|             |            | 0x00 - 0xFE |

The command response returns the following information if the text box is valid:

| Format | Field                    | Description          |
|--------|--------------------------|----------------------|
| %c%c   | CMD                      | Za                   |
| %03x   | X position               | In pixels            |
| %03x   | Y position               | In pixels            |
| %03x   | Width                    | In pixels            |
| %03x   | Height                   | In pixels            |
| %02x   | Font point size          | 70                   |
| %06x   | Box colour               | RGB (see page 86)    |
| %02x   | Transparency             | 0x00 – 0xFF          |
|        |                          | (0x00 = Transparent) |
|        | 0,                       | (0xFF = Opaque)      |
| %04x   | Tracking                 | Font tracking        |
| %1x    | Horizontal alignment     | 0x0 = Left           |
|        | NO                       | 0x1 = Centre         |
|        |                          | 0x2 = Right          |
| %1x    | Vertical alignment       | 0x0 = Top            |
|        | .0)                      | 0x1 = Centre         |
| 1      |                          | 0x2 = Bottom         |
| %02x   | Drop shadow X offset     | In pixels            |
| %02x   | Drop shadow Y offset     | In pixels            |
| %02x   | Drop shadow transparency | 0x00 – 0xFF          |
|        |                          | (0x00 = Transparent) |
|        |                          | (0xFF = Opaque)      |
| %06x   | Drop shadow colour       | RGB (see page 86)    |
| %1x    | Word wrap                | 0x0 = Off            |
|        |                          | 0x1 = On             |
| %s     | Font name                |                      |

## **Zb** Enquire Template **Zb**

This command enquires for information about the Easytext template loaded into the specified layer.

| CMD | Param_1    |
|-----|------------|
| Zb  | %1x: Layer |

If an Easytext template is found in that layer, the information returned is:

| Format | Field               | Description                     |
|--------|---------------------|---------------------------------|
| %c%c   | CMD                 | Zb                              |
| %02x   | Number of objects   | Number of text + image boxes    |
| %06x   | Background colour   | RGB (see page 86)               |
| %02x   | Transparency        | 0x00 – 0xFF                     |
|        |                     | (0x00 = Transparent)            |
|        |                     | (0xFF = Opaque)                 |
| %1x    | Background gradient | 0x0 = Solid                     |
|        |                     | 0x1 = Down                      |
|        |                     | 0x2 = Up                        |
|        |                     | 0x3 = Centre                    |
|        |                     | 0x4 = Edge                      |
| %02x   | Edge                | Size of edge in pixels          |
|        |                     | (if background gradient = 0x4). |

### Zd Text Box Update Zd

This command updates a text box within the specified Easytext template.

This is similar to the Z0 command except that the text box update only proceeds if the 'filename' matches the Easytext template that is currently loaded in the specified layer. This prevents text updates from being sent for the wrong template.

| CMD | Param_1    | Param_2     | Param_3              |
|-----|------------|-------------|----------------------|
| Zd  | %1x: Layer | %02x: Box   | %1x: Flags (bitwise) |
|     | -          | 0x00 - 0xFE | 0x1 = Render         |
|     |            |             | 0x2 = Append         |

| Param 4               | Param 5  | Param 6   |
|-----------------------|----------|-----------|
| I didii_ <del>T</del> | I alam_J | i arani_o |

%02x: Filename string length %s: Easytext filename %s: Text

#### Example:

```
"Zd10010dTransTest.oxaNumbers-123456789"

Zd = Command
1 = Layer (DSK 2)
00 = Text box number
1 = Flags (render)
0d = String length of filename to follow 'TransTest.oxa'
TransTest.oxa = Easytext filename
Numbers-123456789 = New text to render

This results in the string "Numbers-123456789" being rendered in the template 'TestTrans.oxa' if it is loaded into DSK2.
```

### Ze Image Update Ze

This command updates an image within a loaded template on the specified layer.

This is similar to the Z4 command except that the box update only proceeds if the 'filename' matches the Easytext template that is currently loaded in the specified layer. This prevents image updates from being sent for the wrong template.

Only still image files (.OXT) are supported for this command on Imagestore devices. Intuition[+] also supports animations and MPEG clips.

The new settings take effect when the 'Render Box' command (Z3) is issued.

| CMD | Param_1    | Param_2     | Param_3                      |
|-----|------------|-------------|------------------------------|
| Ze  | %1x: Layer | %02x: Box   | %02x: Filename string length |
|     |            | 0x00 - 0xFE |                              |

| Param_4      | Param_5            |  |
|--------------|--------------------|--|
| %s: Filename | %s: Image filename |  |

```
Ze1010CTemplate.oxaImage.oxt:

Updates Easytext template 'Template.oxa' (if it is currently loaded on DSK2) by placing 'Image.oxt' into box 1.
```

# **Commands (Backgrounds)**

### Z6 Set Text Background to Matte Z6

This command sets a coloured background behind a box. This is automatically drawn (and resized) when the box is rendered.

The text background can have a transparency. The horizontal and vertical border parameters describe the border placed around the background. Border values of 0x00 produce a rectangle which fits exactly behind the rendered text. Values of 0x0A produce a 10 pixel border outside the text rectangle.

The new settings take effect when the 'Render Box' command (Z3) is issued.

| CMD | Param_1    | Param_2     | Param_4                 |
|-----|------------|-------------|-------------------------|
| Z6  | %1x: Layer | %02x: Box   | %06x: Background colour |
|     |            | 0x00 - 0xFE | (page 86)               |

| Param_5              | Param_6                 | Param_7               |
|----------------------|-------------------------|-----------------------|
| %02x: Transparency   | %02x: Horizontal border | %02x: Vertical border |
| 0x00 – 0xFF          | 0x00 – 0xFE             | 0x00 - 0xFE           |
| (0x00 = Transparent) | (steps of 2 pixels)     | (steps of 2 pixels)   |
| (0xFF = Opaque)      |                         |                       |

#### Example:

### Z7 Set Text Background to Gradient Z7

This command sets a gradient background behind a box. This is automatically drawn (and resized) when the box is rendered.

The gradient starts from the source colour, and finishes at the destination colour, and has the defined direction. The border colour is drawn around the gradient-filled text box. The text background can have a transparency. The

horizontal and vertical border parameters describe the border placed around the background. Border values of 0x00 produce a rectangle which fits exactly behind the rendered text. Values of 0x0A produce a 10 pixel border outside the text rectangle.

The new settings take effect when the 'Render Box' command (Z3) is issued.

| CMD        | Param_1    | Param_2     | Param_3             |
|------------|------------|-------------|---------------------|
| <b>Z</b> 7 | %1x: Layer | %02x: Box   | %06x: Source colour |
|            |            | 0x00 - 0xFE | (page 86)           |

| Param_4                  | Param_5             | Param_6              |
|--------------------------|---------------------|----------------------|
| %06x: Destination colour | %06x: Border colour | %02x: Transparency   |
| (page 86)                | (page 86)           | 0x00 - 0xFF          |
|                          |                     | (0x00 = Transparent) |
|                          |                     | (0xFF = Opaque)      |

| Param_7            | Param_8            | Param_9                 |
|--------------------|--------------------|-------------------------|
| %02x: Border width | %03x: Direction    | %02x: Horizontal border |
|                    | 0x000 = Vertical   | 0x00 - 0xFE             |
|                    | 0x001 = Horizontal | (steps of 2 pixels)     |
|                    |                    | ·                       |

#### Param\_10

%02x: Vertical border

0x00 - 0xFE

(steps of 2 pixels)

### **Z8** Set Text Background to Clear **Z8**

This command removes a coloured or gradient background.

The new settings take effect when the 'Render Box' command (Z3) is issued.

| CMD | Param_1    | Param_2     |  |
|-----|------------|-------------|--|
| Z8  | %1x: Layer | %02x: Box   |  |
|     |            | 0x00 - 0xFE |  |

#### Example:

```
void TextBgnd_Clear(int Layer, int BoxNo)
{
  remote_send ("Z8%1x%02x", layer, BoxNo);
}
```

### ZD Set Template Background ZD

This command specifies a background for the entire Easytext template. (This is in addition to specifying backgrounds for individual boxes).

Template backgrounds can be a solid colour, with controllable transparency, or can have transparency that fades in and/or out. The background size will be the size of the template created in Text Builder.

The new settings take effect when the 'Render Box' command (Z3) is issued.

| CMD | Param_1    | Param_2      | Param_3              |
|-----|------------|--------------|----------------------|
| ZD  | %1x: Layer | %06x: Colour | %02x: Transparency   |
|     | . 4        | (page 86)    | 0x00 – 0xFF          |
|     |            |              | (0x00 = Transparent) |
|     | XO.        |              | (0xFF = Opaque)      |

| Param_4         | Param_5                  |
|-----------------|--------------------------|
| %1x: Mode       | %02x: Fade edge size     |
| 0x0 = Solid     | (width of the faded area |
| 0x1 = Fade down | for mode = 0x4)          |
| 0x2 = Fade up   |                          |
| 0x3 = Fade both |                          |
| 0x4 = Fade edge |                          |

# **Commands and Responses (Straps)**

### Z5 Run Strap Z5

This command causes an Easytext strap to be stopped or started. When an Easytext strap is stopped and re-started it will run from its original start point rather than from where it was stopped.

| CMD | Param_1    | Param_2       |
|-----|------------|---------------|
| Z5  | %1x: Layer | %1x: Run flag |
|     |            | 0x0 = Stop    |
|     |            | 0x1 = Start   |

#### Example:

```
void StartStrap(int Layer, bool Start)
{
  remote_send("Z5%1x%1x", Layer, Start);
}
```

# Zg Pause/Restart Strap Zg

This command pauses or restarts a roll or crawl on the specified layer.

| CMD | Param_1    | m_1 Param_2   |  |
|-----|------------|---------------|--|
| Zg  | %1x: Layer | %1x: Flag     |  |
|     |            | 0x0 = Restart |  |
|     |            | 0x1 = Pause   |  |

### ZC Set Strap Speed ZC

This command sets the Easytext strap scrolling speed in pixels (horizontal scrolls) or lines (vertical scrolls) per field (interlaced) or frame (progressive).

Only positive even speeds (0x02, 0x04, 0x06, 0x08, 0x0A, etc.) are supported. Speeds faster than 20 (0x14) are not accepted by TextBuilder and so should be avoided. Odd numbers are accepted, but are rounded up. Zero (0x00) is invalid and should not be used.

| CMD | Param_1    | Param_2           |
|-----|------------|-------------------|
| ZC  | %1x: Layer | %02x: Strap speed |

### Zc Enquire Crawl Loop Count Zc

This command returns information about how many times the specified crawl has looped. The loop count is reset to zero when a crawl is cut/faded up, or reloaded.

| CMD | Param_1    |
|-----|------------|
| Zc  | %1x: Layer |

#### Example:

```
void Enq_Crawl_Loop_Count(int Layer)
{
   remote_send("Zc%1x", Layer);
}
```

The response command includes the crawl count. Note that the layer number is not echoed in the response.

| CMD | Param_1         |
|-----|-----------------|
| Zc  | %4d: Loop count |

### ZH Set Datasource Timer ZH

This command resets the start time that is used by STOPWATCH and COUNTDOWN internal datasources (see page 112).

| CMD | Param 1    | Param_2    |
|-----|------------|------------|
| ZH  | %1x: Layer | %02x: Box  |
|     |            | (optional) |

The command acts on the specified 'box' in the Easytext template that is currently loaded into the specified layer. If no 'box' parameter is present then the command acts on all boxes in the template.

# **Commands and Responses (Intuition[+])**

The following commands only control boxes within Intuition[+] templates.

### Zc Enquire Crawl Count Loop Zc

This command returns information about how many times the specified crawl has looped. The loop count is reset to zero when a crawl is cut/faded up, or reloaded.

Compared with the Imagestore Zc command, Intuition[+] requires an extra 'box' parameter because there can be more than one crawl loaded into each layer.

| CMD | Param_1    | Param_2   |
|-----|------------|-----------|
| Zc  | %1x: Layer | %02x: Box |

#### Example:

```
void Enq_Crawl_Count_Loop(int Layer, int Box_no)
{
   remote_send("Zc%1x %02x", Layer, Box_no);
}
```

The response command includes the crawl count. Note that the layer number is not echoed in the response.

| CMD | Param_1         |
|-----|-----------------|
| Zc  | %4d: Loop count |

### **Zf Stop Animation Zf**

This command stops an animation from playing in the specified box and layer.

The command behaves similarly to the S1 command. However it includes a box number parameter because Intuition[+] animations occupy a template box rather than a full layer.

| CMD | Param_1    | Param_2     | Param_3                                                                                                    |
|-----|------------|-------------|----------------------------------------------------------------------------------------------------|
| Zf  | %1x: Layer | %02x: Box   | %1x: Stop flag                                                                                                    |
|     |            | 0x00 - 0xFE | 0x0 = Complete cycle<br>0x1 = Stop immediately<br>0x2 = Complete cycle and restart<br>(in-loop-out animations only) |

### Zg Pause/Restart Strap Zg

This command pauses or restarts a roll or crawl on the specified layer.

This is similar to the Imagestore 'Zg' command except that Intuition[+] requires an extra 'box' parameter because there can be more than one crawl loaded into each Intuition[+] layer, each one scrolling independently.

| CMD | Param_1    | Param_2     | Param_3       |
|-----|------------|-------------|---------------|
| Zg  | %1x: Layer | %02x: Box   | %1x: Flag     |
|     |            | 0x00 - 0xFE | 0x0 = Restart |
|     |            |             | 0x1 = Pause   |

### Zh Set Crawl Loop Count Zh

This command specifies a text crawl loop count for a box in a layer.

When this is reached the crawl stops, thereby overriding any default template loop count or the 'continuous' looping mode. The Intuition template file will not be updated as a result of the Zh command.

The crawl count can be sent dynamically whilst the crawl is already in progress. If the new crawl count is less than the actual count, then the text crawl will end.

| CMD | Param_1    | Param_2     | Param_3           |
|-----|------------|-------------|-------------------|
| Zh  | %1x: Layer | %02x: Box   | %04x: Crawl count |
|     |            | 0x00 - 0xFE |                   |

| Param_4                       |
|-------------------------------|
| %1x: Cut strap down           |
| 0x0 = Never                   |
| 0x1 = On reaching crawl count |

### **Unsolicited Tallies**

### Yd Strap Loop Count Yd

**Note:** This command is only supported by Imagestore 2/2U/3.

This unsolicited tally returns information every time one of the strap loop counts increments.

The Yd tally is enabled when passive mode (Ya1) is enabled.

The format of the Yd tally response is:

| CMD | Param_1               | Param_2               |
|-----|-----------------------|-----------------------|
| Yd  | %08x: DSK1 loop count | %08x: DSK2 loop count |

## Yg Text Crawl Count Tally Yg

**Note:** This command is only supported by Intuition SD/HD[+].

This tally is enabled with the 'Enable Video Tallies' (Y61) or 'Enable Passive Mode' (Ya1) commands.

Once enabled, it returns information every time a text crawl cycle completes, provided that the text box has been configured to send this tally – (by setting the 'Tally' checkbox within Intuition Builder).

This is used by automation as a trigger to know when to cut down the layer, or to place new text into a box, and is used in conjunction with the Zh command. Intuition XG uses timelines to achieve the same effect, and so does not support this command.

The format of the tally is:

| CMD | Param_1    | Param_2   | Param_3          | Param_4     |
|-----|------------|-----------|------------------|-------------|
| Yg  | %1x: Layer | %02x: Box | %1x: Final crawl | %04x: Count |
|     |            |           | 0x0 = No         |             |
|     |            |           | 0x1 = Yes        |             |

**Note:** If no crawl limit is set with the 'Zh' command then the 'count' parameter remains at zero with 'final crawl' = 0x0. This way it is possible to distinguish whether a crawl is done, or if no limit was set.

# Yj Animation/Clip Cycle Tally Yj

Note: This command is only supported by Intuition SD/HD[+].

This tally is enabled with the 'Enable Video Tallies' (Y61) or 'Enable Passive Mode' (Ya1) commands.

Once enabled, it returns information every time a cell animation or clip cycle completes, provided that the box has been configured to send this tally – (by setting the 'Tally' checkbox within Intuition Builder).

This is used by automation as a trigger to know when to cut down the layer, or to place new animation/clip into a box. Intuition XG uses timelines to achieve the same effect, and so does not support this command.

The format of the tally is:

| CMD | Param_1    | Param_2   | Param_3          | Param_4     |
|-----|------------|-----------|------------------|-------------|
| Yj  | %1x: Layer | %02x: Box | %1x: Final cycle | %04x: Count |
|     |            |           | 0x0 = No         |             |
|     |            |           | 0x1 = Yes        |             |

The 'final cycle' flag works differently for each loop mode, for example for layer 2, object 4:

```
// Single shot: Send single tally when the animation/clip ends
Yj20410001

// Cycle: Send tally each time the animation/clip cycles,
// giving the current crawl count.
Yj2040????

// In-Loop-Out: Send single tally when the whole animation/
// clip has completed, and does not tally on inner loops.
Yj20410001

// Linear control: Send single tally every time a move
// completes, giving the current crawl count.
Yj2041????

// Ping pong: Send tally at either end of the animation,
// giving the current crawl count.
Yj2040????
```

# **Datasources**

Datasources simplify delivery of textual information to Easytext templates loaded into Imagestore keying layers (and Intuition templates loaded into Intuition keying layers).

Datasources come in two forms:

- Custom datasources updated with user-defined strings by automation. These can be global or layer-specific.
- Internal datasources provided by the system for showing information such as time and date.

The main advantage of using datasources within Easytext (and Intuition) templates is that the process of delivering textual data can become entirely separated from the process of loading and cutting up templates.

For example, it is possible to have one PC feeding a news headline summary into a datasource called 'NEWS', while another PC feeds a stock ticker info into a datasource called 'STOCKS'. If there are two templates, one referring to 'STOCKS' and the other 'NEWS', then the appropriate information will always be displayed for whichever template is loaded and the PCs providing the information can remain unaware of what is happening 'on-air'.

Also, the process of authoring and issuing new templates becomes easier since the requirement for automation to address numbered layers and text boxes is removed.

#### **Custom Datasources**

Datasources are special tags which are embedded into the strings of Easytext boxes. Custom datasources can be created, updated or deleted by automation so as to dynamically update text (static and crawling) on-air.

A custom datasource name (in this case 'DS\_NEWS') can be embedded into a text box with pipe '|' separators adjacent to static text or other datasources.

```
Breaking news... | DS NEWS |
```

Multiple datasources can be inserted anywhere into the text string, thereby allowing composite messages to be generated.

```
The time is |TIME| on |DAYOFWEEK|
```

Internal datasources such as 'TIME' are described on page 112.

The vertical pipe '|' character obviously has special meaning within Easytext text boxes, and so it cannot be included as a normal character within text

strings. Instead it can be escaped as '\7C' (see page 36), or alternatively two vertical bars '||' will generate a single vertical bar.

Datasources created by network automation sessions remain valid after the session is disconnected (rather like global variables in C). However, custom datasource values set by automation are volatile in that they are lost when the device restarts.

All 'internal' (or pre-defined) datasources use upper-case names. All datasource names, option names and values are case-sensitive and are stored as Unicode values.

# **Commands and Responses**

#### m0 Set Global Datasource Value m0

This command assigns a new value to an custom global datasource which can be used by templates loaded into any keying layer.

The 'flags' parameter allows text strings from multiple commands to be appended to one another. This is because automation commands are limited in size to 2048 bytes, but scrolling text strings may need to be much longer than this.

The 'name' and 'value' parameters consist of the global datasource name and its new string value, separated by a vertical pipe 'l'.

Certain special characters (see page 36) may not appear within string values unless escaped.

| CMD | Param_1               | Param_2   | Param_3   |
|-----|-----------------------|-----------|-----------|
| m0  | %02x: Flags (bitwise) | %s : Name | %s: Value |
|     | 0x01 = First packet   |           |           |
|     | 0x02 = Last packet    |           |           |

Example showing use of 'flags' parameter to append text:

```
"m001DATASOURCE_1|This is the start"
"m000DATASOURCE_1|, and this is some more"
"m002DATASOURCE 1|, but this is the end!"
```

This results in DATASOURCE\_1 = "This is the start, and this is some more, but this is the end!"

Example showing use of 'flags' parameter to send text in one command:

```
"m003DATASOURCE_1|This is the lot."
```

The datasource will not be used on-air until all packets have been received. Scrolling text will not update with a new datasource until the text box starts its next pass.

### m1 Delete Global Datasource m1

This command deletes a global datasource, freeing up any memory it used.

| CMD | Param_1  |
|-----|----------|
| m1  | %s: Name |

## m2 Set Layer Datasource Value m2

This command is very similar to the m0 command except that it has a 'layer' parameter. The new datasource value is assigned to the specified layer only.

When a template loaded into this layer makes reference to the layer-specific datasource name, its value will be used in preference to a global datasource that exists with the same name. However, if the layer-specific datasource name does not exist, then the global datasource will be used.

| CMD | Param_1               | Param_2    | Param_3   | Param_4   |
|-----|-----------------------|------------|-----------|-----------|
| m2  | %02x: Flags (bitwise) | %1x: Layer | %s : Name | %s: Value |
|     | 0x01 = First packet   |            |           |           |
|     | 0x02 = Last packet    |            |           |           |

## m3 Delete Layer Datasource m3

This command deletes a layer datasource, freeing up any memory it used.

| CMD | Param_1    | Param_2  |
|-----|------------|----------|
| m3  | %1x: Layer | %s: Name |

### m4 Enquire Global Datasource List m4

This command enquires for a list of all the global datasource names that are currently defined.

Once the list of names has been retrieved by automation, it can query individual global datasource values using the 'm5' command.

| CMD |  |
|-----|--|
| m4  |  |

The response command includes a pipe-separated list of all available global datasource names:

| CMD | Param_1 Param_n |
|-----|-----------------|
| m4  | %s: Name 1      |
|     | %s: Name 2      |
|     | %s: Name 3      |
|     |                 |

### m5 Enquire Global Datasource Value m5

This command enquires the value of the specified global datasource name.

| CMD | Param 1  |
|-----|----------|
| m5  | %s: Name |

The response command includes the global datasource value:

| CMD | Param 1   | Param 2   |
|-----|-----------|-----------|
| m5  | %s : Name | %s: Value |

If there is no value defined for this global datasource name, then the 'value' parameter will be an empty string.

# m6 Enquire Layer Datasource List m6

This command enquires for a list of all the layer datasource names that are currently defined for the specified layer.

Once the list of names has been retrieved by automation, it can query individual layer datasource values using the 'm7' command.

| CMD | Param 1    |
|-----|------------|
| m6  | %1x: Layer |

The response command includes a pipe-separated list of all available layer datasource names:

| CMD | Param 1    | Param_2 Param_n |  |
|-----|------------|-----------------|--|
| m6  | %1x: Layer | %s: Name 1      |  |
|     |            | %s: Name 2      |  |
|     |            | %s: Name 3      |  |
|     |            |                 |  |

## m7 Enquire Layer Datasource Value m7

This command enquires the value of the specified layer datasource name for the specified layer.

| CMD | Param 1    | Param 2  |
|-----|------------|----------|
| m7  | %1x: Layer | %s: Name |

The response command includes the layer datasource value:

| CMD | Param 1    | Param 2   | Param 3   |
|-----|------------|-----------|-----------|
| m7  | %1x: Layer | %s : Name | %s: Value |

If there is no value defined for this global datasource name, then the 'value' parameter will be an empty string.

## m80 Delete All Datasources m80

This command deletes all datasources (global and layer-specific), freeing up any memory that was used for them.

| CMD |  |
|-----|--|
| m80 |  |

## **Internal Datasources**

Internal datasource are provided by the system and cannot be overridden or deleted by automation. They provide a range of internal information that can be included within Easytext boxes and viewed on-air.

Internal datasources use the following format:

```
|INTERNAL_DATASOURCE_NAME[:option=value]|
```

Options are specified after a colon (if required). The option name is followed by a quoted value string. The interpretation of options and their values is entirely dependent on the internal datasource. For example:

```
|TIME| might produce "11:55"

|TIME:FORMAT "H:M:S"| might produce "11:55:01"

|TIME:FORMAT "H:M":OFFSET "-1"| might produce "10:55"
(multiple options, each of which could be omitted)
```

#### TIME

This datasource presents the current time of day from the device's system clock.

The FORMAT option determines the time format. All characters in the format are copied into the output, except the following special characters which insert the following time information:

- i Hours for 12 hour clock, leading zeroes.
- h Hours for 12 hour clock, no leading zeroes.
- H Hours for 24 hour clock, leading zeroes.
- M Minutes, 2 digits, leading zeroes.
- S Seconds, 2 digits, leading zeroes. (Use of this field will only work in very small, simple templates).
- A 'AM' or 'PM' accordingly.
- a 'am' or 'pm' accordingly.

The default FORMAT is "i:Ma"

### Example:

```
|TIME:FORMAT="h:M"| // "09:15"
|TIME:FORMAT="i:M.S a"| // "9:15.42 am" ('S' not recommended)
```

The OFFSET option allows time-zone adjustments to be made without adjusting the system clock. The offset is specified in seconds.

```
|TIME:OFFSET= -3600 | // "08:15"
|TIME:OFFSET= 3600 | // "10:15"
```

The FRAMES parameter (similar to OFFSET, but in frames), allows the time to be syncronised to the nearest second. The allowed value ranges from +/-frame rate.

#### DATE

This datasource presents the current system date.

The FORMAT option determines the date format. All characters in the format are copied into the output, except the following special characters which insert the following date information:

- D Day of the month, leading zeroes
- d Day of the month, no leading zeroes
- M Month number, leading zeroes
- m Month number, no leading zeroes
- Y Year number, 4 digits ('2011')
- y Year number, last 2 digits ('11')
- W Day name ('Monday')
- n Day number with suffix ('1st', '2nd', '3rd', '4th', etc.)
- O Month name ('November')
- o Month short name ('Nov')

The default FORMAT is "D-o-Y"

#### Examples:

```
|DATE:FORMAT="D/M/Y"| // "31/04/2011"
|DATE:FORMAT="W n 0"| // "Saturday 30th April"
```

The OFFSET parameter (also in seconds, like the TIME command), allows day rollover to be synchronised for other time zones.

The FRAMES parameter (similar to OFFSET, but in frames), allows day rollover to by syncronised to the nearest second.

#### STOPWATCH

This datasource presents a stopwatch which can be set to run from a userdefined start time (when the layer cuts/fades up) to a user-defined end time. If the end time is higher than the start time, the stopwatch counts up. If the end time is lower than the start time, the stopwatch counts down.

The FORMAT option determines the stopwatch format. All characters in the format are copied into the output, except the following special characters which insert the following stopwatch information:

- H Hours (modulus 24), 2 digits, leading zeroes.
- h Hours (modulus 24), no leading zeros.
- M Minutes (modulus 60), 2 digits, leading zeros.
- m Minutes (modulus 60), no leading zeros.

- S Seconds (modulus 60), 2 digits, leading zeros.
- s Seconds (modulus 60), no leading zeros.
- I Hours (total), 2 digits, leading zeros.
- i Hours (total), no leading zeros.
- N Minutes (total), 2 digits, leading zeros.
- n Minutes (total), no leading zeros.
- T Seconds (total), 2 digits, leading zeros.
- t Seconds (total), no leading zeros.

The default format is "h:M:S".

Example counting up in total seconds:

```
|STOPWATCH:FORMAT="t"|
```

The START option determines the start time of the stopwatch. The default start value is "00:00:00". The start time can be reset using the 'ZH' command (page 101).

The STOP option determines the end time of the stopwatch. The default stop value is "00:00:00".

Example counting down from 60 to 30 seconds.

```
|STOPWATCH:FORMAT="t":START="00:01:00":STOP="00:00:30"|
```

#### COUNTDOWN

This datasource presents a countdown timer which can be run from a userdefined start time (when the layer cuts/fades up) to a user-defined end time.

The FORMAT option determines the countdown format, which matches the formatting used by the STOPWATCH datasource.

The default format is "h:M:S".

Example:

```
|COUNTDOWN:FORMAT="M:S"| // Count down in min/sec
```

The START option determines the start time of the countdown. The default start value is "00:00:00". The start time can be reset using the 'ZH' command (page 101).

Example counting down in seconds from 60 to 0.

```
|STOPWATCH:FORMAT="t":START="00:01:00"|
```

#### TEMPERATURE CELSIUS

This datasource presents the temperature read by the temperature probe option in degrees Celsius. The number is shown as an integer.

**Note:** This datasource is only supported by products with the temperature probe option; Imagestore 750, LGK-3901 and ISM-3901.

#### **TEMPERATURE CELSIUS TENTHS**

This datasource presents the temperature read by the temperature probe option in degrees Celsius. The number is shown as an integer with one decimal place.

**Note:** This datasource is only supported by products with the temperature probe option; Imagestore 750, LGK-3901 and ISM-3901.

#### **TEMPERATURE FAHRENHEIT**

This datasource presents the temperature read by the temperature probe option in degrees Fahrenheit. The number is shown as an integer.

**Note:** This datasource is only supported by products with the temperature probe option; Imagestore 750, LGK-3901 and ISM-3901.

#### **TEMPERATURE FAHRENHEIT TENTHS**

This datasource presents the temperature read by the temperature probe option in degrees Fahrenheit. The number is shown as an integer with one decimal place.

**Note:** This datasource is only supported by products with the temperature probe option; Imagestore 750, LGK-3901 and ISM-3901.

### FADER0 through FADER7

This datasource presents the value of an analogue input fader, modified according to the options.

Note: This datasource is only supported by products with faders; Imagestore 2/2U/3, Imagestore 300[+] and Imagestore HD-TV.

Analogue faders return a nominal value between 0 and 1. The voltages representing 0 and 1 must be discovered empirically.

The SCALE option provides a scaling factor for the value. It defaults to 1.0.

The OFFSET option provides an offset value for the number. It defaults to 0.0.

The value shown by the datasource is (FADERVALUE \* SCALE) + OFFSET

The DECIMALS option determines how many decimal places are displayed with the number. This value defaults to 2.

#### **HOSTNAME**

This datasource returns the hostname of the device.

#### **IP ADDR**

This datasource returns the Ethernet IP address of the unit.

#### SERIAL

This datasource returns the serial number of the unit.

#### **SYSNAME**

This datasource returns a brief description of the software and version.

# **Emergency Alert System (EAS)**

The Emergency Alert System (EAS) is a national warning system in the United States that notifies the general public of pending or imminent situations such as weather emergencies. It can also be used by the President of the United States to deliver a message. All television stations in the USA are required to transmit EAS messages. Cable head-ends are also required to transmit EAS messages on all programmed channels. For more information on EAS, see the FCC website or the websites of the EAS receiver manufacturers.

A televised EAS alert consists of two components:

- An on-screen crawl displaying the nature of the emergency and the regions affected in the broadcast area
- An audio message up to two minutes in length

The EAS option provides a mechanism for the Oxtel device to receive information from an external EAS receiver and then generate the required video crawl and audio voice-over. The device provides flexible branding capabilities for the video crawl, using an Easytext template, such as adjustable font type, size, and colour, additional images or text, etc. It provides full GPI macro programmability and enforces keyer control so that the crawl is shown for the duration of the alert.

Please refer to individual product manuals for additional information.

### **Commands**

### n1 EAS On n1

This command brings an EAS crawl to air.

The crawl uses text specified by the n3 command, and the priority specified by the n4 command. The most downstream keyer is always used to ensure that the message is always remains visible.

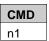

### n2 EAS Off n2

This command switches off an EAS crawl that was previously on air.

In addition, the command restores any graphics that were loaded into the most downstream keying layer before the EAS crawl was brought to air.

| CMD |  |
|-----|--|
| n2  |  |

### n3 EAS Set Text n3

This command sets the text that will be displayed for the next EAS crawl.

The text parameter is saved for the current priority level. The next time that the EAS On (n1) command is received, this text will be displayed.

| CMD | Param_1  |
|-----|----------|
| n3  | %s: Text |

#### Example:

```
n3This is an EAS crawl:
```

**Note:** After using the 'n3' command, it is recommended to wait for 3 seconds before issuing the next EAS On (n1) command.

# n4 EAS Set Priority n4

This command sets the priority level of the next EAS crawl.

| CMD | Param_1        |
|-----|----------------|
| n4  | %02d: Priority |

#### Examples:

```
n401: // Sets to the highest priority (1)
n402: // Sets to the medium priority (2)
n403: // Sets to the lowest priority (3)
```

**Note:** After using the 'n4' command, it is recommended to wait for 3 seconds before issuing the next EAS On (n1) command.

# SDI Video

### Inputs

The following table lists the physical SDI inputs that are present on different Oxtel devices, and the "input number" used by automation to reference them.

| Physical SDI input | Α | F1 | K1 | В  | F2 | K2 | F3 | К3 |
|--------------------|---|----|----|----|----|----|----|----|
| Input number       | 0 | 1  | 2  | 3  | 4  | 5  | 6  | 7  |
| Imagestore 2/2U/3  | X | X  | X  | X  |    |    |    |    |
| Imagestore 300     | X | X  | Х  | X  |    |    |    |    |
| Imagestore 300+    | Χ | Χ  | Χ  | X  | xC | X  |    |    |
| Imagestore HD-TV   | Х | Х  | Х  | Х  | X  | х  |    |    |
|                    |   |    |    | ), | 7  |    |    |    |
| Imagestore 750     | х | Х  | Х  | х  | х  | х  | х  | Х  |
| DSK-3901           | Х | Х  | x  | 1  | х  | х  |    |    |
| LGK-3901           | х | Х  | x  | ŀ  | х  | х  |    |    |
| ISM-3901           | х | Х  | х  |    | х  |    |    |    |

Please note the following points that relate to Imagestore inputs:

- The naming of physical SDI differs slightly depending on the product. For example, "A" is knows as "Background" on some older Imagestore products, and "PGM-In" on DSK-3901, LGK-3901 and ISM-3901. Please check individual user manuals for details.
- The "B" input may require an A/B mixer option to be enabled.
- Imagestore HD-TV requires an optional card for F2/K2 inputs.
- DSK-3901, LGK-3901 and ISM-3901 have a "Fill-2/B" SDI input which is used as a "B" input when the A/B mixer option is present.
   Otherwise it is used as a Fill-2 input. When the A/B mixer option is present, the Key-2 SDI input can not really be used.

# **Commands and Responses**

### 1 Set Input Masks 1

This command (lower-case L) sets an input mask for the specified SDI input.

All of the mask parameters are measured in pixels so their range is dependent on the video standard.

Setting the input mask directly affects the input SDI source, so anything using the input source will be affected.

If an input is not currently using its input SDI source (because it has been set to a colour field or test pattern), the input will not be masked. Only the input SDI source is masked.

| CMD | Param_1    | Param_2     | Param_3     | Param_4      |
|-----|------------|-------------|-------------|--------------|
| 1   | %x: Input  | %x: Left    | %x: Right   | %x: Top      |
|     | (page 119) | 0x0 - width | 0x0 - width | 0x0 - height |

| Param_5      |
|--------------|
| %x: Bottom   |
| 0x0 - height |

#### Example:

## 1 Enquire Input Masks 1

This command returns information about the input SDI masks:

| CMD | Param_1   |  |
|-----|-----------|--|
| 1   | %x: Input |  |

#### Example:

```
void EnquireInputMask(int Input)
{
```

```
remote_send("l%x", Input);
}
```

The information returned will be:

| CMD | Param_1       | Param_2     | Param_3     | Param_4      |
|-----|---------------|-------------|-------------|--------------|
| 1   | %x: Input     | %x: Left    | %x: Right   | %x: Top      |
|     | (page<br>119) | 0x0 - width | 0x0 - width | 0x0 - height |

| Param_5      |
|--------------|
| %x: Bottom   |
| 0x0 - height |

# XM Enquire Input Mode XM

This command enquires the mode that is associated with the specified input.

| CMD | Param_1    |
|-----|------------|
| XM  | %1d: Input |
|     | (see page  |

The input mode is returned in the response command:

| CMD | Param_1    | Param_2                                      |
|-----|------------|----------------------------------------------|
| XM  | %1d: Input | %1d: Mode                                    |
|     | (see page  | Imagestore 750, DSK-3901, LGK-3901, ISM-3901 |
|     | 119)       | 0x0 = Pass SDI                               |
|     |            | 0x1 = Use colour field 1                     |
|     |            | 0x2 = Use colour field 2                     |
|     |            | 0x3 = Use colour field 3                     |
|     |            | 0x4 = Use test pattern 1                     |
|     |            | 0x5 = Use test pattern 2                     |
|     |            | Imagestore 300[+], Imagestore HD-TV          |
|     |            | 0x0 = Pass SDI                               |

|  | 0x1 = Use dedicated colour field |
|--|----------------------------------|
|--|----------------------------------|

## Xq Set Post-A/B Mix Video Delay Xq

This command sets the post-A/B mix (or pre-keyer) video delay for the PGM or PVW bus. This is used on Imagestore 750 to compensate for DVE processing, or for bypassing an external graphics device (such as Intuition XG).

| CMD | Param_1   | Param_2              |
|-----|-----------|----------------------|
| Xq  | %1x: Bus  | %1x: Delay in frames |
|     | 0x0 = PGM | 0x0 - 0x8            |
|     | 0x1 = PVW |                      |

Select 1 frame of delay when using a DVE in interlaced video standards and 2 frames of delay when using DVE in progressive video standards. When bypassing an external graphics device (such as Intuition XG) add further frames to compensate for the delay through this device.

# Xq Enquire Post-A/B Mix Video Delay Xq

This command enquires the post-A/B mix (or pre-keyer) video delay for the PGM or PVW bus.

| CMD | Param_1   |
|-----|-----------|
| Χq  | %1x: Bus  |
|     | 0x0 = PGM |
|     | 0x1 = PVW |

The response includes the frame delay setting:

| 0115 |           | _                    |
|------|-----------|----------------------|
| CMD  | Param_1   | Param_2              |
| Xq   | %1x: Bus  | %1x: Delay in frames |
|      | 0x0 = PGM | 0x0 - 0x8            |
|      | 0x1 = PVW |                      |

# Xs Enquire Video Standard Xs

This command enquires which video standard is currently set on the device.

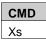

The command response is formatted as follows:

| CMD | Param_1             |
|-----|---------------------|
| Xs  | %1x: Video standard |
|     | 0x0 = PAL (625)     |
|     | 0x1 = NTSC (525)    |
|     | 0x2 = 1080i 59.94Hz |
|     | 0x3 = 1080i 50Hz    |
|     | 0x4 = 720p 59.94Hz  |
|     | 0x5 = 720p 50Hz     |
|     | 0x6 = 1080p 59.94Hz |
|     | 0x7 = 1080p 50Hz    |

# Xt Set Output Frame Delay Xt

This command sets the frame delay for the specified output. This is typically used to compensate for audio processing delays such as when decoding or encoding Dolby data, or performing a stereo-to-5.1 UpMix.

| CMD | Param_1                | Param_2               |
|-----|------------------------|-----------------------|
| Xt  | %1x: Output            | %02x: Delay in frames |
|     | 0x0 = Program (PGM)    | 0x00 - 0x10           |
|     | 0x1 = Preview (PVW)    |                       |
|     | 0x2 = Clean feed (CLN) |                       |

Please note that there is no delay capability for the Monitor output in Imagestore 750.

## Xt Enquire Output Frame Delay Xt

This command enquires the current output frame delay for the specified output.

| CMD | Param_1                |
|-----|------------------------|
| Xt  | %1x: Output            |
|     | 0x0 = Program (PGM)    |
|     | 0x1 = Preview (PVW)    |
|     | 0x2 = Clean feed (CLN) |

The response command includes the frame delay:

| CMD | Param_1                | Param_2               |
|-----|------------------------|-----------------------|
| Xt  | %1x: Output            | %02x: Delay in frames |
|     | 0x0 = Program (PGM)    | 0x00 - 0x10           |
|     | 0x1 = Preview (PVW)    |                       |
|     | 0x2 = Clean feed (CLN) |                       |

# A/B Mixer

# **Commands and Responses**

These commands control the A/B mixer functionality of the Imagestore.

When mixing between A and B inputs (or sources), the mix may pass through a colour field (usually black) or just cross between the sources. These are termed V-fade and X-fade respectively.

For Imagestore 2/2U/3, Imagestore 300[+], DSK-3901, LGK-3901 and ISM-3901 products, SDI inputs A and B provide fixed inputs for the AB mixer.

Imagestore HD-TV and Imagestore 750 products have an input router and are able to route any of the available SDI inputs into the AB mixer.

The commands are not supported if the A/B mixer option is not purchased, such as for LOGO products.

### U0 Cut to A U0

This command cuts the A/B mixer immediately to the A input.

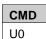

#### Example:

```
void CutToA()
{
   remote_send("U0");
}
```

## U1 Cut to B U1

This command cuts the A/B mixer immediately to the B input.

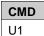

### U2 Fade to A U2

This command fades the A/B mixer to the A input over a specified number of fields (interlaced) or frames (progressive).

| CMD | Param_1                        |
|-----|--------------------------------|
| U2  | %03x: Duration (fields/frames) |
|     | 0x000 - 0x3E7                  |

### Example:

```
void FadeToA(int fields)
{
   remote_send("U2%03x", field);
}
```

**Note:** The duration parameter is optional for Imagestore 750, DSK-3901, LGK-3901 and ISM-3901 running software version 4.x since these products define A/B mix channel transition rates (UI) for automation, slow, medium and fast channel transition modes (UH).

### U3 Fade to B U3

This command fades the A/B mixer to the B input over a specified number of fields (interlaced) or frames (progressive).

| CMD | Param_1                        |
|-----|--------------------------------|
| U3  | %03x: Duration (fields/frames) |
|     | 0x000 - 0x3E7                  |

**Note:** The duration parameter is optional for Imagestore 750, DSK-3901, LGK-3901 and ISM-3901 running software version 4.x since these products define A/B mix channel transition rates (UI) for automation, slow, medium and fast channel transition modes (UH).

### U4 Cut AB U4

This command cuts to the opposite input from the one currently visible. For example, from A to B, or B to A.

| CMD |
|-----|
| U4  |

### U5 Fade AB U5

This command fades the A/B mixer to the opposite input to the one currently visible over specified number of fields (interlaced) or frames (progressive).

The transition type used is defined by the U6 command.

| CMD | Param_1                        |
|-----|--------------------------------|
| U5  | %03x: Duration (fields/frames) |
|     | 0x000 - 0x3E7                  |

Note: The duration parameter is optional for Imagestore 750, DSK-3901, LGK-3901 and ISM-3901 running software version 4.x since these products define A/B mix channel transition rates (UI) for automation, slow, medium and fast channel transition modes (UH).

# **U6** Set Transition Type U6

This command selects the A/B mix transition type to be used in commands U2, U3, U5, U9, UH and UI.

| CMD | Param_1                |
|-----|------------------------|
| U6  | %02x: Transition type  |
|     | 0x01 = V-fade          |
|     | 0x02 = Fade-cut        |
|     | 0x03 = X-fade          |
|     | 0x04 = Cut-fade        |
|     | 0x05 = Cut             |
|     | 0x06 = not used        |
|     | 0x07 = not used        |
|     | 0x10 = not used        |
|     | 0x11 = not used        |
|     | 0x1A = U-fade          |
|     | 0x1B = V-fade preset 1 |
|     | 0x1C = V-fade preset 2 |

**Note:** Fade-cut, cut-fade, U-fade, V-fade preset 1 and V-fade preset 2 are only supported by Imagestore 750, DSK-3901, LGK-3901 and ISM-3901 from software version 4.x.

#### Example:

```
void SelectCrossFade();
{
   remote_send("U603");
}
```

**Note:** To set the colour field for the mid-point of a V-fade, use the UD command.

# **U6** Enquire Transition Type **U6**

This command enquires the current A/B mix transition type to be used in commands U2, U3, U5, U9, UH and UI.

| CMD |  |
|-----|--|
| U6  |  |

The response command has the format:

| CMD | Param_1                   |
|-----|---------------------------|
| U6  | %02x: Transition type     |
|     | 0x01 = V-fade             |
|     | 0x02 = Fade-cut           |
| 4   | 0x03 = X-fade             |
|     | 0x04 = Cut-fade           |
|     | 0x05 = Cut                |
|     | 0x06 = Wipe left-to-right |
|     | 0x07 = Wipe top-to-bottom |
|     | 0x10 = Wipe right-to-left |
|     | 0x11 = Wipe bottom-to-top |
|     | 0x1A = U-fade             |
|     | 0x1B = V-fade preset 1    |
|     | 0x1C = V-fade preset 2    |

**Note:** Wipes are only supported by Imagestore 2/2U/3 and Imagestore 300[+].

# U8 Asymmetric V-Fade AB U8

This command instructs the A/B mixer to V-fade from the current input to the other through the V-fade colour (see UD) over specified number of fields (interlaced) or frames (progressive).

Separate duration parameters define the 'up' and 'down' phases of the transition allow asymmetric V-fades to be defined.

| CMD | Param_1                               | Param_2                             |
|-----|---------------------------------------|-------------------------------------|
| U8  | %03x: 'Down' duration (fields/frames) | %03x: 'Up' duration (fields/frames) |
|     | 0x00 - 0x3E7                          | 0x00 - 0x3E7                        |

# **UA** Asymmetric Transition UA

This command performs an A/B mixer transition (according to current Transition Mode, set with U6 command) to the destination specified.

For cuts, the duration is ignored.

| CMD | Param_1          | Param_1               | Param_2             |
|-----|------------------|-----------------------|---------------------|
| UA  | %1x: Destination | %03x: 'Down' duration | %03x: 'Up' duration |
|     | 0x0 = A input    | (fields/frames)       | (fields/frames)     |
|     | 0x1 = B input    | 0x000 - 0x3E7         | 0x000 - 0x3E7       |

Note: The duration parameters are optional for Imagestore 750, DSK-3901, LGK-3901 and ISM-3901 running software version 4.x since these products define A/B mix channel transition rates (UI) for automation, slow, medium and fast channel transition modes (UH).

## **UB Transition Complete UB**

On completion of an A-to-B transition, Presmaster waits for a tally from the router confirming that the source feeding the A-input has switched to match the B source. It then issues this command to instruct the Imagestore to cut the the A/B mixer back to 'A'.

The command is similar to 'Cut to A', but includes compensating delays for Squeezy, etc.

| CMD |  |
|-----|--|
| UB  |  |

## **UC** Fade to Specified Position UC

This command transitions the A/B mixer to the specified position over the given number of fields (interlaced) or frames (progressive).

The position can be from 0x000 (A) to 0x200 (B) and all values in between.

This command can be used by a panel for controlling U-Fades. First select the V-fade transition type (U602), then transition to the mid-point of the V-fade (UC100032) followed by a transition to B some time later (UC200032) – perhaps when the take key is released.

| CMD | Param_1           | Param_1                        |
|-----|-------------------|--------------------------------|
| UC  | %03x: Destination | %03x: Duration (fields/frames) |
|     | 0x000 = A input   |                                |
|     | 0x200 = B input   |                                |

### **UD Set V-Fade Colour UD**

This command defines the colour field that A/B mixer V-fades will pass through at the 50% point of the fade. The default colour is black.

| CMD | Param_2       | Param_3       | Param_4       |
|-----|---------------|---------------|---------------|
| UD  | %02x: Red     | %02x: Green   | %02x: Blue    |
|     | 0x00 - 0x64   | 0x00 - 0x64   | 0x00 - 0x64   |
|     | (0x00 – 0xFF) | (0x00 - 0xFF) | (0x00 - 0xFF) |
|     |               |               |               |

**Note:** For Imagestore 2/2U/3 RGB values are between 0x00 and 0xFF. For all other products RGB values are between 0x00 and 0x64.

# **UD Enquire V-Fade Colour UD**

This command enquires the colour field that A/B mixer V-fades will pass through at the 50% point of the fade.

| CMD |  |
|-----|--|
| UD  |  |

The return command has the following format:

| CMD | Param_2       | Param_3       | Param_4       |
|-----|---------------|---------------|---------------|
| UD  | %02x: Red     | %02x: Green   | %02x: Blue    |
|     | 0x00 - 0x64   | 0x00 - 0x64   | 0x00 - 0x64   |
|     | (0x00 - 0xFF) | (0x00 - 0xFF) | (0x00 - 0xFF) |
|     |               |               |               |

**Note:** For Imagestore 2/2U/3 RGB values are between 0x00 and 0xFF. For all other products RGB values are between 0x00 and 0x64.

## **UE** Select Mixer Input UE

This command is used to route SDI video sources into the A and B inputs of the A/B mixer.

The source parameter depends on how many SDI video source inputs are connected. Please refer to individual product manuals for details. There are a maximum of 6 SDI inputs for Imagestore HD-TV, and 8 for Imagestore 750.

| CMD | Param_1          | Param_2         |
|-----|------------------|-----------------|
| UE  | %1x: Mixer input | %1x: SDI source |
|     | 0x0 = A input    | 0x0 = A         |
|     | 0x1 = B input    | 0x1 = B         |
|     |                  | 0x2 = Fill-1    |
|     |                  | 0x3 = Key-1     |
|     |                  | 0x4 = Fill-2    |
|     |                  | 0x5 = Key-2     |
|     |                  | 0x6 = Fill-3/C  |
|     |                  | 0x7 = Key-3/D   |

#### Example:

```
void SelectMixer(int Mixer, int Source)
{
   remote_send("UE%1x%1x", Mixer, Source);
}
```

## **UE Enquire Mixer Input UE**

This command enquires for the current source for the specified mixer input.

| CMD | Param_1          |  |
|-----|------------------|--|
| UE  | %1x: Mixer input |  |
|     | 0x0 = A input    |  |
|     | 0x1 = B input    |  |

#### Example 2:

```
void GetMixer(int Mixer)
{
   remote_send("UE%1x", Mixer);
}
```

The information returned is:

| CMD | Param_1          | Param_2         |
|-----|------------------|-----------------|
| UE  | %1x: Mixer input | %1x: SDI source |
|     | 0x0 = A input    | 0x0 = A         |
|     | 0x1 = B input    | 0x1 = B         |
|     |                  | 0x2 = Fill-1    |
|     |                  | 0x3 = Key-1     |
|     |                  | 0x4 = Fill-2    |
|     |                  | 0x5 = Key-2     |
|     |                  | 0x6 = Fill-3/C  |
|     |                  | 0x7 = Key-3/D   |

### **UF** Select Channel Input UF

This command sets which of the SDI inputs (PGM In or Fill-2/B) will be shown on the PVW output.

**Note:** This command is only valid for LGK-3901 and DSK-3901 and is for use when there is no A/B mixer option. It is included in the A/B mixer command section because it is related to the UE command.

This value applies when the A/B mixer option is not present.

| CMD | Param_1        | Param_2     | Param_3        |
|-----|----------------|-------------|----------------|
| UF  | %1x: A/B mixer | %1x: Output | %1x: Source    |
|     | 0x0 (always)   | 0x1 = PVW   | 0x0 = PGM In   |
|     |                |             | 0x4 = Fill-2/B |

# **UF** Enquire Channel Input UF

This command enquires which of the SDI inputs (PGM or Fill-2/B) is currently routed to the PVW output.

| CMD | Param_1        | Param_2     |
|-----|----------------|-------------|
| UF  | %1x: A/B mixer | %1x: Output |
|     | 0x0 (always)   | 0x0 = PGM   |
|     |                | 0x1 = PVW   |

The information returned for LGK-3901 or DSK-3901 is:

| Format | Field     | Description                                     |
|--------|-----------|-------------------------------------------------|
| %с     | CMD       | 'UF'                                            |
| %1x    | A/B mixer | 0x0 (always)                                    |
| %1x    | Output    | 0x0 = PGM                                       |
|        |           | 0x1 = PVW                                       |
| %1x    | Source    | 0x0 = PGM In                                    |
|        |           | 0x4 = Fill-2/B (only applicable for PVW output) |

### **UH** Set A/B Mix Profile UH

This command sets an A/B mix profile for a transition type (also see U6).

**Note:** UH, UI and UJ commands require Imagestore 750, DSK-3901, LGK-3901 and ISM-3901 running software version 4.x and above.

The profile's values define 'down', 'hold' and 'up' values as percentages of the overall channel A/B mix transition duration (UI). These values are attributed to each part of the transition as follows:

- Down Transition from A or B to the 50% mix point
- Hold Hold at the 50% mix point (used for U-fades)
- Up Transition from the 50% mix point to B or A

| CMD | Param_1                | Param_2        | Param_3        |
|-----|------------------------|----------------|----------------|
| UH  | %02x: Transition type  | %02x: Down (%) | %02x: Hold (%) |
|     | 0x01 = V-fade          | 0x00 - 0xC8    | 0x00 - 0xC8    |
|     | 0x02 = Fade-cut        |                |                |
|     | 0x03 = X-fade          |                |                |
|     | 0x04 = Cut-fade        |                |                |
|     | 0x05 = Cut             |                |                |
|     | 0x1A = U-fade          |                |                |
|     | 0x1B = V-fade preset 1 |                |                |
|     | 0x1C = V-fade preset 2 |                |                |

| Param_4      |  |
|--------------|--|
| %02x: Up (%) |  |
| 0x00 - 0xC8  |  |

The default profile values are:

| Transition<br>Type | Down % | Hold % | Up % |
|--------------------|--------|--------|------|
| V-fade             | 50     | 0      | 50   |
| Fade-cut           | 100    | 0      | 0    |
| X-fade             | 50     | 0      | 50   |
| Cut-fade           | 0      | 0      | 100  |
| Cut                | 0      | 0      | 0    |
| U-fade             | 33     | 34     | 33   |
| V-fade preset 1    | 50     | 0      | 50   |
| V-fade preset 2    | 50     | 0      | 50   |

The sum of percentages for fades will normally total 100%; however it is possible to modify the down, hold and up percentages between 0% and 200%. For example, if you want fade-cuts to last half the duration of other fades, set its A/B mix profile to (50%, 0%, 0%)

The current channel transition duration depends on the rates set (UI) and the current channel transition mode (UJ), which can be "automation", "slow", "medium" or "fast"

## **UH Enquire A/B Mix Profile UH**

This command enquires the A/B mix profile for a transition type (also see U6).

**Note:** UH, UI and UJ commands require Imagestore 750, DSK-3901, LGK-3901 and ISM-3901 running software version 4.x and above.

| CMD | Param_1                |
|-----|------------------------|
| UH  | %02x: Transition type  |
|     | 0x01 = V-fade          |
|     | 0x02 = Fade-cut        |
|     | 0x03 = X-fade          |
|     | 0x04 = Cut-fade        |
|     | 0x05 = Cut             |
|     | 0x1A = U-fade          |
|     | 0x1B = V-fade preset 1 |
|     | 0x1C = V-fade preset 2 |

The response provides the down, hold and up values as percentages of the overall channel A/B mix transition duration (UI).

| CMD | Param_1                | Param_2        | Param_3        |
|-----|------------------------|----------------|----------------|
| UH  | %02x: Transition type  | %02x: Down (%) | %02x: Hold (%) |
|     | 0x01 = V-fade          | 0x00 - 0xC8    | 0x00 - 0xC8    |
|     | 0x02 = Fade-cut        |                |                |
|     | 0x03 = X-fade          |                |                |
|     | 0x04 = Cut-fade        |                |                |
|     | 0x05 = Cut             |                |                |
|     | 0x1A = U-fade          |                |                |
|     | 0x1B = V-fade preset 1 |                |                |
|     | 0x1C = V-fade preset 2 |                |                |

| Param_4      |
|--------------|
| %02x: Up (%) |
| 0x00 - 0xC8  |

## **UI** Set Mixer Transition Duration **UI**

This command sets the A/B mix transition duration for one of the available channel transition modes (UJ).

**Note:** UH, UI and UJ commands require Imagestore 750, DSK-3901, LGK-3901 and ISM-3901 running software version 4.x and above.

| CMD | Param_1               | Param_2                        |
|-----|-----------------------|--------------------------------|
| UI  | %02x: Transition mode | %03x: Duration (fields/frames) |
|     | 0x01 = Automation     | 0x00 - 0x3E7                   |
|     | 0x02 = Slow           |                                |
|     | 0x03 = Medium         |                                |
|     | 0x04 = Fast           |                                |

The transition mode (automation, slow, medium, fast) can change dynamically (UJ), so the A/B mix transition duration (UI) varies accordingly. This A/B mix transition duration is then multiplied with the profile (UH) for the current A/B mix transition type (U6). It is used when the U2 and U3 commands are sent without a rate parameter.

In summary, the A/B mix transition depends on all of the following:

- Channel transition mode (UJ)
- A/B mix transition duration (UI)
- A/B mix transition type (U6)

A/B mix profile (UH)

# **UI** Enquire Mixer Transition Duration **UI**

This command enquires the A/B mix transition duration for one of the available channel transition modes (UJ).

**Note:** UH, UI and UJ commands require Imagestore 750, DSK-3901, LGK-3901 and ISM-3901 running software version 4.x and above.

| CMD | Param_1               |
|-----|-----------------------|
| UI  | %02x: Transition mode |
|     | 0x01 = Automation     |
|     | 0x02 = Slow           |
|     | 0x03 = Medium         |
|     | 0x04 = Fast           |

The transition duration is returned in the following format:

| CMD | Param_1               | Param_2                        |
|-----|-----------------------|--------------------------------|
| UI  | %02x: Transition mode | %03x: Duration (fields/frames) |
|     | 0x01 = Automation     | 0x00 - 0x3E7                   |
|     | 0x02 = Slow           |                                |
|     | 0x03 = Medium         |                                |
|     | 0x04 = Fast           |                                |

### **UJ** Set Channel Transition Mode UJ

This command sets the channel transition mode to one of:

| • | Automation | Should always be used by automation |
|---|------------|-------------------------------------|
|   | Slow       | Can be used by panels               |
| • | Medium     | Can be used by panels               |
| • | Fast       | Can be used by panels               |

**Note:** UH, UI and UJ commands require Imagestore 750, DSK-3901, LGK-3901 and ISM-3901 running software version 4.x and above.

Keyer fades (#B), audio voiceover fades (jq6) and A/B mixing (UI) all depend on the current channel transition mode. Each keyer and voiceovers has independent transition rates for each channel transition mode.

| CMD | Param_1               |
|-----|-----------------------|
| UJ  | %02x: Transition mode |
|     | 0x01 = Automation     |
|     | 0x02 = Slow           |
|     | 0x03 = Medium         |
|     | 0x04 = Fast           |

# **UJ** Enquire Channel Transition Mode **UJ**

This command enquires what the current channel transition mode is set to.

**Note:** UH, UI and UJ commands require Imagestore 750, DSK-3901, LGK-3901 and ISM-3901 running software version 4.x and above.

| CMD |  |
|-----|--|
| UJ  |  |

The response has the following format:

| CMD | Param_1               |  |
|-----|-----------------------|--|
| UJ  | %02x: Transition mode |  |
|     | 0x01 = Automation     |  |
|     | 0x02 = Slow           |  |
|     | 0x03 = Medium         |  |
|     | 0x04 = Fast           |  |

## Ua Enquire Mix Mode Ua

**Note:** This command is largely deprecated. The same parameters can be found using U6, UI and UD enquires, and Y6 tallies.

This command returns the status of various mix parameters, such as transition type, mix rate, wipe softness, current mix angle and v-fade colour.

| CMD |  |
|-----|--|
| Ua  |  |

The response command returned is:

| CMD | Param_1                   | Param_2                            |
|-----|---------------------------|------------------------------------|
| Ua  | %02x: Transition type     | %03x: A/B mix rate (fields/frames) |
|     | As for U6, except for     | 0x00 - 0x3E7                       |
|     | Imagestore 2/2U/3         |                                    |
|     | 0x00 = Cut                |                                    |
|     | 0x01 = X-fade             |                                    |
|     | 0x02 = V-fade             |                                    |
|     | 0x03 = Wipe left-to-right |                                    |
|     | 0x04 = Wipe right-to-left |                                    |
|     | 0x05 = Wipe top-to-bottom |                                    |
|     | 0x06 = Wipe bottom-to-top |                                    |

| Param_3             | Param_4             | Param_5             |
|---------------------|---------------------|---------------------|
| %03x: Wipe softness | %03x: A/B mix angle | %06x: V-fade colour |
| 0x000 - 0x080       | 0x000 = Mixer at A  | RGB value           |
|                     | 0x200 = Mixer at B  |                     |

For Imagestore 2/2U/3 the RGB range is 0x00 to 0xFF.

For other Imagestores the RGB range is 0x00 to 0x64.

### Ub Set A/B Cut Mode Ub

This command determines whether A/B mixes (cuts or fades) are started on field 1, field 2, or any field.

| CMD | Param_1                      |  |
|-----|------------------------------|--|
| Ub  | %02x: A/B cut mode           |  |
|     | 0x00 = Any field             |  |
|     | 0x01 = First field (default) |  |
|     | 0x02 = Second field          |  |

### Example:

```
void SetABCutMode(int Mode);
{
   remote_send("Ub%02x", Mode);
}
```

## **Ub Enquire A/B Cut Mode Ub**

This command enquires the A/B cut mode that is currently set:

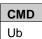

### Example:

```
void EnquireABCutMode(void)
{
   remote_send("Ub");
}
```

#### The information returned is:

| CMD | Param_1                      |
|-----|------------------------------|
| Ub  | %02x: A/B cut mode           |
|     | 0x00 = Any field             |
|     | 0x01 = First field (default) |
|     | 0x02 = Second field          |

# **Unsolicited Tallies**

### Y6 Video Tally Y6

This tally is enabled with the 'Enable Video Tallies' (Y61) command.

Once enabled, it returns information about positions of A/B mixer, DSK1/DSK2 faders, DSK1/DSK2 FTB, DVE sequence or router mode as they change.

On registration, a tally is sent so that automation can record the initial video states.

The format of the tally is:

| CMD | Param_1          | Param_2            | Param_3            |
|-----|------------------|--------------------|--------------------|
| Y6  | %1x: A/B mix at  | %1x: DSK1 position | %1x: DSK2 position |
|     | 0x0 = A          | 0x0 = Off          | 0x0 = Off          |
|     | 0x1 = B          | 0x1 = On           | 0x1 = On           |
|     | 0x2 = In between | 0x2 = In between   | 0x2 = In between   |

| Param_4          | Param_5                |
|------------------|------------------------|
| %1x: DSK1 FTB    | %1x: DSK2 FTB position |
| position         | 0x0 = On (black)       |
| 0x0 = On (black) | 0x1 = Off              |
| 0x1 = Off        | 0x2 = In between       |
| 0x2 = In between |                        |

| Param_6                         | Param_7                         |
|---------------------------------|---------------------------------|
| %02x: DVE sequence              | %02x: DVE router mode           |
| See below for parameter details | See below for parameter details |

**Note:** The Y6 command returns information on two keying layers only. Imagestore 750 and LGK-3901 have additional keying layers (4 and 5 respectively). Keyer and FTB states for these are broadcast using 3 and Yf tallies.

Generally speaking we recommend automation use 3 and Yf tallies for keyer and FTB states (when available), and Y6 for A/B mixer position state only.

Note:

For Imagestore 2/2U, the DVE sequence is the current squeeze preset loaded. If the squeeze is running (mid-sequence) the preset number is 0xFF.

For Imagestore 3, Imagestore 300[+], Imagestore HD-TV and Imagestore 750, the DVE sequence is the current loaded sequence.

For Imagestore 2/2U, the standard DVE router modes are:

| SQ_NONE       | 0x00 |
|---------------|------|
| SQ_PIC_IN_PIC | 0x01 |
| SQ_REVEAL     | 0x02 |
| SQ_STORED     | 0x03 |
| SQ_REVEAL_MG  | 0x04 |
| SQ_REVEAL_FG  | 0x05 |
| SQ_STORED_MG  | 0x06 |
| SQ_STORED_FG  | 0x07 |
| SQ_B_OVER_A   | 80x0 |
| SQ_BYPASS     | 0x09 |
| SQ_MIX        | 0x0A |

For Imagestore 3 and Imagestore 300[+] devices (fitted with a dual channel 2D/3D DVE), the available DVE router modes are:

| DVE_ROUTER_NONE                 | 0x00 |
|---------------------------------|------|
| DVE_ROUTER_MIDGROUND_REVEAL     | 0x04 |
| DVE_ROUTER_BYPASS               | 0x09 |
| DVE_ROUTER_MIDGROUND_MIX_REVEAL | 0x0A |
| DVE_ROUTER_IS_MIGROUND_AB       | 0x0B |
| DVE_ROUTER_IS_MIGROUND_BA       | 0x0C |
| DVE_ROUTER_IS_MID_SQZ_A_MID     | 0x0D |
| DVE_ROUTER_IS_MID_SQZ_MID_A     | 0x0E |
| DVE_ROUTER_BEHIND               | 0x0F |

For Imagestore HD-TV, the available DVE router modes are:

| DVE_ROUTER_NONE              | 0x00 |
|------------------------------|------|
| DVE_ROUTER_A_B_MIXER         | 0x01 |
| DVE_ROUTER_A_AND_B_OVER_DSK1 | 0x04 |
| DVE ROUTER BYPASS            | 0x09 |

For Imagestore 750, the available DVE router modes (PGM channel) are:

| DVE ROUTER ENABLED           | 0x04   |
|------------------------------|--------|
| D 1 L_1(00   L1(_L1)(0   L2) | 0/(0 ! |

# DVE\_ROUTER\_DISABLED 0x09

For LGK-3901 and DSK-3901, parameters 6 and 7 are always returned as zero since DVE is not supported.

**Note:** Please refer to individual user manuals for further information on DVF modes.

### Y6 Enable Video Tallies Y6

This command enables or disables the Y6, Y9, YA, YG, 3, Yf and UE video tallies for the serial or network port on which the command was received.

| CMD | Param_1           |
|-----|-------------------|
| Y6  | %1x: Tally enable |
|     | 0x0 = No          |
|     | 0x1 = Yes         |

#### Example:

```
void EnableVideoTallies(bool Enable)
{
   remote_send("Y6%1x", Enable);
}
```

For Imagestore 750, LGK-3901 and DSK-3901 this command has an additional optional parameter that enables or disables returning of tallies for commands that are forwarded to an Intuition slave device. When Intuition tally forward is enabled, tallies are returned by the Intuition to the primary device.

| CMD | Param_1           | Param_2                               |
|-----|-------------------|---------------------------------------|
| Y6  | %1x: Tally enable | %1x: Slave tally forward - (optional) |
|     | 0x0 = No          | 0x0 = No                              |
|     | 0x1 = Yes         | 0x1 = Yes                             |

**Note:** Video tallies are also be enabled using Set Passive Mode (Ya) command (page 303).

# Y6 Enquire Video Tallies Y6

This command enquires the status of the Y6 tallies:

| CMD |  |
|-----|--|
| Y6  |  |

The information returned for Imagestore 2/2U/3, Imagestore 300[+] and Imagestore HD-TV is:

| CMD | Param_1           |
|-----|-------------------|
| Y6  | %1x: Tally enable |
|     | 0x0 = No          |
|     | 0x1 = Yes         |

The information returned for Imagestore 750, LGK-3901 and DSK-3901 is:

| CMD | Param_1           | Param_2                  |
|-----|-------------------|--------------------------|
| Y6  | %1x: Tally enable | %1x: Slave tally forward |
|     | 0x0 = No          | 0x0 = No                 |
|     | 0x1 = Yes         | 0x1 = Yes                |

### **U6** Transition Type Tally **U6**

This tally is enabled with the 'Enable Transition Type Tallies' (YU61) command.

Once enabled, it returns information about the transition type of the A/B mixer as this is changed using the U6 command.

On registration, a tally is sent so that automation can record the initial A/B mixer transition type state.

The format of the tally is:

| CMD | Param_1                |
|-----|------------------------|
| U6  | %02x: Transition type  |
|     | 0x01 = V-fade          |
|     | 0x02 = Fade-cut        |
|     | 0x03 = X-fade          |
|     | 0x04 = Cut-fade        |
|     | 0x05 = Cut             |
|     | 0x1A = U-fade          |
|     | 0x1B = V-fade preset 1 |
|     | 0x1C = V-fade preset 2 |

### YU6 Enable Transition Type Tallies YU6

This command enables or disables the 'transition type' (U6) tallies.

| CMD | Param_1           |  |
|-----|-------------------|--|
| YU6 | %1x: Tally enable |  |
|     | 0x0 = No          |  |
|     | 0x1 = Yes         |  |

## YU6 Enquire Transition Type Tallies YU6

This command enquires the status of the 'transition type' (U6) tallies:

| CMD |  |
|-----|--|
| YU6 |  |

The format of the response command is:

| CMD | Param_1           |  |
|-----|-------------------|--|
| YU6 | %1x: Tally enable |  |
|     | 0x0 = No          |  |
|     | 0x1 = Yes         |  |

## **UE Mixer Input Tally UE**

This tally is enabled with the 'Enable Video Tallies' (Y61) command.

Once enabled, it returns information about sources for the A/B mixer as they are changed using the UE command.

| CMD | Param_1          | Param_2         |
|-----|------------------|-----------------|
| UE  | %1x: Mixer input | %1x: SDI source |
|     | 0x0 = A input    | 0x0 = A         |
|     | 0x1 = B input    | 0x1 = B         |
|     |                  | 0x2 = Fill-1    |
|     |                  | 0x3 = Key-1     |
|     |                  | 0x4 = Fill-2    |
|     |                  | 0x5 = Key-2     |

|  | 0x6 = Fill-3/C |  |
|--|----------------|--|
|  | 0x7 = Key-3/D  |  |

#### **UF** Channel Input Tally **UF**

Note: This command is only valid for LGK-3901 and DSK-3901.

This tally is enabled with the 'Enable Video Tallies' (Y61) command.

Once enabled, it returns information about which of the SDI inputs (PGM or Fill-2/B) is shown on the PVW output.

The format of the tally is:

| CMD | Param_1        | Param_2     | Param_3        |
|-----|----------------|-------------|----------------|
| UF  | %1x: A/B mixer | %1x: Output | %1x: Source    |
|     | 0x0 (always)   | 0x1 = PVW   | 0x0 = PGM In   |
|     |                |             | 0x4 = Fill-2/B |

## **UI** Mixer Transition Duration Tally **UI**

**Note:** UH, UI and UJ commands require Imagestore 750, DSK-3901, LGK-3901 and ISM-3901 running software version 4.x and above.

This tally is enabled with the 'Enable Mixer Transition Duration Tallies' (YUI1) command.

Once enabled, it returns information about the A/B mixer transition rates (UI) for the channel transition modes; automation, slow, medium, fast.

On registration, tallies are sent for each mode so that automation can record the initial A/B mixer rates.

| CMD | Param_1               | Param_2                        |
|-----|-----------------------|--------------------------------|
| UI  | %02x: Transition mode | %03x: Duration (fields/frames) |
|     | 0x01 = Automation     | 0x00 - 0x3E7                   |
|     | 0x02 = Slow           |                                |
|     | 0x03 = Medium         |                                |
|     | 0x04 = Fast           |                                |

# YUI Enable Mixer Transition Duration Tallies YUI

This command enables or disables 'mixer transition duration' (UI) tallies.

| CMD | Param_1           |  |
|-----|-------------------|--|
| YUI | %1x: Tally enable |  |
|     | 0x0 = No          |  |
|     | 0x1 = Yes         |  |

# YUI Enquire Mixer Transition Duration Tallies YUI

This command enquires the status of the 'mixer transition duration' (YUI) tallies:

| CMD |  |
|-----|--|
| YUI |  |

The format of the response command is:

| CMD | Param_1           |
|-----|-------------------|
| YUI | %1x: Tally enable |
|     | 0x0 = No          |
|     | 0x1 = Yes         |

## **UJ** Channel Transition Mode Tally **UJ**

| Note: | UH, UI and UJ commands require Imagestore 750, DSK-3901, LGK- |
|-------|---------------------------------------------------------------|
|       | 3901 and ISM-3901 running software version 4.x and above.     |

This tally is enabled with the 'Enable Channel Transition Mode Tallies' (YUJ1) command.

Once enabled, it returns information about the current channel transition mode (UJ), automation, slow, medium or fast.

On registration, a tally is sent so that automation can record the initial channel transition mode state.

| CMD | Param_1               |
|-----|-----------------------|
| UJ  | %02x: Transition mode |
|     | 0x01 = Automation     |
|     | 0x02 = Slow           |
|     | 0x03 = Medium         |
|     | 0x04 = Fast           |

**Note:** In addition to A/B mixing, the channel transition mode applies to keyer fades, and voiceovers.

# YUJ Enable Channel Transition Mode Tallies YUJ

This command enables or disables 'channel transition mode' (UJ) tallies.

| CMD | Param_1           |  |
|-----|-------------------|--|
| YUJ | %1x: Tally enable |  |
|     | 0x0 = No          |  |
|     | 0x1 = Yes         |  |

# YUJ Enquire Channel Transition Mode Tallies YUJ

This command enquires the status of the 'channel transition mode' (YUJ) tallies:

| CMD |
|-----|
| YUJ |

The format of the response command is:

| CMD | Param_1           |  |
|-----|-------------------|--|
| YUJ | %1x: Tally enable |  |
|     | 0x0 = No          |  |
|     | 0x1 = Yes         |  |

# **DVE**

The current Oxtel series product to support DVE is Imagestore 750. The Imagestore 750 supports dual-window, 2D DVE's independently on PGM and PVW.

( For earlier Oxtel products (Imagestore 3/2) please refer to earlier Oxtel protocol documentation, where DVE options included "Squeezy" and a Ross 2D/3D DVE.)

These commands relate to the 2D DVE hardware option on Imagestore 750

The 'DVE sequence' represents a time-lined list of user defined keyframes. Each keyframe contains all the information for that particular frame, for example size, position, border softness, colour, lighting and transparency.

The DVE interpolates (morphs) between successive keyframes over a user specified duration. There is a total limit of 25 keyframes per DVE sequence.

All products that support DVE allow two DVE windows to be visible on the program channel. The Imagestore 750 has two additional independent DVE windows for the preview channel.

# **Commands and Responses**

#### W1 Set PGM DVE Mode W1

This command selects the DVE mode which determines where in the PGM channel signal flow the DVE hardware is configured.

| CMD | Param_1              |
|-----|----------------------|
| W1  | %02x: DVE mode (PGM) |

The available DVE modes depend on the product.

Note:

#### Imagestore 750 v3.1 (and below)

| Mode | Name         | DVE Sources 1+2              | DVE Position  |
|------|--------------|------------------------------|---------------|
| 0x00 | None (delay) | -                            | -             |
| 0x04 | Enabled      | Configurable:                | Configurable: |
|      |              | AB-mix, A, B, C, D           | K1K2 DVE K3K4 |
|      |              | Fill-1, Key-1, Fill-2, Key-2 | K1 DVE K2K3K4 |
|      |              |                              | DVE K1K2K3K4  |
| 0x09 | Bypass       | -                            | - 5           |

**Note:** For Imagestore 750, the 'W1' command only applies the PGM bus.

The PVW bus DVE mode is set using the 'WP' command.

**Note:** When 'None (Delay)' is selected, 1 frame (interlaced) or 2 frames

(progressive) of compensating video delay is added to the background video. This way, when another DVE mode (other than 'Bypass') is selected, there will be no timing glitches. Audio should

also be delayed to compensate to prevent any lip-sync issues.

When DVE is enabled, the DVE sources can be changed using the 'WR' command, and the DVE position can be changed using the

'WX' command.

#### Imagestore 750 v3.1.2 (and above)

| Mode | Name     | DVE Sources 1+2              | DVE Position       |
|------|----------|------------------------------|--------------------|
| 0x04 | Enabled  | Configurable (WR):           | Configurable (WX): |
|      |          | AB-mix, A, B, C, D           | K1K2 DVE K3K4      |
|      |          | Fill-1, Key-1, Fill-2, Key-2 | K1 DVE K2K3K4      |
|      | .01      |                              | DVE K1K2K3K4       |
| 0x09 | Disabled | -                            | -                  |

**Note:** For Imagestore 750, the 'W1' command only applies the PGM bus.

The PVW bus DVE mode is set using the 'WP' command.

**Note:** The mode 'None (Delay)' is no longer supported from v3.1.2. The

compensating video delay for the background video is instead configured using the post-AB-mix video frame delay on PGM (Xq). This should be set to 1 frame (interlaced) or 2 frames (progressive).

This way, when another DVE mode is enabled and disabled, there

will be no timing glitches. Audio should also be delayed to compensate to prevent any lip-sync issues.

**Note:** When DVE is enabled, the DVE sources can be changed using the 'WR' command, and the DVE position can be changed using the

'WX' command.

## W2 Load and Run DVE Sequence W2

This command loads a sequence and plays it over a specified duration.

| CMD | Param_1                         | Param_2                  |
|-----|---------------------------------|--------------------------|
| W2  | %02x: Sequence                  | %03x : Duration (frames) |
|     | 0x00 = Reverse sequence         | (optional)               |
|     | 0x01 – 0x61                     | 0x001 = Default duration |
|     | 0x62 - 0x63 (Imagestore 3 only) | 0x002 - 0x3E6 = Stretch  |
|     |                                 | 0x3E7 = Show first frame |

| Param_3                          |
|----------------------------------|
| %1x: Bus (bitwise)               |
| (optional) - Imagestore 750 only |
| 0x1 = PGM                        |
| 0x2 = PVW                        |
| 0x3 = PGM   PVW                  |

When the duration is not specified or 0x001, the sequence will play out over the default duration specified within the DVE Editor application.

When the duration is set between 0x002 and 0x3e6 (998 decimal) then the whole sequence will be stretched to play within the duration specified in frames.

| Product        | Interlaced | Progressive |
|----------------|------------|-------------|
| Imagestore 750 | Fields     | Frames      |

If the duration is set as 0x3e7 (999 decimal) then the sequence will be loaded without playing, and the first keyframe of the new sequence will be shown. If the sequence number is 0x00 (i.e. play in reverse) then the last keyframe of the currently loaded sequence will be shown instead.

For Imagestore 750 there is an optional bitwise DVE bus mask that allows automation to define whether commands apply to the PGM and/or PVW buses. If the mask is set to 0x3 then both PGM and PVW DVE will play their loaded sequence together. For all other products (and if this parameter is omitted for Imagestore 750) the DVE command only applies to the PGM bus.

#### W7 Run DVE Sequence W7

This command runs the currently loaded sequence forward over a specified duration.

Setting the duration to 0x001 runs the sequence at the speed for which it was designed in the DVE Editor application. Otherwise the total sequence duration is set explicitly up to 999 (0x3E7). The duration is always in frames. The DVE mask option is as defined in the W2 section.

| CMD | Param_1                  | Param_2 (Optional)               |
|-----|--------------------------|----------------------------------|
| W7  | %03x : Duration (frames) | %1x: Bus (bitwise)               |
|     | 0x001 = Default duration | (optional) - Imagestore 750 only |
|     | 0x002 - 0x3E7 = Stretch  | 0x1 = PGM                        |
|     |                          | 0x2 = PVW                        |
|     |                          | 0x3 = PGM   PVW                  |

#### W8 Run DVE Sequence in Reverse W8

This command runs the currently loaded sequence in reverse over a specified duration.

Setting the duration to 0x001 runs the sequence at the speed for which it was designed in the DVE Editor application. Otherwise the total sequence duration is set explicitly up to 999 (0x3E7). The duration is always in frames.

The DVE mask option is available is as defined in the W2 section.

| CMD | Param_1                  | Param_2 (Optional)               |
|-----|--------------------------|----------------------------------|
| W8  | %03x : Duration (frames) | %1x: Bus (bitwise)               |
|     | 0x001 = Default duration | (optional) - Imagestore 750 only |
|     | 0x002 - 0x3E7 = Stretch  | 0x1 = PGM                        |
|     |                          | 0x2 = PVW                        |
|     |                          | 0x3 = PGM   PVW                  |

#### WP Set PVW DVE Mode WP

This command sets the DVE mode for the Preview bus. It is equivalent to the W1 command, but for the PVW bus.

| CMD | Param_1              |
|-----|----------------------|
| WP  | %02x: DVE mode (PVW) |

#### Imagestore 750 v3.1 (and below)

| Mode | Name         | DVE Sources 1+2              | <b>DVE Position</b> |
|------|--------------|------------------------------|---------------------|
| 0x00 | None (delay) | -                            | -                   |
| 0x04 | Enabled      | Configurable:                | Configurable:       |
|      |              | AB-mix, A, B, C, D           | K1K2 DVE K3K4       |
|      |              | Fill-1, Key-1, Fill-2, Key-2 | K1 DVE K2K3K4       |
|      |              |                              | DVE K1K2K3K4        |
| 0x09 | Bypass       | -                            | -                   |

Note: For Imagestore 750, the 'WP' command only applies the PVW bus. The PGM bus DVE mode is set using the 'W1' command.

Note: When 'None (Delay)' is selected, 1 frame (interlaced) or 2 frames (progressive) of compensating video delay is added to the background video. This way, when another DVE mode (other than 'Bypass') is selected, there will be no timing glitches. Audio should also be delayed to compensate to prevent any lip-sync issues.

Note: When DVE is enabled, the DVE sources can be changed using the 'WR' command, and the DVE position can be changed using the 'WX' command.

#### Imagestore 750 v3.1.2 (and above)

| Mode | Name     | DVE Sources 1+2              | DVE Position       |
|------|----------|------------------------------|--------------------|
| 0x04 | Enabled  | Configurable (WR):           | Configurable (WX): |
|      |          | AB-mix, A, B, C, D           | K1 K2 DVE K3 K4    |
|      |          | Fill-1, Key-1, Fill-2, Key-2 | K1 DVE K2 K3 K4    |
|      |          |                              | DVE K1 K2 K3 K4    |
| 0x09 | Disabled | -                            | -                  |

**Note:** For Imagestore 750, the 'WP' command only applies the PVW bus.

The PGM bus DVE mode is set using the 'WP1 command.

**Note:** The mode 'None (Delay)' is no longer supported from v3.1.2. The

compensating video delay for the background video is instead configured using the post-AB-mix video frame delay on PGM (Xq). This should be set to 1 frame (interlaced) or 2 frames (progressive). This way, when another DVE mode is enabled and disabled, there will be no timing glitches. Audio should also be delayed to

compensate to prevent any lip-sync issues.

Note: When DVE is enabled, the DVE sources can be changed using the

'WR' command, and the DVE position can be changed using the

'WX' command.

# WR Set DVE Routing Input WR

This command sets the inputs (or sources) for DVE1 and DVE2 on either the PGM or PVW bus.

**Note:** A dual-DVE licence option is required for using DVE2 inputs.

| CMD | Param_1   | Param_2         | Param_3      |
|-----|-----------|-----------------|--------------|
| WR  | %1x: Bus  | %1x: Source for | %1x: Source  |
|     | 0x1 = PGM | 0x0 = DVE 1     | 0 = A        |
|     | 0x2 = PVW | 0x1 = DVE 2     | 1 = B        |
|     |           |                 | 2 = AB mix   |
|     | , 4       |                 | 3 = Fill 1   |
|     |           |                 | 4 = Key 1    |
|     |           |                 | 5 = Fill 2   |
|     |           |                 | 6 = Key 2    |
|     |           |                 | 7 = Fill-3/C |
|     |           |                 | 8 = Key-3/D  |

# WR Enquire DVE Routing Input WR

This command enquires the inputs (or sources) for DVE1 and DVE2 on either the PGM or PVW bus.

| CMD | Param_1   | Param_2         |
|-----|-----------|-----------------|
| WR  | %1x: Bus  | %1x: Source for |
|     | 0x1 = PGM | 0x0 = DVE 1     |
|     | 0x2 = PVW | 0x1 = DVE 2     |

The information returned is as follows:

| CMD | Param_1   | Param_2         | Param_3      |
|-----|-----------|-----------------|--------------|
| WR  | %1x: Bus  | %1x: Source for | %1x: Source  |
|     | 0x1 = PGM | 0x0 = DVE 1     | 0 = A        |
|     | 0x2 = PVW | 0x1 = DVE 2     | 1 = B        |
|     |           |                 | 2 = AB mix   |
|     |           |                 | 3 = Fill 1   |
|     |           |                 | 4 = Key 1    |
|     |           |                 | 5 = Fill 2   |
|     |           |                 | 6 = Key 2    |
|     |           | -0,             | 7 = Fill-3/C |
|     |           |                 | 8 = Key-3/D  |

#### **WV** Set DVE Load Action WV

This command sets the DVE action that will occur the next time a sequence is loaded using the 'WY' command (on either the PGM or PVW bus). This provides a powerful alternative to the W2, W7 and W8 commands.

| CMD | Param_1                | Param_2            |
|-----|------------------------|--------------------|
| WV  | %1x : Action           | %1x: Bus (bitwise) |
|     | 0x0 = Show first frame | (optional)         |
|     | 0x1 = Show last frame  | 0x1 = PGM          |
|     | 0x2 = Play forward     | 0x2 = PVW          |
|     | 0x3 = Play reverse     | 0x3 = PGM   PVW    |

If the DVE mask is missing then the action applies only to the PGM bus.

## WW Enquire DVE Load Action WW

This command enquires the DVE action that will occur the next time a sequence is loaded using the 'WY' command (on either the PGM or PVW bus).

It returns the setting made by the WV command.

| CMD | Param_1                |
|-----|------------------------|
| WW  | %1x: Bus (not bitwise) |
|     | 0x1 = PGM              |
|     | 0x2 = PVW              |

The information returned is:

| CMD | Param_1                | Param_2                |
|-----|------------------------|------------------------|
| WW  | %1x : Action           | %1x: Bus (not bitwise) |
|     | 0x0 = Show first frame | 0x1 = PGM              |
|     | 0x1 = Show last frame  | 0x2 = PVW              |
|     | 0x2 = Play forward     |                        |
|     | 0x3 = Play reverse     |                        |

#### WX Set DVE Configuration WX

This command sets where the DVE windows are keyed relative to the keying layers. It can be used to reveal or hide graphics relative to the DVE windows.

This setting applies equally to PGM and PVW buses.

| CMD | Param_1               |
|-----|-----------------------|
| WX  | %02x : Action         |
|     | 0x0 = K1 K2 DVE K3 K4 |
|     | 0x1 = K1 DVE K2 K3 K4 |
|     | 0x2 = DVE K1 K2 K3 K4 |

**Note:** The DVE configuration is usually set to 0x0 or 0x1 so that there is at least one keying layer upstream of the DVE that can reveal graphics when a DVE is squeezed back.

## WX Enquire DVE Configuration WX

This command enquires the position of the DVE windows between keying layers.

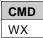

The response command has the following format:

| CMD | Param_1               |
|-----|-----------------------|
| WX  | %02x : Action         |
|     | 0x0 = K1 K2 DVE K3 K4 |
|     | 0x1 = K1 DVE K2 K3 K4 |
|     | 0x2 = DVE K1 K2 K3 K4 |

## WY Load DVE Sequence with Action WY

This command loads the specified DVE sequence to PGM or PVW, applying the DVE load action set by the WV command. The load action either shows the first frame, shows the last frame, plays the sequence forwards or in reverse.

This provides a powerful alternative to the W2, W7 and W8 commands.

| CMD | Param_1        | Param_2            |
|-----|----------------|--------------------|
| WY  | %02x: Sequence | %1x: Bus (bitwise) |
|     | 0x01 - 0x61    | (optional)         |
|     |                | 0x1 = PGM          |
|     | XO             | 0x2 = PVW          |
|     |                | 0x3 = PGM   PVW    |

If the DVE mask is missing then the action applies only to the PGM bus.

### WZ Enquire DVE Sequence Name WZ

This command enquires DVE sequence names, which are defined within the DVE Editor. This is useful for control panels which need to represent sequences by a meaningful name.

| CMD | Param_1                 | Param_2                |
|-----|-------------------------|------------------------|
| WZ  | %02x: Sequence          | %1x: Bus (not bitwise) |
|     | 0x00 = Currently loaded | (optional)             |
|     | 0x01 - 0x61             | 0x1 = PGM              |
|     |                         | 0x2 = PVW              |

The bus parameter only makes sense if the sequence is 0x00 (currently loaded). If the DVE mask is missing then the action applies only to the PGM bus.

The response command has the following format:

| CMD | Param_1        | Param_2                | Param_3           |
|-----|----------------|------------------------|-------------------|
| WZ  | %02x: Sequence | %1x: Bus (not bitwise) | %s: Sequence name |
|     | 0x01 – 0x61    | 0x1 = PGM              |                   |
|     |                | 0x2 = PVW              |                   |

#### Wb Play DVE Sequence Wb

This command plays a sequence forwards or backwards on the PGM or PVW bus (or both).

It is a useful alternative to the W7 and W8 commands. Also the command is armable so it can be used by control panels.

| CMD | Param_1                 | Param_2            |
|-----|-------------------------|--------------------|
| Wb  | %02x: Sequence          | %1x: Bus (bitwise) |
|     | 0x00 = Currently loaded | (optional)         |
|     | 0x01 - 0x61             | 0x1 = PGM          |
|     |                         | 0x2 = PVW          |
|     |                         | 0x3 = PGM   PVW    |

If the DVE mask is missing then the action applies only to the PGM bus.

#### Wd Set DVE ID Wd

This command associates a DVE sequence number with a DVE ID. Panels use fixed DVE IDs for each panel button, and the Imagestore device maintains mappings to the required DVE sequence.

| CMD | Param_1      | Param_2        |
|-----|--------------|----------------|
| Wd  | %02x: DVE ID | %02x: Sequence |
|     | 0x00 - 0xFF  | 0x01 - 0x61    |

**Note:** See the Imagestore 750 user manual for more details about configuration of "DVE Mode" using the Imagestore Configurator.

#### Wd Enquire DVE ID Count Wd

This command enquires for a count of DVE ID to sequence mappings.

| CMD |  |
|-----|--|
| Wd  |  |

The response gives the highest DVE ID in use, minus one. This then allows automation to enumerate the DVE sequences using the next 'Wd' command.

| CMD | Param_1            |  |
|-----|--------------------|--|
| Wd  | %02x: DVE ID Count |  |
|     | 0x00 - 0xFF        |  |

# Wd Enquire DVE ID Wd

This command enquires for the DVE sequence number associated with a DVE ID. It is predominantly for use by control panels.

| CMD | Param_1      |
|-----|--------------|
| Wd  | %02x: DVE ID |
|     | 0x00 – 0xFF  |

The response command has the following format:

| CMD | Param_1 | Param_2 |
|-----|---------|---------|
|-----|---------|---------|

| П | 1/ | F |
|---|----|---|
| ப | v  | ᆮ |

| Wd | %02x: DVE ID<br>0x00 – 0xFF | %02x: Sequence<br>0x01 – 0x61 |       |
|----|-----------------------------|-------------------------------|-------|
|    |                             |                               |       |
|    |                             |                               |       |
|    |                             |                               | OHA.  |
|    |                             |                               | 11510 |
|    |                             | 0                             | 07.   |
|    |                             | V SX                          |       |
|    | C                           | ,00                           |       |
|    | 17/4                        | )                             |       |
|    | tiel 1/6                    |                               |       |
|    | )                           |                               |       |
|    |                             |                               |       |
|    |                             |                               |       |

#### **Unsolicited Tallies**

#### YWb Enable DVE Tallies YWb

This command enables or disables DVE tallies (Wb, W1 and WP) for the serial or network port on which the command was received.

| CMD | Param_1           |  |
|-----|-------------------|--|
| YWb | %1x: Tally enable |  |
|     | 0x0 = No          |  |
|     | 0x1 = Yes         |  |

#### YWb Enquire DVE Tallies YWb

This command enquires whether DVE tallies (Wb, W1 and WP) are enabled, or not.

| CMD |
|-----|
| YWb |

The response command shows the current tally state:

| CMD | Param_1           |
|-----|-------------------|
| YWb | %1x: Tally enable |
|     | 0x0 = No          |
|     | 0x1 = Yes         |

#### Wb DVE Sequence Tallies Wb

This tally is enabled with the 'Enable DVE Tallies' (YWb) command.

Once enabled, it returns information about the playing state of DVEs on both PGM and PVW as they are driven using the Wb command.

On registration, tallies are returned so that automation can record the initial DVE position state.

| CMD | Param_1                 | Param_2           | Param_3   |
|-----|-------------------------|-------------------|-----------|
| Wb  | %02x: Sequence          | %1x: Position     | %1x: Bus  |
|     | 0x00 = Currently loaded | 0x0 = First frame | 0x1 = PGM |
|     | 0x01 - 0x61             | 0x1 = Last frame  | 0x2 = PVW |
|     |                         | 0x2 = Between     |           |

#### W1 PGM DVE Mode Tallies W1

This tally is enabled with the 'Enable DVE Tallies' (YWb) command.

Once enabled, it returns information about the PGM DVE mode as it is driven using the W1 command.

On registration, a tally is returned so that automation can record the initial PGM DVE mode.

The format of the tally is:

| CMD | Param_1              |
|-----|----------------------|
| W1  | %02x: DVE mode (PGM) |
|     | 0x04 = Enabled       |
|     | 0x09 = Disabled      |

#### WP PVW DVE Mode Tallies WP

This tally is enabled with the 'Enable DVE Tallies' (YWb) command.

Once enabled, it returns information about the PVW DVE mode as it is driven using the WP command.

On registration, a tally is returned so that automation can record the initial PVW DVE mode.

| CMD | Param_1              |
|-----|----------------------|
| W9  | %02x: DVE mode (PVW) |
|     | 0x04 = Enabled       |
|     | 0x09 = Disabled      |

# Video Preview

These commands define video preview functions such as controlling video on the Preview bus, or making video selections for PVW, CLN, MON outputs.

# **Commands and Responses**

## Y1 Set Preview Keyer Y1

This command cuts up or down the PVW keyer for the specified layer.

When a media file (image, animation, Easytext crawl or bugclock) is loaded into a store for a keying layer, or external fill/key is associated with the keying layer, the resulting graphics are shared between keyers on PGM and PVW buses. By cutting up the PVW keyer with this command, the media can be previewed before it is brought to air on the PGM bus.

| CMD | Param_1    | Param_2        |
|-----|------------|----------------|
| Y1  | %1d: Layer | %1d: Direction |
|     |            | 0 = Keyer off  |
|     |            | 1 = Keyer on   |

#### Example:

```
void SetPreviewKeyer(int Layer, int Dir)
{
   remote_send("Y1%1d %1d", Layer, Dir);
}
```

#### Y3 Set Preview A/B Mix Y3

This command sets which of the A/B mixer inputs is shown on the PVW output.

This is useful for previewing a mix just before an A/B mix transition is performed on the PGM bus.

| CMD | Param_1                     |
|-----|-----------------------------|
| Y3  | %d: A/B mixer input for PVW |
|     | 0 = A input                 |

```
1 = B input
```

#### Example:

```
void SetPreviewMixer(int ABMixer)
{
   remote_send("Y3%d", ABMixer);
}
```

# Yp Set Active Preview Keyers Yp

This command enables or disables active preview mode for keyers within the arm/disarm/take environment (see page 343).

When active preview is enabled, if a PGM keyer is armed to cut/fade up or down, the corresponding PVW keyer changes state to show what will occur on PGM when the next 'take' occurs. If the PGM keyer is then disarmed, the corresponding PVW keyer changes state to match the PGM keyer.

**Note:** The 'Y1' command should not be used when active preview of keyers is enabled.

| CMD | Param_1    |
|-----|------------|
| Yp  | %x: Enable |
|     | 0x0 = No   |
|     | 0x1 = Yes  |

## Yp Enquire Active Preview Keyers Yp

This command enquires whether active preview mode for keyers is enabled.

|     | - 70 |
|-----|------|
| CMD |      |
| Yp  |      |

The response shows the current active preview keyer state.

| CMD | Param_1    |
|-----|------------|
| Yp  | %x: Enable |
|     | 0x0 = No   |
|     | 0x1 = Yes  |

# **XH** Set Preview Output XH

This command sets the current preview mode for the PVW output.

The preview modes supported depend on the product and licence options. Please check individual product manuals for details.

| CMD | Param_1                          |
|-----|----------------------------------|
| XH  | %02x: Preview mode               |
|     | 0x00 = Store 1 Key               |
|     | 0x01 = Store 2 Key               |
|     | 0x02 = PGM DSK 1 output          |
|     | 0x03 = PGM output                |
|     | 0x04 = Store 2 Fill              |
|     | 0x05 = Store 1 Fill              |
|     | 0x06 = SDI A                     |
|     | 0x07 = SDI Fill-1                |
|     | 0x08 = SDI Key-1                 |
|     | 0x09 = SDI B                     |
|     | 0x0A = PGM A/B mixer output      |
|     | 0x0B = PVW output (default)      |
|     | 0x0C = SDI Fill-2                |
|     | 0x0D = SDI Key-2                 |
|     | 0x0E = PGM DVE output            |
|     | 0x0F = PGM DSK 2 output          |
|     | 0x10 = PGM DSK 3 output          |
|     | 0x11 = PGM DSK 4 output          |
|     | 0x12 = PGM DSK 5 output (unused) |
|     | 0x13 = Store 3 Fill              |
|     | 0x14 = Store 3 Key               |

#### Example:

```
void SetPreview(int Preview)
{
   remote_send("XH%02x", Preview);
}
```

#### **XH** Enquire Preview Output XH

This command enquires for the current preview mode.

| CMD |  |
|-----|--|
| XH  |  |

The response has the following format:

| CMD | Param_1                     |
|-----|-----------------------------|
| XH  | %02x: Preview mode          |
|     | 0x00 = Store 1 Key          |
|     | 0x01 = Store 2 Key          |
|     | 0x02 = PGM DSK 1 output     |
|     | 0x03 = PGM output           |
|     | 0x04 = Store 2 Fill         |
|     | 0x05 = Store 1 Fill         |
|     | 0x06 = SDI A                |
|     | 0x07 = SDI Fill-1           |
|     | 0x08 = SDI Key-1            |
|     | 0x09 = SDI B                |
|     | 0x0A = PGM A/B mixer output |
|     | 0x0B = PVW output (default) |
|     | 0x0C = SDI Fill-2           |
|     | 0x0D = SDI Key-2            |
|     | 0x0E = PGM DVE output       |
|     | 0x0F = PGM DSK 2 output     |
|     | 0x10 = PGM DSK 3 output     |
|     | 0x11 = PGM DSK 4 output     |

#### XP Set Clean Feed Output XP

This command sets a source for the clean feed output, if one is supported.

| CMD | Param_1                         |
|-----|---------------------------------|
| XP  | %2x: Clean feed source          |
|     | Imagestore 750                  |
|     | 0x00: Program (factory default) |

0x01: SDI A
0x02: SDI B
0x03: SDI C
0x04: SDI D
0x05: Program AB Mixer
0x06: Program DVE output

0x07: Program DSK 1 output 0x08: Program DSK 2 output 0x09: Program DSK 3 output

0x0A: Program DSK 4 output (unused) 0x0B = Program DSK 5 output (unused)

0x0C = Store 1 Fill 0x0D = Store 1 Key 0x0E = Store 2 Fill 0x0F = Store 2 Key

0x10 = Store 3 Fill0x11 = Store 3 Key

0x12 = Store 4 Fill0x13 = Store 4 Key

0x14 = SDI Fill-1

0x15 = SDI Key-1

0x16 = SDI Fill-20x17 = SDI Key-2

Imagestore 300+

0x00: Program (factory default)

0x01: SDI A 0x02: SDI B 0x03: AB Mixer

0x04: AB Mixer + DVE

0x05: DSK 1

**Note:** For Imagestore 750 LOGO this command will be ineffective unless the ISCF licence is enabled.

#### Example:

```
void SetCleanFeed(int CleanFeed)
{
```

```
remote_send("XP%2x", CleanFeed);
}
```

# XP Enquire Clean Feed Output XP

This command enquires the clean feed source that is currently selected.

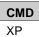

The clean feed source is returned in the response command:

| CMD | Param_1                         |
|-----|---------------------------------|
| XP  | %2x: Clean feed source          |
|     | Imagestore 750                  |
|     | 0x00: Program (factory default) |
|     | 0x01: SDI A                     |
|     | 0x02: SDI B                     |
|     | 0x03: SDI C                     |
|     | 0x04: SDI D                     |
|     | 0x05: Program AB Mixer          |
|     | 0x06: Program DVE output        |
|     | 0x07: Program DSK 1 output      |
|     | 0x08: Program DSK 2 output      |
|     | 0x09: Program DSK 3 output      |
|     | Imagestore 300+                 |
|     | 0x00: Program (factory default) |
|     | 0x01: SDI A                     |
|     | 0x02: SDI B                     |
|     | 0x03: AB Mixer                  |
|     | 0x04: AB Mixer + DVE            |
|     | 0x05: DSK 1                     |

# XT Set Monitor Feed Output XT

This command sets the source for the monitor feed output.

| CMD | Param 1                                |
|-----|----------------------------------------|
| XT  | %02x: Monitor feed source              |
|     | 0x00: Program output (factory default) |
|     | 0x01: Preview output                   |
|     | 0x02: SDI A                            |
|     | 0x03: SDI B                            |
|     | 0x04: SDI C                            |
|     | 0x05: SDI D                            |
|     | 0x06: PGM A/B Mixer                    |
|     | 0x07: PVW A/B Mixer                    |
|     | 0x08: Store 1 Fill                     |
|     | 0x09: Store 1 Key                      |
|     | 0x0A: Store 2 Fill                     |
|     | 0x0B: Store 2 Key                      |
|     | 0x0C: Store 3 Fill                     |
|     | 0x0D: Store 3 Key                      |
|     | 0x0E: Store 4 Fill                     |
|     | 0x0F: Store 4 Key                      |
|     | 0x10: SDI Fill-1                       |
|     | 0x11: SDI Key-1                        |
|     | 0x12: SDI Fill-2                       |
|     | 0x13: SDI Key-2                        |
|     | 0x14: Colour 1                         |
|     | 0x15: Colour 2                         |
|     | 0x16: Colour 3                         |
|     | 0x17: Colour 4 (V-Fade)                |
|     | 0x18: Test Pattern 1                   |
|     | 0x19: Test Pattern 2                   |
|     | 0x1A: PGM DVE 1                        |
|     | 0x1B: PGM DVE 2<br>0x1C: PVW DVE 1     |
|     |                                        |
|     | 0x1D: PVW DVE 2                        |
|     | 0x1E: PGM DVE output                   |

| 0x1F: PGM DSK 1 output |
|------------------------|
| 0x20: PGM DSK 2 output |
| 0x21: PGM DSK 3 output |

For IS750 LOGO this command will be ineffective unless the ISMF licence is enabled.

# XT Enquire Monitor Feed Output XT

This command sets the source for the monitor feed output.

| CME | ) |
|-----|---|
| XT  |   |

The monitor feed source is retuned in the response command:

| CMD | Param 1                                |  |
|-----|----------------------------------------|--|
| XT  | %02x: Monitor feed source              |  |
| Λ1  | 0x00: Program output (factory default) |  |
|     | 0x01: Preview output                   |  |
|     | 0x01: Preview output<br>0x02: SDI A    |  |
|     |                                        |  |
|     | 0x03: SDI B                            |  |
|     | 0x04: SDI C                            |  |
|     | 0x05: SDI D                            |  |
|     | 0x06: PGM A/B Mixer                    |  |
|     | 0x07: PVW A/B Mixer                    |  |
|     | 0x08: Store 1 Fill                     |  |
|     | 0x09: Store 1 Key                      |  |
|     | 0x0A: Store 2 Fill                     |  |
|     | 0x0B: Store 2 Key                      |  |
|     | 0x0C: Store 3 Fill                     |  |
|     | 0x0D: Store 3 Key                      |  |
|     | 0x0E: Store 4 Fill                     |  |
|     | 0x0F: Store 4 Key                      |  |
|     | 0x10: SDI Fill-1                       |  |
|     | 0x11: SDI Key-1                        |  |
|     | 0x12: SDI Fill-2                       |  |

0x13: SDI Key-2

0x14: Colour 1

0x15: Colour 2

0x16: Colour 3

0x17: Colour 4 (V-Fade)

0x18: Test Pattern 1

0x19: Test Pattern 2

0x1A: PGM DVE 1

0x1B: PGM DVE 2

0x1C: PVW DVE 1

0x1D: PVW DVE 2

0x1E: PGM DVE output

0x1F: PGM DSK 1 output

0x20: PGM DSK 2 output

0x21: PGM DSK 3 output

# **Audio**

These audio commands are supported by the following Oxtel products provided they are equipped with an appropriate Easysound audio option:

- Imagestore 750
- DSK-3901
- LGK-3901
- ISM-3901

**Note:** Imagestore 750, DSK-3901, LGK-3901 and ISM-3901 running software version 3.x (and higher) have additional support for Advanced Audio Commands.

**Note:** Advanced Audio Commands are described on page 226. These take advantage of the Imagestore Configurator Tool's extensive 'Audio Graph' features, including support for wide audio.

**Note:** Automation should use the advanced audio commands whenever possible.

All audio commands listed in this section are preceded by a lower case 'j'. Further parameters allow automation to control the following:

- Audio inputs
- Audio outputs
- Voice-overs
- Transitions
- Audio preview

A set of enquiry commands are also included to enable feedback of the audio parameters.

**Note:** Earlier products used "mixfiles" to configure the audio.

For the Imagestore 750 and LGK-3901, DSK-3901 and ISM-3901 audio configuration must be set up via an "Audio Graph" with the Imagestore Configurator tool,

Many of the following audio commands rely on a mixfile having been set up correctly for them to work properly. This applies to Imagestore 300[+], Imagestore HD-TV and older Imagestore 750 products (where mixfiles are used instead of the 'Audio Graph').

#### **Other Advanced Audio Commands**

There is an <u>Advanced Audio Commands</u> section below, which describes newer audio commands, some of which replace older audio commands. There is a <u>command deprecation table</u> which lists which commands are deprecated and which advanced audio command replaces them:

# **Channel/Pair/Group**

These audio commands only give control of 4 audio channels on inputs, voiceovers and outputs. This is equivalent to one audio group or two AES pairs, and is a limitation considering there are 16 embedded audio channels available on inputs and outputs.

**Note:** Embedded audio channels 5-16 can not be controlled independently because only the first 4 audio channels can be addressed by automation.

Several audio commands use a parameter called "Channel/Pair/Group" which selects how many of these 4 channels will be controlled together by the automation command:

0x1 = Channel 1 audio channel
 0x2 = Pair 2 audio channels
 0x4 = Group 4 audio channels

This is always followed by a "Channel number" parameter which selects the number of the channel, pair or group to be updated. This way, audio channels can either be updated individually (0x1), or in bulk (0x2 or 0x4).

When "Channel/Pair/Group" is 0x1, "Channel number" can range from 0x0 to 0x3. When "Channel/Pair/Group" is 0x2, "Channel number" can be 0x0 or 0x2 (pair 1 and 2 respectively). When "Channel/Pair/Group" is 0x4, "Channel number" is ignored and the whole audio group (4 channels) is used.

| Channel/Pair/Groups | Valid "Channel numbers" |  |
|---------------------|-------------------------|--|
| 0x1 = Channel       | 0x0 0x1 0x2 0x3         |  |
| 0x2 = Pair          | 0x0 0x2                 |  |
| 0x4 = Group         | 0x0                     |  |

# **Gain Adjustments**

Wherever gain values in decibels (dB) are used by automation, they are represented as an integer from 0 to 255, sent as 2 hex digits. A floating point dB value (in the range -99.5 dB to +28 dB, with 0.5 dB increments) is converted to an integer value in the following way:

```
int dBval(float dB)  // dB is in range -99.5 to 28
{
  int val = (dB * 2) + 199;

  if (val < 0)
  {
     val = 0;
  }
  else if (val > 255)
  {
     val = 255;
  }

  // printf("val of dB %f is: %d", dB, val);
  return val;
}
```

A value of 0 (0x00) is equivalent to -99.5 dB, and is treated as "minus infinity".

A value of 199 (0xC7) is equivalent to 0dB.

A value of 255 (0xFF) is equivalent to +28 dB.

# **Commands (Inputs)**

These commands instruct the Oxtel device that some parameter of an audio input is to be changed to suit the required audio application.

Audio input channels can be shuffled, muted, trimmed, phase inverted, etc., using the parameters listed below.

| CMD | Param_1          | Param_2       | Param_3 Param_n     |
|-----|------------------|---------------|---------------------|
| j0  | %1x: Audio input | %1x: Function | Function parameters |
|     | 0x1 = A input    | 0x0 = Shuffle | Depends on function |
|     | 0x2 = VO input   | 0x1 = Mute    |                     |
|     | 0x3 = B input    | 0x2 = Trim    |                     |
|     |                  | 0x3 = Phase   |                     |
|     |                  | 0x4 = Level   | C                   |
|     |                  | 0x5 = Source  |                     |

The first parameter is the audio input number. Each audio input consists of 4 audio channels, which is equivalent to one group or two AES pairs.

**Note:** Embedded audio channels 5-16 can not be controlled independently because only the first 4 audio channels can be addressed by automation.

The second parameter is the function that has to be performed.

#### j0\_0 Set Input Shuffle j0\_0

**Note:** Imagestore 750, DSK-3901, LGK-3901 and ISM-3901 should use the 'jo' advanced audio command instead since this supports wide audio shuffles.

This command allows input channels (1-4) on the inputs to be moved around within the group. In this way pair swaps can be achieved. Each output channel can take its input from any one of the input channels.

| Input Channel 0 | Input Channel 1 | Input Channel 2 | Input Channel 3 |                                                         |
|-----------------|-----------------|-----------------|-----------------|---------------------------------------------------------|
| 0000            | 0000            | 0000            | 0000            | Out Channel 0 Out Channel 1 Out Channel 2 Out Channel 3 |

| CMD | Param_1          | Param_2       | Param_3    | Param_4     |
|-----|------------------|---------------|------------|-------------|
| j0  | %1x: Audio input | %1x: Function | %1x: Input | %1x: Output |
|     | 0x1 = A input    | 0x0 = Shuffle | 0x0 - 0x3  | 0x0 - 0x3   |
|     | 0x2 = VO input   |               | 1,5        |             |
|     | 0x3 = B input    |               |            |             |

**Note:** This command only allows each input to be routed to a single output in the shuffle matrix. This limitation is not present for the 'jg' command.

## jg Set Input Shuffle Bitwise jg

**Note:** Imagestore 750, DSK-3901, LGK-3901 and ISM-3901 should use the 'jo' advanced audio command instead since this supports wide audio shuffles.

This command allows input channels (1-4) on the inputs to be moved around within the group. In this way pair swaps can be achieved. Each output channel can take its input from any one of the input channels.

| CMD | Param_1          | Param_2            | Param_3           |
|-----|------------------|--------------------|-------------------|
| jg  | %1x: Audio input | %1x: Channel input | %1x: Bitwise mask |

| 0x1 = A input  | 0x0 - 0x3 | 0x01 = Output channel 0 |
|----------------|-----------|-------------------------|
| 0x2 = VO input |           | 0x02 = Output channel 1 |
| 0x3 = B input  |           | 0x04 = Output channel 2 |
|                |           | 0x08 = Output channel 3 |

This command is similar to the 'j0\_0' command, but the bitwise mask parameter allows an input to be routed to multiple outputs. For example a mask value of 0xA (1010b) would connect output channels 1 and 3 to the specified input channel.

This command should be used in preference to the 'j0\_0' command which only permits one output channel to be connected to each input channel.

## j0\_1 Set Input Mute j0\_1

**Note:** Imagestore 750, DSK-3901, LGK-3901 and ISM-3901 should use the 'jp' advanced audio command instead since this supports wide audio mutes.

The input mute command allows channels (1-4) on the inputs to be muted as channels, pairs or groups.

| CMD | Param_1          | Param_2       |
|-----|------------------|---------------|
| j0  | %1x: Audio input | %1x: Function |
|     | 0x1 = A input    | 0x1 = Mute    |
|     | 0x2 = VO input   | $\supset$     |
|     | 0x3 = B input    |               |

| Param_3                 | Param_4                | Param_5   |
|-------------------------|------------------------|-----------|
| %1x: Channel/Pair/Group | %1x: Channel number    | %1x: Mute |
| 0x1 = Channel           | C = 0x0, 0x1, 0x2, 0x3 | 0x0 = No  |
| 0x2 = Pair              | P = 0x0, 0x2           | 0x1 = Yes |
| 0x4 = Group             | G = 0x0                |           |

# j0\_2 Set Input Trim j0\_2

**Note:** Imagestore 750, DSK-3901, LGK-3901 and ISM-3901 should use the 'jp' advanced audio command instead since this supports wide audio trims.

The input trim command allows channels (1-4) on the inputs to be boosted or attenuated as channels, pairs or groups.

This is helpful for quiet or noisy audio sources. The adjustment of trim occurs after the 'input level'.

The range of adjustment is -99.5 dB to +28 dB in 0.5 dB steps. Whilst the large range for trim adjustment exists, it is recommended that only small values (-6 dB to +6 dB) are used.

| CMD | Param_1          | Param_2       |
|-----|------------------|---------------|
| j0  | %1x: Audio input | %1x: Function |
|     | 0x1 = A input    | 0x2 = Trim    |
|     | 0x2 = VO input   |               |
|     | 0x3 = B input    |               |

| Param_3                 | Param_4                | Param_5     |
|-------------------------|------------------------|-------------|
| %1x: Channel/Pair/Group | %1x: Channel number    | %02x: Trim  |
| 0x1 = Channel           | C = 0x0, 0x1, 0x2, 0x3 | dB value    |
| 0x2 = Pair              | P = 0x0, 0x2           | 0x00 - 0xFF |
| 0x4 = Group             | G = 0x0                |             |

## j0\_3 Set Input Phase j0\_3

**Note:** Imagestore 750, DSK-3901, LGK-3901 and ISM-3901 should use the 'jp' advanced audio command instead since this supports wide audio phase adjustments.

The input phase command allows channels (1-4) on the inputs to be phase inverted as channels, pairs or groups. A phase invert value of 0x0 enables the selected audio to pass unaffected whilst a phase invert value of 0x1 inverts the wave form.

| CMD | Param_1          | Param_2       |
|-----|------------------|---------------|
| j0  | %1x: Audio input | %1x: Function |
|     | 0x1 = A input    | 0x3 = Phase   |
|     | 0x2 = VO input   |               |
|     | 0x3 = B input    |               |

| Param_3                 | Param_4                | Param_5     |
|-------------------------|------------------------|-------------|
| %1x: Channel/Pair/Group | %1x: Channel number    | %1x: Invert |
| 0x1 = Channel           | C = 0x0, 0x1, 0x2, 0x3 | 0x0 = No    |
| 0x2 = Pair              | P = 0x0, 0x2           | 0x1 = Yes   |
| 0x4 = Group             | G = 0x0                |             |

# j0\_4 Set Input Level j0\_4

**Note:** Imagestore 750, DSK-3901, LGK-3901 and ISM-3901 should use the 'jp' advanced audio command instead since this supports wide audio level adjustments.

The input level command allows channels (1-4) on the inputs to be boosted or attenuated as channels, pairs or groups.

This is helpful for quiet or noisy audio sources. The adjustment of level occurs before the 'input trim'.

The range of adjustment is -99.5 dB to +28 dB in 0.5 dB steps. Whilst the large range for trim adjustment exists, it is recommended that only small values (-6 dB to +6 dB) are used.

| CMD | Param_1          | Param_2       |
|-----|------------------|---------------|
| j0  | %1x: Audio input | %1x: Function |

| 0x1 = A input  | 0x4 = Level |
|----------------|-------------|
| 0x2 = VO input |             |
| 0x3 = B input  |             |

| Param_3                 | Param_4                | Param_5     |
|-------------------------|------------------------|-------------|
| %1x: Channel/Pair/Group | %1x: Channel number    | %02x: Level |
| 0x1 = Channel           | C = 0x0, 0x1, 0x2, 0x3 | dB value    |
| 0x2 = Pair              | P = 0x0, 0x2           | 0x00 - 0xFF |
| 0x4 = Group             | G = 0x0                |             |

# j0\_5 Set Input Source j0\_5

**Note:** Imagestore 750, DSK-3901, LGK-3901 and ISM-3901 do not require this command since advanced audio commands support wide audio shuffles.

The input source command allows the inputs to pick audio from either the incoming AES streams, or a group of audio embedded with their own SDI video.

| CMD | Param_1          | Param_2       | Param_3   | Param_4       |
|-----|------------------|---------------|-----------|---------------|
| j0  | %1x: Audio input | %1x: Function | %1x: Pair | %1x: Source   |
|     | 0x1 = A input    | 0x5 = Source  | 0x1       | 0x0 = Group 1 |
|     | 0x2 = VO input   |               | 0x2       | 0x2 = Group 2 |
|     | 0x3 = B input    |               |           | 0x4 = Group 3 |
|     |                  |               |           | 0x6 = Group 4 |
|     |                  |               |           | 0x8 = AES     |
|     |                  |               |           |               |

```
void SetInputTrim(int Input, int Pair, int Source);
{
```

# **Commands (Outputs)**

These commands instruct the Oxtel device that some parameter of the PGM audio output is to be changed to suit the required audio application.

All output command strings start with the string 'j1'. This command instructs the Oxtel device that some parameter of an audio output is to be changed to suit the required audio application.

Audio output channels can be gain adjusted, muted or embedded using the parameters listed below.

| CMD | Param_1           | Param_2                   | Param_3 Param_n     |
|-----|-------------------|---------------------------|---------------------|
| j1  | %1x: Audio output | %1x: Function             | Function parameters |
|     | 0x0 = PGM         | 0x0 = Level               | Depends on function |
|     |                   | 0x1 = Mute                |                     |
|     |                   | 0x2 = Embed               |                     |
|     |                   | 0x3 = Level via gain type |                     |

## j1\_0 Set Output Level j1\_0

**Note:** Imagestore 750, DSK-3901, LGK-3901 and ISM-3901 should use the 'jq' advanced audio command instead since this supports wide audio level adjustments.

The output level command allows channels (1-4) on the PGM output to be boosted or attenuated as channels, pairs or groups.

This is helpful for quiet or noisy audio outputs.

The range of adjustment is -99.5 dB to +28 dB in 0.5 dB steps. Whilst the large range for trim adjustment exists, it is recommended that only small values (-6 dB to +6 dB) are used.

| CMD | Param_1           | Param_2       |
|-----|-------------------|---------------|
| j1  | %1x: Audio output | %1x: Function |
|     | 0x0 = PGM         | 0x0 = Level   |

| Param_3                 | Param_4                | Param_5     |
|-------------------------|------------------------|-------------|
| %1x: Channel/Pair/Group | %1x: Channel number    | %02x: Level |
| 0x1 = Channel           | C = 0x0, 0x1, 0x2, 0x3 | dB value    |
| 0x2 = Pair              | P = 0x0, 0x2           | 0x00 - 0xFF |

```
0x4 = Group G = 0x0
```

## j1\_3 Set Output Level via Gain Type j1\_3

**Note:** Imagestore 750, DSK-3901, LGK-3901 and ISM-3901 should use the 'jq' advanced audio command instead since this supports wide audio level adjustments.

This command extends output gain control for all audio audio channels (embedded and AES); not just channels within the first group.

It is supported by all Imagestore devices except Imagestore 2/2U/3.

| CMD | Param_1           | Param_2                   |
|-----|-------------------|---------------------------|
| j1  | %1x: Audio output | %1x: Function             |
|     | 0x0 = Unused      | 0x3 = Level via Gain Type |

| Param_4                | Param_4     |
|------------------------|-------------|
| %02x: Output gain type | %02x: Level |
| 0x0 = PROGRAM_GAIN     | dB value    |
| XO.                    | 0x00 - 0xFF |

Example automation commands for PROGRAM\_GAIN:

j1030000: -infinity dB
 j1030001: -99.0 dB
 j10300C7: 0.0 dB

j10300FF: +28.0 dB

## j1\_1 Set Output Mute j1\_1

**Note:** Imagestore 750, DSK-3901, LGK-3901 and ISM-3901 should use the 'jq' advanced audio command instead since this supports wide audio mutes.

The input mute command allows channels (1-4) on the output to be muted as channels, pairs or groups.

| CMD | Param_1           | Param_2       |
|-----|-------------------|---------------|
| j1  | %1x: Audio output | %1x: Function |
|     | 0x0 = PGM         | 0x1 = Mute    |

| Param_3                 | Param_4                | Param_5   |
|-------------------------|------------------------|-----------|
| %1x: Channel/Pair/Group | %1x: Channel number    | %1x: Mute |
| 0x1 = Channel           | C = 0x0, 0x1, 0x2, 0x3 | 0x0 = No  |
| 0x2 = Pair              | P = 0x0, 0x2           | 0x1 = Yes |
| 0x4 = Group             | G = 0x0                |           |

## j1\_2 Output Embed j1\_2

Note: This command is not supported by Imagestore 750, DSK-3901, LGK-3901 and ISM-3901. When using advanced audio commands these products would have no need for the command anyway.

This command embeds the outgoing audio into one of the four audio groups in the output video.

| CMD | Param_1           | Param_2       | Param_3    |
|-----|-------------------|---------------|------------|
| j1  | %1x: Audio output | %1x: Function | %1x: Group |

|  | 0x0 = PGM | 0x2 = Embed | 0x0 = Group 1 |
|--|-----------|-------------|---------------|
|  |           |             | 0x2 = Group 2 |
|  |           |             | 0x4 = Group 3 |
|  |           |             | 0x6 = Group 4 |

```
void SetOutputEmbed(int Group);
{
   remote_send("j102%1x", (Group -1) * 2);
}
```

## **Commands (Voice-Overs)**

These commands instructs the Oxtel device to mix up to 2 audio voiceovers into the background source audio.

**Note:** Imagestore 750, DSK-3901, LGK-3901 and ISM-3901 should use the 'jq' advanced audio command instead since this supports up to 8 audio voiceovers on both PGM and PVW.

All voiceover command strings start with the string 'j2'. This command instructs the Oxtel device that some parameter of an audio voiceover is to be changed to suit the required audio application.

Audio voiceovers can be adjusted using the parameters listed below.

| CMD | Param_1   | Param_2                | Param_3 Param_n     |
|-----|-----------|------------------------|---------------------|
| j2  | %1x: VO   | %1x: Function          | Function parameters |
|     | 0x1 = VO1 | 0x0 = Voiceover duck   | Depends on function |
|     | 0x2 = VO2 | 0x1 = Voiceover preset |                     |
|     |           | 0x2 = Voiceover level  |                     |

A variety of configurations are available for different products:

### Imagestore 2/3

A/B mix mode provides two stereo pair voice-overs that can be inserted into the result of the mix. The voice-over in the A/B mix mode is named VO1.

Two voice-over mode provides four stereo pair voice-overs that can be inserted into the background or program audio. The voice-overs in 'two voice-over mode' are named VO1 and VO2. This mode is rarely used since one SDI input is lost to provide inputs for the second voice-over.

#### Other Imagestore devices

There are two voice-overs (one of which may be an Easyplay voice-over). Each voice-over may contain multiple channels. There is therefore no concept of being able to control separate stereo pairs within a single voice-over like with Imagestore 2/3.

Each voice-over has two parameters that need to be considered.

Firstly the duck level is the amount by which the background audio is attenuated by when a voice-over becomes active. This level is measured in dB. For example, when the voice-over is on, the background 'ducks' by -12dB.

The second parameter is the voice-over preset level. This represents the level of the voice-over audio when the voice-over becomes active. For example, when the voice-over is on, the voice-over audio comes up to 0dB.

These levels are represented by the following diagram:

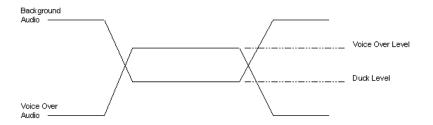

## j2\_0 Set Voice-over Duck j2\_0

**Note:** Imagestore 750, DSK-3901, LGK-3901 and ISM-3901 should use the 'jq0' advanced audio command instead since this supports up to 8 audio voiceovers on PGM and PVW.

This command sets the attenuation of the background audio when the voiceover is on.

| CMD | Param_1       | Param_2          |
|-----|---------------|------------------|
| j2  | %1x: Voicever | %1x: Function    |
|     | 0x1 = VO1     | 0x0 = Duck level |
|     | 0x2 = VO2     |                  |

| Param_3                 | Param_4                | Param_5          |
|-------------------------|------------------------|------------------|
| %1x: Channel/Pair/Group | %1x: Channel number    | %02x: Duck level |
| 0x1 = Channel           | C = 0x0, 0x1, 0x2, 0x3 | dB value         |
| 0x2 = Pair              | P = 0x0, 0x2           | 0x00 - 0xFF      |
| 0x4 = Group             | G = 0x0                |                  |

## j2\_1 Set Voice-over Preset j2\_1

**Note:** Imagestore 750, DSK-3901, LGK-3901 and ISM-3901 should use the 'jq' advanced audio command instead since this supports up to 8 audio voiceovers on PGM and PVW.

This command sets the preset level of the voice-over audio when the voiceover is on.

| CMD | Param_1       | Param_2                |
|-----|---------------|------------------------|
| j2  | %1x: Voicever | %1x: Function          |
|     | 0x1 = VO1     | 0x1 = Voiceover preset |
|     | 0x2 = VO2     |                        |

| Param_3                 | Param_4                | Param_5        |
|-------------------------|------------------------|----------------|
| %1x: Channel/Pair/Group | %1x: Channel number    | %02x: VO level |
| 0x1 = Channel           | C = 0x0, 0x1, 0x2, 0x3 | dB value       |
| 0x2 = Pair              | P = 0x0, 0x2           | 0x00 - 0xFF    |
| 0x4 = Group             | G = 0x0                |                |

## j2 2 Set Voice-over Position j2 2

**Note:** Imagestore 750, DSK-3901, LGK-3901 and ISM-3901 should use the 'jq3' advanced audio command instead since this supports up to 8 audio voiceovers on PGM and PVW.

This command allows the voice-over to be turned fully on (using the duck level and preset levels), off or set to an intermediate position.

Normally the voice-over would be controlled by the fade/cut voice-over transition commands, but this command allows voiceovers to be controlled via a T-bar or external fader. With level of 0 (0x00) the voiceover is off, and at 255 (0xFF) the voiceover is fully on – (the VO input will have reached its preset level and the background will be ducked to the duck level).

| CMD | Param_1       | Param_2                  |
|-----|---------------|--------------------------|
| j2  | %1x: Voicever | %1x: Function            |
|     | 0x1 = VO1     | 0x2 = Voiceover position |
|     | 0x2 = VO2     |                          |

| Param_3                 | Param_4                | Param_5           |
|-------------------------|------------------------|-------------------|
| %1x: Channel/Pair/Group | %1x: Channel number    | %02x: VO position |
| 0x1 = Channel           | C = 0x0, 0x1, 0x2, 0x3 | 0x00 - 0xFF       |
| 0x2 = Pair              | P = 0x0, 0x2           |                   |
| 0x4 = Group             | G = 0x0                |                   |

# **Commands (Transition Rates)**

The Easysound audio engine can perform audio transitions such as cutting and fading mixes, voice-overs and output levels. The transition rates (or durations) are set in fields (interlaced) or frames (progressive). The maximum transition rate is 600 fields/frames, which gives a different duration depending on the refresh rate for the current video standard.

## j30 Set Silence Fade Rate j30

This command sets the fade to/from silence rate for the PGM output

The duration is in fields (interlaced) or frames (progressive).

| CMD | Param_1        |
|-----|----------------|
| j30 | %03x: Duration |
|     | 0x000 - 0x3E7  |

#### Example:

```
void SetSilenceRate(int duration);
{
   remote_send("j30%03x", duration);
}
```

## j31 Set A/B Mixer Fade Rate j31

This command sets the fade rate for A/B mixes on the PGM bus.

The duration is in fields (interlaced) or frames (progressive).

| CMD | Param_1        |
|-----|----------------|
| j31 | %03x: Duration |
|     | 0x000 - 0x3E7  |

```
void SetABRate(int duration);
{
   remote_send("j31%03x", duration);
}
```

j32 Set Voice-over 1 Fade Rate j32

Note: Imagestore 750, DSK-3901, LGK-3901 and ISM-3901 should use the 'jq' advanced audio command instead since this supports up to 8 audio voiceovers on PGM and PVW.

This command sets the fade rate for voice-over 1.

**Note:** For Imagestore 2/2U/3 this command has different meaning since it controls the fade rate for voice-over 1, pair 1 only.

The duration is in fields (interlaced) or frames (progressive).

| CMD | Param_1        |
|-----|----------------|
| j32 | %03x: Duration |
|     | 0x000 - 0x3E7  |

### Example:

```
void SetV01Rate(int duration);
{
   remote_send("j32%03x", duration);
}
```

## j33 Set Voice-over 2 Fade Rate j33

**Note:** Imagestore 750, DSK-3901, LGK-3901 and ISM-3901 should use the 'jq' advanced audio command instead since this supports up to 8 audio voiceovers on PGM and PVW.

This command sets the fade rate for voice-over 2.

**Note:** For Imagestore 2/2U/3 this command has different meaning since it controls the fade rate for voice-over 1, pair 2 only.

The duration is in fields (interlaced) or frames (progressive).

| CMD | Param_1        |
|-----|----------------|
| j33 | %03x: Duration |
|     | 0x000 - 0x3E7  |

```
void SetVO2Rate(int duration);
{
   remote_send("j33%03x", duration);
}
```

## j34 Set Voice-over 3 Fade Rate j34

**Note:** Imagestore 750, DSK-3901, LGK-3901 and ISM-3901 should use the 'jq' advanced audio command instead since this supports up to 8 audio voiceovers on PGM and PVW.

This command sets the fade rate for voice-over 3.

**Note:** For Imagestore 2/2U/3 this command has different meaning since it controls the fade rate for voice-over 2, pair 1 only.

**Note:** For Imagestore 300[+], Imagestore HD-TV, Imagestore 750, DSK-3901, LGK-3901 and ISM-3901 this command is unsupported.

The duration is in fields (interlaced) or frames (progressive).

| CMD | Param_1        |
|-----|----------------|
| j34 | %03x: Duration |
|     | 0x000 - 0x3E7  |

#### Example:

```
void SetVO3Rate(int duration);
{
   remote_send("j34%03x", duration);
}
```

## j35 Set Voice-over 4 Fade Rate j35

**Note:** Imagestore 750, DSK-3901, LGK-3901 and ISM-3901 should use the 'jq' advanced audio command instead since this supports up to 8 audio voiceovers on PGM and PVW.

This command sets the fade rate for voice-over 4.

Note: For Imagestore 2/2U/3 this command has different meaning since it controls the fade rate for voice-over 2, pair 2 only.

Note: For Imagestore 300[+], Imagestore HD-TV, Imagestore 750, DSK-3901, LGK-3901 and ISM-3901 this command is unsupported.

The duration is in fields (interlaced) or frames (progressive).

| CMD | Param_1        |
|-----|----------------|
| j35 | %03x: Duration |
|     | 0x000 - 0x3E7  |

```
void SetVO4Rate(int duration);
{
   remote_send("j35%03x", duration);
}
```

Oxiel y 16.001 PROVISIONAL

# **Commands (Transitions)**

The Easysound audio engine can perform audio transitions such as cutting and fading mixes, voice-overs and output levels. The following commands define these transitions. Transition durations are set using the j3 commands.

## j40 Cut A/B j40

This command cuts audio between the A and B sources.

| CMD | Param_1          |
|-----|------------------|
| j40 | %1x: Destination |
|     | 0x0 = A          |
|     | 0x1 = B          |

### Example:

```
void ABCut(int Destination);
{
   remote_send("j40%1x", Destination);
}
```

# j41 Fade A/B j41

This command fades audio between the A and B sources using the duration specified by the 'j31' command.

| CMD | Param_1          |
|-----|------------------|
| j41 | %1x: Destination |
|     | 0x0 = A          |
|     | 0x1 = B          |

```
void ABFade(int Destination);
{
   remote_send("j41%1x", Destination);
}
```

## j42 Cut To Silence j42

This command cuts the PGM output to/from silence.

| CMD | Param_1            |
|-----|--------------------|
| j42 | %1x: Destination   |
|     | 0x0 = To silence   |
|     | 0x1 = From silence |

### Example:

```
void SilenceCut(int Silence);
{
   remote_send("j42%1x", Silence);
}
```

## j43 Fade To Silence j43

This command fades the PGM output to/from silence using the duration specified by the 'j30' command.

| CMD | Param_1            |
|-----|--------------------|
| j43 | %1x: Destination   |
|     | 0x0 = To silence   |
|     | 0x1 = From silence |

### Example:

```
void SilenceFade(int Silence);
{
   remote_send("j43%1x", Silence);
}
```

## j441 Fade Voice-over 1 j441

**Note:** Imagestore 750, DSK-3901, LGK-3901 and ISM-3901 should use the 'jq4' advanced audio command instead since this supports up to 8 audio voiceovers on PGM and PVW.

This command fades up (or down) voice-over 1 using the duration specified by the 'j32' command.

**Note:** For Imagestore 2/2U/3 this command has different meaning since it controls fades for voice-over 1, pair 1 only.

| CMD  | Param_1          |
|------|------------------|
| j441 | %1x: Destination |
|      | 0x0 = VO down    |
|      | 0x1 = VO up      |

### Example:

```
void VO1Fade(int Destination);
{
   remote_send("j441%1x", Destination);
}
```

## j442 Fade Voice-over 2 j442

**Note:** Imagestore 750, DSK-3901, LGK-3901 and ISM-3901 should use the 'jq4' advanced audio command instead since this supports up to 8 audio voiceovers on PGM and PVW.

This command fades up (or down) voice-over 2 using the duration specified by the 'j33' command.

**Note:** For Imagestore 2/2U/3 this command has different meaning since it controls fades for voice-over 1, pair 2 only.

| CMD  | Param_1          |
|------|------------------|
| j442 | %1x: Destination |
|      | 0x0 = VO down    |
|      | 0x1 = VO up      |

### Example:

```
void VO2Fade(int Destination);
{
   remote_send("j442%1x", Destination);
}
```

## j451 Fade Voice-over 3 j451

**Note:** Imagestore 750, DSK-3901, LGK-3901 and ISM-3901 should use the 'jq4' advanced audio command instead since this supports up to 8 audio voiceovers on PGM and PVW.

This command fades up (or down) voice-over 3 using the duration specified by the 'j34' command.

**Note:** For Imagestore 2/2U/3 this command has different meaning since it controls fades for voice-over 2, pair 1 only.

**Note:** For Imagestore 300[+], Imagestore HD-TV, Imagestore 750, DSK-3901, LGK-3901 and ISM-3901 this command is unsupported.

| CMD  | Param_1          |
|------|------------------|
| j451 | %1x: Destination |
|      | 0x0 = VO down    |
|      | 0x1 = VO up      |

### Example:

```
void VO3Fade(int Destination);
{
   remote_send("j451%1x", Destination);
}
```

## j452 Fade Voice-over 4 j452

**Note:** Imagestore 750, DSK-3901, LGK-3901 and ISM-3901 should use the 'jq4' advanced audio command instead since this supports up to 8 audio voiceovers on PGM and PVW.

This command fades up (or down) voice-over 4 using the duration specified by the 'j35' command.

Note: For Imagestore 2/2U/3 this command has different meaning since it controls fades for voice-over 2, pair 2 only.

Note: For Imagestore 300[+], Imagestore HD-TV, Imagestore 750, DSK-3901, LGK-3901 and ISM-3901 this command is unsupported.

| CMD  | Param_1          |
|------|------------------|
| j452 | %1x: Destination |
|      | 0x0 = VO down    |
|      | 0x1 = VO up      |

```
void VO4Fade(int Destination);
{
```

```
remote_send("j452%1x", Destination);
}
```

## j461 Cut Voice-over 1 j461

Note: Imagestore 750, DSK-3901, LGK-3901 and ISM-3901 should use the 'jq5' advanced audio command instead since this supports up to 8 audio voiceovers on PGM and PVW.

This command cuts up (or down) voice-over 1.

**Note:** For Imagestore 2/2U/3 this command has different meaning since it controls cuts for voice-over 1, pair 1 only.

| CMD  | Param_1          |
|------|------------------|
| j461 | %1x: Destination |
|      | 0x0 = VO down    |
|      | 0x1 = VO up      |

### Example:

```
void VO1Cut(int Destination);
{
   remote_send("j461%1x", Destination);
}
```

## j462 Cut Voice-over 2 j462

**Note:** Imagestore 750, DSK-3901, LGK-3901 and ISM-3901 should use the 'jq5' advanced audio command instead since this supports up to 8 audio voiceovers on PGM and PVW.

This command cuts up (or down) voice-over 2.

**Note:** For Imagestore 2/2U/3 this command has different meaning since it controls cuts for voice-over 1, pair 2 only.

| CMD  | Param_1          |
|------|------------------|
| j462 | %1x: Destination |
|      | 0x0 = VO down    |
|      | 0x1 = VO up      |

### Example:

```
void VO2Cut(int Destination);
{
   remote_send("j462%1x", Destination);
}
```

## j471 Cut Voice-over 3 j471

**Note:** Imagestore 750, DSK-3901, LGK-3901 and ISM-3901 should use the 'jq5' advanced audio command instead since this supports up to 8 audio voiceovers on PGM and PVW.

This command cuts up (or down) voice-over 3.

**Note:** For Imagestore 2/2U/3 this command has different meaning since it controls cuts for voice-over 2, pair 1 only.

**Note:** For Imagestore 300[+], Imagestore HD-TV, Imagestore 750, DSK-3901, LGK-3901 and ISM-3901 this command is unsupported.

| CMD  | Param_1          |  |
|------|------------------|--|
| j471 | %1x: Destination |  |
|      | 0x0 = VO down    |  |
|      | 0x1 = VO up      |  |

#### Example:

```
void VO3Cut(int Destination);
{
   remote_send("j471%1x", Destination);
}
```

## j472 Cut Voice-over 4 j472

**Note:** Imagestore 750, DSK-3901, LGK-3901 and ISM-3901 should use the 'jq5' advanced audio command instead since this supports up to 8 audio voiceovers on PGM and PVW.

This command cuts up (or down) voice-over 4.

**Note:** For Imagestore 2/2U/3 this command has different meaning since it controls cuts for voice-over 2, pair 2 only.

**Note:** For Imagestore 300[+], Imagestore HD-TV, Imagestore 750, DSK-3901, LGK-3901 and ISM-3901 this command is unsupported.

| CMD  | Param_1          |
|------|------------------|
| j472 | %1x: Destination |
|      | 0x0 = VO down    |
|      | 0x1 = VO up      |

```
void VO4Cut(int Destination);
{
   remote_send("j472%1x", Destination);
}
```

# **Commands (Audio Follow)**

This section highlights commands that cause audio transitions to follow video transitions.

## j50 Set Silence Follow Fade-to-Black j50

This command allows audio silence to automatically follow the video 'fade to black' state.

When enabled, if the PGM video is faded to black the audio will fade to silence. When the PGM video is faded from black, the audio will fade from silence.

When disabled, fading to silence must be controlled independently.

| CMD | Param_1                 |
|-----|-------------------------|
| j50 | %1x: Silence follow FTB |
|     | 0x0 = No                |
|     | 0x1 = Yes               |

### Example:

```
void SilenceFollowFTB(int OnOff);
{
   remote_send("j50%1x", OnOff);
}
```

## j51 Set Audio A/B Follow Video A/B j51

This command allows the audio A/B mixer to automatically follow the position of the video PGM A/B mixer.

When enabled, the audio A/B mixer will follow the video A/B mixer. If video uses a V-fade, the audio mix passes through silence at the mid-point. If video uses a X-fade, the audio mix passes through 0.5 x (A+B).

When disabled, the audio A/B mixer must be controlled independently.

| CMD | Param_1                         |
|-----|---------------------------------|
| j51 | %1x: Audio A/B follow video A/B |
|     | 0x0 = No                        |

```
0x1 = Yes
```

### Example:

```
void AudioABFollowVideoAB(int OnOff);
{
   remote_send("j51%1x, OnOff);
}
```

## j52 Set Easyplay Follow Keyers j52

**Note:** Imagestore 750, DSK-3901, LGK-3901 and ISM-3901 should use the 'k9' advanced audio command instead since this supports multiple Easyplay streams and allows Easyplay to follow PST keyers.

This command configures Easyplay (stream 1) to play out audio clips based on the position of the PGM video layers.

When enabled, if a PGM keyer is cut/faded up the corresponding queue of the Easyplay stream will play out. Note that only one queue can play out at a time, and so the last one triggered takes priority.

When disabled, Easyplay must be controlled independently.

| CMD | Param_1                     |  |
|-----|-----------------------------|--|
| j52 | %1x: Easyplay follow keyers |  |
|     | 0x0 = No                    |  |
|     | 0x1 = Yes                   |  |

#### Example:

```
void EasyplayFollowKeyers(int OnOff);
{
   remote_send("j52%1x, OnOff);
}
```

## j53 Voice-over Follow Easyplay j53

**Note:** Imagestore 750, DSK-3901, LGK-3901 and ISM-3901 should use the 'k8' and 'k9' advanced audio commands instead since these support associations between multiple voiceovers and Easyplay streams.

This command configures voice-over 1 to fade-up automatically when Easyplay (stream 1) is playing out, and fade-down when the audio clip stops.

When enabled the voice-over state follows Easyplay playout.

When disabled, the voice-over must be controlled independently.

| CMD | Param_1                         |  |
|-----|---------------------------------|--|
| j53 | %1x: Voice-over follow Easyplay |  |
|     | 0x0 = No                        |  |
|     | 0x1 = Yes                       |  |

```
void VoiceoverFollowEasyplay(int OnOff);
{
   remote_send("j53%1x, OnOff);
}
```

# **Commands (Output Preview)**

## j6 Set Audio Preview j6

Note: Imagestore 750, DSK-3901, LGK-3901 and ISM-3901 should use the 'jn0' advanced audio command instead. This makes use of the 'Audio Output Preview Multiplexer' block which can be customised with up to 16 'named' sources.

This command sets the source for the audio preview which is sent to the PVW output.

This allows the operator to monitor a fixed list of audio mixes and levels before taking the desired effect 'to air'. The PVW output can also be used for effect send and return applications.

Mixfiles for Imagestore 300[+], Imagestore HD-TV and Imagestore 750 (if used) must be configured correctly to correspond with the fixed list of preview sources.

| CMD | Param_1                                     |
|-----|---------------------------------------------|
| j6  | %02x: Preview source                        |
|     | 0x00 = A input                              |
|     | 0x01 = B input                              |
|     | 0x02 = PGM A/B mix                          |
|     | 0x03 = Voice-over 1 input                   |
|     | 0x04 = Voice-over 1 mix                     |
|     | 0x05 = Program output                       |
|     | 0x06 = Silence                              |
|     | 0x07 = Test tone                            |
| 4   | 0x08 = Passthrough                          |
|     | 0xFF = Embedded input (Imagestore 750 only) |
|     | Imagestore 2/2U/3                           |
|     | 0x00 = A input                              |
|     | 0x01 = B input                              |
|     | 0x02 = PGM A/B mix                          |
|     | 0x03 = Voice-over 1 (pair 1)                |
|     | 0x04 = Voice-over 1 (pair 2)                |
|     | 0x05 = Voice-over 2 (pair 1)                |
|     | 0x06 = Voice-over 2 (pair 2)                |

```
0x07 = Voice-over on
0x08 = PGM copy
0x09 = Silence
```

### Example:

```
void SelectPreview(int Preview);
{
   remote_send("j6%02x, Preview);
}
```

## jh Audio Clean Feed Select jh

Note: Imagestore 750, DSK-3901, LGK-3901 and ISM-3901 should use the 'jn0' advanced audio command instead. This makes use of the 'Audio Output Cleanfeed Multiplexer' block which can be customised with up to 16 'named' sources.

This command sets the source for the audio clean feed which is sent to the CLN output.

This allows the operator to monitor a fixed list of audio mixes and levels before taking the desired effect 'to air'.

Mixfiles for Imagestore 750 (if used) must be configured correctly to correspond with the fixed list of clean feed sources.

| CMD | Param_1                                     |  |
|-----|---------------------------------------------|--|
| jh  | %02x: Clean feed source                     |  |
|     | 0x00 = A input                              |  |
|     | 0x01 = B input                              |  |
|     | 0x02 = PGM A/B mix                          |  |
|     | 0x03 = Voice-over 1 input                   |  |
|     | 0x04 = Voice-over 1 mix                     |  |
|     | 0x05 = Program output                       |  |
|     | 0x06 = Silence                              |  |
|     | 0x07 = Test tone                            |  |
|     | 0x08 = Passthrough                          |  |
|     | 0xFF = Embedded input (Imagestore 750 only) |  |

# ji Audio Monitor Feed Select ji

Note: Imagestore 750, DSK-3901, LGK-3901 and ISM-3901 should use the 'jn0' advanced audio command instead. This makes use of the 'Audio Output Monitor Multiplexer' block which can be customised with up to 16 'named' sources.

This command sets the source for the audio monitor feed which is sent to the MON output.

This allows the operator to monitor a fixed list of audio mixes and levels before taking the desired effect 'to air'.

Mixfiles for Imagestore 750 (if used) must be configured correctly to correspond with the fixed list of monitor sources.

| CMD | Param_1                                     |
|-----|---------------------------------------------|
| ji  | %02x: Monitor source                        |
|     | 0x00 = A input                              |
|     | 0x01 = B input                              |
|     | 0x02 = PGM A/B mix                          |
|     | 0x03 = Voice-over 1 input                   |
|     | 0x04 = Voice-over 1 mix                     |
|     | 0x05 = Program output                       |
|     | 0x06 = Silence                              |
|     | 0x07 = Test tone                            |
|     | 0x08 = Passthrough                          |
|     | 0xFF = Embedded input (Imagestore 750 only) |

# **Commands and Responses (Enquires)**

The j7 commands allow internal parameters and settings of the Easysound audio engine to be interrogated.

## j70 Enquire Audio Input j70

**Note:** Imagestore 750, DSK-3901, LGK-3901 and ISM-3901 should use 'jp' advanced audio tallies instead of this command.

This command enquires for a variety of parameters associated with the specified audio intput.

| CMD | Param_1          |  |
|-----|------------------|--|
| j70 | %1x: Audio input |  |
|     | 0x1 = A input    |  |
|     | 0x2 = VO input   |  |
|     | 0x3 = B input    |  |

### Example:

```
void EnquireInputParameters(int Input)
{
   remote_send("j70%1x", Input );
}
```

The information returned is:

| Format | Field             | Description             |
|--------|-------------------|-------------------------|
| %c%c%c | CMD               | j70                     |
| %1x    | Audio input       | 0x1 = A input           |
| X      | 0                 | 0x2 = VO input          |
| 4      |                   | 0x3 = B input           |
| %02x   | Shuffle channel 0 | Bitwise mask            |
|        |                   | 0x01 = Output channel 0 |
|        |                   | 0x02 = Output channel 1 |
|        |                   | 0x04 = Output channel 2 |
|        |                   | 0x08 = Output channel 3 |
| %02x   | Shuffle channel 1 | Bitwise mask            |
|        |                   | (as above)              |
| %02x   | Shuffle channel 2 | Bitwise mask            |

| Format | Field                                       | Description                      |
|--------|---------------------------------------------|----------------------------------|
|        |                                             | (as above)                       |
| %02x   | Shuffle channel 3                           | Bitwise mask                     |
|        |                                             | (as above)                       |
| %02x   | Level (pair 1)                              | dB value (see page 173)          |
| %02x   | Level (pair 2)                              | dB value (see page 173)          |
| %02x   | Trim (pair 1)                               | dB value (see page 173)          |
| %02x   | Trim (pair 2)                               | dB value (see page 173)          |
| %02x   | Source (pair 1) 0x00, 0x02, 0x04, 0x06 or ( |                                  |
|        |                                             | (Only returned for inputs 1 & 3) |
| %02x   | Source (pair 2)                             | 0x00, 0x02, 0x04, 0x06 or 0x08   |
|        |                                             | (Only returned for inputs 1 & 3) |
| %1x    | Phase invert (pair 1)                       | 0x0 or 0x1                       |
| %1x    | Phase Invert (pair2)                        | 0x0 or 0x1                       |
| %1x    | Input Mute (pair 1)                         | 0x0 or 0x1                       |
| %1x    | Input Mute (pair 2)                         | 0x0 or 0x1                       |

The 4-bit shuffle mask values for each input channel correspond to Set Audio Input Shuffles (jg) on page 176.

## j71 Enquire Voice-over j71

**Note:** Imagestore 750, DSK-3901, LGK-3901 and ISM-3901 should use 'jq' advanced audio tallies instead of this command.

This command enquires for a variety of parameters associated with the specified voice-over.

| CMD | Param_1   |  |
|-----|-----------|--|
| j71 | %1x: VO   |  |
|     | 0x1 = VO1 |  |
|     | 0x2 = VO2 |  |

### Example:

```
void EnquireVoiceOverParameters(int VoiceOver)
{
   remote_send("j71%1x", VoiceOver);
}
```

The information returned is:

| CMD | Param_1   | Param_2      | Param_3     | Param_4           |
|-----|-----------|--------------|-------------|-------------------|
| j71 | %1x: VO   | %02x: Preset | %02x: Duck  | %02x: VO position |
|     | 0x1 = VO1 | dB value     | dB value    | 0x00 - 0xFF       |
|     | 0x2 = VO2 | 0x00 - 0xFF  | 0x00 - 0xFF |                   |

## j72 Enquire Outputs j72

**Note:** Imagestore 750, DSK-3901, LGK-3901 and ISM-3901 should use 'jq' advanced audio tallies instead of this command.

This command enquires for a variety of parameters associated with the specified audio input.

| CMD | Param_1           |  |
|-----|-------------------|--|
| j72 | %1x: Audio output |  |
|     | 0x0 = PGM         |  |

### Example:

```
void EnquireOutputParameters(int Output)
{
   remote_send("j72%1x", Output);
}
```

The information returned is:

| Format | Field          | Description             |  |
|--------|----------------|-------------------------|--|
| %c%c%c | CMD            | j72                     |  |
| %1x    | Audio output   | 0x0 = PGM output        |  |
| %02x   | Level (pair 1) | dB value (see page 173) |  |
| %02x   | Level (pair 2) | dB value (see page 173) |  |
| %1x    | Mute (pair 1)  | 0x0 = On                |  |
|        |                | 0x1 = Off               |  |
| %1x    | Mute (pair 2)  | 0x0 = On                |  |
|        |                | 0x1 = Off               |  |
| %1x    | Embed (pair 1) | 0x0, 0x2, 0x4 or 0x6    |  |
| %1x    | Embed (pair 2) | 0x0, 0x2, 0x4 or 0x6    |  |

## j73 Enquire Rates j73

**Note:** Imagestore 750, DSK-3901, LGK-3901 and ISM-3901 should use 'jq' advanced audio tallies to get voiceover rates.

This command enquires for the audio transition durations set by the 'j3' commands. Rates are in fields (interlaced) or frames (progressive).

| CMD |  |
|-----|--|
| j73 |  |

#### Example:

```
void EnquireRates()
{
   remote_send("j73");
}
```

The response command contains the following information:

| CMD | Param_1            | Param_2            | Param_3        |
|-----|--------------------|--------------------|----------------|
| j73 | %03x: Silence rate | %03x: A/B mix rate | %03x: VO1 rate |
|     | 0x000 - 0x3E7      | 0x000 - 0x3E7      | 0x000 - 0x3E7  |

| Param_4        | Param_5        | Param_6        |
|----------------|----------------|----------------|
| %03x: VO2 rate | %03x: VO3 rate | %03x: VO4 rate |
| 0x000 - 0x3E7  | 0x000 - 0x3E7  | 0x000 - 0x3E7  |

**Note:** For Imagestore 2/2U/3 this command has different meaning. Voice-overs 1-4 should read 'VO1 pair 1', 'VO1 pair 2', 'VO2 pair 1' and

'VO2 pair 2' respectively.

**Note:** For Imagestore 300[+], Imagestore HD-TV, Imagestore 750, DSK-

3901, LGK-3901 and ISM-3901 VO3 and VO4 are unsupported.

# j74 Enquire Audio Follow Video

This command enquries the current audio follow video settings.

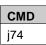

#### Example:

| void EnquireAudioFollow() |
|---------------------------|
|---------------------------|

i74

```
{
    remote_send("j74");
}
```

The response command contains the following information:

| CMD | Param_1                 | Param_2                         |
|-----|-------------------------|---------------------------------|
| j74 | %1x: Silence follow FTB | %1x: Audio A/B follow video A/B |
|     | 0x0 = No                | 0x0 = No                        |
|     | 0x1 = Yes               | 0x1 = Yes                       |

## j75 Enquire Audio Preview j75

Note: Imagestore 750, DSK-3901, LGK-3901 and ISM-3901 should use the 'jn0' advanced audio tallies instead. This makes use of the 'Audio Output Preview Multiplexer' block which can be customised with up to 16 'named' sources.

This command enquires the source for the audio preview (j6) which is sent to the PVW output.

| CMD |  |
|-----|--|
| j75 |  |

### Example:

```
void EnquirePreview()
{
   remote_send("j75");
}
```

The response command includes the preview source:

| CMD | Param_1                   |
|-----|---------------------------|
| j75 | %02x: Preview source      |
|     | 0x00 = A input            |
|     | 0x01 = B input            |
|     | 0x02 = PGM A/B mix        |
|     | 0x03 = Voice-over 1 input |
|     | 0x04 = Voice-over 1 mix   |
|     | 0x05 = Program output     |
|     | 0x06 = Silence            |
|     | 0x07 = Test tone          |

```
0x08 = Passthrough
0xFF = Embedded input (Imagestore 750 only)

Imagestore 2/2U/3
0x00 = A input
0x01 = B input
0x02 = PGM A/B mix
0x03 = Voice-over 1 (pair 1)
0x04 = Voice-over 1 (pair 2)
0x05 = Voice-over 2 (pair 1)
0x06 = Voice-over 2 (pair 2)
0x07 = Voice-over on
0x08 = PGM copy
0x09 = Silence
```

## j76 Enquire Audio Clean Feed j76

Note: Imagestore 750, DSK-3901, LGK-3901 and ISM-3901 should use the 'jn0' advanced audio tallies instead. This makes use of the 'Audio Output Cleanfeed Multiplexer' block which can be customised with up to 16 'named' sources.

This command enquires the source for the audio clean feed (jh) which is sent to the CLN output.

| CMD |  |
|-----|--|
| j76 |  |

#### Example:

```
void EnquireCleanFeed()
{
   remote_send("j76");
}
```

The response command includes the clean feed source:

| CMD | Param_1                 |
|-----|-------------------------|
| j76 | %02x: Clean feed source |
|     | 0x00 = A input          |
|     | 0x01 = B input          |
|     | 0x02 = PGM A/B mix      |

```
0x03 = Voice-over 1 input
0x04 = Voice-over 1 mix
0x05 = Program output
0x06 = Silence
0x07 = Test tone
0x08 = Passthrough
0xFF = Embedded input
```

## j77 Enquire Audio Monitor j77

Note: Imagestore 750, DSK-3901, LGK-3901 and ISM-3901 should use the 'jn0' advanced audio tallies instead. This makes use of the 'Audio Output Monitor Multiplexer' block which can be customised with up to 16 'named' sources.

This command enquires the source for the audio monitor (ji) which is sent to the MON output.

## **CMD** j77

### Example:

```
void EnquireMonitor()
{
   remote_send("j77");
}
```

The response command includes the monitor source:

| CMD | Param_1                   |
|-----|---------------------------|
| j77 | %02x: Monitor source      |
|     | 0x00 = A input            |
|     | 0x01 = B input            |
|     | 0x02 = PGM A/B mix        |
|     | 0x03 = Voice-over 1 input |
|     | 0x04 = Voice-over 1 mix   |
|     | 0x05 = Program output     |
|     | 0x06 = Silence            |

```
0x07 = Test tone
0x08 = Passthrough
0xFF = Embedded input
```

## j78 Enquire Audio AES Status j78

This command enquires the locked status of the specified input AES pair.

| CMD | Param_1   |
|-----|-----------|
| j78 | %02: Pair |

### Example:

```
void EnquireAESStatus(int Pair)
{
   remote_send("j78%02x", Pair);
}
```

The response command has the following format:

| CMD | Param_1   | Param_2     |
|-----|-----------|-------------|
| j78 | %02: Pair | %01: Locked |
|     |           | 0x0 = No    |
|     |           | 0x1 = Yes   |

## j79 Enquire Output Gain j79

This command enquires for the current output gain.

| CMD | Param_1           |  |
|-----|-------------------|--|
| j79 | %1x: Audio output |  |
|     | 0x0 = PGM         |  |

### Example:

```
void EnquireOutputGainPGM()
{
   remote_send("j790");
}
```

The response command has the following format:

| CMD   | Param 1 | Param 2 |
|-------|---------|---------|
| CINID | Param_1 | Param_2 |

| j79 | %1x: Audio output<br>0x0 = PGM | %02x: Gain level<br>dB value<br>0x00 - 0xFF |        |
|-----|--------------------------------|---------------------------------------------|--------|
|     |                                |                                             |        |
|     |                                |                                             | ARL    |
|     |                                |                                             | 115101 |
|     |                                | or C                                        |        |
|     |                                | 301                                         |        |
|     | x8/1/6,                        |                                             |        |
| C   | tie,                           |                                             |        |
|     |                                |                                             |        |
|     |                                |                                             |        |

# **Commands (A/B Mixer)**

The following commands are used for controlling audio A/B mixes.

## ja Audio A/B Position ja

This command sets the position of the audio A/B mixer.

This is not particularly recommended since transitions must usually transition to fully-at-A or fully-at-B. It is used for T-bar control of the A/B mixer from PresPanel.

| CMD | Param_1                      |
|-----|------------------------------|
| ja  | %03x: Audio A/B mix position |
|     | 0x000 - 0x200                |
|     | (0x000 = Fader at B)         |
|     | (0x200 = Fader at A)         |

## jb Audio A/B Mix Mode jb

This command switches between audio X-fades (0.5  $\times$  (A+B)) at the mid-point and audio V-fades (silence at the mid-point).

| CMD | Param_1                        |  |
|-----|--------------------------------|--|
| jb  | %1x: Mix mode                  |  |
|     | 0x0 = X-fade                   |  |
|     | 0x1 = V-fade (through silence) |  |

## jc Audio A/B Asymmetric Transition jc

This comman performs an asymmetric audio transition such as a cut-fade or fade-cut.

Rate 1 defines the duration of the first half of the fade (time take to reach the midpoint), and rate 2 is the time from the midpoint to completion. Both rates are measured in fields (interlaced) or frames (progressive).

| CMD | Param_1               | Param_2      | Param_3      |
|-----|-----------------------|--------------|--------------|
| jc  | %1x: Direction        | %03x: Rate 1 | %03x: Rate 2 |
|     | 0x0 = Transition to A |              |              |

| 0x1 = Transition to B |  |
|-----------------------|--|

## jd Audio A/B Fade to Position jd

This command fades to the specified position over the defined duration in fields (interlaced) or frames (progressive).

This is similar to the audio A/B position command ('ja') but provides a fade to the specified position instead of a cut.

| CMD | Param_1                      | Param_2        |
|-----|------------------------------|----------------|
| jd  | %03x: Audio A/B mix position | %03x: Duration |
|     | 0x000 - 0x200                |                |
|     | (0x000 = Fader at A)         |                |
|     | (0x200 = Fader at B)         |                |

#### je Set Audio A-Fade Position je

This command allows one half (A) of the audio A/B mixer to be faded independently of the other half (B). The duration is defined in fields (interlaced) or frames (progressive).

Instead of treating the A fader and B fader as two linked faders, where one is the inverse of the other, this command allows the A fader to be manipulated independently. This can be used to perform effects such as voiceovers in the AB mixer. You might have the voiceover source presented on the B input, and the program audio coming from A. In this case, assuming the A/B mixer is cut to A, you would simply fade the B up to the required level and duck the A down.

| CMD | Param_1                | Param_2        |
|-----|------------------------|----------------|
| je  | %03x: A-fader position | %03x: Duration |
|     | 0x000 - 0x200          |                |
|     | (0x000 = Fully off)    |                |
|     | (0x200 = Fully on)     |                |

**Note:** The fader position is a linear gain value, rather than being expressed in dB.

# jf Set Audio B-Fade Position jf

This command allows one half (B) of the audio A/B mixer to be faded independently of the other half (A). The duration is defined in fields (interlaced) or frames (progressive).

The same comments made in the 'je' command also apply.

| CMD | Param_1                | Param_2        |
|-----|------------------------|----------------|
| jf  | %03x: B-fader position | %03x: Duration |
|     | 0x000 - 0x200          |                |
|     | (0x000 = Fully off)    |                |
|     | (0x200 = Fully on)     |                |

**Note:** The fader position is a linear gain value, rather than being expressed in dB.

# jj Set A/B Transition Switch Point jj

This command sets the transition switchpoint for the A/B mixer cut and data types.

| CMD | Param_1                    |  |
|-----|----------------------------|--|
| jj  | %01x: Switch point         |  |
|     | 0x00 = Transition start    |  |
|     | 0x01 = Transition midpoint |  |
|     | 0x02 = Transition end      |  |
|     | 0x03 = Fully at A          |  |
|     | 0x04 = Fully at B          |  |

# **Commands (Delays)**

#### jl Set Audio Delay jl

Tiel Mo.001

This command sets a delay in samples (at 48KHz) for the specified audio delay bank.

This is used to compensate for any video delays within the system so that lipsync is maintained. For example, DVE processing incurs video delay so PGM audio must be delayed to match.

Please refer to individual product manuals to see how may delay banks are supported. This command relies on the audio configuration (mixfile or 'Audio Graph') being set up correctly.

| CMD | Param_1         | Param_2           | Param_3            |
|-----|-----------------|-------------------|--------------------|
| jl  | %1x: Delay bank | %1x: Enable delay | %06x: Audio delay  |
|     |                 | 0x0 = No          | (samples at 48KHz) |
|     |                 | 0x1 = Yes         |                    |

# **Commands (Miscellaneous)**

#### j8 Set Audio FX Send j8

This command sets up the audio FX send and return paths, and any gain applied to the FX send path.

| CMD | Param_1     | Param_2            | Param_3              |
|-----|-------------|--------------------|----------------------|
| j8  | %1x: Enable | %02x: FX send mode | %02x: FX return pair |
|     | 0x0 = No    | (see below)        | 0x04 = Pair 1        |
|     | 0x1 = Yes   |                    | 0x06 = Pair 2        |

| Param_4            |
|--------------------|
| %02x: FX send gain |
| dB value           |
| 0x00 - 0xFF        |

For AB Mix mode, values for 'FX send mode' are as follows:

| FX Send mode        | Value |
|---------------------|-------|
| A Input Pair 1      | 0x01  |
| A Input Pair 2      | 0x02  |
| Voice-over 1 Pair 1 | 0x04  |
| B Input Pair 1      | 0x08  |
| B Input Pair 2      | 0x10  |
| AB Mix Pair 1       | 0x09  |
| AB Mix Pair 2       | 0x12  |
| AB Mix Pair 1 + VO1 | 0x0D  |
| AB Mix Pair 2 + VO1 | 0x16  |

And for dual voice-over mode, the following values are allowed:

| FX Send mode        | Value |
|---------------------|-------|
| BGND Pair 1         | 0x01  |
| BGND Pair 2         | 0x02  |
| Voice-over 1 Pair 1 | 0x04  |
| Voice-over 2 Pair 1 | 0x08  |
| Voice-over 2 Pair 2 | 0x10  |
| BGND + VO1 Pair 1   | 0x05  |

| FX Send mode      | Value |
|-------------------|-------|
| BGND + VO2 Pair 1 | 0x0D  |
| BGND + VO2 Pair 2 | 0x1D  |

#### Example

# j9 Set Audio Data Path j9

This command specifies that a particular audio pair contains a data-stream rather than PCM audio data. This is used to enable a data 'pass-through' for systems such as Dolby E and Dolby Digital. When using this, the audio data is guaranteed to be passed unmodified, and cuts (rather than fades) are always applied to the data values.

| CMD | Param_1               | Param_2          | Param_3           |
|-----|-----------------------|------------------|-------------------|
| j9  | %1x: Data path enable | %02x: Input pair | %02x: Output pair |
|     | 0x0 = No              |                  |                   |
|     | 0x1 = Yes             |                  |                   |

#### **Unsolicited Tallies**

#### YO Audio Metering Tally YO

Note: Imagestore 750, DSK-3901, LGK-3901 and ISM-3901 should use the 'js' advanced audio metering tallies instead. This makes use of the 'Audio Meter' block which can be configured with up to 48 meter inputs.

This tally is enabled with the 'Enable Audio Metering Tallies' (Y01) command.

Once enabled, it returns information about audio levels. The frequency of the tally depends on the metering mode set.

The format of the tally is:

| CMD | Param_1                             |
|-----|-------------------------------------|
| Y0  | %8c: 8 channels of metering values. |

All values have the most significant bit set. To convert a value to dB, use the following code:

```
unsigned char inputchar;
int dB;
dB = inputchar - (255);
```

The values seen are the dB value added to 255. This allows a metering range of -254dB (1) to 0dB (255) in 1 dB steps.

# YO Enable Audio Metering Tallies YO

Note: Imagestore 750, DSK-3901, LGK-3901 and ISM-3901 can use the 'YC1js' advanced audio command to enable metering tallies. This allows metering of wide audio; not just the first 8 channels.

This command enables Y0 audio metering tallies for 8 channels and also sets the metering tally frequency.

| CMD | Param_1                                      |  |  |
|-----|----------------------------------------------|--|--|
| Y0  | %1x: Metering mode                           |  |  |
|     | Imagestore 750, DSK-3901, LGK-3901, ISM-3901 |  |  |
|     | 0x0 = Off                                    |  |  |

| 0x1 - 0xF = Number of frames between metering tallies  |
|--------------------------------------------------------|
| Imagestore 2/2U/3, Imagestore 300[+], Imagestore HD-TV |
| 0x0 = Off                                              |
| 0x1 = Tally once every 2 fields/frames                 |
| 0x2 = Tally once every 1 field/frame                   |

# Y8 Audio Tally Y8

This tally is enabled with the 'Enable Audio Tallies' (Y81) command.

Once enabled, it returns information about audio A/B mix, fade-to-silence, voiceover 1 and voiceover 2 as these states change whilst under the control of automation.

On registration, a tally is returned so that automation can record the initial audio states.

The format of the tally is:

| CMD | Param_1                     | Param_2                             |
|-----|-----------------------------|-------------------------------------|
| Y8  | %1x: Audio A/B mix position | %1x: Audio fade-to-silence position |
|     | 0x0 = A                     | 0x0 = On                            |
|     | 0x1 = B                     | 0x1 = Off                           |
|     | 0x2 = In between            | 0x2 = In between                    |

| Param_3                   | Param_4                   |
|---------------------------|---------------------------|
| %1x: Voiceover 1 position | %1x: Voiceover 2 position |
| 0x0 = Off                 | 0x0 = Off                 |
| 0x1 = On                  | 0x1 = On                  |
| 0x2 = In between          | 0x2 = In between          |

**Note:** For Imagestore 2/2U/3, parameters 3 and 4 are "Voice Over 1 Pair 1" and "Voice Over 1 Pair 2" respectively.

#### Y8 Enable Audio Tallies Y8

This command enables unsolicited audio tallies for the connection on which the command was received.

Tallies relating to 'Advanced Audio' (page 226) for Imagestore 750, DSK-3901, LGK-3901 and ISM-3901 (which have up to 8 voiceovers) require use of the 'YC' command (page 250).

| CMD | Param_1          |  |
|-----|------------------|--|
| Y8  | %x: Tally enable |  |
|     | 0x0 = No         |  |
|     | 0x1 = Yes        |  |

#### Example:

```
void EnableAudioTallies(bool Enable)
{
   remote_send("Y8%x", Enable);
}
```

**Note:** Audio tallies are also enabled using the Set Passive Mode (Ya) command (page 303).

#### Y8 Enquire Audio Tallies Y8

This command enquires the status of the Y8 tallies.

| CMD |
|-----|
| Y8  |

The response is:

| CMD | Param_1           |
|-----|-------------------|
| Y8  | %x: Tally enabled |
|     | 0x0 = No          |
| 4   | 0x1 = Yes         |

#### j7 Audio Tallies j7

These tallies are enabled with the 'Enable Passive Mode Tallies' (Ya1) command.

Once enabled, they return information about a wide variety of different states used within the audio model.

**Note:** Use 'YC1' to enable tallies for the advanced audio model.

The following list shows all 'j7 audio tallies' which are enabled in passive mode:

- j70 Audio Input Tally
- †71 Audio Voiceover Tally
- j72 Audio Output Tally
- j73 Audio Rates Tally
- j74 Audio Follow Video Tally
- j75 Audio Preview Tally
- j76 Audio Clean Feed Tally
- j77 Audio Monitor Tally

As 'set' commands are sent by automation or panels to modify audio settings, the corresponding tally commands are sent back by the device. The format of each response exactly matches the corresponding set/enquire command, and so they are not listed individually in this section of the document.

All of the tallies listed above are also sent in bulk on registration of passive mode tallies so that automation can get an accurate representation of the initial system state.

# **Advanced Audio**

These 'wide' audio commands are supported by the following Oxtel products provided that they are running software version 3.x (or higher) and they are equipped with an appropriate audio option.

- Imagestore 750
- DSK-3901
- LGK-3901
- ISM-3901

They supersede many of the audio commands (page 172) and provide a range of additional features based on a "wide audio" mixing model.

The main advanced audio features provide support for:

- 48 channel audio A/B mixing, shuffles, gain adjustments and multiplexor selection.
- 8 voiceovers on both PGM and PVW.
- Gain blocks to allow the gain across a number of channels to be changed as one, or for channels to trimmed individually. Gain blocks also provide per-channel muting and phase-inversion.
- Shuffle blocks of up to 48x48 for all audio feeds, voiceovers, and outputs. These can make or break cross-points individually or in bulk using presets.
- Audio multiplexors for dynamic selection of audio preview points and metering. Each source to a multiplexor is named so that panels can represent the current selection. (Preview metering modes are no longer "fixed").
- Configurable data/cut switch point (via System Settings > Audio > AB Mixer > transition switchpoint) on the Audio A/B mixer.
- Fade-To-Silent blocks
- Automatic "Audio Type" setting in AES channel status data for AES outputs and embedded audio. This automatically sets the type as "Audio" or "Non-Audio" depending on what audio is connected.
- Multi-channel Easyplay 2 audio clip player, with simultaneous playout of up to 4 clips sharing 16 channels (Imagestore 750) or 2 clips sharing 8 channels (LGK-3901, ISM-3901).

**Note:** Dolby/UpMix and metadata commands for Imagestore 750 are covered on pages 278 and 280.

The Imagestore Configurator's 'Audio Graph' is always used for configuring audio routings when these commands are used. Automation commands will

only take effect if the appropriate audio block is present, so it is important to cross-reference the automation schedule against the audio configuration.

# **Bus Types**

Advanced audio commands often specify a 'bus type' and 'bus index'. This allows one command to apply the same function to many different parts of the audio engine. For example, audio shuffles can be applied to input feeds, voiceovers or outputs.

The following table lists the different bus types supported:

| %1x: Bus type    | %02x: Bus index          |
|------------------|--------------------------|
| 0x0 = Input feed | 0x00 = Feed 1            |
|                  | 0x01 = Feed 2            |
|                  | 0x02 = Feed 3            |
|                  | 0x03 = Feed 4            |
| 0x1 = Voiceover  | 0x00 = Voiceover 1 (PGM) |
|                  | 0x01 = Voiceover 2 (PGM) |
|                  | 0x02 = Voiceover 3 (PGM) |
|                  | 0x03 = Voiceover 4 (PGM) |
|                  | 0x04 = Voiceover 5 (PGM) |
|                  | 0x05 = Voiceover 6 (PGM) |
|                  | 0x06 = Voiceover 7 (PGM) |
|                  | 0x07 = Voiceover 8 (PGM) |
| 0x2 = Output     | 0x00 = PGM output        |
|                  | 0x01 = PVW output        |
|                  | 0x02 = CLN output        |
|                  | 0x03 = MON output        |

# **Deprecated Audio Commands**

The following table lists all of the audio commands (page 172), showing which ones are deprecated and which advanced audio command replaces it:

| CMD  | Deprecated | Replaced By  |
|------|------------|--------------|
| j0_0 | Yes        | jo0, jo1     |
| j0_1 | Yes        | jp0          |
| j0_2 | Yes        | jp1          |
| j0_3 | Yes        | jp2          |
| j0_4 | Yes        | jp3          |
| j0_5 | Yes        | Not required |
| j1_0 | Yes        | jp3          |
| j1_3 | Yes        | jp4          |
| j1_1 | Yes        | jp0          |
| j1_2 | Yes        | Not required |
| j2_0 | Yes        | jq0          |
| j2_1 | Yes        | jq1          |
| j2_2 | Yes        | jq3          |
| j30  | No         | -            |
| j31  | No         | -            |
| j32  | Yes        | jq2          |
| j33  | Yes        | jq2          |
| j34  | Yes        | jq2          |
| j35  | Yes        | jq2          |
| j40  | No         | _            |
| j41  | No         | _            |
| j42  | No         | _            |
| j43  | No         | _            |
| j441 | Yes        | jq4          |
| j442 | Yes        | jq4          |
| j461 | Yes        | jq5          |
| j462 | Yes        | jq5          |
| j50  | No         | _            |
| j51  | No         | _            |
| j52  | Yes        | k9           |
| j53  | Yes        | k8, k9       |
| j6   | Yes        | jn0          |

| 1   |     |                              |
|-----|-----|------------------------------|
| j70 | Yes | jo0, jp0, jp1, jp2, jp3, jp4 |
| j71 | Yes | jq0, jq1, jq3                |
| j72 | Yes | jp0, jp3, jp4                |
| j73 | Yes | j73, jq2                     |
| j74 | No  | -                            |
| j75 | Yes | jn0                          |
| j76 | Yes | jn0                          |
| j77 | Yes | jn0                          |
| j79 | Yes | jp4                          |
| j8  | Yes | Not required                 |
| j9  | Yes | Not required                 |
| ja  | No  | -                            |
| jb  | No  | -                            |
| jc  | No  | -                            |
| jd  | No  | -                            |
| je  | No  | -                            |
| j£  | No  | -                            |
| jg  | Yes | jo0, jo1                     |
| jh  | Yes | jr                           |
| ji  | Yes | jn0                          |
| jj  | No  | -0'                          |
| jl  | No  | $\sim$                       |
| Υ0  | Yes | YC1js                        |

End of Audio Command Deprecation Table

# **Commands and Responses (Multiplexer)**

These commands perform operations on mulitplexer blocks defined within the 'Audio Graph'.

The output of each multiplexer block is configured as 1 to 48 audio channels wide (usually it is 16 channels wide to match embedded SDI audio).

There are up to 16 different 'sources' configured for each multiplexer block, each the same width as the output. Each source can be custom named.

#### jn0 Set Multiplexer Source jn0

This command selects the source for the specified input or output multiplexer.

The source selected should not be greater than the 'source count' which is returned by the 'jn1' command.

| CMD | Param_1            | Param_2         | Param_3    |
|-----|--------------------|-----------------|------------|
| jn0 | %1x: Bus type      | %02x: Bus index | %02x: Stem |
|     | 0x0 = Input stream | (See page 227)  | 0x00       |
|     | 0x2 = Output       |                 | (unused)   |
|     |                    |                 |            |

**Param\_4**%02x: Source
0x00 - 0x0F

# jn0 Enquire Multiplexer Source jn0

This command enquires the source for the specified input or output multiplexer.

| CMD | Param_1            | Param_2         | Param_3    |
|-----|--------------------|-----------------|------------|
| jn0 | %1x: Bus type      | %02x: Bus index | %02x: Stem |
|     | 0x0 = Input stream | (See page 227)  | 0x00       |
|     | 0x2 = Output       |                 | (unused)   |

The response includes the current source:

| CMD | Param_1            | Param_2         | Param_3    |
|-----|--------------------|-----------------|------------|
| jn0 | %1x: Bus type      | %02x: Bus index | %02x: Stem |
|     | 0x0 = Input stream | (See page 227)  | 0x00       |
|     | 0x2 = Output       |                 | (unused)   |
|     |                    |                 |            |

| Param_4      |
|--------------|
| %02x: Source |
| 0x00 - 0x0F  |

#### jn1 Enquire Multiplexer Source Count jn1

This command enquires the number of sources defined for the specified input or output multiplexer.

| CMD | Param_1            | Param_2         | Param_3    |
|-----|--------------------|-----------------|------------|
| jn1 | %1x: Bus type      | %02x: Bus index | %02x: Stem |
|     | 0x0 = Input stream | (See page 227)  | 0x00       |
|     | 0x2 = Output       |                 | (unused)   |
|     | . 6                |                 |            |

The response includes the source count:

| CMD | Param_1            | Param_2         | Param_3    |
|-----|--------------------|-----------------|------------|
| jn1 | %1x: Bus type      | %02x: Bus index | %02x: Stem |
|     | 0x0 = Input stream | (See page 227)  | 0x00       |
|     | 0x2 = Output       |                 | (unused)   |

| Param_4            |  |
|--------------------|--|
| %02x: Source count |  |
| 0x00 - 0x0F        |  |

# jn2 Enquire Multiplexer Source Name jn2

This command enquires the name of a source for the specified input or output multiplexer.

| CMD | Param_1            | Param_2         | Param_3    |
|-----|--------------------|-----------------|------------|
| jn2 | %1x: Bus type      | %02x: Bus index | %02x: Stem |
|     | 0x0 = Input stream | (See page 227)  | 0x00       |
|     | 0x2 = Output       |                 | (unused)   |
|     |                    |                 |            |

The response includes the source name:

| CMD | Param_1            | Param_2         | Param_3    |
|-----|--------------------|-----------------|------------|
| jn2 | %1x: Bus type      | %02x: Bus index | %02x: Stem |
|     | 0x0 = Input stream | (See page 227)  | 0x00       |
|     | 0x2 = Output       |                 | (unused)   |
|     |                    | 70              |            |

| Param_4         |  |  |
|-----------------|--|--|
| %s: Source name |  |  |

# **Commands and Responses (Shuffles)**

These commands perform a range of wide shuffling functions on shuffle blocks that can be positioned in various parts of the audio graph (input streams, voiceovers and outputs).

Shuffle blocks and shuffle presets can be defined with up to 48x48 crosspoints, either square or rectangular. Shuffles are often defined 16x16 to match the number of embedded channels in an SDI input feed.

**Note:** Refer to individual product manuals to see how shuffle blocks and shuffle presets are configured..

Individual crosspoints can be made or broken, or all crosspoints can be changed in bulk by applying a shuffle preset. Changing audio levels are always ramped over a frame to avoid clicks or noise.

## jo0 Set Shuffle Crosspoint jo0

This command makes or breaks the specified shuffle crosspoint for an input stream, voiceover or output.

| CMD | Param_1            | Param_2         | Param_3    |
|-----|--------------------|-----------------|------------|
| jo0 | %1x: Bus type      | %02x: Bus index | %02x: Stem |
|     | 0x0 = Input stream | (See page 227)  | 0x00       |
|     | 0x1 = Voiceover    |                 | (unused)   |
|     | 0x2 = Output       |                 |            |

| Param_4             | Param_5              | Param_6              |
|---------------------|----------------------|----------------------|
| %02x: Crosspoint in | %02x: Crosspoint out | %1x: Make crosspoint |
| 0x00 - 0x2F         | 0x00 - 0x2F          | 0x0 = Break          |
| Or                  |                      | 0x1 = Make           |

**Note:** There is no enquire shuffle crosspoint command. Please use shuffle crosspoint tallies (YC1jo0) instead.

#### jo1 Load Shuffle Preset jo1

This command loads a named shuffle preset into a shuffle block associated with the specified input stream, voiceover or output to change crosspoints in bulk (rather than individually).

When the shuffle preset does not match the size of the shuffle block, the crosspoints that overlap from the preset are used, and the remaining crosspoints in the block are broken.

| CMD | Param_1            | Param_2         | Param_3    |
|-----|--------------------|-----------------|------------|
| jo1 | %1x: Bus type      | %02x: Bus index | %02x: Stem |
|     | 0x0 = Input stream | (See page 227)  | 0x00       |
|     | 0x1 = Voiceover    |                 | (unused)   |
|     | 0x2 = Output       |                 |            |

#### Param 4

%s: Shuffle preset filename

#### jo1 Enquire Shuffle Preset jo1

This command enquires for the shuffle preset filename associated with the specified input stream, voiceover or output.

| CMD | Param_1            | Param_2         | Param_3    |
|-----|--------------------|-----------------|------------|
| jo1 | %1x: Bus type      | %02x: Bus index | %02x: Stem |
|     | 0x0 = Input stream | (See page 227)  | 0x00       |
|     | 0x1 = Voiceover    |                 | (unused)   |
|     | 0x2 = Output       |                 |            |

The response has the following format:

| CMD | Param_1            | Param_2         | Param_3    |
|-----|--------------------|-----------------|------------|
| jo1 | %1x: Bus type      | %02x: Bus index | %02x: Stem |
|     | 0x0 = Input stream | (See page 227)  | 0x00       |
|     | 0x1 = Voiceover    |                 | (unused)   |
|     | 0x2 = Output       |                 |            |

#### Param 4

%s: Shuffle preset filename

#### jo2 Save Shuffle Preset jo2

This command saves the current crosspoints from a shuffle block into a named shuffle preset file.

In this way, shuffles that need to be reused frequently can be saved later use.

| CMD | Param_1            | Param_2         | Param_3    |
|-----|--------------------|-----------------|------------|
| jo2 | %1x: Bus type      | %02x: Bus index | %02x: Stem |
|     | 0x0 = Input stream | (See page 227   | 0x00       |
|     | 0x1 = Voiceover    |                 | (unused)   |
|     | 0x2 = Output       |                 | 7 .        |

| Param_4                     |  |
|-----------------------------|--|
| %s: Shuffle preset filename |  |

#### jo3 Enquire Shuffle Preset List jo3

This command enquires for a list of shuffle presets that are available to the Imagestore device.

| CMD |  |
|-----|--|
| io3 |  |

The response contains a list of shuffle preset filenames which are commaseparated using the ',' character.

| CMD | Param_1             | Param_2          | Param_3Param_n  |
|-----|---------------------|------------------|-----------------|
| jo3 | %03x: Sequence      | %03x: File count | %s,: Filename 1 |
|     | 0x000 = 1  response |                  | %s,: Filename 2 |
|     | 0x001 = 2 responses |                  | %s,: Filename 3 |
|     |                     |                  |                 |

The 'sequence' parameter is 0x000 when all of the shuffle preset filenames will fit into a single Oxtel response command (limited to 2048 characters). If more than one response command is required (because there is a very long

list of shuffle presets), then the sequence number counts down with each successive response until all shuffle preset names have been returned.

## jo4 Enquire Shuffle Block Size jo4

This command enquires for the size (number of inputs and outputs) of the specified shuffle block.

| CMD | Param_1            | Param_2         | Param_3    |
|-----|--------------------|-----------------|------------|
| jo4 | %1x: Bus type      | %02x: Bus index | %02x: Stem |
|     | 0x0 = Input stream | (See page 227)  | 0x00       |
|     | 0x1 = Voiceover    |                 | (unused)   |
|     | 0x2 = Output       |                 | 7          |

The response command returns the size as follows:

| CMD | Param_1            | Param_2         | Param_3    |
|-----|--------------------|-----------------|------------|
| jo4 | %1x: Bus type      | %02x: Bus index | %02x: Stem |
|     | 0x0 = Input stream | (See page 227)  | 0x00       |
|     | 0x1 = Voiceover    |                 | (unused)   |
|     | 0x2 = Output       |                 |            |

| Param_4     |
|-------------|
| %02x: Size  |
| 0x01 - 0x30 |

# **Commands and Responses (Gains)**

These commands perform audio gain, mute and phase adjustments on gain blocks that can be positioned in various parts of the audio graph (input streams, voiceovers and outputs).

Gain blocks and gain presets can be defined up to 48 channels wide. Gains are often defined 16 channels wide to match the number of embedded channels in an SDI input feed.

**Note:** Refer to individual product manuals to see how many gain blocks and gain presets are supported.

Individual audio channels can be adjusted, or all channels can be changed in bulk by applying a gain preset. Changing audio levels are always ramped over a frame to avoid clicks or noise.

#### jp0 Set Mute jp0

This command mutes or un-mutes the specified channel of an input stream, voiceover or output.

| CMD | Param_1            | Param_2         | Param_3    |
|-----|--------------------|-----------------|------------|
| jp0 | %1x: Bus type      | %02x: Bus index | %02x: Stem |
|     | 0x0 = Input stream | (See page 227)  | 0x00       |
|     | 0x1 = Voiceover    |                 | (unused)   |
|     | 0x2 = Output       |                 |            |

| Param_4       | Param_5            |
|---------------|--------------------|
| %02x: Channel | %1x: Mute          |
| 0x00 - 0x2F   | 0x0 = No (un-mute) |
|               | 0x1 = Yes (mute)   |

#### jp1 Set Trim jp1

This command trims the level of the specified channel for an input stream, voiceover or output.

The channel trim adjustment is applied after the master level and the channel level.

| CMD | Param_1            | Param_2         | Param_3    |
|-----|--------------------|-----------------|------------|
| jp1 | %1x: Bus type      | %02x: Bus index | %02x: Stem |
|     | 0x0 = Input stream | (See page 227)  | 0x00       |
|     | 0x1 = Voiceover    |                 | (unused)   |
|     | 0x2 = Output       |                 |            |

| Param_4       | Param_5                  |
|---------------|--------------------------|
| %02x: Channel | %+07.2f: Trim level (dB) |
| 0x00 - 0x2F   |                          |

#### jp2 Set Phase Invert jp2

This command phase inverts the specified channel of an input stream, voiceover or output.

| CMD | Param_1            | Param_2         | Param_3    |
|-----|--------------------|-----------------|------------|
| jp2 | %1x: Bus type      | %02x: Bus index | %02x: Stem |
|     | 0x0 = Input stream | (See page 227)  | 0x00       |
|     | 0x1 = Voiceover    |                 | (unused)   |
|     | 0x2 = Output       | 0,              |            |

| Param_4       | Param_5     |
|---------------|-------------|
| %02x: Channel | %1x: Invert |
| 0x00 - 0x2F   | 0x0 = No    |
|               | 0x1 = Yes   |

#### jp3 Set Level jp3

This command sets the level of the specified channel of an input stream, voiceover or output.

The channel level adjustment is applied after the master level and before the channel trim.

| CMD | Param_1       | Param_2         | Param_3    |
|-----|---------------|-----------------|------------|
| ip3 | %1x: Bus type | %02x: Bus index | %02x: Stem |

|  | 0x0 = Input stream | (See page 227) | 0x00     |
|--|--------------------|----------------|----------|
|  | 0x1 = Voiceover    |                | (unused) |
|  | 0x2 = Output       |                |          |

| Param_4       | Param_5             |
|---------------|---------------------|
| %02x: Channel | %+07.2f: Level (dB) |
| 0x00 - 0x2F   |                     |

#### jp4 Set Master Gain jp4

This command sets the master gain level of the specified input stream, voiceover or output.

The master gain is applied before the channel level and channel trim adjustments.

| CMD | Param_1            | Param_2         | Param_3    |
|-----|--------------------|-----------------|------------|
| jp4 | %1x: Bus type      | %02x: Bus index | %02x: Stem |
|     | 0x0 = Input stream | (See page 227)  | 0x00       |
|     | 0x1 = Voiceover    |                 | (unused)   |
|     | 0x2 = Output       | 0,              |            |

| Param_4              |      |
|----------------------|------|
| %+07.2f; Master gain | (dB) |

#### jp5 Load Gain Preset jp5

This command loads a named gain preset into a the specified input stream, voiceover or output to change gains in bulk (rather than individually). When the gain preset does not match the size of the audio block, the gains that overlap from the preset are used, and the remaining gains in the block are unity.

| CMD | Param_1            | Param_2         | Param_3    |
|-----|--------------------|-----------------|------------|
| jp5 | %1x: Bus type      | %02x: Bus index | %02x: Stem |
|     | 0x0 = Input stream | (See page 227)  | 0x00       |
|     | 0x1 = Voiceover    |                 | (unused)   |

| 0x2 = Output |
|--------------|
|--------------|

#### Param 4

%s: Gain preset filename

# jp5 Enquire Gain Preset jp5

This command enquires for the gain preset filename associated with the specified input stream, voiceover or output.

| CMD | Param_1            | Param_2         | Param_3    |
|-----|--------------------|-----------------|------------|
| јр5 | %1x: Bus type      | %02x: Bus index | %02x: Stem |
|     | 0x0 = Input stream | (See page 227)  | 0x00       |
|     | 0x1 = Voiceover    |                 | (unused)   |
|     | 0x2 = Output       |                 | 7          |

The response has the following format:

| CMD | Param_1            | Param_2         | Param_3    |
|-----|--------------------|-----------------|------------|
| jp5 | %1x: Bus type      | %02x: Bus index | %02x: Stem |
|     | 0x0 = Input stream | (See page 227)  | 0x00       |
|     | 0x1 = Voiceover    |                 | (unused)   |
|     | 0x2 = Output       | )               |            |

| Param_4                  |  |
|--------------------------|--|
| %s: Gain preset filename |  |

#### jp6 Save Gain Preset jp6

This command saves gain settings from the specified input stream, voiceover or output to a named gain preset file.

| CMD | Param_1            | Param_2         | Param_3    |
|-----|--------------------|-----------------|------------|
| jp6 | %1x: Bus type      | %02x: Bus index | %02x: Stem |
|     | 0x0 = Input stream | (See page 227)  | 0x00       |
|     | 0x1 = Voiceover    |                 | (unused)   |
|     | 0x2 = Output       |                 |            |

#### Param\_4

%s: Gain preset filename

## jp7 Enquire Gain Preset List jp7

This command enquires for a list of gain presets that are available to the Imagestore device.

| CMD |  |
|-----|--|
| јр7 |  |

The response contains a list of gain preset filenames which are commaseparated using the ',' character.

| CMD | Param_1             | Param_2          | Param_3Param_n  |
|-----|---------------------|------------------|-----------------|
| јр7 | %03x: Sequence      | %03x: File count | %s,: Filename 1 |
|     | 0x000 = 1  response |                  | %s,: Filename 2 |
|     | 0x001 = 2 responses |                  | %s,: Filename 3 |
|     |                     |                  |                 |

The 'sequence' parameter is 0x000 when all of the gain preset filenames will fit into a single Oxtel response command (limited to 2048 characters). If more than one response command is required (because there is a very long list of gain presets), then the sequence number counts down with each successive response until all gain preset names have been returned.

### jp8 Enquire Gain Block Size jp8

This command enquires the gain block size (audio channel width) for the specified input stream, voiceover or output.

| CMD | Param_1            | Param_2         | Param_3    |
|-----|--------------------|-----------------|------------|
| jp8 | %1x: Bus type      | %02x: Bus index | %02x: Stem |
|     | 0x0 = Input stream | (See page 227)  | 0x00       |
|     | 0x1 = Voiceover    |                 | (unused)   |
|     | 0x2 = Output       |                 |            |

The response includes the block size as the final parameter:

| CMD                       | Param_1             | Param_2         | Param_3    |
|---------------------------|---------------------|-----------------|------------|
| jp8                       | %1x: Bus type       | %02x: Bus index | %02x: Stem |
|                           | 0x0 = Input stream  | (See page 227)  | 0x00       |
|                           | 0x1 = Voiceover     |                 | (unused)   |
|                           | 0x2 = Output        |                 |            |
| <b>Param</b> %02x: 0x00 - | 1_ <b>4</b><br>Size |                 | 11510      |
|                           |                     | PC              |            |
|                           |                     | 011             |            |
|                           | 16                  |                 |            |
|                           | , 4                 |                 |            |
|                           | 1.01                |                 |            |
|                           | 100                 |                 |            |
|                           |                     |                 |            |
|                           |                     |                 |            |
|                           |                     |                 |            |
|                           |                     |                 |            |
|                           |                     |                 |            |
|                           |                     |                 |            |

| Param_4     |
|-------------|
| %02x: Size  |
| 0x00 - 0x30 |

# **Commands and Responses (Voiceovers)**

Up to 8 voice-over blocks can be defined on both PGM and PST, and these blocks can be up to 48 channels wide. Blocks are often defined 16 channels wide to match the number of embedded channels in an SDI input feed.

**Note:** Refer to individual product manuals to see how many voiceover blocks are supported.

The PGM voice-over commands perform adjustments including duck level, preset level, voiceover fade rates and triggering voiceover transitions (cuts and fades).

The PST voice-overs are used for previewing the corresponding PGM voice-overs in an arm/take set up. There is no direct control over PST voice-overs using automation commands. Instead they are automatically cut (never faded) up and down as the corresponding PGM voice-over is armed or disarmed to cut or fade up/down. PST voiceovers take duck and preset levels from the corresponding PGM voice-over to ensure that the preview is accurate.

Each PGM voice-over block has two parameters that need to be considered.

Firstly the duck level is the amount by which the background audio is attenuated by when a voice-over becomes active. This level is measured in dB. For example, when the voice-over is on, the background 'ducks' by -12dB.

The second parameter is the voice-over preset level. This represents the level of the voice-over audio when the voice-over becomes active. For example, when the voice-over is on, the voice-over audio comes up to 0dB.

These levels are represented by the following diagram:

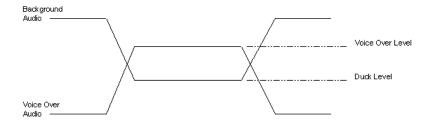

PGM voice-overs also have fade rates which define how quickly the voice-over transition is performed.

**Note:** The commands that follow are all intended for the PGM voice-over unless otherwise stated.

#### jq0 Set Voice-over Duck Level jq0

This command sets the attenuation of the background audio (duck) when the specified PGM voice-over is on.

| CMD | Param_1         | Param_2       | Param_3                  |
|-----|-----------------|---------------|--------------------------|
| jq0 | %02x: Voiceover | %02x: Stem    | %+07.2f: Duck level (dB) |
|     | 0x00 - 0x07     | 0x00 (unused) |                          |

## jq0 Enquire Voice-over Duck Level jq0

This command enquires the attenuation of the background audio (duck) for the specified PGM voice-over.

| CMD | Param_1         | Param_2       |
|-----|-----------------|---------------|
| jq0 | %02x: Voiceover | %02x: Stem    |
|     | 0x00 - 0x07     | 0x00 (unused) |

The response includes the requested duck level:

| CMD | Param_1         | Param_2       | Param_3             |
|-----|-----------------|---------------|---------------------|
| jq0 | %02x: Voiceover | %02x: Stem    | %+07.2f: Duck level |
|     | 0x00 - 0x07     | 0x00 (unused) | (dB)                |

#### ig1 Set Voice-over Preset Level ig1

This command sets the preset level of the voice-over when the specified PGM voice-over is on.

| CMD | Param_1         | Param_2       | Param_3                    |
|-----|-----------------|---------------|----------------------------|
| jq1 | %02x: Voiceover | %02x: Stem    | %+07.2f: Preset level (dB) |
|     | 0x00 - 0x07     | 0x00 (unused) |                            |

# jq1 Enquire Voice-over Preset Level jq1

This command enquires the preset level of the voice-over when the specified PGM voice-over is on.

| CMD | Param_1         | Param_2       |
|-----|-----------------|---------------|
| jq1 | %02x: Voiceover | %02x: Stem    |
|     | 0x00 - 0x07     | 0x00 (unused) |

The response includes the requested preset level:

| CMD | Param_1         | Param_2       | Param_3                    |
|-----|-----------------|---------------|----------------------------|
| jq1 | %02x: Voiceover | %02x: Stem    | %+07.2f: Preset level (dB) |
|     | 0x00 - 0x07     | 0x00 (unused) |                            |

## jq2 Set Voice-over Fade Rate jq2

This command sets the fade duration of the specified PGM voice-over. Durations are defined in fields (interlaced) or frames (progressive).

| CMD | Param_1         | Param_2       | Param_3        |
|-----|-----------------|---------------|----------------|
| jq2 | %02x: Voiceover | %02x: Stem    | %03x: Duration |
|     | 0x00 - 0x07     | 0x00 (unused) | 0x000 - 0x3E7  |

#### jq2 Enquire Voice-over Fade Rate jq2

This command enquires the fade duration of the specified PGM voice-over.

| CMD | Param_1         | Param_2       |
|-----|-----------------|---------------|
| jq2 | %02x: Voiceover | %02x: Stem    |
|     | 0x00 - 0x07     | 0x00 (unused) |

The response command returns the PGM voice-over fade duration:

| CMD | Param_1         | Param_2       | Param_3        |
|-----|-----------------|---------------|----------------|
| jq2 | %02x: Voiceover | %02x: Stem    | %03x: Duration |
|     | 0x00 - 0x07     | 0x00 (unused) | 0x000 - 0x3E7  |

# jq3 Set Voice-over to Position jq3

This command sets a PGM voice-over to the specified position (or fader angle).

A position of 0x000 cuts down the voice-over completely, and a position of 0x200 cuts up the voice-over completely (using the duck level and preset level).

Normally the voice-over is controlled by the fade/cut voice-over transition commands.

| CMD | Param_1         | Param_2       | Param_3        |
|-----|-----------------|---------------|----------------|
| jq3 | %02x: Voiceover | %02x: Stem    | %03x: Position |
|     | 0x00 - 0x07     | 0x00 (unused) | 0x000 - 0x200  |

## jq4 Fade Voice-over jq4

This command fades up (or down) the specified PGM voice-over using the duration specified by the 'jq2' command.

| CMD | Param_1         | Param_2       | Param_3        |
|-----|-----------------|---------------|----------------|
| jq4 | %02x: Voiceover | %02x: Stem    | %1x: Direction |
|     | 0x00 - 0x07     | 0x00 (unused) | 0x0 = Down     |
|     | NO              |               | 0x1 = Up       |

# jq5 Cut Voice-over jq5

This command cuts up (or down) the specified PGM voice-over.

| CMD | Param_1         | Param_2       | Param_3        |
|-----|-----------------|---------------|----------------|
| jq5 | %02x: Voiceover | %02x: Stem    | %1x: Direction |
|     | 0x00 - 0x07     | 0x00 (unused) | 0x0 = Down     |
|     |                 |               | 0x1 = Up       |

#### jq5 Enquire Voice-over Position jq5

This command enquires the current position of the specified PGM voice-over.

Note that voice-over positions can be tracked using 'jq5' non-solicited tallies, which are enabled with 'YC1'.

| CMD | Param_1         | Param_2       |
|-----|-----------------|---------------|
| jq5 | %02x: Voiceover | %02x: Stem    |
|     | 0x00 - 0x07     | 0x00 (unused) |

The response returns the current PGM voiceover position:

| CMD | Param_1         | Param_2       | Param_3          |
|-----|-----------------|---------------|------------------|
| jq5 | %02x: Voiceover | %02x: Stem    | %1x: Position    |
|     | 0x00 - 0x07     | 0x00 (unused) | 0x0 = Down       |
|     |                 |               | 0x1 = Up         |
|     |                 |               | 0x2 = In between |

## jq6 Set Voice-over Fade Rate (Panel) jq6

This command sets the fade duration of the specified PGM voice-over for one of the following panel fade modes:

- Automation (equivalent to jq2)
- Slow
- Medium
- Fast

Durations are defined in fields (interlaced) or frames (progressive).

| CMD | Param_1         | Param_2       | Param_3               |
|-----|-----------------|---------------|-----------------------|
| jq6 | %02x: Voiceover | %02x: Stem    | %02x: Panel fade mode |
|     | 0x00 - 0x07     | 0x00 (unused) | 0x00 = Automation     |
|     |                 |               | 0x01 = Slow           |
|     |                 |               | 0x02 = Medium         |
|     |                 |               | 0x03 = Fast           |

| Param_4        | İ |
|----------------|---|
| %03x: Duration |   |

0x000 - 0x3E7

# jq6 Enquire Voice-over Fade Rate (Panel) jq6

This command enquires the fade duration of the specified PGM voice-over for one of the following panel fade modes:

- Automation (equivalent to jq2)
- Slow
- Medium
- Fast

| CMD | Param_1         | Param_2       | Param_3               |  |
|-----|-----------------|---------------|-----------------------|--|
| jq6 | %02x: Voiceover | %02x: Stem    | %02x: Panel fade mode |  |
|     | 0x00 - 0x07     | 0x00 (unused) | 0x00 = Automation     |  |
|     |                 | OX            | 0x01 = Slow           |  |
|     |                 |               | 0x02 = Medium         |  |
|     |                 |               | 0x03 = Fast           |  |

The response command returns the fade duration.

| CMD         | Param_1         | Param_2       | Param_3               |  |
|-------------|-----------------|---------------|-----------------------|--|
| jq6         | %02x: Voiceover | %02x: Stem    | %02x: Panel fade mode |  |
| 0x00 - 0x07 |                 | 0x00 (unused) | 0x00 = Automation     |  |
|             |                 |               | 0x01 = Slow           |  |
|             | *6),            |               | 0x02 = Medium         |  |
|             |                 |               | 0x03 = Fast           |  |

| Param 4        |
|----------------|
| %03x: Duration |
| 0v000 - 0v3E7  |

#### jq7 Enquire PST Voice-over Position jq7

This command enquires the current position of the specified PST voice-over.

Note that voice-over positions can be tracked using 'jq7' non-solicited tallies, which are enabled with 'YC1'.

| CMD | Param_1             | Param_2       |
|-----|---------------------|---------------|
| jq7 | %02x: PST voiceover | %02x: Stem    |
|     | 0x00 - 0x07         | 0x00 (unused) |

The response returns the current PST voiceover position:

| CMD | Param_1             | Param_2       | Param_3       |
|-----|---------------------|---------------|---------------|
| jq7 | %02x: PST voiceover | %02x: Stem    | %1x: Position |
|     | 0x00 - 0x07         | 0x00 (unused) | 0x0 = Down    |
|     |                     |               | 0x1 = Up      |

#### jt0 Enquire Audio Meter Width jt0

This command enquires the number of pins that are connected to the 'Audio Meters' block in the 'Audio Graph'. This helps automation to determine the expected length of 'Audio Meter Tallies' (js) once they are enabled.

| CMD |
|-----|
| jt0 |

The response command has the following format:

| CMD | Param_1     |  |
|-----|-------------|--|
| jtO | %02x: Width |  |
|     | 0x00 - 0x30 |  |

#### **Unsolicited Tallies**

#### YC Enable Advanced Audio Tallies YC

This command enables tallies for a wide variety of different states used within the advanced audio model.

| CMD | Param_1           |  |  |
|-----|-------------------|--|--|
| YC  | %1x: Tally enable |  |  |
|     | 0x0 = No          |  |  |
|     | 0x1 = Yes         |  |  |

The following list shows all audio tallies which are enabled by the YC1 command:

- j30 Silence Fade Rate Tally
- j31 A/B Mixer Fade Rate Tally
- j42 Cut to/from Silence Tally
- j50 Silence Follow Fade-to-Black Tally
- j51 Audio A/B Follow Video A/B Tally
- j75 Audio Preview Tally
- j76 Audio Clean Feed Tally
- j77 Audio Monitor Tally
- ja Audio A/B Position Tally
- jb Audio A/B Mix Mode Tally
- jj A/B Transition Switch Point Tally
- jl Audio Delay Tally
- jn0 Multiplexor Source Tally
- jo1 Shuffle Preset Tally
- jp0 Mute Tally
- jp4 Master Gain Tally
- jp5 Gain Preset Tally
- jq0 Voice-over Duck Level Tally
- jq1 Voice-over Preset Level Tally
- jq2 Voice-over Fade Rate Tally
- jq3 Voice-over to Position Tally
- jq5 Voice-over Tally
- jq7 PST Voice-over Position Tally

As 'set' commands are sent by automation or panels to modify audio settings, the corresponding tally commands are sent back by the device. The format of each response exactly matches the corresponding set/enquire command, and so they are not listed individually in this section of the document.

All of the tallies listed above are also sent in bulk on registration of advanced audio tallies so that automation can get an accurate representation of the initial system state.

# YC Enquire Advanced Audio Tallies YC

This command enquires the status of the advanced audio tallies.

| CMD |  |
|-----|--|
| YC  |  |

The format of the response command is:

| CMD | Param_1           |  |
|-----|-------------------|--|
| YC  | %1x: Tally enable |  |
|     | 0x0 = No          |  |
|     | 0x1 = Yes         |  |

# YC\_jo0 Enable Shuffle Crosspoint Tallies YC\_jo0

This command enables shuffle crosspoint (jo0) tallies within the advanced audio model. Tallies can be enabled for selected inputs, voiceovers and outputs, or all audio blocks that support shuffles.

| Note: | Shuffle crosspoint tallies are enabled separately from YC1 to allow a granular (or targeted) approach. This prevents excessive amounts of automation traffic when the 'Audio Graph' has may inputs, voiceovers and outputs with shuffle matrices. |
|-------|----------------------------------------------------------------------------------------------------|
| Note: | Shuffle crosspoint tallies can only be enabled if advanced audio tallies (YC1) are enabled first.                                                                                                    |

Note: There is no 'enquire shuffle crosspoint tallies' command.

| CMD | Param_1           | CMD | Param_2            | Param_3         |
|-----|-------------------|-----|--------------------|-----------------|
| YC  | %1x: Tally enable | jo0 | %1x: Bus type      | %02x: Bus index |
|     | 0x0 = No          |     | 0x0 = Input stream | (See page 227)  |
|     | 0x1 = Yes         |     | 0x1 = Voiceover    | (optional)      |
|     |                   |     | 0x2 = Output       |                 |
|     |                   |     | (optional)         |                 |

When parameters 2 and 3 are defined, only the specified audio block will return crosspoint shuffle tallies.

When parameter 3 is not defined, all audio blocks of the specified 'bus type' will return crosspoint shuffle tallies.

If parameters 2 and 3 are not defined, all audio input/voiceover/output blocks with crosspoint shuffles will return crosspoint shuffle tallies.

As automation and panels send 'set shuffle crosspoint' (jo0) or 'load shuffle preset' (jo1) commands, shuffle crosspoint (jo0) tally commands are sent back from the device for the enabled audio blocks. The format of each tally response exactly matches the 'jo0' set/enquire command.

Shuffle crosspoint tallies (jo0) are sent on initial registration by the 'YC1jo0' command so that automation can get an accurate representation of the initial system state.

The example below is for an 8x8 shuffle matrix on voiceover 1, and assumes that 'advanced audio tallies' (YC1) has already been enabled. On registration, the initial state (one-to-one mapping) is bulk tallied. Then when a stereo-swap shuffle preset is loaded, 16 tallies are reported showing 8 crosspoint disconnections and 8 crosspoint connections:

```
YC1jo0100
                  # Enable shuffle crosspoint tallies (VO1)
-> jo01000000001 # Input 1 connected to Output 1
-> jo01000001011 # Input 2 connected to Output 2
-> jo01000002021 # Input 3 connected to Output 3
-> jo01000003031 # Input 4 connected to Output 4
-> jo01000004041 # Input 5 connected to Output 5
-> jo01000005051 # Input 6 connected to Output 6
-> jo01000006061 # Input 7 connected to Output 7
-> jo01000007071 # Input 8 connected to Output 8
jol100008x8 stereo swap # Load 8x8 stereo swap preset
-> jo01000000000 # Input 1 disconnected from Output 1
-> jo01000001001 # Input 2 connected to Output 1
-> jo01000000011  # Input 1 connected to Output 2
-> jo01000001010 # Input 2 disconnected from Output 2
-> jo01000002020 # Input 3 disconnected from Output 3
-> jo01000003021 # Input 4 connected to Output 3
```

```
-> jo01000002031 # Input 3 connected to Output 4
-> jo01000003030 # Input 4 disconnected from Output 4
-> jo01000004040 # Input 5 disconnected from Output 5
-> jo01000005041 # Input 6 connected to Output 5
-> jo01000004051 # Input 5 connected to Output 6
-> jo01000005050 # Input 6 disconnected from Output 6
-> jo01000006060 # Input 7 disconnected from Output 7
-> jo01000007061 # Input 8 connected to Output 7
-> jo01000007070 # Input 7 connected to Output 8
-> jo01000007070 # Input 8 disconnected from Output 8
-> jo1100008x8_stereo_swap # Shuffle preset loaded
```

## YC\_jp0 Enable Audio Mute Tallies YC\_jp0

This command enables audio mute (jp0) tallies within the advanced audio model. Tallies can be enabled for selected inputs, voiceovers and outputs, or all audio blocks that support gain control.

**Note:** Audio mute tallies are enabled separately from YC1 to allow a granular (or targeted) approach. This prevents excessive amounts of automation traffic when the 'Audio Graph' has may inputs, voiceovers and outputs supporting gains.

**Note:** Audio mute tallies can only be enabled if advanced audio tallies (YC1) are enabled first.

**Note:** There is no 'enquire audio mute tallies' command.

| CMD | Param_1           | CMD | Param_2            | Param_3         |
|-----|-------------------|-----|--------------------|-----------------|
| YC  | %1x: Tally enable | jp0 | %1x: Bus type      | %02x: Bus index |
|     | 0x0 = No          |     | 0x0 = Input stream | (See page 227)  |
|     | 0x1 = Yes         |     | 0x1 = Voiceover    | (optional)      |
|     |                   |     | 0x2 = Output       |                 |
|     |                   |     | (optional)         |                 |

When parameters 2 and 3 are defined, only the specified audio block will return audio mute tallies.

When parameter 3 is not defined, all audio blocks of the specified 'bus type' will return audio mute tallies.

If parameters 2 and 3 are not defined, all audio input/voiceover/output blocks with gain control will return audio mute tallies.

As automation and panels send 'set mute' (jp0) or 'load gain preset' (jp5) commands, audio mute (jp0) tally commands are sent back from the device for the enabled audio blocks. The format of each tally response exactly matches the 'jp0' set/enquire command.

Audio mute tallies (jp0) are sent on initial registration by the 'YC1jp0' command so that automation can get an accurate representation of the initial system state.

## YC\_jp1 Enable Audio Trim Tallies YC\_jp1

This command enables audio trim (jp1) tallies within the advanced audio model. Tallies can be enabled for selected inputs, voiceovers and outputs, or all audio blocks that support gain control.

**Note:** Audio trim tallies are enabled separately from YC1 to allow a granular (or targeted) approach. This prevents excessive amounts of automation traffic when the 'Audio Graph' has may inputs, voiceovers

and outputs supporting gains.

**Note:** Audio trim tallies can only be enabled if advanced audio tallies (YC1)

are enabled first.

**Note:** There is no 'enquire audio trim tallies' command.

| CMD | Param_1           | CMD | Param_2            | Param_3         |
|-----|-------------------|-----|--------------------|-----------------|
| YC  | %1x: Tally enable | jp1 | %1x: Bus type      | %02x: Bus index |
|     | 0x0 = No          |     | 0x0 = Input stream | (See page 227)  |
|     | 0x1 = Yes         |     | 0x1 = Voiceover    | (optional)      |
|     |                   |     | 0x2 = Output       |                 |
|     | *Q,               |     | (optional)         |                 |

When parameters 2 and 3 are defined, only the specified audio block will return audio trim tallies.

When parameter 3 is not defined, all audio blocks of the specified 'bus type' will return audio trim tallies.

If parameters 2 and 3 are not defined, all audio input/voiceover/output blocks with gain control will return audio trim tallies.

As automation and panels send 'set trim' (jp1) or 'load gain preset' (jp5) commands, audio trim (jp1) tally commands are sent back from the device for

the enabled audio blocks. The format of each tally response exactly matches the 'jp1' set/enquire command.

Audio trim tallies (jp1) are sent on initial registration by the 'YC1jp1' command so that automation can get an accurate representation of the initial system state.

## YC\_jp2 Enable Audio Invert Tallies YC\_jp2

This command enables audio invert (jp2) tallies within the advanced audio model. Tallies can be enabled for selected inputs, voiceovers and outputs, or all audio blocks that support gain control.

**Note:** Audio invert tallies are enabled separately from YC1 to allow a

granular (or targeted) approach. This prevents excessive amounts of automation traffic when the 'Audio Graph' has may inputs, voiceovers

and outputs supporting gains.

**Note:** Audio invert tallies can only be enabled if advanced audio tallies

(YC1) are enabled first.

**Note:** There is no 'enquire audio invert tallies' command.

| CMD | Param_1           | CMD | Param_2            | Param_3         |
|-----|-------------------|-----|--------------------|-----------------|
| YC  | %1x: Tally enable | jp2 | %1x: Bus type      | %02x: Bus index |
|     | 0x0 = No          | O   | 0x0 = Input stream | (See page 227)  |
|     | 0x1 = Yes         |     | 0x1 = Voiceover    | (optional)      |
|     |                   |     | 0x2 = Output       |                 |
|     | . 4               |     | (optional)         |                 |

When parameters 2 and 3 are defined, only the specified audio block will return audio invert tallies.

When parameter 3 is not defined, all audio blocks of the specified 'bus type' will return audio invert tallies.

If parameters 2 and 3 are not defined, all audio input/voiceover/output blocks with gain control will return audio invert tallies.

As automation and panels send 'set invert' (jp2) or 'load gain preset' (jp5) commands, audio trim (jp2) tally commands are sent back from the device for the enabled audio blocks. The format of each tally response exactly matches the 'jp2' set/enquire command.

Audio invert tallies (jp2) are sent on initial registration by the 'YC1jp2' command so that automation can get an accurate representation of the initial system state.

## YC\_jp3 Enable Audio Level Tallies YC\_jp3

This command enables audio level (jp3) tallies within the advanced audio model. Tallies can be enabled for selected inputs, voiceovers and outputs, or all audio blocks that support gain control.

Note: Audio level tallies are enabled separately from YC1 to allow a granular (or targeted) approach. This prevents excessive amounts of automation traffic when the 'Audio Graph' has may inputs, voiceovers and outputs supporting gains.

Note: Audio level tallies can only be enabled if advanced audio tallies

(YC1) are enabled first.

Note: There is no 'enquire audio level tallies' command.

| CMD | Param_1           | CMD    | Param_2            | Param_3         |
|-----|-------------------|--------|--------------------|-----------------|
| YC  | %1x: Tally enable | јр3    | %1x: Bus type      | %02x: Bus index |
|     | 0x0 = No          |        | 0x0 = Input stream | (See page 227)  |
|     | 0x1 = Yes         |        | 0x1 = Voiceover    | (optional)      |
|     |                   | $\cup$ | 0x2 = Output       |                 |
|     | , (0)             |        | (optional)         |                 |

When parameters 2 and 3 are defined, only the specified audio block will return audio level tallies.

When parameter 3 is not defined, all audio blocks of the specified 'bus type' will return audio level tallies.

If parameters 2 and 3 are not defined, all audio input/voiceover/output blocks with gain control will return audio level tallies.

As automation and panels send 'set level' (jp3) or 'load gain preset' (jp5) commands, audio level (jp3) tally commands are sent back from the device for the enabled audio blocks. The format of each tally response exactly matches the 'jp3' set/enquire command.

Audio level tallies (jp3) are sent on initial registration by the 'YC1jp3' command so that automation can get an accurate representation of the initial system state.

## YC\_jq6 Enable Voice-over Fade Rate Tallies YC\_jq6

This command enables voice-over fade rate (jq6) tallies within the advanced audio model.

Note: Voice-over fade rate tallies are enabled separately from YC1 to allow a granular (or targeted) approach. This prevents excessive amounts of automation traffic when the 'Audio Graph' supports may voice-overs, with each having four different fade rates (automation, slow, medium and fast).

**Note:** Voice-over fade rate tallies can only be enabled if advanced audio tallies (YC1) are enabled first.

**Note:** There is no 'enquire voice-over fade rate tallies' command.

| CMD | Param_1           | CMD |
|-----|-------------------|-----|
| YC  | %1x: Tally enable | jq6 |
|     | 0x0 = No          |     |
|     | 0x1 = Yes         |     |

As automation and panels send 'set voice-over fade rate' (jq6) commands, voice-over fade rate (jq6) tally commands are sent back from the device for the enabled audio blocks. The format of each tally response exactly matches the 'jq6' set/enquire command.

Voice-over fade rate tallies (jq6) are sent on initial registration by the 'YC1jq6' command so that automation can get an accurate representation of the initial system state.

## is Audio Meter Tally is

This tally is enabled with the 'Enable Audio Meter Tallies' (YC1js) command.

Once enabled, it returns metering information about the audio currently feeding the 'Audio Meters' block. The size of the tally depends on how many connections are made to input pins on the 'Audio Meters' block. The number of pins connected to the 'Audio Meters' block is determined with the 'jt0' command.

### The format of the tally is:

| CMD | Param_1          | Param_2     | Param_3           |
|-----|------------------|-------------|-------------------|
| js  | %02x: Meter type | %c: Meter 1 | %c%c%c            |
|     | 0x00 = Peak      | 0 - 255     | Meter 2 – Meter N |
|     | 0x01 = Phase     |             |                   |
|     | 0x02 = Loudness  |             |                   |
|     | 0x03 = VU        |             |                   |

## YC\_js Enable Audio Meter Tallies YC\_js

This command enables audio meter (js) tallies within the advanced audio model. Tallies can be enabled for peak, phase, loudness and VU meters, individually or in combination.

Note: Audio meter tallies are enabled separately from YC1 to allow a granular (or targeted) approach. This prevents excessive amounts of automation traffic at critical times such as when an automation system (or panel) is setting up a channel. Audio meter tallies can be disabled or "throttled back" until the control system is able to receive audio meters at the normal operating rate.

**Note:** Audio meter tallies can only be enabled if advanced audio tallies (YC1) are enabled first.

| CMD | Param_1           | CMD | Param_2          |
|-----|-------------------|-----|------------------|
| YC  | %1x: Tally enable | js  | %02x: Meter type |
|     | 0x0 = No          |     | 0x00 = Peak      |
|     | 0x1 = Yes         |     | 0x01 = Phase     |
|     |                   |     | 0x02 = Loudness  |
|     |                   |     | 0x03 = VU        |

 Param\_3
 Param\_4

 %02x: Send meters
 %02: Frequency

 0x00 = Never
 0x00 - 0xFF

 0x01 = Once
 0x02 = On change

 0x03 = With frequency
 0x03 = With frequency

As audio feeding the 'Audio Meters' block changes, 'audio meters' (js) tallies are sent out using the specified meter type and frequency.

## YC2js Enquire Audio Meter Tallies YC2js

This command enquires the status of advanced audio meter tallies for the specified meter type.

| CMD | Param_1       | CMD | Param_2          |
|-----|---------------|-----|------------------|
| YC  | %1x: Flag     | js  | %02x: Meter type |
|     | 0x2 = Enquire |     | 0x00 = Peak      |
|     |               |     | 0x01 = Phase     |
|     |               |     | 0x02 = Loudness  |
|     |               |     | 0x03 = VU        |

The format of the response command is:

| CMD | Param_1           | CMD | Param_2          |
|-----|-------------------|-----|------------------|
| YC  | %1x: Tally enable | js  | %02x: Meter type |
|     | 0x0 = No          |     | 0x00 = Peak      |
|     | 0x1 = Yes         |     | 0x01 = Phase     |
|     |                   |     | 0x02 = Loudness  |
|     |                   | )   | 0x03 = VU        |

| Param_3               | Param_4        |
|-----------------------|----------------|
| %02x: Send meters     | %02: Frequency |
| 0x00 = Never          | 0x00 – 0xFF    |
| 0x01 = Once           |                |
| 0x02 = On change      |                |
| 0x03 = With frequency |                |

## **Easyplay**

**Note:** The Easyplay commands are only available if an Imagestore unit has the Easysound audio mixer and Easyplay options installed.

## **Commands and Responses**

## k0 Load Audio Clip (Stream 1) k0

This command loads (or pre-rolls) an audio clip into the selected queue of stream 1 in preparation for play out.

**Note:** Imagestore 750, LGK-3901 and ISM-3901 version 3.1 (and above) adds support for more than one Easyplay stream. They should use the 'ka' command instead of 'k0'.

| CMD | Param_1                    | Param_2             |
|-----|----------------------------|---------------------|
| k0  | %1x: Queue                 | %s: Audio file name |
|     | 0x0 = Associated with DSK1 |                     |
|     | 0x1 = Associated with DSK2 |                     |
|     | 0x2 = Associated with DSK3 |                     |
|     | 0x3 = Associated with DSK4 |                     |
|     | 0x4 = Associated with DSK5 |                     |

The number of gueues is equal to the number of keying layers:

| • | Imagestore 2/2U/3  | 2 queues supported (0x0 - 0x1) |
|---|--------------------|--------------------------------|
| • | Imagestore 300[+]  | 2 queues supported (0x0 - 0x1) |
| • | Imagestore HD-TV   | 2 queues supported (0x0 - 0x1) |
| • | Imagestore 750     | 4 queues supported (0x0 - 0x3) |
| • | LGK-3901, ISM-3901 | 5 queues supported (0x0 - 0x4) |

Please see page 38 for per-product layer descriptions

The reason for queues is to automatically associate audio clips to store media by filename. When a keying layer is cut up, the associated audio clip will play out automatically.

### Example:

```
void load_audio(char * filename, int layer)
{
   char temp[100];
   put_remote_str(filename, temp);
   remote_send("k0%1x%s", layer, temp);
}
```

## k1 Start Audio Playout (Stream 1) k1

This command starts playing out the audio clip loaded into the selected queue of stream 1.

Note: Imagestore 750, LGK-3901 and ISM-3901 version 3.1 (and above) adds support for more than one Easyplay stream. They should use the 'kb' command instead of 'k1'.

| CMD | Param_1                    |
|-----|----------------------------|
| k1  | %1x: Queue                 |
|     | 0x0 = Associated with DSK1 |
|     | 0x1 = Associated with DSK2 |
|     | 0x2 = Associated with DSK3 |
|     | 0x3 = Associated with DSK4 |
|     | 0x4 = Associated with DSK5 |

**Note:** Easyplay stream 1 has multiple queues that can be loaded concurrently. However, only one queue can ever play out at a time.

## k2 Stop Audio Playout (Stream 1) k2

This command stops playing out the audio clip for the selected queue of stream 1.

Note: Imagestore 750, LGK-3901 and ISM-3901 version 3.1 (and above) adds support for more than one Easyplay stream. They should use the 'kc' command instead of 'k2'.

| CMD | Param_1                    |
|-----|----------------------------|
| k2  | %1x: Queue                 |
|     | 0x0 = Associated with DSK1 |
|     | 0x1 = Associated with DSK2 |
|     | 0x2 = Associated with DSK3 |
|     | 0x3 = Associated with DSK4 |
|     | 0x4 = Associated with DSK5 |

## k3 Unload Audio Clip (Stream 1) k3

This command unloads an audio clip from the selected queue for stream 1. This prevents the audio clip from being played out automatically when its associated keyer is cut up.

| Note: | Imagestore 750, LGK-3901 and ISM-3901 version 3.1 (and      |
|-------|-------------------------------------------------------------|
|       | above) adds support for more than one Easyplay stream. They |
|       | should use the 'kd' command instead of 'k3'.                |

| CMD | Param_1                    |  |  |
|-----|----------------------------|--|--|
| k3  | %1x: Queue                 |  |  |
|     | 0x0 = Associated with DSK1 |  |  |
|     | 0x1 = Associated with DSK2 |  |  |
|     | 0x2 = Associated with DSK3 |  |  |
|     | 0x3 = Associated with DSK4 |  |  |
|     | 0x4 = Associated with DSK5 |  |  |

## k4 Enquire Audio Clip (Stream 1) k4

This command enquires the filename of the audio clip loaded the selected queue for stream 1.

| Note: | Imagestore 750, LGK-3901 and ISM-3901 version 3.1 (and above)   |
|-------|-----------------------------------------------------------------|
|       | adds support for more than one Easyplay stream. They should use |
|       | the 'ka' command instead of 'k4'.                               |

| CMD | Param_1                    |
|-----|----------------------------|
| k4  | %1x: Queue                 |
|     | 0x0 = Associated with DSK1 |
|     | 0x1 = Associated with DSK2 |
|     | 0x2 = Associated with DSK3 |
|     | 0x3 = Associated with DSK4 |
|     | 0x4 = Associated with DSK5 |

The response has the following format:

| CMD | Param_1             |
|-----|---------------------|
| k4  | %s: Audio file name |

## **R8** Enquire Audio File Information R8

This command enquires for information on whether the specified audio clip file (WAV, OXE or OXW) exists on the device's internal disk.

**Note:** Use the R3 command to query the existence of image files.

**Note:** OXE files are not supported by Imagestore 2/2U/3.

| CMD | Param_1      |
|-----|--------------|
| R8  | %s: Filename |

### Example:

```
void EnquireAudioFile()
{
   remote_send("R8%s","song.wav");
}
```

The information returned is:

| CMD | Param_1          | Param_2      |
|-----|------------------|--------------|
| R8  | %1x: File exists | %s: Filename |
|     | 0x0 = No         |              |
|     | 0x1 = Yes        |              |

### **RB** Get Audio File Duration RB

This enquire command is used to find the duration of an audio clip. This allows automation to determine how long an Easyplay file will play out for ahead of time so that the associated voiceover can be controlled accordingly. When an audio clip is set to loop, then the duration returned is for the first loop.

Audio clips should have a valid Easyplay file extension (.WAV, .OXW or .OXE) and can be any valid width (i.e. 2-channel stereo, 5.1 surround, 16-channel). Please check individual product documentation to see which file formats are widths supported.

| CMD | Param_1      |
|-----|--------------|
| RB  | %s: Filename |

The information returned for a valid audio file is:

| Format | Field    | Description         |
|--------|----------|---------------------|
| %c%c   | CMD      | 'RB'                |
| %s     | Filename | Audio clip filename |
| %02d   | Hours    | Number of hours     |
| %02d   | Minutes  | Number of minutes   |
| %02d   | Seconds  | Number of seconds   |
| %02d   | Frames   | Number of frames    |

## Easyplay 2

Easyplay 2 audio clip playout commands are only supported by Imagestore 750, LGK-3901 and ISM-3901 version 3.1 and above.

Note: DSK-3901 does not support Easyplay 2 audio clip playout.

These enhanced Easyplay commands add support for playing out multiple audio streams concurrently, which can be used for multiple-language applications.

Easyplay 2 also increases the total number of individual audio channels that can be played out. Please check individual product manuals for details.

The older Easyplay commands (k0, k1, k2, k3, k4) are still supported, however they are limited to control of just one stream. These commands are now superseded by 'ka', 'kb', 'kc' and 'kd'.

## **Streams and Queues**

The number of streams supported by version 3.1 depends on the product:

Imagestore 750 4 streams supported (0x00 - 0x03)
 LGK-3901, ISM-3901 2 streams supported (0x00 - 0x01)

The number of queues (per stream) is equal to the number of keying layers:

Imagestore 750
 LGK-3901, ISM-3901
 4 queues supported (0x00 - 0x03)
 5 queues supported (0x00 - 0x04)

Please see page 38 for per-product layer descriptions

The reason for queues is to automatically associate audio clips to store media by filename. When a keying layer is cut up, the associated audio clip will play out automatically.

Although each stream has multiple queues that can be loaded concurrently, only one queue per stream can play out at a time. When one queue is playing out, starting a different queue on the same stream will automatically stop the first queue.

## **Commands and Responses**

## k6 Enquire Easyplay Stream Count k6

This command enquires the maximum possible number of Easyplay streams that can be supported by this device.

This does not give the actual number of streams defined within the 'Audio Graph' configuration. This has to be established using the 'ke' command.

| CMD |  |
|-----|--|
| k6  |  |

The response is formatted as follows:

| CMD | Param_1                   |
|-----|---------------------------|
| k6  | %02x: Stream count        |
|     | 0x02 = LGK-3901, ISM-3901 |
|     | 0x04 = Imagestore 750     |

## k7 Enquire Easyplay Queue Count k7

This command enquires the number of Easyplay queues that are supported by the selected stream.

This does not tell you whether the stream is active or not within the 'Audio Graph', which has to be established using the 'ke' command.

| CMD | Param_1      |
|-----|--------------|
| k7  | %02x: Stream |

The response is formatted as follows::

| CMD | Param_1      | Param_2                   |
|-----|--------------|---------------------------|
| k7  | %02x: Stream | %02x: Queue count         |
|     |              | 0x04 = Imagestore 750     |
|     |              | 0x05 = LGK-3901, ISM-3901 |

## k8 Set Easyplay Associated Voiceover k8

**Note:** This command is closely related to 'k9' and 'kf'.

This command sets the PGM voiceover or PST voiceover which is associated with an Easyplay stream.

Normally this association will automatically drive the associated voiceover up (or down) as the Easyplay stream plays (or stops). However, when the 'stream play follow mode' (k9) is set to one of the 'Associated VO' settings, it is the Easyplay stream/queue that is driven by the voiceover position.

| CMD | Param_1      | Param_2         | Param_3             |
|-----|--------------|-----------------|---------------------|
| k8  | %02x: Stream | %02x: Voiceover | %1x: Voiceover type |
|     |              | 0x00 - 0x07     | 0x0 = PGM           |
|     |              |                 | 0x1 = PST           |

## k8 Enquire Easyplay Associated Voiceover k8

This command enquires the PGM voiceover or PST voiceover which is currently associated with an Easyplay stream.

| CMD | Param_1      |
|-----|--------------|
| k8  | %02x: Stream |

The response is:

| CMD | Param_1      | Param_2         | Param_3             |
|-----|--------------|-----------------|---------------------|
| k8  | %02x: Stream | %02x: Voiceover | %1x: Voiceover type |
|     | .0)          | 0x00 - 0x07     | 0x0 = PGM           |
|     |              |                 | 0x1 = PST           |

## k9 Set Easyplay Play Follow Mode k9

**Note:** This command is closely related to 'k8' and 'kf'.

This command sets how Easyplay streams are driven based on other events.

| CMD | Param_1      | Param_2                |
|-----|--------------|------------------------|
| k9  | %02x: Stream | %02x: Play follow mode |
|     |              | 0x00 = Off             |

| 0x01 = PGM keyers                   |
|-------------------------------------|
| 0x02 = PST keyers                   |
| 0x03 = Associated voiceover queue 1 |
| 0x04 = Associated voiceover queue 2 |
| 0x05 = Associated voiceover queue 3 |
| 0x06 = Associated voiceover queue 4 |
| 0x07 = Associated voiceover queue 5 |

When set 'Off' the Easyplay stream is driven independently by automation. When set to 'PGM keyers' or 'PST keyers' the queue of the Easyplay stream that is played/stopped corresponds to a keying layer being cut up/down. The Easyplay stream may still be driven independently by automation, but it is best not to mix different schemes. Alternatively a queue of the Easyplay stream may follow the associated voiceover position, in which case the Easyplay stream no longer drives the associated voiceover. This is useful for control panels which give the user control of voiceovers.

## k9 Enquire Easyplay Play Follow Mode k9

This command enquires how Easyplay streams are driven based on other events.

| CMD | Param_1      |
|-----|--------------|
| k9  | %02x: Stream |

The response is:

| CMD | Param_1      | Param_2                             |
|-----|--------------|-------------------------------------|
| k9  | %02x: Stream | %02x: Play follow mode              |
|     |              | 0x00 = Off                          |
|     | XO           | 0x01 = PGM keyers                   |
|     |              | 0x02 = PST keyers                   |
|     | ) *          | 0x03 = Associated voiceover queue 1 |
|     |              | 0x04 = Associated voiceover queue 2 |
|     |              | 0x05 = Associated voiceover queue 3 |
|     |              | 0x06 = Associated voiceover queue 4 |
|     |              | 0x07 = Associated voiceover queue 5 |

## ka Load Audio Clip ka

This command loads (or pre-rolls) an audio clip into the selected stream and queue in preparation for playing it out.

**Note:** This command supersedes the 'k0' command.

| CMD | Param_1      | Param_1                    | Param_2        |
|-----|--------------|----------------------------|----------------|
| ka  | %02x: Stream | %02x: Queue                | %s: Audio file |
|     |              | 0x0 = Associated with DSK1 | name           |
|     |              | 0x1 = Associated with DSK2 |                |
|     |              | 0x2 = Associated with DSK3 |                |
|     |              | 0x3 = Associated with DSK4 |                |
|     |              | 0x4 = Associated with DSK5 |                |

## ka Enquire Audio Clip ka

This command enquires the filename of the audio clip loaded the selected stream and queue.

Note: This command supersedes the 'k4' command.

| CMD | Param_1      | Param_2                    |  |
|-----|--------------|----------------------------|--|
| ka  | %02x: Stream | %1x: Queue                 |  |
|     |              | 0x0 = Associated with DSK1 |  |
|     | . 4          | 0x1 = Associated with DSK2 |  |
|     |              | 0x2 = Associated with DSK3 |  |
|     | XO.          | 0x3 = Associated with DSK4 |  |
|     | +            | 0x4 = Associated with DSK5 |  |

The response has the following format:

| CMD | Param_1      | Param_1                    | Param_2        |
|-----|--------------|----------------------------|----------------|
| ka  | %02x: Stream | %02x: Queue                | %s: Audio file |
|     |              | 0x0 = Associated with DSK1 | name           |
|     |              | 0x1 = Associated with DSK2 |                |
|     |              | 0x2 = Associated with DSK3 |                |
|     |              | 0x3 = Associated with DSK4 |                |
|     |              | 0x4 = Associated with DSK5 |                |

## kb Play Audio Clip kb

This command starts playing out the audio clip that is loaded into the selected stream and queue.

**Note:** This command supersedes the 'k1' command.

| CMD | Param_1      | Param_2                    |
|-----|--------------|----------------------------|
| kb  | %02x: Stream | %1x: Queue                 |
|     |              | 0x0 = Associated with DSK1 |
|     |              | 0x1 = Associated with DSK2 |
|     |              | 0x2 = Associated with DSK3 |
|     |              | 0x3 = Associated with DSK4 |
|     |              | 0x4 = Associated with DSK5 |

**Note:** Each Easyplay stream has multiple queues that can be loaded concurrently. However, only one queue of each stream can ever play out at a time.

## kc Stop Audio Clip kc

This command stops playing out the audio clip for the selected stream and queue.

**Note:** This command supersedes the 'k2' command.

| CMD | Param_1      | Param_2                    |
|-----|--------------|----------------------------|
| kc  | %02x: Stream | %02x: Queue                |
|     | 1            | 0x0 = Associated with DSK1 |
|     |              | 0x1 = Associated with DSK2 |
|     |              | 0x2 = Associated with DSK3 |
|     |              | 0x3 = Associated with DSK4 |
|     |              | 0x4 = Associated with DSK5 |

## kd Unload Audio Clip kd

This command unloads an audio clip from the selected stream and queue. This prevents the audio clip from being played out automatically when its associated keyer is cut up.

**Note:** This command supersedes the 'k3' command.

| CMD | Param_1      | Param_2                    |
|-----|--------------|----------------------------|
| kd  | %02x: Stream | %1x: Queue                 |
|     |              | 0x0 = Associated with DSK1 |
|     |              | 0x1 = Associated with DSK2 |
|     |              | 0x2 = Associated with DSK3 |
|     |              | 0x3 = Associated with DSK4 |
|     |              | 0x4 = Associated with DSK5 |

## ke Enquire Easyplay Stream Valid ke

This command enquires whether the selected Easyplay stream is configured as a block within the 'Audio Graph' of the Imagestore Configurator.

| CMD | Param_1      |
|-----|--------------|
| ke  | %02x: Stream |

The response shows whether the Easyplay stream is present or not:

| CMD | Param_1      | Param_2             |
|-----|--------------|---------------------|
| ke  | %02x: Stream | %1x: Stream present |
|     | . 0          | 0x0 = No            |
|     | XO           | 0x1 = Yes           |

**Note:** This command should be used in conjunction with the 'k6' command. When enumerating streams, please note that there may be gaps depending on the 'Audio Graph' configuration. For example, only streams 1 and 4 may be valid.

## kf Set Easyplay Load Follow Mode kf

Note: This command is closely related to 'k8' and 'k9'.

This command sets whether the selected Easyplay stream is configured for 'stream load follow mode'.

When enabled, this allows queues of the Easyplay stream to be loaded automatically with audio clips following the loading of video media files, provided that an audio clip with the same filename (different extension) exists. The queue that is loaded always matches the keying layer of the video media load.

When the video layer is cut up (on PGM or PVW), the associated audio clip can be played out automatically using the 'k9' command.

| CMD | Param_1      | Param_2                |
|-----|--------------|------------------------|
| kf  | %02x: Stream | %02x: Load-follow mode |
|     |              | 0x00 = Off             |
|     |              | 0x01 = On (PGM keyers) |

## kf Enquire Easyplay Load Follow Mode kf

This command enquires whether the selected Easyplay stream is configured for 'stream load-follow mode'.

| CMD | Param_1      |
|-----|--------------|
| kf  | %02x: Stream |

The response shows whether the load follow mode is enabled or not:

| CMD | Param_1      | Param_2                |
|-----|--------------|------------------------|
| kf  | %02x: Stream | %02x: Load-follow mode |
|     | 1            | 0x00 = Off             |
|     |              | 0x01 = On (PGM keyers) |

## **Unsolicited Tallies**

## k8 Easyplay Associated Voiceover Tally k8

This tally is enabled with the 'Enable Easyplay Tallies' (YE1) command.

Once enabled, it returns information about changes to the PGM voiceover or PST voiceover which is currently associated with an Easyplay stream (k8).

On registration, tallies for all Easyplay streams are returned so that automation can record the initial association states.

The format of the tally is:

| CMD | Param_1      | Param_2         | Param_3             |
|-----|--------------|-----------------|---------------------|
| k8  | %02x: Stream | %02x: Voiceover | %1x: Voiceover type |
|     |              | 0x00 - 0x07     | 0x0 = PGM           |
|     |              |                 | 0x1 = PST           |

## k9 Easyplay Play Follow Mode Tally k9

This tally is enabled with the 'Enable Easyplay Tallies' (YE1) command.

Once enabled, it returns information about changes to how Easyplay streams are driven based on other events (k9).

On registration, tallies for all Easyplay streams are returned so that automation can record the initial states.

The format of the tally is:

| CMD | Param_1      | Param_2                             |
|-----|--------------|-------------------------------------|
| k9  | %02x: Stream | %02x: Play follow mode              |
|     |              | 0x00 = Off                          |
|     |              | 0x01 = PGM keyers                   |
|     |              | 0x02 = PST keyers                   |
|     |              | 0x03 = Associated voiceover queue 1 |
|     |              | 0x04 = Associated voiceover queue 2 |
|     |              | 0x05 = Associated voiceover queue 3 |
|     |              | 0x06 = Associated voiceover queue 4 |

|  | 0x07 = Associated voiceover gueue 5 |
|--|-------------------------------------|
|  |                                     |

## ka Load Audio Clip Tally ka

This tally is enabled with the 'Enable Easyplay Tallies' (YE1) command.

Once enabled, it returns information about loads (and unloads) of audio clips into streams and queues.

On registration, tallies for all Easyplay streams and queues are returned so that automation can record the initial load states. If no Easyplay file is loaded, then the filename will be blank.

The format of the tally is:

| CMD | Param_1      | Param_1                    | Param_2        |
|-----|--------------|----------------------------|----------------|
| ka  | %02x: Stream | %02x: Queue                | %s: Audio file |
|     |              | 0x0 = Associated with DSK1 | name           |
|     |              | 0x1 = Associated with DSK2 |                |
|     |              | 0x2 = Associated with DSK3 |                |
|     |              | 0x3 = Associated with DSK4 |                |
|     |              | 0x4 = Associated with DSK5 |                |

## kb Play Audio Clip Tally kb

This tally is enabled with the 'Enable Easyplay Tallies' (YE1) command.

Once enabled, it returns information about the playing of audio clips which are loaded into streams and queues.

### The format of the tally is:

| CMD | Param_1      | Param_2                    |
|-----|--------------|----------------------------|
| kb  | %02x: Stream | %1x: Queue                 |
|     |              | 0x0 = Associated with DSK1 |
|     |              | 0x1 = Associated with DSK2 |
|     |              | 0x2 = Associated with DSK3 |
|     |              | 0x3 = Associated with DSK4 |
|     |              | 0x4 = Associated with DSK5 |

**Note:** Each Easyplay stream has multiple queues that can be loaded concurrently. However, only one queue of each stream can ever play out at a time.

## kc Stop Audio Clip Tally kc

This tally is enabled with the 'Enable Easyplay Tallies' (YE1) command.

Once enabled, it returns information about the stopping of audio clips which are loaded into streams and queues.

The format of the tally is:

| CMD | Param_1      | Param_2                    |
|-----|--------------|----------------------------|
| kc  | %02x: Stream | %02x: Queue                |
|     | . (          | 0x0 = Associated with DSK1 |
|     |              | 0x1 = Associated with DSK2 |
|     | . 4          | 0x2 = Associated with DSK3 |
|     |              | 0x3 = Associated with DSK4 |
|     | X            | 0x4 = Associated with DSK5 |

## kf Easyplay Load Follow Mode Tally kf

This tally is enabled with the 'Enable Easyplay Tallies' (YE1) command.

Once enabled, it returns information about changes to how Easyplay loads for a stream are configured to be driven based on other events (kf).

On registration, tallies for all Easyplay streams are returned so that automation can record the initial states.

The format of the tally is:

| CMD | Param_1      | Param_2                |
|-----|--------------|------------------------|
| kf  | %02x: Stream | %02x: Load-follow mode |
|     |              | 0x00 = Off             |
|     |              | 0x01 = On (PGM keyers) |

## YE Enable Easyplay Tallies YE

This command enables or disables Easyplay tallies k8, k9, ka, kb, kc and kf.

| CMD | Param_1           |  |
|-----|-------------------|--|
| YUI | %1x: Tally enable |  |
|     | 0x0 = No          |  |
|     | 0x1 = Yes         |  |

Example with one stream enabled (S = stream, Q = queue):

```
YE1
-> k800000
                   # S1 is associated with VO1-PGM
                   # S1/Q1 is driven by associated VO(1-PGM)
-> k90003
-> kf0000
                   # S1 loads are explicit
-> ka0000clip.wav # S1/Q1 is loaded with clip.wav
                   # S1/Q1 is stopped
-> kc0000
-> ka0001
                   # S1/Q2 is unloaded
-> kc0001
                   # S1/Q2 is stopped
                   # S1/Q3 is unloaded
-> ka0002
-> kc0002
                   # S1/Q3 is stopped
                   # S1/Q4 is unloaded
-> ka0003
-> kc0003
                  # S1/Q4 is stopped
```

## YE Enquire Easyplay Tallies YE

This command enquires the status of the Easyplay (k8, k9, ka, kb, kc, kf) tallies:

| CMD |  |
|-----|--|
| YE  |  |
|     |  |

The format of the response command is:

| CMD | Param_1           |  |
|-----|-------------------|--|
| YE  | %1x: Tally enable |  |
|     | 0x0 = No          |  |
|     | 0x1 = Yes         |  |

Atel Mo. Oon PROVISIONAL ATERIAL STATES OF THE PROVISIONAL ATERIAL STATES OF THE PROVISIONAL ATERIAL STATES

## **Dolby and Up-Mix**

**Note:** Dolby and up-mix commands are applicable to Imagestore 750 v2.0 or above with the relevant Dolby or up-mix modules fitted. See the Imagestore 750 user manual for information.

## **Commands**

## q00 Set Up-Mix Mode q00

This command sets the operating mode of the specified up-mix module.

| CMD | Param_1     | Param_2             |
|-----|-------------|---------------------|
| q00 | %1x: Module | %1x: Mode           |
|     | 0x0 - 0x3   | 0x0 = Passthrough   |
|     |             | 0x1 = Up-mix        |
|     |             | 0x2 = From metadata |
|     |             | 0x3 = AutoMAX™      |

## q10 Set Dolby E Encode Mode q10

This command sets the operating mode of the specified Dolby E encoder module.

| CMD | Param_1     | Param_2                   |
|-----|-------------|---------------------------|
| q10 | %1x: Module | %1x: Mode                 |
|     | 0x0 - 0x3   | 0x0 = Encode              |
|     |             | 0x1 = Passthrough         |
|     | ,           | 0x2 = From decoder status |

## q20 Set Dolby Digital (AC3) Encode Mode q20

This command sets the operating mode of the specified Dolby Digital (AC3) encoder module.

| CMD | Param_1     | Param_2                   |
|-----|-------------|---------------------------|
| q20 | %1x: Module | %1x: Mode                 |
|     | 0x0 - 0x3   | 0x0 = Encode              |
|     |             | 0x1 = Passthrough         |
|     |             | 0x2 = From decoder status |

## q30 Set Dolby Decode Mode q30

This command sets the operating mode of the specified Dolby decoder module.

| CMD | Param_1     | Param_2                   |
|-----|-------------|---------------------------|
| q30 | %1x: Module | %1x: Mode                 |
|     | 0x0 - 0x3   | 0x0 = Automatic           |
|     |             | 0x1 = Dolby E             |
|     |             | 0x2 = Dolby Digital (AC3) |
|     |             | 0x3 = Mute                |
|     |             | 0x4 = Force backup        |

## Metadata

**Note:** Metadata commands apply to Imagestore 750 v2.0 or above. See the Imagestore 750 user manual for more information.

The following metadata commands provide granular control over individual metadata parameters. However, it us often preferable to make use of predefined 'metadata presets' which have all parameters set up in advance.

Please see Imagestore 750 product documentation for more details on setting up metadata presets. You can use the 'oT' command to switch between different 'metadata presets'.

## Commands and Responses (Bulk)

### oT Load Metadata Preset oT

This command loads a metadata preset for the specified bank. This allows all metadata settings to be changed in bulk, provided that metadata presets have been set up in advance.

**Note:** Imagestore 750 product documentation gives details for configuring metadata presets.

| CMD | Param_1   | Param_2                  |
|-----|-----------|--------------------------|
| οΤ  | %1x: Bank | %s: Metadata preset name |

### oT Enquire Metadata Preset oT

This command enquires the metadata preset assiciated with the specified bank.

| CMD | Param_1   |  |
|-----|-----------|--|
| οТ  | %1x: Bank |  |

The response command format matches the corresponding load command.

## **Commands and Responses (Granular)**

### o0 Set Pitch Shift Code o0

This command sets the pitch shift code for the specified bank number.

This defines the amount of pitch shift between the original and current playback speeds of the audio frame. See the Dolby documentation for how to calculate the pitch shift code.

| CMD | Param_1   | Param_2       | Param_3                |  |
|-----|-----------|---------------|------------------------|--|
| 00  | %1x: Bank | %02x: Flags   | %08x: Pitch shift code |  |
|     |           | 0x00 (unused) |                        |  |

## o0 Enquire Pitch Shift Code o0

This command enquires for the current pitch shift code for the specified bank number.

| CMD | Param_1   |  |
|-----|-----------|--|
| 00  | %1x: Bank |  |

The response command format matches the corresponding set command.

## o1 Set Program Description o1

This command sets the program description for the specified bank and program using any ASCII characters between 0x20 and 0x7E. This command is not applicable to user metadata.

| CMD Param_1 |           | Param_2      | Param_3       |  |
|-------------|-----------|--------------|---------------|--|
| 01          | %1x: Bank | %1x: Program | %02x: Flags   |  |
|             |           |              | 0x00 (unused) |  |

| Param_4                 |
|-------------------------|
| %s: Program description |

## o1 Enquire Program Description o1

This command enquires a program description for the specified bank and program.

| CMD Param_1 |           | Param_2      |  |
|-------------|-----------|--------------|--|
| o1          | %1x: Bank | %1x: Program |  |

The response command format matches the corresponding set command.

## o2 Set Program Bitstream Mode o2

This command sets the program bitstream mode for the specified bank and program to indicate the program service type.

| CMD | Param_1   | aram_1 Param_2 Para |               |
|-----|-----------|---------------------|---------------|
| o2  | %1x: Bank | %1x: Program        | %02x: Flags   |
|     |           |                     | 0x00 (unused) |

### Param 4

%02x: Bitstream mode

0x00 = Complete main

0x01 = Music and effects

0x02 = Visually impaired

0x03 = Hearing impaired

0x04 = Dialogue

0x05 = Commentary

0x06 = Emergency

0x07 = Voiceover

0x08 = Karaoke

## o2 Enquire Program Bitstream Mode o2

This command enquires the program bitstream mode for the specified bank and program.

| CMD | Param_1   | Param_2      |
|-----|-----------|--------------|
| o2  | %1x: Bank | %1x: Program |

The response command format matches the corresponding set command.

## o3 Set Program Audio Coding Mode o3

This command sets the program audio coding mode for the specified bank and program to indicate the main service channels in use.

| CMD | Param_1   | Param_2      | Param_3       |  |
|-----|-----------|--------------|---------------|--|
| о3  | %1x: Bank | %1x: Program | %02x: Flags   |  |
|     |           |              | 0x00 (unused) |  |

#### Param 4

%02x: Audio coding mode

0x00 = Two independent channels

0x01 = Centre channel

0x02 = Left and right channels

0x03 = Left, centre and right channels

0x04 = Left, right and surround channels

0x05 = Left, centre, right and surround channels

0x06 = Left, right, surround left and surround right channels

0x07 = Left, centre, right, surround left and surround right channels

## o3 Enquire Program Audio Coding Mode o3

This command enquires the program audio coding mode for the specified bank and program.

| CMD | Param_1   | Param_2      |  |
|-----|-----------|--------------|--|
| о3  | %1x: Bank | %1x: Program |  |

The response command format matches the corresponding set command.

## o4 Set Program Centre Down-Mix Level o4

This command sets the program nominal down-mix level of the centre channel compared to the left and right channels.

| CMD | Param_1   | am_1 Param_2 Pa |               |
|-----|-----------|-----------------|---------------|
| 04  | %1x: Bank | %1x: Program    | %02x: Flags   |
|     |           |                 | 0x00 (unused) |

| P | ar | ar | n | 4 |
|---|----|----|---|---|
|   |    |    |   |   |

%02: Centre down-mix level

0x00 = -3dB

0x01 = -4.5dB

0x02 = -6dB

## o4 Enquire Program Centre Down-Mix Level o4

This command enquires the program nominal down-mix level of the centre channel compared to the left and right channels.

| CMD | Param_1   | Param_2      |
|-----|-----------|--------------|
| 04  | %1x: Bank | %1x: Program |

The response command format matches the corresponding set command.

## o5 Set Program Surround Down-Mix Levelo5

This command sets the program nominal down-mix level of the surround channels.

| CMD | Param_1   | Param_2      | Param_3       |
|-----|-----------|--------------|---------------|
| 05  | %1x: Bank | %1x: Program | %02x: Flags   |
|     |           |              | 0x00 (unused) |

#### Param 4

%02: Surround down-mix level

0x00 = -3dB

0x01 = -4.5dB

0x02 = -6dB

## o5 Enquire Program Surround Down-Mix Level o5

This command enquires the program nominal down-mix level of the surround channels.

| CMD | Param_1   | Param_2      |
|-----|-----------|--------------|
| о5  | %1x: Bank | %1x: Program |

The response command format matches the corresponding set command.

## o6 Set Program Dolby Surround Mode o6

This command sets the program Dolby surround mode for the specified bank and program.

| CMD | Param_1   | Param_2      | Param_3       |
|-----|-----------|--------------|---------------|
| 06  | %1x: Bank | %1x: Program | %02x: Flags   |
|     |           |              | 0x00 (unused) |

| Param_4                           |
|-----------------------------------|
| %02: Dolby Surround Mode          |
| 0x00 = Not indicated              |
| 0x01 = Dolby surround not encoded |
| 0x02 = Dolby surrounded encoded   |

## o6 Enquire Program Dolby Surround Mode o6

This command enquires the program Dolby surround mode for the specified bank and program.

| CMD | Param_1   | Param_2      |
|-----|-----------|--------------|
| 06  | %1x: Bank | %1x: Program |

The response command format matches the corresponding set command.

## o7 Set Program LFE Enable o7

This command sets the program Low Frequency Effects (LFE) enable for the specified bank and program.

| CMD | Param_1   | Param_2      | Param_3       |
|-----|-----------|--------------|---------------|
| о7  | %1x: Bank | %1x: Program | %02x: Flags   |
|     |           |              | 0x00 (unused) |

| Param_4        |  |
|----------------|--|
| %1: LFE enable |  |
| 0x0 = No       |  |
| 0x1 = Yes      |  |

## o7 Enquire Program LFE Enable o7

This command enquires the program Low Frequency Effects (LFE) enable for the specified bank and program.

| CMD | Param_1   | Param_2      |
|-----|-----------|--------------|
| о7  | %1x: Bank | %1x: Program |

The response command format matches the corresponding set command.

## o8 Set Program Dialogue Normalisation o8

This command sets the program dialogue normalisation value for the specified bank and program. This compensates for dialogue of different volumes. The normalisation value is the mean level for the dialogue in a program relative to 0dB full-scale digital level.

| CMD | Param_1   | Param_2      | Param_3       |
|-----|-----------|--------------|---------------|
| 08  | %1x: Bank | %1x: Program | %02x: Flags   |
|     |           |              | 0x00 (unused) |

| Param_4                     |
|-----------------------------|
| %02: Dialogue normalisation |
| 0x00 - 0x1F                 |

## o8 Enquire Program Dialogue Normalisationo8

This command enquires the program dialogue normalisation value for the specified bank and program.

| CMD | Param_1   | Param_2      |
|-----|-----------|--------------|
| 08  | %1x: Bank | %1x: Program |

The response command format matches the corresponding set command.

## o9 Set Program Production Mix Level o9

This command sets the program production mix level for the specified bank and program.

| CMD | Param_1   | Param_2      | Param_3       |
|-----|-----------|--------------|---------------|
| о9  | %1x: Bank | %1x: Program | %02x: Flags   |
|     |           |              | 0x00 (unused) |

| Param_4        |  |  |
|----------------|--|--|
| %02: Mix level |  |  |
| 0x00 - 0x1F    |  |  |

## o9 Enquire Program Production Mix Levelo9

This command enquires the program production mix level for the specified bank and program.

| CMD | Param_1   | Param_2      |  |
|-----|-----------|--------------|--|
| 09  | %1x: Bank | %1x: Program |  |

The response command format matches the corresponding set command.

## oA Set Program Production Room Type oA

This command sets the program production room type used for the final audio mixing.

| CMD | Param_1   | Param_2      | Param_3       |
|-----|-----------|--------------|---------------|
| οA  | %1x: Bank | %1x: Program | %02x: Flags   |
|     |           |              | 0x00 (unused) |

### Param\_4

%02: Room type

0x00 = Not Indicated

0x01 = Large, X curve monitor

0x02 = Small, flat monitor

## oA Enquire Program Production Room Type oA

This command enquires the program production room type used for the final audio mixing.

| CMD | Param_1   | Param_2      |  |
|-----|-----------|--------------|--|
| οΑ  | %1x: Bank | %1x: Program |  |

The response command format matches the corresponding set command.

## oB Set Program Copyright Flag oB

This command sets the program copyright flag for the information contained in the bitstream.

| CMD | Param_1   | Param_2      | Param_3       |
|-----|-----------|--------------|---------------|
| оВ  | %1x: Bank | %1x: Program | %02x: Flags   |
|     |           |              | 0x00 (unused) |

# Param\_4 %1: Copyright flag 0x0 = Not copyright 0x1 = Copyright

### oB Enquire Program Copyright Flag oB

This command enquires the program copyright flag for the information contained in the bitstream.

| CMD | Param_1   | Param_2      |  |
|-----|-----------|--------------|--|
| οВ  | %1x: Bank | %1x: Program |  |

The response command format matches the corresponding set command.

### oC Set Program Original Bitstream Format oC

This command sets whether the program is an original bitstream, or a copy of another bitstream.

| CMD | Param_1   | Param_2      | Param_3       |
|-----|-----------|--------------|---------------|
| оС  | %1x: Bank | %1x: Program | %02x: Flags   |
|     |           |              | 0x00 (unused) |

| Param_4                     |  |
|-----------------------------|--|
| %1: Bitstream flag          |  |
| 0x0 = Not original bitsream |  |
| 0x1 = Original bitstream    |  |

### oC Enquire Program Original Bitstream Format oC

This command enquires whether the program is an original bitstream, or a copy of another bitstream.

| CMD | Param_1   | Param_2      |  |
|-----|-----------|--------------|--|
| оС  | %1x: Bank | %1x: Program |  |

The response command format matches the corresponding set command.

### oD Set Program Down-Mix Mode oD

This command sets the type of stereo program down-mix mode preferred by the master engineer. Note that this may be used, overridden or ignored.

| CMD | Param_1   | Param_2      | Param_3       |
|-----|-----------|--------------|---------------|
| oD  | %1x: Bank | %1x: Program | %02x: Flags   |
|     |           |              | 0x00 (unused) |

#### Param 4

%02: Preferred down-mix mode

0x00 = Not indicated

0x01 = Left total/Right total (Lt/Rt) preferred

0x02 = Left only/Right only (Lo/Ro) preferred

### oD Enquire Program Down-Mix Mode oD

This command enquires the type of stereo program down-mix mode preferred by the master engineer.

| CMD | Param_1   | Param_2      |
|-----|-----------|--------------|
| oD  | %1x: Bank | %1x: Program |

The response command format matches the corresponding set command.

### oE Set Program Down-Mix Lt/Rt Centre Mix Level oE

This command sets the nominal program down-mix level of the centre channels with respect to the left and right channels on a left total/right total (Lt/Rt) down-mix.

| CMD | Param_1   | Param_2      | Param_3       |
|-----|-----------|--------------|---------------|
| οE  | %1x: Bank | %1x: Program | %02x: Flags   |
|     |           |              | 0x00 (unused) |

| Param_4               |
|-----------------------|
| %02: Centre mix level |
| 0x00 = +3dB           |

0x01 = +1.5dB

0x02 = 0dB

0x03 = -1.5dB

0x04 = -3dB

0x05 = -4.5dB

0x06 = -6dB

0x07 = -infinity dB

### oE Enquire Program Down-Mix Lt/Rt Centre Mix Level oE

This command enquires the nominal program down-mix level of the centre channels with respect to the left and right channels on a left total/right total (Lt/Rt) down-mix.

| CMD | Param_1   | Param_2      |  |
|-----|-----------|--------------|--|
| οE  | %1x: Bank | %1x: Program |  |

The response command format matches the corresponding set command.

### oF Set Program Down-Mix Lt/Rt Surround Mix Level oF

This command sets the nominal program down-mix level of the surround channel with respect to the left and right channels on a left total/right total (Lt/Rt) down-mix.

| CMD | Param_1   | Param_2      | Param_3       |
|-----|-----------|--------------|---------------|
| oF  | %1x: Bank | %1x: Program | %02x: Flags   |
|     |           |              | 0x00 (unused) |

#### Param 4

%02: Surround mix level

0x00 = -1.5dB

0x01 = -3dB

0x02 = -4.5dB

0x03 = -6dB

0x04 = -infinity dB

### of Enquire Program Down-Mix Lt/Rt Surround Mix Level of

This command enquires the nominal program down-mix level of the surround channel with respect to the left and right channels on a left total/right total (Lt/Rt) down-mix.

| CMD | Param_1   | Param_2      |
|-----|-----------|--------------|
| oF  | %1x: Bank | %1x: Program |

The response command format matches the corresponding set command

### oG Set Program Down-Mix Lo/Ro Centre Mix oG

This command sets the program down-mix level of the centre channels with respect to the left and right channels on a only/right only (Lo/Ro) down-mix.

| CMD | Param_1   | Param_2      | Param_3       |
|-----|-----------|--------------|---------------|
| oG  | %1x: Bank | %1x: Program | %02x: Flags   |
|     |           |              | 0x00 (unused) |

### %02: Centre mix level 0x00 = -1.5dB 0x01 = -3dB 0x02 = -4.5dB 0x03 = -6dB 0x04 = -infinity dB

### oG Enquire Program Down-Mix Lo/Ro Centre Mix oG

This command enquires the program down-mix level of the centre channels with respect to the left and right channels on a only/right only (Lo/Ro) down-mix.

| CMD | Param_1   | Param_2      |
|-----|-----------|--------------|
| oG  | %1x: Bank | %1x: Program |

The response command format matches the corresponding set command.

### oH Set Program Down-Mix Lo/Ro Surround Mix Level oH

This command sets the program down-mix level of the surround channels with respect to the left and right channels on a only/right only (Lo/Ro) down-mix.

| CMD | Param_1   | Param_2      | Param_3       |
|-----|-----------|--------------|---------------|
| οН  | %1x: Bank | %1x: Program | %02x: Flags   |
|     |           |              | 0x00 (unused) |

| Param_4               |  |
|-----------------------|--|
| %02: Centre mix level |  |
| 0x00 = -1.5dB         |  |
| 0x01 = -3dB           |  |
| 0x02 = -4.5dB         |  |
| 0x03 = -6dB           |  |
| 0x04 = -infinity dB   |  |

### oH Enquire Program Down-Mix Lo/Ro Surround Mix Level oH

This command enquires the program down-mix level of the surround channels with respect to the left and right channels on a only/right only (Lo/Ro) down-mix.

| CMD | Param_1   | Param_2      |  |
|-----|-----------|--------------|--|
| оН  | %1x: Bank | %1x: Program |  |

The response command format matches the corresponding set command.

### ol Set Program Dolby Surround EX<sup>™</sup> Mode ol

This command ( lower case "o" upper case "i" ) sets whether the program has been executed in Dolby Surround EX<sup>TM</sup> mode. This command is only applicable to audio coding modes of 2/2 or 3/2.

| CMD | Param_1   | Param_2      | Param_3       |
|-----|-----------|--------------|---------------|
| ol  | %1x: Bank | %1x: Program | %02x: Flags   |
|     |           |              | 0x00 (unused) |

#### Param 4

%02: Dolby surround EX<sup>TM</sup> mode

0x00 = Not indicated

0x01 = Not encoded

0x02 = Encoded

### ol Enquire Program Dolby Surround EX<sup>™</sup> Mode ol

This command enquires whether the program has been executed in Dolby Surround EX<sup>TM</sup> mode. This command is only applicable to audio coding modes of 2/2 or 3/2.

| CMD | Param_1   | Param_2      |
|-----|-----------|--------------|
| ol  | %1x: Bank | %1x: Program |

The response command format matches the corresponding set command.

### oJ Set Program Dolby Headphone Mode oJ

This command sets whether the program has been Dolby headphone encoded. This command is only applicable to audio coding mode 2/0.

| CMD | Param_1   | Param_2      | Param_3       |
|-----|-----------|--------------|---------------|
| oJ  | %1x: Bank | %1x: Program | %02x: Flags   |
|     |           |              | 0x00 (unused) |

#### Param 4

%02: Headphone mode

0x00 = Not indicated

0x01 = Not encoded

0x02 = Encoded

### oJ Enquire Program Dolby Headphone Mode oJ

This command enquires whether the program has been Dolby headphone encoded. This command is only applicable to audio coding mode 2/0.

| CMD | Param_1   | Param_2      |  |
|-----|-----------|--------------|--|
| oJ  | %1x: Bank | %1x: Program |  |

The response command format matches the corresponding set command.

### oK Set Program A/D Converter Type oK

This command sets the program analogue-to-digital (A/D) converter type used to capture PCM audio.

| CMD | Param_1   | Param_2      | Param_3       |
|-----|-----------|--------------|---------------|
| οK  | %1x: Bank | %1x: Program | %02x: Flags   |
|     |           |              | 0x00 (unused) |

#### Param\_4

%02: A/D convertor type

0x00 = Standard (or unknown)

0x01 = HDCD

### oK Enquire Program A/D Converter Type oK

This command enquires the program analogue-to-digital (A/D) converter type used to capture PCM audio.

| CMD | Param_1   | Param_2      |  |
|-----|-----------|--------------|--|
| oK  | %1x: Bank | %1x: Program |  |

The response command format matches the corresponding set command.

### oL Set Program High Pass Filter Enable oL

This command sets the program DC blocking High Pass Filter (HPF) enable for the main input channels of the Dolby Digital encoder.

| CMD | Param_1   | Param_2      | Param_3       |
|-----|-----------|--------------|---------------|
| oL  | %1x: Bank | %1x: Program | %02x: Flags   |
|     |           |              | 0x00 (unused) |

| Param_4        |
|----------------|
| %1: HPF enable |
| 0x0 = No       |
| 0x1 = Yes      |

### oL Enquire Program High Pass Filter Enable oL

This command enquires the program DC blocking High Pass Filter (HPF) enable for the main input channels of the Dolby Digital encoder.

| CMD | Param_1   | Param_2      |
|-----|-----------|--------------|
| oL  | %1x: Bank | %1x: Program |

The response command format matches the corresponding set command.

### oM Set Program Low Pass Filter Enable oM

This command sets the program Low Pass Filter (LPF) enable for the main input channels of the Dolby Digital encoder.

| CMD | Param_1   | Param_2      | Param_3       |
|-----|-----------|--------------|---------------|
| оМ  | %1x: Bank | %1x: Program | %02x: Flags   |
|     | 70°       |              | 0x00 (unused) |

| Param_4        |
|----------------|
| %1: LPF enable |
| 0x0 = No       |
| 0x1 = Yes      |

### oM Enquire Program Low Pass Filter Enable oM

This command enquires the program Low Pass Filter (LPF) enable for the main input channels of the Dolby Digital encoder.

| CMD | Param_1   | Param_2      |
|-----|-----------|--------------|
| оМ  | %1x: Bank | %1x: Program |

The response command format matches the corresponding set command.

### oN Set Program LFE LPF Enable oN

This command sets the program Low Frequency Effects (LFE) Low Pass Filter (LPF) enable for the LFE channel input of the Dolby Digital encoder.

| CMD | Param_1   | Param_2      | Param_3       |
|-----|-----------|--------------|---------------|
| οN  | %1x: Bank | %1x: Program | %02x: Flags   |
|     |           |              | 0x00 (unused) |

| Param_4            |
|--------------------|
| %1: LFE LPE enable |
| 0x0 = No           |
| 0x1 = Yes          |

### oN Enquire Program LFE LPF Enable oN

This command enquires the program Low Frequency Effects (LFE) Low Pass Filter (LPF) enable for the LFE channel input of the Dolby Digital encoder.

| CMD | Param_1   | Param_2      |
|-----|-----------|--------------|
| oN  | %1x: Bank | %1x: Program |

The response command format matches the corresponding set command.

### oO Set Program Surround 90 Degree Phase-Shift oO

| CMD Param_1 | Param_2 | Param_3 |
|-------------|---------|---------|
|-------------|---------|---------|

| οО | %1x: Bank | %1x: Program | %02x: Flags   |
|----|-----------|--------------|---------------|
|    |           |              | 0x00 (unused) |

### Param\_4

%1: 90 degrees phase shift enable

0x0 = No

0x1 = Yes

### oO Enquire Program Surround 90 Degree Phase-Shift oO

| CMD | Param_1   | Param_2      |
|-----|-----------|--------------|
| οО  | %1x: Bank | %1x: Program |

The response command format matches the corresponding set command.

### oP Set Program Surround 3dB Attenuation oP

This command sets the program surround channel 3dB attenuation enable. This command is used to compensate surround levels prior to encoding.

| CMD | Param_1   | Param_2      | Param_3       |
|-----|-----------|--------------|---------------|
| οР  | %1x: Bank | %1x: Program | %02x: Flags   |
|     | . 4       |              | 0x00 (unused) |

# Param\_4 %1: 3dB attenuation enable 0x0 = No 0x1 = Yes

### oP Enquire Program Surround 3dB Attenuation oP

This command enquires the program surround channel 3dB attenuation enable.

| CMD | Param_1   | Param_2      |
|-----|-----------|--------------|
| οР  | %1x: Bank | %1x: Program |

The response command format matches the corresponding set command.

### oQ Set Program RF Pre-emphasis oQ

**Note:** This command is deprecated and is unsupported from v3.1 software onwards.

This command sets the program radio frequency (RF) pre-emphasis for RF modulated Dolby Digital bitstreams.

| CMD | Param_1   | Param_2      | Param_3       |
|-----|-----------|--------------|---------------|
| οQ  | %1x: Bank | %1x: Program | %02x: Flags   |
|     |           |              | 0x00 (unused) |

# Param\_4 %1: RF pre-emphasis enable 0x0 = No 0x1 = Yes

### oQ Enquire Program RF Pre-emphasis oQ

**Note:** This command is deprecated and is unsupported from v3.1 software onwards.

This command enquires the program radio frequency (RF) pre-emphasis for RF modulated Dolby Digital bitstreams.

| CMD | Param_1   | Param_2      |
|-----|-----------|--------------|
| οQ  | %1x: Bank | %1x: Program |

The response command format matches the corresponding set command.

### oR Set Program Compression Profile/Word oR

This command sets the program RF compression profile/word. A flag is set to indicate whether the compression is a profile or a word, and sets that actual profile or word.

| CMD | Param_1   | Param_2      | Param_3       |
|-----|-----------|--------------|---------------|
| oR  | %1x: Bank | %1x: Program | %02x: Flags   |
|     |           |              | 0x00 (unused) |

| Param_4       | Param_5               |
|---------------|-----------------------|
| %1: Format    | %02: Value            |
| 0x0 = Profile | Compression profile   |
| 0x1 = Word    | 0x00 = None           |
|               | 0x01 = Film-standard  |
|               | 0x02 = Film-light     |
|               | 0x03 = Music-standard |
|               | 0x04 = Speech         |
|               | <u>Word</u>           |
|               | 0x00 - 0xFF           |

### oR Enquire Program Compression Profile/Word oR

This command enquires the program RF compression profile/word.

| CMD | Param_1   | Param_2      |
|-----|-----------|--------------|
| oR  | %1x: Bank | %1x: Program |

The response command format matches the corresponding set command.

### oS Set Program Dynamic Range Value oS

This command sets the program dynamic range compression profile. The value depends on whether the word is a word or profile.

| CMD | Param_1   | Param_2      | Param_3     | Param_4       |
|-----|-----------|--------------|-------------|---------------|
| oS  | %1x: Bank | %1x: Program | %02x: Word  | %02x: Flags   |
|     |           |              | 0x00 - 0x07 | 0x00 (unused) |

# Param\_5 %02: Value Compression profile 0x00 = None 0x01 = Film-standard 0x02 = Film-light 0x03 = Music-standard 0x04 = Speech Word 0x00 - 0xFF

### oS Enquire Program Dynamic Range Value oS

This command enquire the program dynamic range compression profile. The value depends on whether the word is a word or profile.

| CMD | Param_1   | Param_2      | Param_3     |
|-----|-----------|--------------|-------------|
| oS  | %1x: Bank | %1x: Program | %02x: Word  |
|     |           |              | 0x00 - 0x07 |

The response command format matches the corresponding set command.

### oU Set Program Dynamic Range Type oU

This command sets the program dynamic range type for the specified bank and program.

| CMD | Param_1   | Param_2      | Param_3     |
|-----|-----------|--------------|-------------|
| οU  | %1x: Bank | %1x: Program | %02x: Flags |

|  |  | 0x00     |
|--|--|----------|
|  |  | (unused) |

#### Param 4

%01: Dynamic range type

0x0 = Profile

0x1 = Word

### oU Enquire Program Dynamic Range Type oU

This command enquires the program dynamic range type for the specified bank and program.

| CMD | Param_1   | Param_2      |
|-----|-----------|--------------|
| οU  | %1x: Bank | %1x: Program |

The response command format matches the corresponding set command.

### **Passive Mode**

In 'passive mode' the device transmits unsolicited tallies whenever its internal states change. The amount of polling commands required by automation reduces since listening for tallies keeps automation's representation of the device status up-to-date without any time delays.

Essentially passive mode is a way of enabling several different tallies at the same time. Generally speaking it is better only to enable the tallies that you are interested and so use of passive mode is not recommended. It is mostly of use for Presmaster.

#### **Unsolicited Tallies**

#### Ya Enable Passive Mode Tallies Ya

This command enables or disable passive mode for this automation connection. When enabled, various video and audio tallies are enabled depending on the specified passive mode option.

If the old audio model (page 172) is being used by automation, then mode 0x1 should be used to give 'j7' audio tallies and 'Y8' meter tallies.

If the advanced audio model (page 226) is being used by automation, then mode 0x2 should be used to give 'YC1' 'individual' audio tallies, although normally this will be enabled independently without using 'Ya'.

| CMD | Param_1                                                 |
|-----|---------------------------------------------------------|
| Ya  | %1x: Passive mode                                       |
|     | Imagestore 750, DSK-3901, LGK-3901, ISM-3901            |
|     | 0x0 = Off                                               |
|     | 0x1 = Video (Y61) + audio (j7) + audio meters (Y8)      |
|     | 0x2 = Video (Y61) + audio (YC1)                         |
|     | 0x3 = Video (Y61) + audio (YC1, j7) + audio meters (Y8) |
|     | Imagestore 2/2U/3, Imagestore 300[+], Imagestore HD-TV  |
|     | 0x0 = Off                                               |
|     | 0x1 = On - (tallies as above)                           |

### Yb Set Passive Mode Transmission Interval Yb

This command sets the interval (in milliseconds) that the device transmits tallies.

| CMD | Param_1                          |
|-----|----------------------------------|
| Yb  | %04x: Transmission interval (ms) |

The default value is 500ms (0x1F4). Once changed this value is saved in the Imagestore state file for future use.

| Note: | This command is only valid for Imagestore 2/2U/3. Other Imagestore       |
|-------|--------------------------------------------------------------------------|
|       | products always transmit state tallies every field (interlaced) or frame |
|       | (progressive).                                                           |

### Ye Enquire Passive Mode Ye

This command enquires what the current passive mode is.

| CMD |  |
|-----|--|
| Ye  |  |

The response has the same format as the Ya command:

| CMD | Param_1                                                 |
|-----|---------------------------------------------------------|
| Ye  | %1x: Passive mode                                       |
|     | Imagestore 750, DSK-3901, LGK-3901, ISM-3901            |
|     | 0x0 = Off                                               |
|     | 0x1 = Video (Y61) + audio (j7) + audio meters (Y8)      |
|     | 0x2 = Video (Y61) + audio (YC1)                         |
|     | 0x3 = Video (Y61) + audio (YC1, j7) + audio meters (Y8) |
|     | Imagestore 2/2U/3, Imagestore 300[+], Imagestore HD-TV  |
|     | 0x0 = Off                                               |
|     | 0x1 = On - (tallies as above)                           |

### **System and Status**

### **Commands and Responses**

### M Enquire System Status M

This command returns different information about the system.

It is of limited use, but can be used by automation to poll the system periodically to make sure that the Oxtel device is still alive.

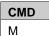

#### Example:

```
void GetSystemStatus(void)
{
   remote_send(CmdBuffer, "M");
}
```

#### The information returned is:

| Format | Field          | Description                              |
|--------|----------------|------------------------------------------|
| %с     | CMD            | 'M'                                      |
| %1d    | System mode    | Imagestore 2/2U/3: 0 = Keyer, 1 = Mixer  |
|        |                | Otherwise: 0 = Cascade, 1 = Swap Preview |
| %03x   | Version high   | First integer in the software version    |
| %03x   | Version low    | Second integer in the software version   |
| %1d    | Video standard | 0 = PAL, 1 = NTSC,                       |
|        |                | 2 = 1080i@59.94Hz, 3 = 1080i@50Hz,       |
|        |                | 4 = 720p@59.94Hz, 5 = 720p@50Hz,         |
|        |                | 6 = 1080p@59.94Hz, 7 = 1080p@50Hz        |
| %03x   | Preview source | (Intuition: always 0)                    |
| %03x   | Fade rate DSK1 |                                          |
| %03x   | Fade rate DSK2 |                                          |
| %03x   | FTB rate DSK1  |                                          |
| %03x   | FTB rate DSK2  |                                          |
| %1x    | System not     |                                          |

| accessed |  |
|----------|--|
|----------|--|

**Note:** The 'Xb' command (see page 319) returns the full software version. This is preferred when it is supported.

### N Enquire Video Layer Status N

This command returns status information about the video layers and A/B mixer.

| CMD |  |
|-----|--|
| N   |  |

#### Example:

```
void EnquireVideoLayerStatus()
{
   remote_send("N");
}
```

Information returned for Imagestores 2/2U/3, HD-TV and 300[+] is:

| Format | Field                                                     |
|--------|-----------------------------------------------------------|
| %с     | CMD 'N'                                                   |
| %03x   | DSK1 fader angle (0x000 - 0x200)                          |
| %03x   | DSK1 FTB angle (0x000 - 0x200)                            |
| %03x   | DSK2 fader angle (0x000 - 0x200)                          |
| %03x   | DSK2 FTB angle (0x000 - 0x200)                            |
| %02x   | A/B mixer transition type:                                |
|        | 0x01 = V-Fade, 0x03 = X-Fade, 0x05 = Cut, 0x06 = Wipe-LR, |
| X      | 0x07 = Wipe-TB, 0x10 = Wipe-RL, 0x11 = Wipe-BT            |

The information returned for Imagestore 750 is:

| Format | Field                                          |
|--------|------------------------------------------------|
| %с     | CMD 'N'                                        |
| %03x   | DSK1 fader angle (0x000 - 0x200)               |
| %03x   | DSK1 FTB angle (0x000 - 0x200)                 |
| %03x   | DSK2 fader angle (0x000 - 0x200)               |
| %03x   | DSK2 FTB angle (0x000 - 0x200)                 |
| %02x   | A/B mixer transition type:                     |
|        | 0x01 = V-Fade, 0x02 = Fade-Cut, 0x03 = X-Fade, |

|      | 0x04 = Cut-Fade, 0x05 = Cut, 0x1A = U-fade     |
|------|------------------------------------------------|
|      | 0x1B = V-fade preset 1, 0x1C = V-fade preset 2 |
| %03x | DSK3 fader angle (0x000 - 0x200)               |
| %03x | DSK3 FTB angle (0x000 - 0x200)                 |
| %03x | DSK4 fader angle (0x000 - 0x200)               |
| %03x | DSK4 FTB angle (0x000 - 0x200)                 |

The information returned for DSK-3901 is:

| Format | Field                                                |
|--------|------------------------------------------------------|
| %с     | CMD 'N'                                              |
| %03x   | DSK1 fader angle (0x000 - 0x200)                     |
| %03x   | DSK1 FTB angle (0x000 - 0x200)                       |
| %03x   | DSK2 fader angle (0x000 - 0x200)                     |
| %03x   | DSK2 FTB angle (0x000 - 0x200)                       |
| %02x   | A/B mixer transition type:                           |
|        | 0x01 = V-Fade, $0x02 = Fade$ -Cut, $0x03 = X$ -Fade, |
|        | 0x04 = Cut-Fade, $0x05 = Cut$ , $0x1A = U$ -fade     |
|        | 0x1B = V-fade preset 1, 0x1C = V-fade preset 2       |

The information returned for LGK-3901 is:

| Format | Field                                          |
|--------|------------------------------------------------|
| %с     | CMD 'N'                                        |
| %03x   | DSK1 fader angle (0x000 - 0x200)               |
| %03x   | DSK1 FTB angle (0x000 - 0x200)                 |
| %03x   | DSK2 fader angle (0x000 - 0x200)               |
| %03x   | DSK2 FTB angle (0x000 - 0x200)                 |
| %02x   | A/B mixer transition type:                     |
|        | 0x01 = V-Fade, 0x02 = Fade-Cut, 0x03 = X-Fade, |
|        | 0x04 = Cut-Fade, 0x05 = Cut, 0x1A = U-fade     |
|        | 0x1B = V-fade preset 1, 0x1C = V-fade preset 2 |
| %03x   | DSK3 fader angle (0x000 - 0x200)               |
| %03x   | DSK3 FTB angle (0x000 - 0x200)                 |
| %03x   | DSK4 fader angle (0x000 - 0x200)               |
| %03x   | DSK4 FTB angle (0x000 - 0x200)                 |
| %03x   | DSK5 fader angle (0x000 - 0x200)               |
| %03x   | DSK5 FTB angle (0x000 - 0x200)                 |

Intuition SD/HD[+] requires an extra "layer number" parameter and returns the status of a single layer.

| CMD | Param_1   |
|-----|-----------|
| N   | %x: Layer |

Intuition SD/HD[+] example:

```
void EnquireVideoLayerStatus(int Layer)
{
   remote_send("N%x", Layer);
}
```

The information returned for Imagestore Intuition is:

| Format | Field                             |
|--------|-----------------------------------|
| %с     | CMD 'N'                           |
| %03x   | Layer fader angle (0x000 - 0x200) |
| %03x   | Layer FTB angle (0x000 - 0x200)   |
| %03x   | 0x000 (unused)                    |
| %03x   | 0x000 (unused)                    |
| %02x   | 0x00 (unused)                     |

Fader Angle = 0x000 equates to "Keyer Off" or "FTB On". Fader Angle = 0x200 equates to "Keyer On" or "FTB Off".

**Note:** Transition types supported are not consistent between different products, so please check individual user manuals for details.

Note: This command is of little use to automation because of the inconsistent responses given for different products. Where possible use layer-specific enquires or unsolicited tallies for determining keyer and A/B mixer states.

### X1 Enquire Licence X1

This command returns whether a unit has the specified licence (or option) installed, and also its value when the option has different variants.

You can use this to detect if a device is fitted with options such as Easysound, A/B-Mix, DVE, etc. Please refer to individual product manuals to see which licence options are available.

| CMD | Param_1           |  |
|-----|-------------------|--|
| X1  | %c%c%c%c: Licence |  |

#### Example:

```
void EnquireEthernet()
{
   remote_send("X1ENET");
}
```

#### The information returned is:

| CMD | Param_1           | Param_2     | Param_3     |
|-----|-------------------|-------------|-------------|
| X1  | %c%c%c%c: Licence | %1x: Exists | %04x: Value |
|     |                   | 0x0 = No    |             |
|     |                   | 0x1 = Yes   |             |

Note: DSK-3901, LGK-3901 and ISM-3901 options cannot be enquired using the X1 command, and will return "X100000" to all enquiries.

Use iControl to view the licences.

### X2 Insert Log Message X2

This command adds a user-defined string into the device's log message file. This can be used by automation to tag specific events and is helpful when recreating and diagnosing faults.

| CMD | Param_1            |
|-----|--------------------|
| X2  | %s: Message string |

#### Example:

```
void InformStartup()
{
   remote_send("X2%s","Automation System rebooted");
}
```

### X3 Enquire Command Availability X3

Note: For Imagestore 750, DSK-3901, LGK-3901 and ISM-3901 version 3.1.x software onwards, the X3 command returns true for any command that can be supported by the combined code base. LGK-3901 will therefore appear to support Dolby commands; but if you send one this will fail. In that sense X3 is of little use.

This command is used to determine if a particular Oxtel command is currently available on the device for automation to make use of.

Different products support different sets of automation commands (see the Command Validity Table on page 373). However, the availability of certain commands also depends on licence options and hardware being present. For example, if DVE option is not present or DVE hardware fails to initialise on start up then DVE commands will not be available. This can be determined using the X3 command.

| CMD | Param_1                   |  |
|-----|---------------------------|--|
| Х3  | %c: Command (1 byte)      |  |
|     | %c%c: Command (2 bytes)   |  |
|     | %c%c%c: Command (3 bytes) |  |

The information returned is:

| CMD | Param_1                       | Param_2        |
|-----|-------------------------------|----------------|
| Х3  | %c_: Command (1 byte) + space | %1x: Supported |
|     | %c%c: Command (2 bytes)       | 0x0 = No       |
|     | %c%c%c: Command (3 bytes)     | 0x1 = Yes      |

**Note:** There is only a space in the response when the command is one byte long.

### X4 Set Device Bypass X4

This command is used to control the device's mechanical video bypass relay so that the A-input is passed directly to the PGM output. This causes all processing of video and audio which is normally performed by the Imagestore to be entirely bypassed.

| CMD | Param_1                                     |  |
|-----|---------------------------------------------|--|
| X4  | %1x: Bypass Imagestore device               |  |
|     | 0x0 = No (Imagestore processes video/audio) |  |
|     | 0x1 = Yes (passthrough of video/audio)      |  |

**Note:** The bypass relay is enabled automatically whenever the software stops, such as during a system restart. During normal operation this command is not recommended since it is likely to cause undesirable output.

### X4 Enquire Device Bypass X4

This command enquires whether the device's mechanical video bypass relay has been enabled, or not.

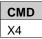

The response returned is:

| CMD | Param_1                                     |  |
|-----|---------------------------------------------|--|
| X4  | %1x: Bypass Imagestore device               |  |
|     | 0x0 = No (Imagestore processes video/audio) |  |
|     | 0x1 = Yes (passthrough of video/audio)      |  |

### X5 Enquire Input Colour Field X5

This command returns RGB information for the input colour fields. Values returned are in the range 0x000000 to 0xFFFFFF.

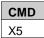

The information returned for Imagestore 300[+] and Imagestore HD-TV is:

| Format | Field         | Description                      |
|--------|---------------|----------------------------------|
| %c%c   | CMD           | X5                               |
| %1x    | A source      | 0x0 = Use SDI                    |
|        |               | 0x1 = Use colour field           |
| %06x   | A colour      | RGB values (0x000000 - 0xFFFFFF) |
| %1x    | Fill-1 source | 0x0 = Use SDI                    |
|        | _             | 0x1 = Use colour field           |
| %06x   | Fill-1 colour | RGB values (0x000000 - 0xFFFFFF) |
| %1x    | Key-1 source  | 0x0 = Use SDI                    |
|        |               | 0x1 = Use colour field           |
| %06x   | Key-1 colour  | RGB values (0x000000 - 0xFFFFFF) |
| %1x    | B source      | 0x0 = Use SDI                    |
|        |               | 0x1 = Use colour field           |
| %06x   | B colour      | RGB values (0x000000 - 0xFFFFFF) |
| %1x    | Fill-2 source | 0x0 = Use SDI                    |

|      |               | 0x1 = Use colour field           |
|------|---------------|----------------------------------|
| %06x | Fill-2 colour | RGB values (0x000000 - 0xFFFFFF) |
| %1x  | Key-2 source  | 0x0 = Use SDI                    |
|      |               | 0x1 = Use colour field           |
| %06x | Key-2 colour  | RGB values (0x000000 - 0xFFFFFF) |

If there are no Fill-2/Key-2 inputs, then they are treated as colour-field disabled and the colour is returned as black.

For Imagestore 750, DSK-3901, LGK-3901 and ISM-3901 the command is extended to include extra SDI inputs (Fill-3 and Key-3). Also there are three colour fields (shared, not dedicated) each of which may be associated with any physical input(s). The RGB information returned applies to the colour field currently associated with the SDI input (if any).

| Format | Field              | Description                      |
|--------|--------------------|----------------------------------|
| %с%с   | CMD                | X5                               |
| %1x    | A source           | 0x0 = Use SDI or test pattern    |
|        |                    | 0x1 = Use colour field           |
| %06x   | A colour           | RGB values (0x000000 - 0xFFFFFF) |
| %1x    | Fill-1 source      | 0x0 = Use SDI or test pattern    |
|        |                    | 0x1 = Use colour field           |
| %06x   | Fill-1 colour      | RGB values (0x000000 - 0xFFFFFF) |
| %1x    | Key-1 source       | 0x0 = Use SDI or test pattern    |
|        |                    | 0x1 = Use colour field           |
| %06x   | Key-1 colour       | RGB values (0x000000 - 0xFFFFFF) |
| %1x    | B source           | 0x0 = Use SDI or test pattern    |
|        | . 4                | 0x1 = Use colour field           |
| %06x   | B colour           | RGB values (0x000000 - 0xFFFFFF) |
| %1x    | Fill-2 source      | 0x0 = Use SDI or test pattern    |
|        |                    | 0x1 = Use colour field           |
| %06x   | Fill-2 colour      | RGB values (0x000000 - 0xFFFFFF) |
| %1x    | Key-2 source       | 0x0 = Use SDI or test pattern    |
|        |                    | 0x1 = Use colour field           |
| %06x   | Key-2 colour       | RGB values (0x000000 - 0xFFFFFF) |
| %1x    | C/Fill-3           | 0x0 = Use SDI or test pattern    |
|        | source             | 0x1 = Use colour field           |
| %06x   | C/Fill-3<br>colour | RGB values (0x000000 - 0xFFFFFF) |

| %1x  | D/Key-3<br>source | 0x0 = Use SDI or test pattern<br>0x1 = Use colour field |
|------|-------------------|---------------------------------------------------------|
| %06x | D/Key-3<br>colour | RGB values (0x000000 - 0xFFFFFF)                        |

### XA Enquire Slave Layer Status XA

This command returns overall layer status for the primary (Imagestore) and slave (Intuition) devices when a command forwarding configuration is used.

The Imagestore provides the first 2 keying layers and the Intuition provides the next 14 layers (8 for Intuition XG).

**Note:** This command is largely deprecated and has little meaning if the primary device has more than 2 keying layers. Automation should instead use Keyer Position Tallies (3) for obtaining layer status.

The Intuition layer status is based on commands that the Imagestore has forwarded to the Intuition. This means if the Intuition is controlled directly (either by automation or the front panel), the layer changes will not be reflected in this command.

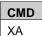

#### Example:

```
void EnquireExtLayerStatus(void)
{
   remote_send("XA");
}
```

#### The information returned is:

| Format | Field       | Description             |
|--------|-------------|-------------------------|
| %c%c   | Cmd         | XA                      |
| %1x    | Layer state | Imagestore DSK1 (0x0)   |
|        | 0x0 = Down  |                         |
|        | 0x1 = Up    |                         |
| %1x    | Layer state | Imagestore DSK2 (0x1)   |
| %1x    | Layer state | Intuition Layer 1 (0x0) |
| %1x    | Layer state | Intuition Layer 2 (0x1) |
| %1x    | Layer state | Intuition Layer 3 (0x2) |
| %1x    | Layer state | Intuition Layer 4 (0x3) |

| Format | Field       | Description              |
|--------|-------------|--------------------------|
| %1x    | Layer state | Intuition Layer 5 (0x4)  |
| %1x    | Layer state | Intuition Layer 6 (0x5)  |
| %1x    | Layer state | Intuition Layer 7 (0x6)  |
| %1x    | Layer state | Intuition Layer 8 (0x7)  |
| %1x    | Layer state | Intuition Layer 9 (0x8)  |
| %1x    | Layer state | Intuition Layer 10 (0x9) |
| %1x    | Layer state | Intuition Layer 11 (0xA) |
| %1x    | Layer state | Intuition Layer 12 (0xB) |
| %1x    | Layer state | Intuition Layer 13 (0xC) |
| %1x    | Layer state | Intuition Layer 14 (0xD) |

Example of returned XA is: "XA011000000000000"

Representing, the DSK2 of the Imagestore is cut up, and the first layer of the Intuition is cut up.

### XC Enquire Serial Baud Rate XC

This command returns to current baud rate for the specified serial port.

| CMD | Param_1                 |
|-----|-------------------------|
| XC  | %1x: Serial port number |

#### Example:

```
void GetSerialBaudRate(int Port)
{
   remote_send("XC%1x", Port);
}
```

The response command has the following format:

| CMD | Param_1                 | Param_2       |
|-----|-------------------------|---------------|
| XC  | %1x: Serial port number | %d: Baud rate |

### XI Enquire Reference XI

This command enquires the current reference mode.

| CMD |  |
|-----|--|
| ΧI  |  |

The response command has the following format:

| CMD | Param_1                              |
|-----|--------------------------------------|
| ΧI  | %1x: Reference                       |
|     | 0x0 = Analogue (REF1)                |
|     | 0x1 = Analogue (REF2)                |
|     | 0x2 = SDI background                 |
|     | 0x3 = Current video genlock standard |

For Intuition[+] the response command has the following format:

| CMD | Param_1                                                   |
|-----|-----------------------------------------------------------|
| ΧI  | %1x: Reference                                            |
|     | 0x3 = Video genlock is current standard                   |
|     | 0x4 = Invalid reference signal                            |
|     | 0x5 = Video genlock is valid but not the current standard |

### XJ Enquire Clock Offset XJ

This command enquires the current clock offset related to the specified reference mode.

| CMD | Param_1                              |
|-----|--------------------------------------|
| XJ  | %1x: Reference                       |
|     | 0x0 = Analogue (REF1)                |
|     | 0x1 = Analogue (REF2)                |
|     | 0x2 = SDI background                 |
|     | 0x3 = Current video genlock standard |

The response returned has the following format:

| CMD | Param_1               | Param_2            |
|-----|-----------------------|--------------------|
| XJ  | %1x: Reference        | %06x: Clock Offset |
|     | 0x0 = Analogue (REF1) | (samples)          |

| 0x1 = Analogue (REF2)                |  |
|--------------------------------------|--|
| 0x2 = SDI background                 |  |
| 0x3 = Current video genlock standard |  |

| Param_3                         | Param_4                         |
|---------------------------------|---------------------------------|
| %06x: Minimum accepted value    | %06x: Maximum accepted value    |
| (0xFFFFFF indicates no minimum) | (0xFFFFFF indicates no maximum) |

### XK Enquire Serial Number XK

This command enquires for the 8-digit serial number of a unit.

| CMD |  |
|-----|--|
| XK  |  |

The response returns the serial number as follows:

| CMD | Param_1             |  |
|-----|---------------------|--|
| XK  | %08d: Serial number |  |

The highest four digits of the serial number define the product code, and the lowest four digits define the unit identifier number.

The exception is Imagestore 750, DSK-3901, LGK-3901 and ISM-3901 where the four digit product code is followed by a zero then a three digit unit ID. The full serial number can be obtained using the XU command (see page 318).

Product codes are as follows:

- 0629 Imagestore 2
- 0675 Imagestore HD-TV
- 0730 Imagestore 3
- 0765 Imagestore 300
- 0781 Intuition SD
- 0811 Intuition HD
- 0814 Imagestore 300+ 1RU
- 0832 Imagestore 300+ 2RU
- 0838 Intuition+SD
- 0839 Intuition+ HD
- 0872 Imagestore 750
- 0887 DSK-3901, LGK-3901, ISM-3901

### XN Enquire Serial Protocol XN

This command enquires the current protocol for the specified serial port.

| CMD | Param_1                 |  |
|-----|-------------------------|--|
| XN  | %1x: Serial port number |  |

The serial protocol is returned in the response command:

| CMD | Param_1                 | Param_2                           |
|-----|-------------------------|-----------------------------------|
| XN  | %1x: Serial port number | %1x: Protocol                     |
|     |                         | 0x0: Oxtel automation             |
|     |                         | 0x1: Oxtel to PCS                 |
|     |                         | 0x2: Easysound Standalone         |
|     |                         | 0x3: Oxtel Slave (i.e. Intuition) |
|     |                         | 0x4: Sage ENDEC Model 1822        |
|     |                         | 0x5: TFT EAS 911T                 |
|     |                         | 0x6: RCP Classic                  |
|     |                         | 0x7: ST61XX Temperature Sensor    |
|     |                         | 0x8: Presmaster Protocol          |

#### Example:

```
void GetSerialProtocol(int Port)
{
   remote_send("XN%1x", Port);
}
```

### **XO Enquire Serial Type XO**

This command enquires the current serial port type (RS-232 or RS-422) for the specified serial port.

| CMD Param_1 |                         |
|-------------|-------------------------|
| XO          | %1x: Serial port number |

The serial port type is returned in the response command:

| CMD | Param_1                 | Param_2          |  |
|-----|-------------------------|------------------|--|
| XO  | %1x: Serial port number | %1x: Serial type |  |
|     |                         | 0x0: RS-232      |  |
|     |                         | 0x1: RS-422      |  |

#### Example:

```
void GetSerialPortType(int Port)
{
   remote_send("XO%1x", Port);
}
```

### XR Enquire Number of Fill/Key XR

This command enquires how many Fill/Key input pairs are supported by the device.

| CMD |  |
|-----|--|
| XR  |  |

The fill/key count is returned in the response command

| CMD | Param_1              |  |
|-----|----------------------|--|
| XR  | %02x: Fill/Key count |  |

### XS Enquire Preview Count XS

This command enquires how many preview-type outputs (i.e. preview, clean feed, monitor) are supported by the device.

| CMD |  |
|-----|--|
| XS  |  |

The preview count is returned in the response command:

| CMD | Param_1             |  |
|-----|---------------------|--|
| XS  | %02x: Preview count |  |

### XU Enquire Extended Serial Number XU

This command enquires for the extended (fifteen digit) serial number of the device.

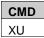

The response includes the extended serial number:

| CMD | Param_1                      |  |
|-----|------------------------------|--|
| XU  | %15s: Extended serial number |  |

The extended serial number has the format 'PPPPEE-WWWWWSSS', where:

- P: Project number (4 digits) (see command XK on page 316)
- E: Final assembly element number (2 digits)
- W: Works order number (5 digits)
- S: Actual serial number (3 digits)

### XX Enquire Input Status XX

This command enquires the current input status for the selected input.

| CMD | Param_1        |  |
|-----|----------------|--|
| XX  | %1x: Input     |  |
|     | (see page 119) |  |

The response command includes whether the input is locked or unlocked, and the video standard of the input source. See individual product manuals for the different video standards that are supported.

| *   |                |                |                               |
|-----|----------------|----------------|-------------------------------|
| CMD | Param_1        | Param_2        | Param_3                       |
| XX  | %1x: Input     | %1x: Status    | %1x: Video standard           |
|     | (see page 119) | 0x0 = Unlocked | 0x0 = PAL (625)               |
|     |                | 0x1 = Locked   | 0x1 = NTSC (525)              |
|     | . (            | )              | 0x2 = 1080i 59.94Hz           |
|     |                |                | 0x3 = 1080i 50Hz              |
|     | , 4            |                | 0x4 = 720p 59.94Hz            |
|     |                |                | 0x5 = 720p 50Hz               |
|     | X              |                | 0x6 = 1080p 59.94Hz (level A) |
|     |                |                | 0x7 = 1080p 50Hz (level A)    |
|     |                |                | 0x8 = 1080p 59.94Hz (level B) |
|     |                |                | 0x9 = 1080p 50Hz (level B)    |
|     |                |                | 0xF = Unknown (no input)      |

### Xb Enquire Full Version Number Xb

This command enquires the full software version number as a string.

| CMD |  |
|-----|--|
| Xb  |  |

The full software version is included in the response:

| CMD | Param_1              |  |
|-----|----------------------|--|
| Xb  | %s: Software version |  |

The response string includes:

- High version
- Low version
- Point numbers (if present)
- Build number (if supported this is after a dash "-")
- Development state: "a" = alpha, "b" = beta, "rc" = release candidate, no letters = production release

This differs from the M command (see page 305) which returns only the high and low integers of the software version.

### Xc Pass Close Caption Xc

This command enables or disables close caption data in the video signal.

When enabled, the close caption data is extracted at the input of the Imagestore device, and re-inserted at the output. This prevents images, animations, text or DVE from overwriting the close caption data when it is located within the active picture. This applies only to NTSC (525) where close captions are present on lines 20 and 21.

| CMD | Param_1                 |  |
|-----|-------------------------|--|
| Xc  | %1x: Pass close caption |  |
|     | 0x0 = No                |  |
|     | 0x1 = Yes               |  |

#### Example:

```
void PassCloseCaption(bool Enable)
{
   remote_send("Xc%1x", Enable);
}
```

### Xc Enquire Close Caption Xc

This command enquires for the current pass close caption state.

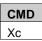

The response command has the following format:

| CMD | Param_1                 |  |
|-----|-------------------------|--|
| Xc  | %1x: Pass close caption |  |
|     | 0x0 = No                |  |
|     | 0x1 = Yes               |  |

#### Xe Set Date and Time Xe

This command sets the date and time of the device.

| CMD | Param_1    | Param_2     | Param_3   | Param_4     |
|-----|------------|-------------|-----------|-------------|
| Xe  | %04d: Year | %02d: Month | %02d: Day | %02d: Hours |

| Param_5       | Param_6       |  |
|---------------|---------------|--|
| %02d: Minutes | %02d: Seconds |  |

For example, 'xe20110302230010' Sets the date to be 02-March-2011 and the time to be 23:00:10.

**Note:** When a valid time code is present or an NTP server connected, then the system time will follow this.

### Xn Enquire Product Name Xn

This command enquires the full product name for the device.

It is predominantly used to distinguish between DSK-3901, LGK-3901 and ISM-3901 products which have the same product code.

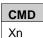

The response command has the following format:

| CMD | Param_1                                                 |
|-----|---------------------------------------------------------|
| Xn  | %s: Product name                                        |
|     | "Imagestore 750", "DSK-3901", "LGK-3901", or "ISM-3901" |

### Xu Enquire AES Audio Signal Type Xu

This command enquires the audio signal type and locked status for a given AES pair. Please refer to individual product documentation for how many pairs of AES input channels are supported.

| CMD | Param_1              |  |
|-----|----------------------|--|
| Xu  | %02x: AES input pair |  |

The information returned in the response command is:

| CMD | Param_1              | Param_2                        |
|-----|----------------------|--------------------------------|
| Xu  | %02x: AES input pair | %1x: Audio type                |
|     |                      | 0x0 = PCM audio                |
|     |                      | 0x1 = Non-PCM audio            |
|     | XO.                  | 0x2 = Dolby E data             |
|     |                      | 0x3 = Dolby Digital (AC3) data |

| Param_4        |
|----------------|
| %1x: Status    |
| 0x0 = Unlocked |
| 0x1 = Locked   |

### Xv Enquire Embedded Audio Signal Type Xv

This command enquires the audio signal type and locked status for a given channel of an embedded audio feed.

Note that audio feeds may be assigned to any available SDI input. Please refer to individual product documentation for the number of feeds supported.

| CMD | Param_1          | Param_2       |  |
|-----|------------------|---------------|--|
| Xv  | %02x: Audio feed | %02x: Channel |  |
|     | 0x00 - 0x03      | 0x00 - 0x0F   |  |

The information returned in the response commands is:

| CMD | Param_1          | Param_2       | Param_3                   |
|-----|------------------|---------------|---------------------------|
| Χv  | %02x: Audio feed | %02x: Channel | %1x: Audio type           |
|     | 0x00 - 0x03      | 0x00 - 0x0F   | 0x0 = PCM audio           |
|     |                  |               | 0x1 = Non-PCM audio       |
|     |                  |               | 0x2 = Dolby E data        |
|     |                  |               | 0x3 = Dolby Digital (AC3) |
|     |                  |               | data                      |

| Param_4        |
|----------------|
| %1x: Status    |
| 0x0 = Unlocked |
| 0x1 = Locked   |

DSK-3901, LGK-3901 and ISM-3901 can not detect Dolby E or Dolby Digital (AC3) audio types. They will be shown as "non-PCM".

### Xz Enquire URS Reference Xz

This command enquires whether the system reference will use the Densité reference if present.

| CMD |  |
|-----|--|
| Xz  |  |

The response command gives the current URS setting:

| CMD | Param_1         |
|-----|-----------------|
| Xz  | %1x: Enable URS |
|     | 0x0 = No        |

0x1 = Yes

tiel Moroon Prediction of the Market of the Market of the

Miranda Technologies Inc.

#### **Unsolicited Tallies**

#### Y7 Wake-up Tally Y7

This tally is always enabled.

It returns information about the device on serial connections (not on network connections) during a restart.

The format of the tally is:

| CMD | Param_1             | Param_2          |
|-----|---------------------|------------------|
| Y7  | %04x: Serial Number | %08x: IP Address |

**Note:** The Y7 command is normally only used by Presmaster.

## Y7 Request Wake-up Packet Y7

This command enquires for a solicited wake-up packet, which is then returned by the device on the appropriate connection.

| CMD |
|-----|
| Y7  |

The response provides information about IP address and serial number of the unit:

| CMD | Param_1             | Param_2          |
|-----|---------------------|------------------|
| Y7  | %04x: Serial Number | %08x: IP Address |

## YD Heartbeat Tally YD

This tally is enabled with the 'Enable Heartbeat Tallies' (YD1) command.

Once enabled, it returns as a heartbeat with a predefined frequency. This helps automation to know that an Oxtel device is 'alive' or communicating correctly without having to explicitly poll the device periodically.

The format of the tally is:

| CMD | Param_1           | Param_2                  |
|-----|-------------------|--------------------------|
| YD  | %1x: Enable tally | %04x: Frequency (frames) |

|              |                 | 1 |
|--------------|-----------------|---|
| 0x1 = Enable | 0x0001 - 0xFFFF |   |

#### YD Set Heartbeat Tallies YD

This command enables heartbeat tallies for the connection on which the command was received.

It also sets the number of frames between each heartbeat tally that is sent.

| CMD | Param_1           | Param_2                  |
|-----|-------------------|--------------------------|
| YD  | %1x: Enable tally | %04x: Frequency (frames) |
|     | 0x0 = No          | 0x0001 - 0xFFFF          |
|     | 0x1 = Yes         |                          |

## YD Enquire Heartbeat Tallies YD

This command enquires the status of the heartbeat tally for the connection.

| CMD | Ī |
|-----|---|
| YD  |   |

The format of the command response is:

| CMD | Param_1           | Param_2                  |
|-----|-------------------|--------------------------|
| YD  | %1x: Enable tally | %04x: Frequency (frames) |
|     | 0x0 = No          | 0x0001 - 0xFFFF          |
|     | 0x1 = Yes         |                          |

# **Health**

# **Commands and Responses**

#### X0 Enquire Temperature X0

This command returns information about the ambient temperature of the device. Please refer to individual product manuals for safe temperature limits.

| CMD |  |
|-----|--|
| X0  |  |

The information returned is:

| CMD | Param_1               |  |
|-----|-----------------------|--|
| X0  | %5f: Temperature (°C) |  |

**Note:** This is a representative temperature for the device as a whole and is not accurate for all zones. The 'Xht' command offers advanced temperature status in some products.

## X6 Enquire Voltages X6

This command returns information (space separated) about various voltages within the device, plus some other health information.

| CMD |  |
|-----|--|
| X6  |  |

The information returned by Imagestore 2/2U/3 and Imagestore 300[+] is:

| Format | Field       | Description   |
|--------|-------------|---------------|
| %c%c   | CMD         | X6            |
| %05.1f | Temperature | Ambient in °C |
| %03.2f | -12V        |               |
| %03.2f | -5V         |               |
| %03.2f | +3.3V       |               |
| %03.2f | +5V         |               |

| %03.2f | +5V         | Analogue supply |
|--------|-------------|-----------------|
| %03.2f | +12V        |                 |
| %03.2f | PLL Voltage |                 |

The information returned by Imagestore HD-TV is:

| Format | Field       | Description   |
|--------|-------------|---------------|
| %c%c   | CMD         | X6            |
| %05.1f | Temperature | Ambient in °C |
| %03.2f | -12V        |               |
| %03.2f | +1.8V       |               |
| %03.2f | +3.3V       |               |
| %03.2f | +5V         |               |
| %03.2f | +2.5V       |               |
| %03.2f | +12V        |               |
| %03.2f | 0.00        | Unused field  |

The information returned by Imagestore 750 is:

| Format | Field          | Description                                 |  |
|--------|----------------|---------------------------------------------|--|
| %c%c   | CMD            | X6                                          |  |
| %05.1f | Temperature    | Ambient in °C                               |  |
| %03.2f | 12V PSU A      | 0.00 = PSU not fitted or failed             |  |
|        |                | 1.00 = PSU present and working              |  |
| %03.2f | 12V PSU B      | 0.00 = PSU not fitted or failed             |  |
|        | NO             | 1.00 = PSU present and working              |  |
| %03.2f | 12V            | Worst case measurement                      |  |
| %03.2f | Video voltages | 0.00 = Failed                               |  |
|        | .0)            | 1.00 = Video voltages all within tolerances |  |
| %03.2f | DVE voltages   | 0.00 = Failed                               |  |
|        |                | 1.00 = DVE voltages all within tolerances   |  |
| %03.2f | 0.00           | Unused field                                |  |
| %05.2f | Fan speeds     | Worst case fan (1-5) speed in RPM           |  |

Voltage tolerances are +/-10% for the 12V supplies and +/-5% for all other voltages.

**Note:** DSK-3901, LGK-3901 and ISM-3901 do not support the X6 command. The 'Xhv' command should be used instead.

## XV Enquire System Health XV

This command enquires for health status of an Imagestore 750. This is an extended version of the X6 command, but largely been deprecated by the Xh commands, which also gives allowable health ranges.

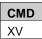

The values included in the response are separated by spaces.

| Format | Field                  | Description                     |
|--------|------------------------|---------------------------------|
| %c%c   | CMD                    | XV                              |
| %05.1f | Ambient temperature    | Worst case temperature in °C    |
| %05.1f | CPU temperature        | Temperature in °C               |
| %05.1f | KID temperature        | Temperature in °C               |
| %05.1f | CPU FPGA temperature   | Temperature in °C               |
| %05.1f | SID temperature        | Temperature in °C               |
| %05.1f | SOD temperature        | Temperature in °C               |
| %05.1f | DVE1 temperature       | Temperature in °C (when fitted) |
| %05.1f | DVE2 temperature       | Temperature in °C (when fitted) |
| %03.2f | 12V PSU A              | Voltage                         |
| %03.2f | 12V PSU B              | Voltage                         |
| %03.2f | 5V                     | Voltage                         |
| %03.2f | 3.3V                   | Voltage                         |
| %03.2f | 2.5V                   | Voltage                         |
| %03.2f | SID 1.8V               | Voltage                         |
| %03.2f | 1.2V                   | Voltage                         |
| %03.2f | DVE 12V                | Voltage (when fitted)           |
| %03.2f | DVE 2.5V               | Voltage (when fitted)           |
| %03.2f | DVE 1.8V               | Voltage (when fitted)           |
| %03.2f | DVE 1.2V               | Voltage (when fitted)           |
| %1x    | PSU A status           | 0x0 = Failed, 0x1 = OK          |
| %1x    | PSU A converted status | 0x0 = Failed, 0x1 = OK          |
| %1x    | PSU B status           | 0x0 = Failed, $0x1 = OK$        |
| %1x    | PSU B converted status | 0x0 = Failed, 0x1 = OK          |
| %05.2f | Fan 1 speed            | In RPM                          |
| %05.2f | Fan 2 speed            | In RPM                          |
| %05.2f | Fan 3 speed            | In RPM                          |

| %05.2f | Fan 4 speed | In RPM |
|--------|-------------|--------|
| %05.2f | Fan 5 speed | In RPM |

The XV command is related to the enquire voltages command (X6). Presmaster and IMM actually utilise X6 for sounding alarms, but XV should then be used to find the real reasons for the alarm.

#### Xh Enquire Extended Health Commands Xh

The following commands (Xhf, Xhp, Xht and Xhv) provide extended information about system health for:

- Fans
- Power supply units (PSU)
- Temperatures
- Voltages

When supported these commands should be used in preference to the other health commands listed above. However, please note that a periodic polling mechanism is still required to check values, which implies a fairly high bandwidth of automation commands.

A superior alternative is to utilise unsolicited health alarm traps via SNMP (Imagestore 750) or Densité protocol (DSK-3901, LGK-3901, ISM-3901). These give a much larger range of health information than is available via Oxtel automation including validity of SDI video sources, references, audio (embedded or AES), slave device state, router state, network links and disk usage. Please see individual product manuals for further information.

#### Xhf Enquire Extended Fan Health Xhf

This command enquires for extended health information for the system fans.

Firstly, automation must enquire to see how many different fans are supported by the device. Not only is the fan count dependent on the product type, but it is also dependent on the hardware options present.

| CMD |  |
|-----|--|
| Xhf |  |

The response command returns the number of fans supported:

| CMD | Param_1          |
|-----|------------------|
| Xhf | %02x: Fans count |

Next automation must enumerate through each fan to ensure that values are within range of the thresholds.

| CMD | Param_1      |
|-----|--------------|
| Xhf | %02x: Fan ID |

The response command returns information which is space-separated. The 'expected' flag indicates whether the value is expected to be good. If not then there is no need to generate an alarm if the value is not between the 'low range' and 'high range' values.

| CMD | Param_1      | Param_2       | Param_3           |  |
|-----|--------------|---------------|-------------------|--|
| Xhf | %02x: Fan ID | %1x: Expected | %06.2f: Low range |  |
|     |              | 0x0 = No      |                   |  |
|     |              | 0x1 = Yes     | (6)               |  |

| Param_4            | Param_5           | Param_6         |
|--------------------|-------------------|-----------------|
| %06.2f: High range | %06.2f: Fan speed | %s: Description |

## Xhp Enquire Extended PSU Health Xhp

This command enquires for extended health information for the system power supply units (PSU).

Firstly, automation must enquire to see how many different PSUs are supported by the device. Not only is the PSU count dependent on the product type, but it is also dependent on the hardware options present.

| CMD |  |
|-----|--|
| Xhp |  |

The response command returns the number of PSUs supported:

| CMD | Param_1         |
|-----|-----------------|
| Xhp | %02x: PSU count |

Next automation must enumerate through each PSU to ensure that they are working correctly.

| CMD | Param_1      |
|-----|--------------|
| Xhp | %02x: PSU ID |

The response command returns information which is space-separated. The 'expected' flag indicates whether the value is expected to be good. If not then there is no need to generate an alarm.

| CMD | Param_1      | Param_2       | Param_3          |   |
|-----|--------------|---------------|------------------|---|
| Xhp | %02x: PSU ID | %1x: Expected | %06.2f: PSU good |   |
|     |              | 0x0 = No      | 0.00 = No        | Y |
|     |              | 0x1 = Yes     | 1.00 = Yes       |   |

| Param_4         |
|-----------------|
| %s: Description |

# Xht Enquire Extended Temperature Health Xht

This command enquires for extended health information for the system temperatures.

Firstly, automation must enquire to see how many different temperature readings are supported by the device. Not only is the temperature count dependent on the product type, but it is also dependent on the hardware options present.

| CMD |  |
|-----|--|
| Xht |  |

The response command returns the number of temperatures supported:

| CMD | Param_1                 |
|-----|-------------------------|
| Xht | %02x: Temperature count |

Next automation must enumerate through each temperature to ensure that values are within range of the thresholds.

| CMD | Param_1              |
|-----|----------------------|
| Xht | %02x: Temperature ID |

The response command returns information which is space-separated. The 'expected' flag indicates whether the value is expected to be good. If not then

there is no need to generate an alarm if the value is not between the 'low range' and 'high range' values.

| CMD | Param_1        | Param_2       | Param_3           |  |
|-----|----------------|---------------|-------------------|--|
| Xht | %02x:          | %1x: Expected | %06.2f: Low range |  |
|     | Temperature ID | 0x0 = No      |                   |  |
|     |                | 0x1 = Yes     |                   |  |

| Param_4            | Param_5             | Param_6         |
|--------------------|---------------------|-----------------|
| %06.2f: High range | %06.2f: Temperature | %s: Description |

## Xhv Enquire Extended Voltage Health Xhv

This command enquires for extended health information for the system voltage.

Firstly, automation must enquire to see how many different voltages are supported by the device. Not only is the voltage count dependent on the product type, but it is also dependent on the hardware options present.

| CMD |  |
|-----|--|
| Xhv |  |

The response command returns the number of voltages supported:

| CMD | Param_1             |
|-----|---------------------|
| Xhv | %02x: Voltage count |

Next automation must enumerate through each voltage to ensure that values are within range of the thresholds.

| CMD | Param_1          |
|-----|------------------|
| Xhv | %02x: Voltage ID |

The response command returns information which is space-separated. The 'expected' flag indicates whether the value is expected to be good. If not then there is no need to generate an alarm if the value is not between the 'low range' and 'high range' values.

| CMD | Param_1          | Param_2       | Param_3           |  |
|-----|------------------|---------------|-------------------|--|
| Xhv | %02x: Voltage ID | %1x: Expected | %06.2f: Low range |  |
|     |                  | 0x0 = No      |                   |  |
|     |                  | 0x1 = Yes     |                   |  |

| Param_4 Param_5 Param_6                           |
|---------------------------------------------------|
| %06.2f: High range %06.2f: Voltage %s: Descriptio |
|                                                   |
|                                                   |
|                                                   |
|                                                   |
|                                                   |
|                                                   |
|                                                   |
|                                                   |
| 1/9                                               |
|                                                   |
|                                                   |
|                                                   |
|                                                   |
|                                                   |
|                                                   |
|                                                   |
|                                                   |
|                                                   |
|                                                   |
|                                                   |
|                                                   |
|                                                   |
|                                                   |
|                                                   |
|                                                   |
|                                                   |

## **Scheduler**

Scheduled commands allow other automation commands to be executed at the specified time in hours, minutes, seconds and frames.

They are primarily used to achieve frame-accurate transitions or state changes when this can not be guaranteed by automation; for example under network control.

**Note:** If no timecode source (LTC, VITC) is present the scheduler may not operate correctly.

Commands can be scheduled up to 23 hours in the future, and midnight crossing is supported. However scenduled commands are normally issued just a few seconds ahead of when they are due to prevent command conflicts.

Scheduled commands are volatile and so will powering off or restarting the Imagestore software will clear the scheduled list.

# **Commands and Responses**

#### i0 Add Scheduled Command i0

This command schedules an automation command at the specified time in hours, minutes, seconds and frames.

| CMD | Param_1        | Param_2                |
|-----|----------------|------------------------|
| iO  | %08d: Timecode | %s: Automation command |
|     | (HHMMSSFF)     |                        |

#### i1 Delete Scheduled Command i1

This command deletes all commands that were previously scheduled at the specified time in hours, minutes, seconds and frames.

| CMD | Param_1        |  |
|-----|----------------|--|
| i1  | %08d: Timecode |  |
|     | (HHMMSSFF)     |  |

#### i2 Delete All Scheduled Commands i2

This command deletes all scheduled commands.

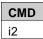

## i3 Enquire Next Scheduled Command i3

This command enquires the time of the next scheduled command, or the time remaining until the next command.

| CMD | Param_1                                   |
|-----|-------------------------------------------|
| i3  | %1x: Flag                                 |
|     | 0x0 = Timecode of next scheduled event    |
|     | 0x1 = Time until the next scheduled event |
|     | 0x2 = Current time                        |

The response command has the following format:

| CMD | Param_1   | Param_2        |
|-----|-----------|----------------|
| i1  | %1x: Flag | %08d: Timecode |
|     |           | (HHMMSSFF)     |

# **General Purpose Interface**

## **Commands and Responses**

#### X7 Virtual GPI X7

This command triggers the GPI macro associated with a GPI number.

It is called a "virtual GPI" because it does not affect the physical GPI lines in any way. You can use the X9 command to set physical GPIs.

| CMD | Param_1            | Param_2          |
|-----|--------------------|------------------|
| X7  | %1x: GPI direction | %02x: GPI number |
|     | 0x0 = Off          |                  |
|     | 0x1 = On           |                  |

## X8 Enquire GPI Status X8

Note: For Imagestore 300[+] or Imagestore HD-TV units with GPI lines on video and audio cards, video GPIs are numbered 0 to 8 and the audio GPIs are numbered 9 to 17. For the Imagestore 750 only video GPIs are supported; numbered 0 to 15. For the DSK-3901, LGK-3901 and ISM-3901 only video GPIs are supported; numbered 0 to 7. Please check individual user manuals for details.

This command enquires for the status of a GPI line. The GPI number is the (zero-based) GPI line number.

| CMD | Param_1                                                    | Param_2          |
|-----|------------------------------------------------------------|------------------|
| X8  | %1x: GPI type<br>0x0 = Video<br>0x1 = Audio (if supported) | %02x: GPI number |

The information returned is:

| CMD | Param_1   | Param_2                    |
|-----|-----------|----------------------------|
| X8  | %02x: GPI | %1x: GPI state             |
|     | number    | 0x0 = GPI off (level high) |
|     |           | 0x1 = GPI on (level low)   |

#### Example for Imagestore 300[+] and Imagestore HD-TV:

```
INT rem_remote_gpi_read(Premote_ rem, INT8 cmd, char * str)
{
   BOOL video_gpi[MAX_GPI], audio_gpi[MAX_GPI];
   int result = -1, vid_aud = -1, number = -1;

   if (sscanf(str, "%1x%02x", &vid_aud, &number) == 2)
{
      if (number < MAX_GPI)
      {
            get_gpi_state(video_gpi, audio_gpi);

            if (vid_aud == 0)
            {
                 result = video_gpi[number];
            }
            else
            {
                result = (audio_fitted ? audio_gpi[number] : -1);
            }

            if (result != -1)
            {
                 rem_send_status(rem, "X8%02x%1x", number, result);
            }
            else
            {
                  // 99 indicates something has gone wrong
                 rem_send_status(rem, "X8%02x%1x", 99, 99);
            }
        }
}</pre>
```

#### X9 GPI Special X9

This command can perform two functions. One of the functions is to return a status command containing a bit mask of the GPI input status. The other function is to set the physical output status of a GPI.

| CMD | Param_1              | Param_2                           |
|-----|----------------------|-----------------------------------|
| X9  | %1x: GPI function    | %02x: GPI number                  |
|     | 0x0 = GPI off        | (Not required for status request) |
|     | 0x1 = GPI on         |                                   |
|     | 0x2 = Status request |                                   |

Note: For Imagestore 300[+] or Imagestore HD-TV units with GPI lines on video and audio cards, video GPIs are numbered 0 to 8 and the audio GPIs are numbered 9 to 17. For the Imagestore 750 only video GPIs are supported; numbered 0 to 15. For the DSK-3901, LGK-3901 and ISM-3901 only video GPIs are supported; numbered 0 to 7. Please check individual user manuals for details.

If a 'status request' is used, the GPI status information for all GPI lines is returned is in the form of a bitwise flag:

| CMD | Param_1                    |
|-----|----------------------------|
| X9  | %06x: GPI status (bitwise) |
|     | 0x000001 = GPI 0 On        |
|     | 0x000002 = GPI 1 On        |
|     | 0x000004 = GPI 2 On        |
|     | 0x000008 = GPI 3 On        |
|     | 0x000010 = GPI 4 On        |
|     |                            |
|     | 0x008000 = GPI 15 On       |

#### **XB GPI Output Status XB**

This command sets the output state of the specified GPI number.

| Note: | For Imagestore 300[+] or Imagestore HD-TV units with GPI lines on  |
|-------|--------------------------------------------------------------------|
|       | video and audio cards, video GPIs are numbered 0 to 8 and the      |
|       | audio GPIs are numbered 9 to 17. For the Imagestore 750 only video |
|       | GPIs are supported; numbered 0 to 15. For the DSK-3901, LGK-       |
|       | 3901 and ISM-3901 only video GPIs are supported; numbered 0 to 7.  |
|       | Please check individual user manuals for details.                  |

| CMD | Param_1         | Param_2        |
|-----|-----------------|----------------|
| XB  | %1x: GPI number | %1x: GPI state |
|     |                 | 0x0 = Off      |
|     |                 | 0x1 = On       |

#### Example:

```
{
    remote_send("XB%1x %1x", GPI, Status);
}
```

# **Macros**

The macros commands allow up to 65536 different macros to be triggered by automation or panels. These macros are set up using the Imagestore Configurator (Macro Mode) and each includes a list of automation commands that will be executed when the macro is triggered.

Macro commands are not coupled to a particular GPI line as with 'GPI macros' but are instead triggered using automation commands. That said, a 'GPI macro' can include a 'trigger macro' (x0) command.

# **Commands and Responses**

## x0 Trigger Macro x0

This command triggers the specified macro. This then executes a predefined list of Oxtel automation commands.

| CMD | Param_1         |
|-----|-----------------|
| x0  | %04x: Macro ID  |
|     | 0x0000 - 0xFFFF |

Note: Macros are defined using 'Macro Mode' within the Imagestore Configurator. Delays are inserted between commands using the 'Xd' command. Please see individual product manuals for how to configure macros.

#### x1 Enquire Macro Count x1

This command enquires for the total number of macros defined on the system. Strictly speaking the 'count' value is the highest macro ID plus 1.

**Note:** There may be missing macros IDs below the 'count' value, and so valid macros have to be enumerated using the 'x2' or 'x3' commands.

| CMD |  |
|-----|--|
| x1  |  |

The response command returns the macro count:

| CMD | Param_1           |
|-----|-------------------|
| x1  | %04x: Macro count |

## x2 Enquire Macro By ID x2

This command enquires for the 'macro name' of the specified 'macro ID'.

| CMD | Param_1         |
|-----|-----------------|
| x2  | %04x: Macro ID  |
|     | 0x0000 - 0xFFFF |

The response command returns the 'macro name'. If this is an empty string then the specified 'macro ID' is missing:

| CMD | Param_1         | Param_2        |
|-----|-----------------|----------------|
| x2  | %04x: Macro ID  | %s: Macro name |
|     | 0x0000 - 0xFFFF |                |

## x3 Enquire Macro By Index x3

This command enquires for the 'macro ID' and 'macro name' of the specified 'macro index' (a notional list including all valid macros ordered by increasing 'macro ID').

This command makes enumerating macros easier than with the 'x2' command because missing macro IDs are skipped. The 'x3' command should be called with increasing 'macro index' until the 'macro ID' returned is the 'macro count' minus 1.

| CMD | Param_1           |
|-----|-------------------|
| х3  | %04x: Macro index |
|     | 0x0000 - 0xFFFF   |

The response command returns the corresponding macro ID and its name:

| CMD | Param_1           | Param_2         | Param_3        |
|-----|-------------------|-----------------|----------------|
| x2  | %04x: Macro index | %04x: Macro ID  | %s: Macro name |
|     | 0x0000 - 0xFFFF   | 0x0000 - 0xFFFF |                |

**Note:** The 'macro index' and 'macro ID' do not necessarily match.

# **Master Control**

The sections listed below define the Oxtel automation commands which are designed for Imagestore Master Control broadcast systems that include a Miranda NV9000 router controller, and Miranda iMC-Panel for manual override of automation:

- Arm Take Commands (page 343)
- Routing Control Commands (page 351)

The commands apply to the following products when the Master Control option has been purchased:

Imagestore 750 4.2ISM-3901 4.3

Note: These commands do not apply to Imagestore devices under the control of Presmaster/PCS with PresPanel or PresStation panels.

Imagestore/PCS systems and Imagestore Master Control systems are incompatible with one another.

#### **Arm and Take**

The arm/disarm and take mechanism allows one or more commands to be primed, and then all commands executed together as a batch job when a 'take' command is issued by automation or the operator of an iMC-Panel.

The transition that follows the 'take' command can encompass multiple functions such as switching the source video, cutting up keying layers, playing DVE moves, audio voiceovers and macros.

A major benefit of arming commands in advance of the take is that the end of the overall transition can be previewed beforehand on the PVW output.

The following commands can be armed and disarmed:

- 1 Fade Keyer Up / Fade Keyer Down
- 3 Cut Keyer Up / Cut Keyer Down
- UA Asymmetric Transition
- iq4 Fade Voiceover
- jq5 Cut Voiceover
- S0 Start Animation
- S1 Stop Animation
- S4 Restart Animation
- Wb DVE Sequence Play

| • | x0<br>X7<br>kb | Macro Trigger<br>Virtual GP<br>Easyplay Play |
|---|----------------|----------------------------------------------|
| • | kc             | Easyplay Stop                                |
|   |                |                                              |
|   |                |                                              |
|   |                |                                              |
|   |                | als.                                         |
|   |                | OR CO                                        |
|   |                |                                              |
|   |                | 6.00                                         |
|   | 0              |                                              |
|   | + CO           |                                              |
|   | ,              |                                              |
|   |                |                                              |
|   |                |                                              |

#### **Commands**

#### p1 Arm p1

This command arms a command so that is executed when the next 'take' command is issued by automation or iMC-Panel.

Where different arm commands conflict with one another before a 'take' – (for example, arm DSK1 to cut up (p130 1) followed by arm DSK1 to fade up (p110 1)) – the last arm command always replaces the previous arm, which is implicitly disarmed.

| CMD | Param_1             |
|-----|---------------------|
| p1  | Command to arm (%s) |

The commands that can be armed are shown on page 343.

#### p0 Disarm p0

This command disarms a command that is currently armed so that it is not executed when the next 'take' command is issued by automation or iMC-Panel.

| CMD | Param_1                |
|-----|------------------------|
| р0  | Command to disarm (%s) |

The commands that can be disarmed are shown on page 343.

If no parameter is passed in the command then all currently armed commands are disarmed, and the next 'take' has no effect.

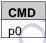

#### p4 Take p4

This command causes any commands that are currently armed to be executed immediately.

Take commands from automation normally have no parameter. The resulting transitions always uses the "automation" transition rates configured for A/B mixing, keyer fades and voiceovers.

| CMD |  |
|-----|--|
| p4  |  |

Take commands from an iMC-Panel pass a single parameter with value 0x1. The resulting transitions use rates which depend on the current "channel transition mode", which can be:

- Automation
- Slow
- Medium
- Fast

| CMD | Param_1          |  |
|-----|------------------|--|
| p4  | Take from (%1x)  |  |
|     | 0x0 = Automation |  |
|     | 0x1 = Panel      |  |

**Note:** The "channel transition mode" only has meaning to iMC-Panels and so is not documented in this manual.

#### **Unsolicited Tallies**

#### Yip1 Arm Tally Yip1

This tally is enabled with the 'Enable Arm/Take Tallies' (Yi1) command.

Once enabled, it returns information whenever a valid arm command is received.

On registration, tallies for all existing 'arms' are returned so that automation can record the initial arm state.

The format of the tally is:

| C | MD  | Param_1         |  |
|---|-----|-----------------|--|
| Υ | ip1 | %s: Arm command |  |

#### For example:

```
p110 1 // Arm DSK 1 to fade up
-> Yip110 1 // The tally echoes the arm
```

## Yip0 Disarm Tally Yip0

This tally is enabled with the 'Enable Arm/Take Tallies' (Yi1) command.

Once enabled, it returns information whenever a valid disarm command is received.

The format of the tally is:

| CMD  | Param_1            |
|------|--------------------|
| Yip0 | %s: Disarm command |

#### For example:

```
p010 1 // Disarm DSK 1 to fade up
-> Yip010 1 // Tally echoes the arm
```

Note that disarms can occur as the side-effect of another action, such as a conflicting arm, or a take command:

```
p110 1 // Arm DSK 1 to fade up

-> Yip110 1 // Tally echoes the arm

p130 1 // Arm DSK 1 to cut up (conflicts with fade up)

-> Yip010 1 // Tally echoes implicit disarm of fade up

-> Yip130 1 // Tally echoes the second arm
```

Note: The unsolicited tally response includes an unnecessary "Yi" at the start of it, so does not exactly echo the arm/disarm/take command. This is contrary to the standard for most other unsolicited tallies.

#### Yip4 Take-Start Tally Yip4

This tally is enabled with the 'Enable Arm/Take Tallies' (Yi1) command.

Once enabled, it returns information whenever a valid take command is received and a take-transition starts.

Armed transitions may take some frames to complete if they include fades. This command therefore signifies that a take transition has just started. The 'take end' tally (Yip5) signifies when a transition ends.

The format of the tally is:

CMD Yip4

Note: The unsolicited tally response includes an unnecessary "Yi" at the start of it, so does not exactly echo the arm/disarm/take command. This is contrary to the standard for most other unsolicited tallies.

#### Yip5 Take-End Tally Yip5

This tally is enabled with the 'Enable Arm/Take Tallies' (Yi1) command.

Once enabled, it returns information whenever a valid take-transition ends.

The format of the tally is:

CMD

Yip5

#### For example:

```
p110 1
            // Arm DSK 1 to fade up
-> Yip110 1 // Tally echoes the arm
p1UA1
             // Arm A/B mixer to transition to B
-> Yip1UA1
             // Tally echoes the arm
             // Take
р4
-> Yip0UA1
             // Implicit disarm of A/B mixer due to take
-> Yip010 1
            // Implicit disarm of DSK 1 due to take
-> Yip4
             // Take start tally
-> Yip5
              // Take end tally (follows longest transition)
```

**Note:** The unsolicited tally response includes an unnecessary "Yi" at the start of it, so does not exactly echo the arm/disarm/take command. This is contrary to the standard for most other unsolicited tallies.

#### Yi Enable Arm/Take Tallies Yi

This command enables or disables tallies of arm, disarm and take actions for the specified connection.

When tallies are enabled, arms, disarms and takes are echoed so that state can be shared between automation and any panels that own or share the channel.

| CMD | Param_1                                |  |
|-----|----------------------------------------|--|
| Yi  | Yi %1x: Enable arm/disarm/take tallies |  |
|     | 0x0 = No                               |  |
|     | 0x1 = Yes                              |  |

#### Yi Enquire Arm/Take Tallies Yi

This command enquires whether arm/disarm/take tallies are currently enabled on this connection.

CMD

Yi

The response command shows the tally enable status:

| CMD | Param_1                             |
|-----|-------------------------------------|
| Yi  | %1x: Enable arm/disarm/take tallies |
|     | 0x0 = No                            |
|     | 0x1 = Yes                           |

# **Routing Control**

**Note:** Please refer to individual product documentation for details on configuring router sources and destinations.

#### **Source Type and Source Index**

The following 'source types' are supported by the routing control commands:

- 0x0 = Channel source
- 0x1 = NV9000 source
- 0x2 = Source being fed by

The 'source index' has different meanings for each 'source type':

Channel sources and their IDs are defined within the Master Control configuration for each Imagestore channel. They typically represent "known" sources of video/audio from servers, tape machines, live feeds, satellite feeds, etc. These sources and IDs are often shared between different channels, but they "belong" to each channel.

NV9000 sources and their IDs are defined within the SE-Utilities Configurator for the NV9000 router controller. They are never used by automation and other source types are always preferred.

'Sources being fed by' indices are defined within the Imagestore Configurator's 'System Settings > Master Control > Router Sources'. They represent "known" router inputs either being fed by outputs of the Imagestore channel, or by special user-defined sources (such as a outputs from a backup channel or black/silence). They are often used by panels for monitoring purposes, and are usually specific to this Imagestore channel. They can take the following values:

- 0x00000000 = PGM Output
- 0x00000001 = PST Output
- 0x00000002 = CLN Output
- 0x00000003 = MON Output
- 0x00000004 = AUX
- 0x00000005 = BLACK/SILENCE
- 0x00000006 = USER 1
- 0x00000007 = USER 2
- 0x00000008 = USER 3
- 0x00000009 = USER\_4
- ..
- 0x00000019 = USER\_20

#### **Destination Type and Destination Index**

The following 'destination types' are supported by the routing control commands:

- 0x0 = Destination feeding bus
- 0x1 = NV9000 destination

The 'destination index' has different meanings for each 'destination type':

'Destination feeding bus' and their indices are defined within the Imagestore Configurator's 'System Settings > Master Control > Router Destinations'. They represent router destinations feeding the PGM and PST inputs of the Imagestore channel, and an AUX feed which is sent to a local monitor.

- 0x00000000 = PGM/A-Input
- 0x00000002 = PST/B-Input
- 0x00000004 = AUX

NV9000 destinations and their IDs are defined within the SE-Utilities Configurator for the NV9000 router controller. They are used by panels for monitoring purposes.

# **Commands and Responses**

#### rs0 Make Source Selection rs0

This command instructs the Imagestore device to make a router switch to the specified destination from the specified source.

| CMD | Param_1                   | Param_2            |
|-----|---------------------------|--------------------|
| rs0 | %1x: Source type          | %08x: Source index |
|     | 0x0 = Channel source      | (see page 351)     |
|     | 0x2 = Source being fed by |                    |

| Param_3                       | Param_4                 |
|-------------------------------|-------------------------|
| %1x: Destination type         | %08x: Destination index |
| 0x0 = Destination feeding bus | (see page 352)          |
| 0x1 = NV9000 destination      |                         |

## rs1 Enquire Source Selection rs1

This command enquires which source is currently selected for the specified destination.

| CMD | Param_1                       | Param_2                 |
|-----|-------------------------------|-------------------------|
| rs1 | %1x: Destination type         | %08x: Destination index |
|     | 0x0 = Destination feeding bus | (see page 352)          |
|     | 0x1 = NV9000 destination      |                         |

The response command has the following format:

| CMD | Param_1                   | Param_2            |
|-----|---------------------------|--------------------|
| rs0 | %1x: Source type          | %08x: Source index |
|     | 0x0 = Channel source      | (see page 351)     |
|     | 0x1 = NV9000 source       |                    |
|     | 0x2 = Source being fed by |                    |

| Param_3                       | Param_4                 |
|-------------------------------|-------------------------|
| %1x: Destination type         | %08x: Destination index |
| 0x0 = Destination feeding bus | (see page 352)          |
| 0x1 = NV9000 destination      |                         |

#### rs2 Enquire Channel Source Count rs2

This command enquires how many channel sources can be enumerated by automation.

| CMD |  |
|-----|--|
| rs2 |  |

The response command includes the channel source count:

| CMD | Param_1     |
|-----|-------------|
| rs2 | %04x: Count |

Channel source IDs may be numbered from zero upwards. The number of sources that can be enumerated will always equal the highest channel source ID plus 1. For example, when the defined channel source IDs range from 0-31 this gives a 'count' value of 32. Channel source IDs may be missing from the list. For example, if channel source IDs 0, 5, 18-19 are missing (i.e. channel source IDs 1-4, 6-17, 20-31 are defined), this 'count' value returned is still 32.

# rs3 Enquire Source Information rs3

This command enquires for the name and status of the specified source.

| CMD | Param_1                   | Param_2            |
|-----|---------------------------|--------------------|
| rs3 | %1x: Source type          | %08x: Source index |
|     | 0x0 = Channel source      | (see page 351)     |
|     | 0x2 = Source being fed by |                    |

The response command includes the following information:

| CMD | Param_1                   | Param_2            |
|-----|---------------------------|--------------------|
| rs3 | %1x: Source type          | %08x: Source index |
|     | 0x0 = Channel source      | (see page 351)     |
|     | 0x2 = Source being fed by |                    |

| Param_3      | Param_4  |
|--------------|----------|
| %1x: Enabled | %s: Name |
| 0x0 = No     |          |
| 0x1 = Yes    |          |

If a source is disabled (parameter 3 = 0x0), it should not be shown on panels since it may represent a deleted source.

It is also possible to specify up to 16 enquiries in a single automation command with the argument being the same format, but separated by a "I" character.

The response command will be the same as above with the parameters separated by "|" character as well. So an example would be:

```
rs3000000000

-> rs3000000000Dummy Src 1

rs3000000000|000000010

-> rs3000000000Dummy Src 1|000000100Dummy Src 17
```

## rm0 Enquire Salvo Count rm0

This command enquires how many salvos can be enumerated by automation.

Salvos and their IDs are defined within the Master Control configuration for each Imagestore channel. The numbering of salvo IDs follows the same rules as for channel sources.

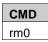

The response command includes the salvo count:

| CMD | Param_1     |
|-----|-------------|
| rm0 | %08x: Count |

#### rm1 Enquire Salvo Information rm1

This command enquires for the name and status of the specified salvo.

| CMD | Param_1        |
|-----|----------------|
| rm1 | %08x: Salvo ID |

The response command includes the following information:

| CMD | Param_1                   | Param_2      | Param_3  |
|-----|---------------------------|--------------|----------|
| rm1 | %08x: Salvo ID            | %1x: Enabled | %s: Name |
|     | 0x0 = Channel source      | 0x0 = No     |          |
|     | 0x2 = Source being fed by | 0x1 = Yes    | 7        |

If a salvo is disabled (parameter 3 = 0x0), it should not be shown on panels since it may represent a deleted source.

## rm2 Execute Salvo rm2

This command executes the specified salvo.

| CMD | Param_1        |
|-----|----------------|
| rm2 | %08x: Salvo ID |

#### **Unsolicited Tallies**

#### YF Enable Router Tallies YF

This command enables various tallies (rs0, rs3, rm1, rm2) related to router swiches and state.

Once enabled, it returns information whenever a source selection changes (rs0), source information changes (rs3), salvo information changes (rm1) or a salvo is fired (rm2).

The format of the command is:

| CMD | Param_1             |
|-----|---------------------|
| YF  | %1x: Enable tallies |
|     | 0x0 = No            |
|     | 0x1 = Yes           |

#### YF Enquire Router Tallies YF

This command enquires whether router tallies are currently enabled, or not.

| CMD |
|-----|
| YF  |

The response command has the format:

| CMD | Param_1             |
|-----|---------------------|
| YF  | %1x: Enable tallies |
|     | 0x0 = No            |
|     | 0x1 = Yes           |

## rs0 Source Selection Tally rs0

This tally is enabled with the 'Enable Router Tallies' (YF1) command.

Once enabled, it returns information about router switches as they occur. This is limited to destinations which feed a specified Imagestore bus to avoid excessive amounts of unwanted router switch tallies.

On registration, tallies for all destinations (feeding buses) known by the configuration are returned so that automation can record the initial router state.

The format of the tally is:

| CMD | Param_1                   | Param_2            |
|-----|---------------------------|--------------------|
| rs0 | %1x: Source type          | %08x: Source index |
|     | 0x0 = Channel source      | (see page 351)     |
|     | 0x1 = NV9000 source       |                    |
|     | 0x2 = Source being fed by |                    |

| Param_3                       | Param_4                 |
|-------------------------------|-------------------------|
| %1x: Destination type         | %08x: Destination index |
| 0x0 = Destination feeding bus | (see page 352)          |

## rs3 Source Information Tally rs3

This tally is enabled with the 'Enable Router Tallies' (YF1) command.

Once enabled, it returns information about changes to the name and status of sources as they occur.

On registration, tallies for all sources known by the configuration are returned so that automation can record the initial router state.

The format of the tally is:

| CMD | Param_1                   | Param_2            |
|-----|---------------------------|--------------------|
| rs3 | %1x: Source type          | %08x: Source index |
|     | 0x0 = Channel source      | (see page 351)     |
|     | 0x2 = Source being fed by |                    |

| Param_3      | Param_4  |
|--------------|----------|
| %1x: Enabled | %s: Name |
| 0x0 = No     |          |
| 0x1 = Yes    |          |

## rm1 Salvo Information Tally rm1

This tally is enabled with the 'Enable Router Tallies' (YF1) command.

Once enabled, it returns information about changes to the name and status of salvos as they occur.

On registration, tallies for all salvos known by the configuration are returned so that automation can record the initial router state.

The format of the tally is:

| CMD | Param_1                   | Param_2      | Param_3  |
|-----|---------------------------|--------------|----------|
| rm1 | %08x: Salvo ID            | %1x: Enabled | %s: Name |
|     | 0x0 = Channel source      | 0x0 = No     |          |
|     | 0x2 = Source being fed by | 0x1 = Yes    |          |

## rm2 Salvo Tally rm2

This tally is enabled with the 'Enable Router Tallies' (YF1) command.

Once enabled, it returns information about the execution of salvos as they occur.

The format of the tally is:

| CMD | Param_1        |
|-----|----------------|
| rm2 | %08x: Salvo ID |

# **Intuition XG**

The following commands only apply to the Intuition XG.

**Note:** A space separates the command from the first parameter. The "|" character is use to separate each parameter from the next parameter in the command.

## **Commands and Responses**

#### Cue V0

This command cues a template onto an Intuition XG keyer.

V0 %s|%x|%s[|%s,%s,...]

| CMD | Param_1                        | Param_2           |
|-----|--------------------------------|-------------------|
| V0  | %s                             | %x                |
|     | Keyer number, or name in Xplay | Template ID type  |
|     |                                | 0 = Recall ID     |
|     | -0,                            | 1 = Name          |
|     |                                | 2 = Embedded page |

| Param_3     | Param_4           |  |
|-------------|-------------------|--|
| %s          | %s,%s, (optional) |  |
| Template ID | Cue parameters    |  |

The first parameter is the keyer to cue on. The parameter may be the keyer number, or the keyer name in Xplay.

The second parameter is the type of the ID used to identify the template to cue.

The third parameter is the ID identifying the template. Since this parameter may be xml, the ":" and other Oxtel Protocol reserved characters (see page 36) must be escaped. Also since the xml may have international characters in it, the parameter must be encoded in UTF-8.

The forth parameter is an optional comma limited delimited list of cue parameters (available in 4.6 and up only). The parameters must be encoded in UTF-8. Since commas are separators, commas contained within parameters, that are not within quotes, must be escaped by replacing the

comma with its escaped version: "\2C". Comma parameters are referenced in the template actions as Input:P1, Input:P2 and so on. Parameters may be valid expressions currently supported in the VertigoXmedia suite however Data: variables are not supported.

Note that in the case of names, the name may be a "short" name, that is the name of the template or page itself without any category information. Additionally a name may be specified as a fully qualified name, such as "XMS:Pages.Demo:PG\_Lower3rd". Note that since ':' is a reserved character, the name would have to be written using escaped characters as follows:

```
V0 1|1|XMS\3APages.Demo\3APG Lower3rd
```

Note that the tallies should include both short and full names.

If the template ID is specified 'Embedded Page', the embedded page xml must be specified. This will contain characters that need to be escaped.

You can specify a page by name, but a page is not necessarily an embedded page. If using regular shared pages the Intuition XG V commands should be just:

- 1) Regular Page Comamnds: 'V0 0|1|PageName' (this page is called a page and lives on XMS). This is more common.
- 2) Embedded Page Commands: 'V0 0|2|<Embedded Page XML>'. This page is based on a template that lives in XMS but the page itself is specified through xml and basically applies an override to the template. For instance IF I have 1 template inside of XMS with a full screen image. The embedded page xml may specify a difference image be applied to the page.

## Take V1

This command causes items cued on Intuition XG keyers to be taken.

| CMD | Param_1                         | Param_2                     |
|-----|---------------------------------|-----------------------------|
| V1  | %s,%s,                          | %x (optional)               |
|     | Keyer numbers or names in Xplay | Take number                 |
|     | Comma-separated                 | -1 = Do all takes (default) |
|     |                                 | 0 = Do first take           |
|     |                                 | 1 = Do second take          |

The first parameter is a comma separated list of keyer numbers or keyer names to take.

The second parameter is the take number. This parameter is optional. The default is -1.

## Clear V2

This command causes items that are on-air on Intuition XG keyers to be cleared.

| CMD | Param_1                         | Param_2              |
|-----|---------------------------------|----------------------|
| V2  | %s,%s,                          | %x (optional)        |
|     | Keyer numbers or names in Xplay | Output to clear      |
|     | Comma-separated                 | 0 = Preview          |
|     |                                 | 1 = On air (default) |

The first parameter is a comma separated list of keyer numbers or keyer names to clear.

The second parameter is the output to clear. This parameter is optional. The default is 1.

## Keyer On V3

This command cuts or fades up Intuition XG keyers.

| CMD |   | Param_1          | Param_2         | Param_3              |
|-----|---|------------------|-----------------|----------------------|
| V3  |   | %s,%s,           | %x              | %x (optional)        |
|     |   | Keyer numbers or | Fade rate in mS | Output               |
| 4   | 1 | names in Xplay   | 0 = Cut         | 0 = Preview          |
|     |   | Comma-separated  |                 | 1 = On air (default) |

The first parameter is a comma separated list of keyer numbers or keyer names to turn the keyer on.

The second parameter is the duration it will take to fade the keyer up. A duration of 0 means cut. The parameter is in milliseconds.

The third parameter specifies the output. This parameter is optional.

Keyer Off V4

This command cuts or fades down Intuition XG keyers.

| CMD | Param_1          | Param_2         | Param_3              |
|-----|------------------|-----------------|----------------------|
| V4  | %s,%s,           | %x              | %x (optional)        |
|     | Keyer numbers or | Fade rate in mS | Output               |
|     | names in Xplay   | 0 = Cut         | 0 = Preview          |
|     | Comma-separated  |                 | 1 = On air (default) |

The first parameter is a comma separated list of keyer numbers or keyer names to turn the keyer off.

The second parameter is the duration it will take to fade the keyer down. A duration of 0 means cut. The parameter is in milliseconds.

The third parameter specifies the output. This parameter is optional.

## Set Property V5

This command sets properties on Intuition XG. For example the text or image to be used within one or more template on one or more keyer can be set. The property can be set to be changed on the preview output or on air. The default is for the property to change to be seen on air.

| CMD | Param_1                | Param_2         |
|-----|------------------------|-----------------|
| V5  | %s,%s,                 | %s,%s,          |
|     | Objects and properties | Values          |
|     | Comma-separated        | Comma-separated |
|     |                        |                 |

| Param_3                         | Param_4              |
|---------------------------------|----------------------|
| %s,%s,                          | %x (optional)        |
| Keyer numbers or names in Xplay | Output               |
|                                 | 0 – Preview          |
|                                 | 1 – On Air (default) |

The first parameter is a comma delmited list of objects and properties. The format is ObjectName.PropertyName. So an example would be:

The second parameter is a comma delimited list of values. For example:

```
"Hello World!","XMS:Images.Headshots:Obama"
```

The third parameter is a comma delimited list of keyers.

The fourth parameter specifies whether to target the preview or on-air buffer. This parameter is optional and by default is 1.

The fifth parameter specifies the output. This parameter is optional and is currently not used.

Multiple properties can be set by separating each 'Objects and Properties', 'Values' with the ',' character. The 'Objects and Properties' to be set are a delimited list in the form "ObjectName.PropertyName". The 'Values' indicate, for example, the text or image to be used for that object and name. The keyers can be identified using the keyer number, or the keyer name used in Xplay. If a coma ',' is needed within a string parameter it can be escaped as "V2C". For example:

To set the following on keyers 1 and 2, with output = 'On Air'

Object: Textbox1Property: Text

Value: Hello World!

Object: Image1

Property: ImageName

Value: XMS:Images.Headshots:Obama

```
V5 Textbox1.Text, Image1.ImageName | Hello World!, XMS\3AImages.Headshots\3AObama | 1,2 | 1
```

## Cue Clip V9

This command cues a clip onto an Intuition XG keyer.

```
V9 %s|%x|%s|[%s]|[%s]|[%s]|
```

| CMD | Param_1          | Param_2          | Param_3 |
|-----|------------------|------------------|---------|
| V9  | %s               | %x               | %s      |
|     | Keyer number, or | Template ID type | Clip ID |
|     | name in Xplay    | 0 = Recall ID    |         |
|     |                  | 1 = Name         |         |

| Param_4       | Param_5       | Param_6           |  |
|---------------|---------------|-------------------|--|
| %s (optional) | %s (optional) | %s,%s, (optional) |  |

| Mark in value | Mark out value | Cue parameters |
|---------------|----------------|----------------|
|               |                |                |

The first parameter is the keyer to cue on. The parameter may be the keyer number or the keyer name in Xplay.

The second parameter is the type of the ID used to identify the clip to cue.

The third parameter is the ID identifying the clip. The ":" and other Oxtel Protocol reserved characters must be escaped. Also the parameter must be encoded in UTF-8.

The forth parameter is optional and specifies the 'mark in' value in timecode without punctuation (e.g. 4;26 would be 426).

The fifth parameter is optional and specifies the 'mark out' value in timecode without punctuation (e.g. 1:10;10 would be 11010).

The sixth parameter is an optional comma limited delimited list of cue parameters. The parameters must be encoded in UTF-8. Since commas are separators, commas contained within parameters, that are not within quotes, must be escaped by replacing the comma with the escaped version: '\2C'. Comma parameters are referenced in the template actions as Input:P1, Input:P2 and so on. Parameters may be valid expressions currently supported in the VertigoXmedia suite however Data; variables are not supported.

Note that in the case of names, the name may be a "short" name, that is the name of the template or page itself without any category information. Additionally a name may be specified as a fully qualified name, such as "XMS:Clips.Demo:Promo1". Note that since ':' is a reserved character, the name would have to be written using escaped characters as follows:

```
XMS\3AClips.Demo\3APromo1
```

The tallies will look the same as the Cue (V0) tallies except they will include the 'mark in' and/or 'mark out 'values if they were specified in the original command. Here are some examples showing a command followed by a tally:

```
V9 0|1|ColorBars|426

V0 0|RecallId=100,ShortName=ColorBars.mpeg,FullName=XM
S\3aClips\3aColorBars.mpeg|markIn=00000426
```

```
V9 0|1|ColorBars|426

V0 0|RecallId=100,ShortName=ColorBars.mpeg,FullName=XM
S\3aClips\3aColorBars.mpeg|markIn=00000426
```

```
V9 0|1|ColorBars||1010
V0 0|RecallId=100,ShortName=ColorBars.mpeg,FullName=XM
```

S\3aClips\3aColorBars.mpeg|markOut=00001010

V9 0|1|ColorBars|426|1010

V0 0|RecallId=100,ShortName=ColorBars.mpeg,FullName=XM S\3aClips\3aColorBars.mpeg|markIn=00000426,markOut=000 01010

V9 0|1|ColorBars|426|1010|A,B,C

V9 0|RecallId=100,ShortName=ColorBars.mpeg,FullName=XM S\3aClips\3aColorBars.mpeg|markIn=00000426,markOut=000 01010|Params=A,B,C

## Enable External Command Tallies Va

This command enabled external command tallies.

Va %x

| CMD |        | Param_1        |
|-----|--------|----------------|
| Va  | %x     |                |
|     |        | Enable tallies |
|     | 0 = No |                |
|     |        | 1 = Yes        |

The first parameter sets whether external command tallies are disabled (0) or enabled (1).

An external command is a request to execute an Oxtel protocol command and is generated by a device that has an associated external keyer. This command is reported back to the application and is forwarded to the associated external keyer device if there is one. If external command tallies are enabled, then the command is also tallied back.

Tallies received will be of the form: Va %s - The parameter is the command text as specified in the animation. If the command text contains multiple commands they are separated by a ';' character.

## **Unsolicited Tallies**

All Vertigo tallies are enabled using the V8 command. They report the system state back to automation as it changes.

## **Enable Vertigo Tallies V8**

This command enables or disables Vertigo (V) tallies. These are specified on page 366.

V8 %d

| CMD |        | Param_1        |
|-----|--------|----------------|
| V8  | %d     |                |
|     |        | Enable tallies |
|     | 0 = No |                |
|     |        | 1 = Yes        |

The first parameter disables or enables Vertigo tallies.

If 'V8 1' is sent to enable tallies, then the tallies returned from Xplay are different from those returned when Y61 (enable video tallies) is used. The Vertigo tallies monitor:

- The state of each keyer
- The item that is cued on each keyer
- The item that is on air on each keyer

## Cue Tally V0

This tally is reported when an item is cued.

V0 %x|%s[|%s,%s,...]

| CMD |   | Param_1      | Param_2            | Param_3        |
|-----|---|--------------|--------------------|----------------|
| V0  |   | %x           | %s                 | %s,%s,         |
|     |   | Keyer number | Item specification | Cue parameters |
|     | × | <b>O</b>     | (see page 370)     |                |

The first parameter specifies the keyer on which the item was cued.

The second parameter is the specification of the item that was cued.

The third parameter is the parameters that the were specified when the item was cued. If no parameters are specified on the cue then none will be present in the tally.

For example if "purple" is cued, you will get the following tally returned:

V0 1|RecallId=135,ShortName=purple.tem,FullName=XMS\3aTemplates.Naomi\3apurple.tem

If the recall id field was blank as is the default in XMS then the tally would look like this:

```
\label{local_solution} $$V0 1|RecallId=,ShortName=purple.tem,FullName=XMS\3aTemplates.$$Naomi\3apurple.tem
```

If not using embedded pages, you can cue using the fully qualified name or the short name. In the tally response both names will be returned as is shown in the examples above. Both the fully qualified name and the short name are present in the tally.

The Embedded page is a special case where we specify the xml of a page the we want to cue. In this case the tally will simply specify the embedded page XML. For example:

```
V0 1|Embedded=<Page assetID="9722728b-add4-416e-a619-1e64d45a
a246" name="PG CROSS" templateID="6617c1c7-742e-493f-b74f-e74
8e660991e" templateCatID="445bb9b3-27de-4702-8c3c-fc66cf73ded
9" template="TPL 002" version="1.4" description="" categoryID
=""><Description></Description><CreationDate></CreationDate><
ModificationDate></ModificationDate><Author></Author><RecallI
D></RecallID><TargetDeviceType>D2</TargetDeviceType><Duration
>0</Duration><Override><Textbox id="1" name="Textbox1"><Prope
rty name="Text">CROSS</Property></Textbox><Texture id="2" nam
e="Texture1"><Property name="ImageLocation">XMS\3a</Property>
<Property name="ImageCategory">a49d2979-a930-4096-98c9-a127ad
f07760</Property><Property name="ImageName">6fba512e-9049-4b0
1-a4cd-147c61327595</Property><Property name="AutoCreateJob">
False</Property></Texture></Override><Assets><Asset type="Ima
ge" source="Model"><AssetId>6fba512e-9049-4b01-a4cd-147c61327
595</AssetId><CategoryId>a49d2979-a930-4096-98c9-a127adf07760
</CategoryId><Location>XMS\3a</Location><AssetName>Crosses</A
ssetName><CategoryName>Images\5cJdTest</CategoryName></Asset>
</Assets></Page>
```

## Take Tally V1

This tally is reported when an item is taken to air.

V1 %x|%s[|Params=%s]

| CMD | Param_1      | Param_2            | Param_3        |
|-----|--------------|--------------------|----------------|
| V0  | %x           | %s                 | %s,%s,         |
|     | Keyer number | Item specification | Cue parameters |
|     |              | (see page 370)     |                |

The first parameter is the keyer that was taken.

The second parameter is the specification of the item that was taken to air.

The third parameter is the parameters that the were specified when the item was cued. If no parameters are specified on the cue then none will be present in the tally.

## Clear Tally V2

This tally is reported when either a cued or on-air item is cleared.

V2 %x|%x

| CMD | Param_1      | Param_2          |
|-----|--------------|------------------|
| V2  | %x           | %x               |
|     | Keyer number | Cleared item was |
|     |              | 0 = Cued         |
|     |              | 1 = On-air       |

The first parameter is the keyer that was cleared.

The second parameter reports whether a cued item or on-air item was cleared.

## Keyer On Tally V3

This tally is reported when a keyer is switched on/up.

V3 %x

| CMD |   | Param_1      |
|-----|---|--------------|
| V3  | × | %x           |
| 4   | 1 | Keyer number |

The parameter is the keyer that was switched on/up.

## Keyer Off Tally V4

This tally is reported when a keyer is switched off/down.

V4 %x

| CMD | Param 1 |
|-----|---------|
|     |         |

| V4 | %x           |
|----|--------------|
|    | Keyer number |

The parameter is the keyer that was switched off/down.

## **Item Specifications**

In V0 or V1 tallies, the 'item specification' contains the following information.

RecallId=<recall id>,ShortName=<short name with extension>,
FullName=<full xms name with category and extension>

or...

Embedded=<embedded page xml>

#### For example:

RecallId=3004,ShortName=PG\_Style.vpg,FullName=XMS:Pages.JdTest
:PG\_Style.vpg

RecallId=,ShortName=TPL\_901.tem,FullName=XMS:Templates.JdTest:
TPL 901.tem

Embedded=<Page assetID="9722728b-add4-416e-a619-1e64d45aa246" name="PG CROSS" templateID="6617c1c7-742e-493f-b74f-e748e6609 91e" templateCatID="445bb9b3-27de-4702-8c3c-fc66cf73ded9" tem plate="TPL 002" version="1.4" description="" categoryID=""><D escription></Description><CreationDate></CreationDate><Modifi cationDate></ModificationDate><Author></Author><RecallID></Re callID><TargetDeviceType>D2</TargetDeviceType><Duration>0</Du ration><Override><Textbox id="1" name="Textbox1"><Property na me="Text">CROSS</Property></Textbox><Texture id="2" name="Tex ture1"><Property name="ImageLocation">XMS\3a</Property><Prope rty name="ImageCategory">a49d2979-a930-4096-98c9-a127adf07760 </Property><Property name="ImageName">6fba512e-9049-4b01-a4cd -147c61327595</Property><Property name="AutoCreateJob">False< /Property></Texture></Override><Assets><Asset type="Image" so urce="Model"><AssetId>6fba512e-9049-4b01-a4cd-147c61327595</A ssetId><CategoryId>a49d2979-a930-4096-98c9-a127adf07760</Cate goryId><Location>XMS\3a</Location><AssetName>Crosses</AssetNa</pre> me><CategoryName>Images\5cJdTest</CategoryName></Asset></Asse ts></Page>

If any of the information is not available, for instance the item has no recall ID, the item specification is left blank. Note that a V0 or V1 tally is never used to report that nothing is cued or on-air (V2 is used instead). If all of the fields are empty, it means that the information was not available. Also note that the full

name and embedded page xml will likely contain oxtel escaped character sequences that need to be converted back to the original character.

## **Scene Event Summary**

The scene event summary reports, for each keyer:

- The keyer state (on or off) using V3 or V4<tt>
- The state of the cue buffer. Either <tt>V2 if nothing is cued or V0 if something is cued.
- The state of the on-air buffer. Either v2 if nothing is on-air or v1 if something is on-air.

For example, if there are two keyers (0 and 1). Keyer 0 is on, has nothing cued and 'PG\_Style' is on air. Keyer 1 is off, has 'TPL\_001' cued and nothing on air. The scene event summary would contain:

```
V3 0
V2 0|0
V1 0|RecallId=3004,ShortName=PG_Style.vpg,FullName=XMS:Pages.
JdTest:PG_Style.vpg
V4 1
V0 1|RecallId=3006,ShortName=TPL_001.tem,FullName=XMS:Templat
es.JdTest:TPL_001.tem
V2 1|1
```

## **Cue/Live Selection and Tallies in Action**

Automation can enable either 'Oxtel video tallies' or 'Vertigo tallies' from the Intuition XG. Which tallies are received depends on whether automation sends a Y61 (therefore get Oxtel video tallies) or V81 (therefore get Vertigo tallies) to the Intuition XG last. You cannot register for both sets of tallies at the same time.

**Note:** The Y6 and V tallies are mutually exclusive. You'll get either a Y6 or a V tally depending on which tallies you enabled last.

When automation uses command forwarding (registered with Y611), the Imagestore enables one set of tallies with the Intuition XG. Which one depends on the Imagestore configuration tool option 'System Settings > Devices > Slave > slave type' within 'Configuration Mode'.

 "Intuition-XG" mode means that the Imagestore enables Vertigo tallies (sending V81 to the slave). "Not Intuition-XG" mode means that the Imagestore enables Oxtel video (sending V61 to the slave).

As the Intuition XG receives various store/keyer commands, it sends tallies for each mode as follows:

| CMD to | Keyer    | Change seen on                                                                                                    | Oxtel      | Vertigo   |
|--------|----------|----------------------------------------------------------------------------------------------------|------------|-----------|
| Int-XG | Position | Int-XG (X-Play)                                                                                                    | Tallies    | Tallies   |
| R0     | Down     | Loads image to cue                                                                                                 | Y9 for PST | V0        |
| R0     | Up       | Loads image to cue, then live keyer                                                                                | Y9 for PGM | V0 and V1 |
| 3      | N/A      | Cut keyer up/down,<br>changes whether<br>template is on PGM<br>or PST, and puts '><br>Empty <' to other<br>"store" | None       | OFIN      |
| V3     | N/A      | Cut keyer up                                                                                                    | Y9 for PGM |           |
| V4     | N/A      | Cut keyer down                                                                                                    | Y9 for PST |           |
| V0     | Down     | Loads image to cue                                                                                                 | Y9 for PST |           |
| V0     | Up       | Loads image to cue                                                                                                 | None       |           |
| V1     | Down     | Does and Int-XG take                                                                                               | Y9 for PGM |           |
| V1     | Up       | Does and Int-XG take                                                                                               | Y9 for PST |           |

Note the following Intuition XG behaviour (for layer "x"), which shows what happens to the cue file, on-air file and the keyer state when different commands are received by Intuition XG:

| -             |          |             |       |
|---------------|----------|-------------|-------|
| CMD to Int-XG | Cue File | On-air File | Keyer |
| Initial state | File A   | File B      | Down  |
| 3x 1          | Empty    | File A      | Up    |
| 3x 0          | File A   | Empty       | Down  |
| Initial state | File A   | File B      | Down  |
| V3 x          | File A   | File B      | Up    |
| V4 x          | File A   | File B      | Down  |
| Initial state | File A   | File B      | Down  |
| V1 x          | File C   | File A      | Down  |

Where 'File C' is the next file in the playlist, or Empty if there is none.

# **Command Validity Table**

#### to Introduction

In the following table automation commands are grouped by function. An 'X' denotes that the command is supported by a particular product. Where a software version is shown, this is the first release in which the command was supported. An empty cell denotes that there is no support for this command.

| Command | Imagestore 2/2U/3 | Imagestore 300[+]<br>Imagestore HD-TV | Intuition[+] | Intuition XG | Imagestore 750 | DSK-3901 | LGK-3901<br>ISM-3901 |
|---------|-------------------|---------------------------------------|--------------|--------------|----------------|----------|----------------------|
| Keyers  | - Comma           | ands                                  |              |              |                |          |                      |
| 0       | Х                 | Х                                     | X            |              | 1.14.1         | 2.1      | 2.1                  |
| 1       | Х                 | X                                     | Х            | 4.0          | 1.14.1         | 2.1      | 2.1                  |
| 2       | Х                 | X                                     | Х            |              | 1.14.1         | 2.1      | 2.1                  |
| 3       | Х                 | X                                     | Х            | 4.0          | 1.14.1         | 2.1      | 2.1                  |
| 4       | Х                 | X                                     |              |              | 1.14.1         | 2.1      | 2.1                  |
| 5       | Х                 | Х                                     |              |              | 1.14.1         | 2.1      | 2.1                  |
| 6       | Х                 |                                       |              |              |                |          |                      |
| 7       | Х                 | 6                                     |              |              |                |          |                      |
| В       | Х                 | Х                                     | X            | 4.0          | 1.14.1         | 2.1      | 2.1                  |
| С       | Х                 | X                                     |              |              | 1.14.1         | 2.1      | 2.1                  |
| D       | Х                 | Х                                     |              |              | 1.14.1         | 2.1      | 2.1                  |
| E       | X                 | X                                     |              |              | 1.14.1         | 2.1      | 2.1                  |
| F       | X                 | X                                     | X            |              | 1.14.1         | 2.1      | 2.1                  |
| Keyers  | - Tall:           | ies                                   |              |              |                |          |                      |
| 3       |                   |                                       | X            |              | 1.14.1         | 2.1      | 2.1                  |
| Yc      | X                 |                                       |              |              |                |          |                      |
| Yf      |                   |                                       |              |              | 1.14.1         | 2.1      | 2.1                  |
| Stores  | - Comma           | ands                                  |              |              |                | ,        |                      |
| R0      | Х                 | Х                                     | Х            | 4.0          | 1.14.1         |          | 2.1                  |
| R3      | Х                 | Х                                     | Х            | 4.2          | 1.14.1         |          | 2.1                  |
| R4      | Х                 | Х                                     | X            | 4.0          | 1.14.1         |          | 2.1                  |
| R5      | Х                 | Х                                     | Х            | 4.0          | 1.14.1         |          | 2.1                  |
| R6      | X                 | X                                     | X            | 4.0          | 1.14.1         |          | 2.1                  |

| Command | Imagestore 2/2U/3 | Imagestore 300[+]<br>Imagestore HD-TV | Intuition[+] | Intuition XG | Imagestore 750 | DSK-3901 | LGK-3901<br>ISM-3901 |
|---------|-------------------|---------------------------------------|--------------|--------------|----------------|----------|----------------------|
| R7      | X                 | X                                     |              |              | 1.14.1         |          | 2.1                  |
| R9      |                   | Х                                     |              |              | 1.14.1         |          | 2.1                  |
| Ra      | X                 |                                       |              |              |                |          |                      |
| Rm      |                   | X                                     | X            |              | 1.14.1         | -        | 2.1                  |
| RA      |                   |                                       | 4.0          | 4.2          |                |          |                      |
| RC      |                   |                                       |              |              | Х              | X        | X                    |
| А       | X                 | X                                     | X            | 4.2          | 1.14.1         |          | 2.1                  |
| G       | X                 | X                                     |              |              | 1.14.1         | /        | 2.1                  |
| Н       | Х                 | Х                                     |              |              | 1.14.1         |          | 2.1                  |
| 0       | X                 | X                                     | X            | 4.0          | 1.14.1         |          | 2.1                  |
| P       | X                 | X                                     |              | 10           | 1.14.1         |          | 2.1                  |
| Q       | X                 | X                                     | X            |              | 1.14.1         |          | 2.1                  |
| Xi      |                   |                                       |              |              |                |          | 2.1                  |
| Stores  | - Tall:           | ies                                   |              |              |                | ı        |                      |
| Y9      | X                 | X                                     | X            |              | 1.14.1         |          | 2.1                  |
| YA      |                   | Х                                     |              |              | 1.14.1         |          | 2.1                  |
| YB      |                   | 1.13.8                                | 1.13.8       | 4.2          | 1.14.1         | 2.1      | 2.1                  |
| YG      |                   | 6                                     |              |              | 4.2            |          | 4.3                  |
| 0       |                   | 1.13.8                                | 1.13.8       |              | 2.1            | 2.1      | 2.1                  |
| YO      |                   | 1.13.8                                | 1.13.8       |              | 1.14.1         | 2.1      | 2.1                  |
| Xi      |                   | 7                                     |              |              |                |          | 2.1                  |
| YS      |                   | •                                     |              |              |                |          | 2.1.1                |
| Animati | ons - (           | Commands                              |              |              |                |          |                      |
| S0      | X                 | X                                     | 4.0          |              | 1.14.1         |          | 2.1                  |
| S1      | X                 | X                                     | 4.0          |              | 1.14.1         |          | 2.1                  |
| S2      | X                 | X                                     | 4.0          |              | 1.14.1         |          | 2.1                  |
|         |                   |                                       |              |              |                |          |                      |
| S4      |                   | X                                     | 4.0          |              | 1.14.1         |          | 2.1                  |
| Timers  | - Comma           | ands                                  | 1            |              |                | ı        |                      |
| TΟ      | Х                 | Х                                     |              |              | 1.14.1         |          | 2.1                  |
| Т1      | Х                 | Х                                     |              |              | 1.14.1         |          | 2.1                  |
| Т2      | Х                 | Х                                     |              |              | 1.14.1         |          | 2.1                  |
| Т3      | Х                 | Х                                     |              |              | 1.14.1         |          | 2.1                  |

| Command | Imagestore 2/2U/3 | Imagestore 300[+]<br>Imagestore HD-TV | Intuition[+] | Intuition XG | Imagestore 750 | DSK-3901 | LGK-3901<br>ISM-3901 |
|---------|-------------------|---------------------------------------|--------------|--------------|----------------|----------|----------------------|
| Easytex | t - Cor           | mmands                                |              |              | 1              | 1        |                      |
| Z0      | X                 | X                                     | X            |              | 1.14.1         |          | 2.1                  |
| Z1      | X                 | X                                     | X            |              | 1.14.1         |          | 2.1                  |
| Z2      | Х                 | Х                                     | Х            |              | 1.14.1         | -        | 2.1                  |
| Z3      | X                 | X                                     | X            |              | 1.14.1         |          | 2.1                  |
| Z4      | Х                 | Х                                     | Х            |              | 1.14.1         |          | 2.1                  |
| Z5      | X                 | X                                     |              |              | 1.14.1         |          | 2.1                  |
| Z 6     | Х                 | X                                     | X            |              | 1.14.1         | /        | 2.1                  |
| Z7      | Х                 | X                                     | X            |              | 1.14.1         |          | 2.1                  |
| Z8      | X                 | X                                     | X            |              | 1.14.1         |          | 2.1                  |
| Z 9     | Х                 | X                                     | X            |              | 1.14.1         |          | 2.1                  |
| ZA      | X                 | X                                     | Х            |              | 1.14.1         |          | 2.1                  |
| ZB      | X                 | X                                     | Х            |              | 1.14.1         |          | 2.1                  |
| ZC      | X                 | X                                     | Х            |              | 1.14.1         |          | 2.1                  |
| ZD      | X                 | X                                     |              |              | 1.14.1         |          | 2.1                  |
| ZE      | X                 | Х                                     | X            |              | 1.14.1         |          | 2.1                  |
| ZF      | Х                 | Х                                     | X            |              | 1.14.1         |          | 2.1                  |
| ZH      |                   | 6                                     |              |              | 3.1            |          | 3.1                  |
| Za      | Х                 | X                                     | X            |              | 1.14.1         |          | 2.1                  |
| Zb      | X                 | X                                     | X            |              | 1.14.1         |          | 2.1                  |
| Zc      | X                 | Х                                     | X            |              | 1.14.1         |          | 2.1                  |
| Zd      | X                 | X                                     | X            |              | 1.14.1         |          | 2.1                  |
| Ze      | X                 | X                                     | X            |              | 1.14.1         |          | 2.1                  |
| Zf      |                   |                                       | X            |              |                |          |                      |
| Zg      |                   | X                                     | X            |              | 1.14.1         |          | 2.1                  |
| Zh      |                   |                                       | X            |              |                |          |                      |
| Easytex | t - Tal           | llies                                 |              |              |                |          |                      |
| Yd      | Х                 |                                       |              |              |                |          |                      |
| Yg      |                   |                                       | 1.13.8       |              |                |          |                      |
| Υj      |                   |                                       | 1.13.8       |              |                |          |                      |
| Datasou | rces -            | Commands                              |              |              |                |          |                      |
| m0      |                   | Х                                     | Х            | 4.2          | 1.14.1         |          | 2.1                  |
| m1      |                   | Х                                     | X            |              | 1.14.1         |          | 2.1                  |

| Command | Imagestore 2/2U/3 | Imagestore 300[+]<br>Imagestore HD-TV | Intuition[+] | Intuition XG | Imagestore 750 | DSK-3901 | LGK-3901<br>ISM-3901 |
|---------|-------------------|---------------------------------------|--------------|--------------|----------------|----------|----------------------|
| m2      |                   | 1.13.8                                | 1.13.8       | 4.2          | 2.0.1          |          | 2.1                  |
| m3      |                   | 1.13.8                                | 1.13.8       |              | 2.0.1          |          | 2.1                  |
| m4      |                   | 1.13.8                                | 1.13.8       |              | 2.0.1          |          | 2.1                  |
| m5      |                   | 1.13.8                                | 1.13.8       |              | 2.0.1          | -        | 2.1                  |
| m6      |                   | 1.13.8                                | 1.13.8       |              | 2.0.1          |          | 2.1                  |
| m7      |                   | 1.13.8                                | 1.13.8       |              | 2.0.1          |          | 2.1                  |
| m8      |                   | 1.13.8                                | 1.13.8       |              | 3.1            |          | 2.1                  |
| Emergen | cy Ale            | rt System                             | (EAS) - Com  | mands        | 11-            | _        |                      |
| n1      | X                 | X                                     |              |              | 1.14.1         |          | 2.1                  |
| n2      | X                 | X                                     |              |              | 1.14.1         |          | 2.1                  |
| n3      | X                 | X                                     |              |              | 1.14.1         |          | 2.1                  |
| n4      | X                 | X                                     |              |              | 1.14.1         |          | 2.1                  |
| SDI Vid | eo - Co           | ommands                               |              |              |                |          |                      |
| 1       |                   |                                       |              |              | 1.14.1         | 2.1      | 2.1                  |
| MX      |                   | X                                     |              |              | 1.14.1         | 2.1      | 2.1                  |
| Хq      |                   |                                       | $\sim$       |              | 3.1.2          |          |                      |
| Xs      |                   | Х                                     | Х            |              | 1.14.1         | 2.1      | 2.1                  |
| Xt      |                   | - 66                                  |              |              | 1.14.1         |          |                      |
| A/B Mix |                   | ommands                               | T            |              |                |          |                      |
| U0      | X                 | X                                     |              |              | 1.14.1         | 3.0      | 3.0                  |
| U1      | X                 | X                                     |              |              | 1.14.1         | 3.0      | 3.0                  |
| U2      | X                 | X                                     |              |              | 1.14.1         | 3.0      | 3.0                  |
| U3      | X                 | X                                     |              |              | 1.14.1         | 3.0      | 3.0                  |
| U4      | Х                 | Х                                     |              |              | 1.14.1         | 3.0      | 3.0                  |
| U5      | X                 | Х                                     |              |              | 1.14.1         | 3.0      | 3.0                  |
| U6      | X                 | Х                                     |              |              | 1.14.1         | 3.0      | 3.0                  |
| U7      | X                 | Х                                     |              |              | 1.14.1         | 3.0      | 3.0                  |
| U8      | X                 | Х                                     |              |              | 1.14.1         | 3.0      | 3.0                  |
| U9      | X                 | X                                     |              |              | 1.14.1         | 3.0      | 3.0                  |
| UA      | X                 | X                                     |              |              | 1.14.1         | 3.0      | 3.0                  |
| UB      | X                 | X                                     |              |              | 1.14.1         | 3.0      | 3.0                  |
| UC      | X                 | X                                     |              |              | 1.14.1         | 3.0      | 3.0                  |
| UD      | X                 | X                                     |              |              | 1.14.1         | 3.0      | 3.0                  |

| Command | Imagestore 2/2U/3 | Imagestore 300[+]<br>Imagestore HD-TV | Intuition[+] | Intuition XG | Imagestore 750 | DSK-3901 | LGK-3901<br>ISM-3901 |
|---------|-------------------|---------------------------------------|--------------|--------------|----------------|----------|----------------------|
| UE      |                   | Xk                                    |              |              | 1.14.1         |          |                      |
| UF      |                   |                                       |              |              |                | 2.1      | 2.1                  |
| UH      |                   |                                       |              |              | 4.1            |          | 4.3                  |
| UI      |                   |                                       |              |              | 4.1            |          | 4.3                  |
| UJ      |                   |                                       |              |              | 4.1            |          | 4.3                  |
| Ua      | Х                 | X                                     |              |              | 1.14.1         | 3.0      | 3.0                  |
| Ub      |                   | X                                     |              |              | 1.14.1         | 3.0      | 3.0                  |
| A/B Mix | er - Ta           | allies                                | 1            | ı            | 11/2           |          |                      |
| Y6      | Х                 | Х                                     | X            | 4.0          | 1.14.1         | 2.1      | 2.1                  |
| U6      |                   |                                       |              |              | 4.1            | 4.3      | 4.3                  |
| YU6     |                   |                                       |              |              | 4.1            | 4.3      | 4.3                  |
| UE      |                   |                                       |              | <b>/</b>     | 4.1            | 4.3      | 4.3                  |
| UF      |                   |                                       |              |              | 4.1            | 4.3      | 4.3                  |
| UI      |                   |                                       |              |              | 4.1            | 4.3      | 4.3                  |
| YUI     |                   |                                       |              |              | 4.1            | 4.3      | 4.3                  |
| UJ      |                   |                                       |              |              | 4.1            | 4.3      | 4.3                  |
| YUJ     |                   |                                       |              |              | 4.1            | 4.3      | 4.3                  |
| DVE - C | ommands           | 3                                     | 1            | ı            | 1              |          |                      |
| WO      | Х                 | V                                     |              |              |                |          |                      |
| W1      | Х                 | X                                     |              |              | 1.14.1         |          |                      |
| W2      | X                 | Х                                     |              |              | 1.14.1         |          |                      |
| W7      |                   | X                                     |              |              | 1.14.1         |          |                      |
| W8      |                   | X                                     |              |              | 1.14.1         |          |                      |
| WP      |                   |                                       |              |              | 1.14.1         |          |                      |
| WR      |                   |                                       |              |              | 1.14.1         |          |                      |
| WV      |                   |                                       |              |              | 3.1            |          |                      |
| WW      |                   |                                       |              |              | 3.1            |          |                      |
| WX      |                   |                                       |              |              | 3.1            |          |                      |
| WY      |                   |                                       |              |              | 3.1            |          |                      |
| WZ      |                   |                                       |              |              | 4.1            |          |                      |
| Wb      |                   |                                       |              |              | 4.1            |          |                      |
| Wd      |                   |                                       |              |              | 4.1            |          |                      |
| DVE - T | allies            |                                       |              |              |                |          |                      |

| Command | Imagestore 2/2U/3 | Imagestore 300[+]<br>Imagestore HD-TV | Intuition[+] | Intuition XG | Imagestore 750 | DSK-3901 | LGK-3901<br>ISM-3901 |
|---------|-------------------|---------------------------------------|--------------|--------------|----------------|----------|----------------------|
| YWb     |                   |                                       |              |              | 4.1            |          |                      |
| Wb      |                   |                                       |              |              | 4.1            |          |                      |
| W1      |                   |                                       |              |              | 4.1            |          |                      |
| WP      |                   |                                       |              |              | 4.1            | -        |                      |
|         | review            | - Commands                            | 3            |              |                |          |                      |
| Y1      | X                 | X                                     |              |              | 1.14.1         | 2.1      | 2.1                  |
| Y3      | Х                 | X                                     |              |              | 1.14.1         | 2.1      | 2.1                  |
| Yр      |                   |                                       |              |              | 4.1            | 4.3      | 4.3                  |
| XH      |                   | X                                     |              |              | 1.14.1         | 2.1      | 2.1                  |
| XP      |                   | X                                     |              |              | 1.14.1         |          |                      |
| XT      |                   |                                       |              |              | 1.14.1         |          |                      |
| Audio - | Commar            | nds                                   |              |              | T              |          |                      |
| j0 0    | X                 | X                                     |              |              | 1.14.1         | 3.0      | 3.0                  |
| j0 1    | X                 | X                                     |              |              | 1.14.1         | 3.0      | 3.0                  |
| j0 2    | X                 | X                                     |              |              | 1.14.1         | 3.0      | 3.0                  |
| j0 3    | X                 | Х                                     |              |              | 1.14.1         | 3.0      | 3.0                  |
| j0 4    | X                 | X                                     | )            |              | 1.14.1         | 3.0      | 3.0                  |
| j0 5    | X                 | X                                     |              |              | 1.14.1         | 3.0      | 3.0                  |
| j1 0    | Х                 | X                                     |              |              | 1.14.1         | 3.0      | 3.0                  |
| j1 1    | Х                 | Х                                     |              |              | 1.14.1         | 3.0      | 3.0                  |
| j1 2    | X                 | Х                                     |              |              |                |          |                      |
| j1_3    | 0                 | X                                     |              |              | 1.14.1         | 3.0      | 3.0                  |
| j2_0    | X                 | X                                     |              |              | 1.14.1         | 3.0      | 3.0                  |
| j2_1    | X                 | Х                                     |              |              | 1.14.1         | 3.0      | 3.0                  |
| j2_2    | Х                 | X                                     |              |              | 1.14.1         | 3.0      | 3.0                  |
| j30     | Х                 | Х                                     |              |              | 1.14.1         | 3.0      | 3.0                  |
| j31     | Х                 | X                                     |              |              | 1.14.1         | 3.0      | 3.0                  |
| j32     | Х                 | Х                                     |              |              | 1.14.1         | 3.0      | 3.0                  |
| j33     | Х                 | Х                                     |              |              | 1.14.1         | 3.0      | 3.0                  |
| j34     | Х                 |                                       |              |              |                |          |                      |
| j35     | Х                 |                                       |              |              |                |          |                      |
| j40     | Х                 | Х                                     |              |              | 1.14.1         | 3.0      | 3.0                  |
| j41     | X                 | Х                                     |              |              | 1.14.1         | 3.0      | 3.0                  |

| Command    | Imagestore 2/2U/3 | Imagestore 300[+]<br>Imagestore HD-TV | Intuition[+] | Intuition XG | Imagestore 750 | DSK-3901 | LGK-3901<br>ISM-3901 |
|------------|-------------------|---------------------------------------|--------------|--------------|----------------|----------|----------------------|
| j42        | Х                 | X                                     |              |              | 1.14.1         | 3.0      | 3.0                  |
| j43        | Х                 | X                                     |              |              | 1.14.1         | 3.0      | 3.0                  |
| j441       | Х                 | Х                                     |              |              | 1.14.1         | 3.0      | 3.0                  |
| j442       | Х                 | X                                     |              |              | 1.14.1         | 3.0      | 3.0                  |
| j451       | Х                 | Х                                     |              |              |                |          |                      |
| j452       | Х                 | X                                     |              |              | •              |          |                      |
| j461       | Х                 | X                                     |              |              | 1.14.1         | 3.0      | 3.0                  |
| j462       | Х                 | X                                     |              |              | 1.14.1         | 3.0      | 3.0                  |
| j471       | Х                 | X                                     |              |              |                |          |                      |
| j472       | X                 | X                                     |              |              | 13             |          |                      |
| j50        | X                 | X                                     |              | 2            | 1.14.1         | 3.0      | 3.0                  |
| j51        | X                 | X                                     |              |              | 1.14.1         | 3.0      | 3.0                  |
| j52        | X                 | X                                     |              |              | 1.14.1         |          |                      |
| j53        |                   | X                                     |              |              | 1.14.1         |          |                      |
| j6         | X                 | X                                     |              |              | 1.14.1         | 3.0      | 3.0                  |
| j70        | X                 | X                                     |              |              | 1.14.1         | 3.0      | 3.0                  |
| j71        | X                 | X                                     |              |              | 1.14.1         | 3.0      | 3.0                  |
| j72        | X                 | X                                     |              |              | 1.14.1         | 3.0      | 3.0                  |
| j73        | X                 | X                                     |              |              | 1.14.1         | 3.0      | 3.0                  |
| j74        | X                 | Х                                     |              |              | 1.14.1         | 3.0      | 3.0                  |
| j75        | X                 | X                                     |              |              | 1.14.1         | 3.0      | 3.0                  |
| j76        |                   | <b>)</b>                              |              |              | 1.14.1         |          |                      |
| j77        |                   |                                       |              |              | 1.14.1         |          |                      |
| j78        |                   |                                       |              |              | 1.14.1         | 3.0      | 3.0                  |
| j79        |                   |                                       |              |              | 1.14.1         | 3.0      | 3.0                  |
| j8         | X                 |                                       |              |              |                |          |                      |
| <b>j</b> 9 | X                 |                                       |              |              |                |          |                      |
| jа         | X                 | X                                     |              |              | 1.14.1         | 3.0      | 3.0                  |
| jb         | Х                 | X                                     |              |              | 1.14.1         | 3.0      | 3.0                  |
| jс         | Х                 | X                                     |              |              | 1.14.1         | 3.0      | 3.0                  |
| jd         | Х                 | X                                     |              |              | 1.14.1         | 3.0      | 3.0                  |
| jе         | X                 | X                                     |              |              | 1.14.1         | 3.0      | 3.0                  |
| jf         | Х                 | X                                     |              |              | 1.14.1         | 3.0      | 3.0                  |

| Command | Imagestore 2/2U/3 | Imagestore 300[+]<br>Imagestore HD-TV | Intuition[+] | Intuition XG | Imagestore 750 | DSK-3901 | LGK-3901<br>ISM-3901 |
|---------|-------------------|---------------------------------------|--------------|--------------|----------------|----------|----------------------|
| jg      | Х                 | X                                     |              |              | 1.14.1         | 3.0      | 3.0                  |
| jh      |                   |                                       |              |              | 1.14.1         |          |                      |
| ji      |                   |                                       |              |              | 1.14.1         |          |                      |
| jj      |                   |                                       |              |              | 1.14.1         | 3.0      | 3.0                  |
| j1      |                   | Х                                     |              |              | 1.14.1         | 3.0      | 3.0                  |
| Audio - | Tallie            | es                                    |              |              | •              |          |                      |
| Υ0      | Х                 | Х                                     |              |              | 1.14.1         | 3.0      | 3.0                  |
| Y8      | X                 | X                                     |              |              | 1.14.1         | 3.0      | 3.0                  |
| j70     | X                 | X                                     |              |              | 1.14.1         | 3.0      | 3.0                  |
| j71     | Х                 | X                                     |              |              | 1.14.1         | 3.0      | 3.0                  |
| j72     | X                 | X                                     |              | 2            | 1.14.1         | 3.0      | 3.0                  |
| j73     | X                 | X                                     |              |              | 1.14.1         | 3.0      | 3.0                  |
| j74     | X                 | X                                     |              |              | 1.14.1         | 3.0      | 3.0                  |
| j75     | X                 | X                                     |              |              | 1.14.1         | 3.0      | 3.0                  |
| j76     |                   |                                       |              |              | 1.14.1         |          |                      |
| j77     |                   |                                       |              |              | 1.14.1         |          |                      |
| Advance | d Audio           | o - Command                           | ds           |              | T              |          |                      |
| jn0     |                   | 6                                     |              |              | 3.1            | 3.0      | 3.0                  |
| jn1     |                   |                                       |              |              | 3.1            | 3.0      | 3.0                  |
| jn2     |                   |                                       |              |              | 3.1            | 3.0      | 3.0                  |
| jo0     |                   |                                       |              |              | 3.1            | 3.0      | 3.0                  |
| jo1     | (0)               | •                                     |              |              | 3.1            | 3.0      | 3.0                  |
| jo2     |                   |                                       |              |              | 3.1            | 3.0      | 3.0                  |
| jo3     |                   |                                       |              |              | 3.1            | 3.0      | 3.0                  |
| jo4     |                   |                                       |              |              | 3.1            | 3.0      | 3.0                  |
| jp0     |                   |                                       |              |              | 3.1            | 3.0      | 3.0                  |
| jp1     |                   |                                       |              |              | 3.1            | 3.0      | 3.0                  |
| jp2     |                   |                                       |              |              | 3.1            | 3.0      | 3.0                  |
| јр3     |                   |                                       |              |              | 3.1            | 3.0      | 3.0                  |
| jp4     |                   |                                       |              |              | 3.1            | 3.0      | 3.0                  |
| jp5     |                   |                                       |              |              | 3.1            | 3.0      | 3.0                  |
| jp6     |                   |                                       |              |              | 3.1            | 3.0      | 3.0                  |
| jp7     |                   |                                       |              |              | 3.1            | 3.0      | 3.0                  |

| Command | Imagestore 2/2U/3 | Imagestore 300[+]<br>Imagestore HD-TV | Intuition[+] | Intuition XG | Imagestore 750 | DSK-3901 | LGK-3901<br>ISM-3901 |
|---------|-------------------|---------------------------------------|--------------|--------------|----------------|----------|----------------------|
| jp8     |                   |                                       |              |              | 4.1            | 4.3      | 4.3                  |
| jq0     |                   |                                       |              |              | 3.1            | 3.0      | 3.0                  |
| jq1     |                   |                                       |              |              | 3.1            | 3.0      | 3.0                  |
| jq2     |                   |                                       |              |              | 3.1            | 3.0      | 3.0                  |
| jq3     |                   |                                       |              |              | 3.1            | 3.0      | 3.0                  |
| jq4     |                   |                                       |              |              | 3.1            | 3.0      | 3.0                  |
| jq5     |                   |                                       |              |              | 3.1            | 3.0      | 3.0                  |
| jq6     |                   |                                       |              |              | 4.1            | 4.3      | 4.3                  |
| jq7     |                   |                                       |              |              | 4.2            | 4.3      | 4.3                  |
| jt0     |                   |                                       |              |              | 3.1            | 3.0      | 3.0                  |
| Advance | d Audio           | - Tallies                             | 3            |              |                |          |                      |
| YC      |                   |                                       |              | <b>/</b>     | 3.1            | 3.0      | 3.0                  |
| YC jo0  |                   |                                       |              |              | 3.1            | 3.0      | 3.0                  |
| YC jp0  |                   |                                       |              |              | 3.1            | 3.0      | 3.0                  |
| YC jp1  |                   |                                       |              |              | 3.1            | 3.0      | 3.0                  |
| YC jp2  |                   |                                       |              |              | 3.1            | 3.0      | 3.0                  |
| YC jp3  |                   |                                       |              |              | 3.1            | 3.0      | 3.0                  |
| YC jq6  |                   | 6                                     |              |              | 4.1            | 4.3      | 4.3                  |
| js      |                   |                                       |              |              | 3.1            | 3.0      | 3.0                  |
| YC js   |                   |                                       |              |              | 3.1            | 3.0      | 3.0                  |
| Easypla | y - Cor           | nmands                                |              |              |                |          |                      |
| k0      | X                 | X                                     |              |              | 1.14.1         |          | 3.0                  |
| k1      | Х                 | X                                     |              |              | 1.14.1         |          | 3.0                  |
| k2      | X                 | X                                     |              |              | 1.14.1         |          | 3.0                  |
| k3      |                   | X                                     |              |              | 1.14.1         |          | 3.0                  |
| k4      |                   | X                                     |              |              | 1.14.1         |          | 3.0                  |
| R8      | Х                 | X                                     |              |              | 1.14.1         |          | 3.0                  |
| RB      | 2.27              | 1.13.8                                |              |              | 2.0.1          |          | 3.0                  |
| Easypla | y 2 - (           | Commands                              |              | 1            |                | 1        |                      |
| k6      |                   |                                       |              |              | 3.1            |          | 3.0                  |
| k7      |                   |                                       |              |              | 3.1            |          | 3.0                  |
| k8      |                   |                                       |              |              | 3.1            |          | 3.0                  |
| k9      |                   |                                       |              |              | 3.1            |          | 3.0                  |

| Command | Imagestore 2/2U/3 | Imagestore 300[+]<br>Imagestore HD-TV | Intuition[+]  | Intuition XG | Imagestore 750 | DSK-3901 | LGK-3901<br>ISM-3901 |
|---------|-------------------|---------------------------------------|---------------|--------------|----------------|----------|----------------------|
| ka      |                   |                                       |               |              | 3.1            |          | 3.0                  |
| kb      |                   |                                       |               |              | 3.1            |          | 3.0                  |
| kc      |                   |                                       |               |              | 3.1            |          | 3.0                  |
| kd      |                   |                                       |               |              | 3.1            | -        | 3.0                  |
| ke      |                   |                                       |               |              | 3.1            |          | 3.0                  |
| kf      |                   |                                       |               |              | 3.1            |          | 3.0                  |
| Easypla | y 2 - 5           | Tallies                               |               |              | _ C            |          |                      |
| k8      |                   |                                       |               |              | 3.1            | /        | 3.0                  |
| k9      |                   |                                       |               |              | 3.1            |          | 3.0                  |
| ka      |                   |                                       |               |              | 3.1            |          | 3.0                  |
| kb      |                   |                                       |               |              | 3.1            |          | 3.0                  |
| kc      |                   |                                       |               |              | 3.1            |          | 3.0                  |
| kf      |                   |                                       |               |              | 3.1            |          | 3.0                  |
| YE      |                   |                                       |               |              | 3.1            |          | 3.0                  |
| Dolby/U | pMix -            | Commands                              |               |              |                |          |                      |
| q00     |                   |                                       | $\mathcal{O}$ |              | 2.0.1          |          |                      |
| q10     |                   |                                       | )             |              | 2.0.1          |          |                      |
| q20     |                   | .65                                   |               |              | 2.0.1          |          |                      |
| q30     |                   |                                       |               |              | 2.0.1          |          |                      |
| Metadat | a - Cor           | mmands                                |               |              |                |          |                      |
| 00      |                   |                                       |               |              | 2.0.1          |          |                      |
| 01      |                   | <b>&gt;</b>                           |               |              | 2.0.1          |          |                      |
| 02      |                   |                                       |               |              | 2.0.1          |          |                      |
| 03      |                   |                                       |               |              | 2.0.1          |          |                      |
| 04      |                   |                                       |               |              | 2.0.1          |          |                      |
| 05      |                   |                                       |               |              | 2.0.1          |          |                      |
| 06      |                   |                                       |               |              | 2.0.1          |          |                      |
| 07      |                   |                                       |               |              | 2.0.1          |          |                      |
| 08      |                   |                                       |               |              | 2.0.1          |          |                      |
| 09      |                   |                                       |               |              | 2.0.1          |          |                      |
| οA      |                   |                                       |               |              | 2.0.1          |          |                      |
| оВ      |                   |                                       |               |              | 2.0.1          |          |                      |
| oC      |                   |                                       |               |              | 2.0.1          |          |                      |

| Command | Imagestore 2/2U/3 | Imagestore 300[+]<br>Imagestore HD-TV | Intuition[+] | Intuition XG | Imagestore 750 | DSK-3901 | LGK-3901<br>ISM-3901 |
|---------|-------------------|---------------------------------------|--------------|--------------|----------------|----------|----------------------|
| oD      |                   |                                       |              |              | 2.0.1          |          |                      |
| οE      |                   |                                       |              |              | 2.0.1          |          |                      |
| oF      |                   |                                       |              |              | 2.0.1          |          |                      |
| oG      |                   |                                       |              |              | 2.0.1          | -        |                      |
| оН      |                   |                                       |              |              | 2.0.1          |          |                      |
| οI      |                   |                                       |              |              | 2.0.1          |          | )                    |
| oJ      |                   |                                       |              |              | 2.0.1          |          |                      |
| oK      |                   |                                       |              |              | 2.0.1          | /        |                      |
| oL      |                   |                                       |              |              | 2.0.1          |          |                      |
| OM      |                   |                                       |              |              | 2.0.1          |          |                      |
| oN      |                   |                                       |              |              | 2.0.1          |          |                      |
| 00      |                   |                                       |              |              | 2.0.1          |          |                      |
| oP      |                   |                                       |              |              | 2.0.1          |          |                      |
| oQ      |                   |                                       |              |              | 2.0.1          |          |                      |
| oR      |                   |                                       |              |              | 2.0.1          |          |                      |
| oS      |                   |                                       |              |              | 2.0.1          |          |                      |
| оТ      |                   |                                       |              |              | 2.0.1          |          |                      |
| οU      |                   | 6                                     |              |              | 2.0.1          |          |                      |
| Passive | Mode -            | - Tallies                             |              | ,            |                | ,        |                      |
| Ya      | Х                 | X                                     | X            | 4.0          | 1.14.1         | 2.1      | 2.1                  |
| Yb      | X                 | 3                                     |              |              |                |          |                      |
| Ye      | X                 | X                                     | Х            | 4.0          | 1.14.1         | 2.1      | 2.1                  |
| System  | and Sta           | atus - Comm                           | nands        | 1            | 1              | 1        |                      |
| М       | X                 | X                                     | Х            | 4.0          | 1.14.1         | 2.1      | 2.1                  |
| N       | Х                 | X                                     | Х            | 4.2          | 1.14.1         | 2.1      | 2.1                  |
| X1      | Х                 | Х                                     | Х            |              | 1.14.1         |          |                      |
| X2      | Х                 | Х                                     | Х            |              | 1.14.1         | 2.1      | 2.1                  |
| Х3      | Х                 | Х                                     | Х            |              | 1.14.1         | 2.1      | 2.1                  |
| X4      | Х                 | Х                                     |              |              | 1.14.1         |          |                      |
| Х5      | Х                 | Х                                     |              |              | 1.14.1         | 2.1      | 2.1                  |
| XA      | Х                 | Х                                     |              |              | 1.14.1         | 2.1      | 2.1                  |
| XC      |                   | Х                                     | Х            |              | 1.14.1         | 2.1      | 2.1                  |
|         |                   |                                       |              |              |                |          |                      |

| Command | Imagestore 2/2U/3 | Imagestore 300[+]<br>Imagestore HD-TV | Intuition[+] | Intuition XG | Imagestore 750 | DSK-3901 | LGK-3901<br>ISM-3901 |
|---------|-------------------|---------------------------------------|--------------|--------------|----------------|----------|----------------------|
| XI      |                   | X                                     | Xm           |              | 1.14.1         | 2.1      | 2.1                  |
| ХJ      |                   | X                                     | X            |              | 1.14.1         | 2.1      | 2.1                  |
| XK      | Х                 | X                                     | X            | 4.0          | 1.14.1         | 2.1      | 2.1                  |
| XN      |                   | X                                     | X            |              | 1.14.1         | 2.1      | 2.1                  |
| XO      |                   |                                       |              |              | X              | X        | Х                    |
| XR      |                   | X                                     | X            |              | 1.14.1         | 2.1      | 2.1                  |
| XS      |                   | Х                                     | Х            |              | 1.14.1         | 2.1      | 2.1                  |
| XU      |                   |                                       |              |              | 1.14.1         | 2.1      | 2.1                  |
| XX      |                   |                                       |              |              | 3.1            | 2.1      | 2.1                  |
| Xb      |                   | 1.13.8.1                              | 1.13.8.1     |              | 2.0.2          | 2.1      | 2.1                  |
| Хc      |                   | Х                                     |              | <b>/</b>     | 1.14.1         | 2.1      | 2.1                  |
| Xe      |                   |                                       |              |              | 1.14.1         | 2.1      | 2.1                  |
| Xn      |                   |                                       |              |              | 3.0            | 3.0      | 3.0                  |
| Xu      |                   |                                       |              |              | 2.0.1          | 3.1      | 3.1                  |
| Xv      |                   |                                       |              |              | 2.0.1          |          |                      |
|         |                   |                                       |              |              |                |          |                      |
| Xz      |                   | 6                                     |              |              |                | X        | X                    |
| System  | and Sta           | atus - Tall                           | ies          |              | l              |          |                      |
| ¥7      | Х                 | X                                     | X            | 4.0          | 1.14.1         | 2.1      | 2.1                  |
| YD      |                   |                                       |              |              |                | 3.1      | 3.1                  |
| Health  | - Comma           | ands                                  | ı            | I            | ı              | I        |                      |
| Х0      | X                 | X                                     |              |              | 1.14.1         | 2.1      | 2.1                  |
| Х6      | X                 | X                                     |              |              | 1.14.1         |          |                      |
| XV      |                   |                                       |              |              | 1.14.1         |          |                      |
| Xhf     |                   |                                       |              |              | 3.1            |          |                      |
| Xhp     |                   |                                       |              |              | 3.1            | 3.1      | 3.1                  |
| Xht     |                   |                                       |              |              | 3.1            | 3.1      | 3.1                  |
| Xhv     |                   |                                       |              |              | 3.1            | 3.1      | 3.1                  |
| Schedul | ed - Co           | ommands                               |              |              |                |          |                      |
| iO      | Х                 | Х                                     |              |              | 1.14.1         | 2.1      | 2.1                  |
| i1      | Х                 | X                                     |              |              | 1.14.1         | 2.1      | 2.1                  |
| i2      | X                 | X                                     |              |              | 1.14.1         | 2.1      | 2.1                  |

| Command | Imagestore 2/2U/3 | Imagestore 300[+]<br>Imagestore HD-TV | Intuition[+] | Intuition XG | Imagestore 750 | DSK-3901 | LGK-3901<br>ISM-3901 |
|---------|-------------------|---------------------------------------|--------------|--------------|----------------|----------|----------------------|
| i3      | Х                 | X                                     |              |              | 1.14.1         | 2.1      | 2.1                  |
| GPI - C | ommands           | 3                                     |              |              | T              |          |                      |
| X7      | X                 | X                                     |              |              | 1.14.1         | 2.1      | 2.1                  |
| X8      | Х                 | X                                     |              |              | 1.14.1         | 2.1      | 2.1                  |
| Х9      | Х                 | X                                     |              |              | 1.14.1         | 2.1      | 2.1                  |
| XB      |                   | X                                     |              |              | 1.14.1         | 2.1      | 2.1                  |
| Macro - | Commar            | nds                                   |              |              | C              |          |                      |
| x0      |                   |                                       |              |              | 4.1            | 4.3      | 4.3                  |
| x1      |                   |                                       |              |              | 4.1            | 4.3      | 4.3                  |
| x2      |                   |                                       |              |              | 4.1            | 4.3      | 4.3                  |
| x3      |                   |                                       | ,            |              | 4.1            | 4.3      | 4.3                  |
| Arm and | Take -            | - Commands                            |              | <b>/</b> -   |                |          |                      |
| р0      |                   | X                                     | Х            | Х            | X              | Х        | X                    |
| p1      |                   | X                                     | Х            | Х            | X              | Х        | X                    |
| р4      |                   | X                                     | X            | Х            | X              | Х        | X                    |
| Arm and | Take -            | - Tallies                             |              |              |                |          |                      |
| Yip0    |                   | Х                                     | Х            | Х            | X              | Х        | Х                    |
| Yip1    |                   | X                                     | X            | Х            | X              | Х        | X                    |
| Yip4    |                   | X                                     | X            | Х            | X              | Х        | X                    |
| Yip5    | 4                 | X                                     | X            | Х            | X              | Х        | X                    |
| Yi      |                   | X                                     | X            | Х            | X              | Х        | Х                    |
| Routing | Contro            | ol - Commar                           | nds          |              |                |          |                      |
| rs0     |                   |                                       |              |              | 4.1            | 4.3      | 4.3                  |
| rs1     |                   |                                       |              |              | 4.1            | 4.3      | 4.3                  |
| rs2     |                   |                                       |              |              | 4.1            | 4.3      | 4.3                  |
| rs3     |                   |                                       |              |              | 4.1            | 4.3      | 4.3                  |
| rm0     |                   |                                       |              |              | 4.1            | 4.3      | 4.3                  |
| rm1     |                   |                                       |              |              | 4.1            | 4.3      | 4.3                  |
| rm2     |                   |                                       |              |              | 4.1            | 4.3      | 4.3                  |
| Routing | Contro            | ol - Tallie                           | es           |              |                |          |                      |
| YF      |                   |                                       |              |              | 4.1            | 4.3      | 4.3                  |
| rs0     |                   |                                       |              |              | 4.1            | 4.3      | 4.3                  |
| rs3     |                   |                                       |              |              | 4.1            | 4.3      | 4.3                  |

| Command | Imagestore 2/2U/3 | Imagestore 300[+]<br>Imagestore HD-TV | Intuition[+] | Intuition XG | Imagestore 750 | DSK-3901 | LGK-3901<br>ISM-3901 |
|---------|-------------------|---------------------------------------|--------------|--------------|----------------|----------|----------------------|
| rm1     |                   |                                       |              |              | 4.1            | 4.3      | 4.3                  |
| rm2     |                   |                                       |              |              | 4.1            | 4.3      | 4.3                  |
| Intuiti | on XG -           | - Commands                            |              |              | T.             |          |                      |
| V0      |                   |                                       |              | 4.2          |                |          |                      |
| V1      |                   |                                       |              | 4.2          |                |          |                      |
| V2      |                   |                                       |              | 4.2          |                |          |                      |
| V3      |                   |                                       |              | 4.2          | C              |          |                      |
| V4      |                   |                                       |              | 4.2          |                | )        |                      |
| V5      |                   |                                       |              | 4.2          |                |          |                      |
| V9      |                   |                                       |              | X            | 7              |          |                      |
| Va      |                   |                                       |              | X            | )              |          |                      |
| Intuiti | on XG -           | - Tallies                             |              | /-           |                |          |                      |
| V8      |                   |                                       |              | 4.2          |                |          |                      |
| V0      |                   |                                       | _            | Х            |                |          |                      |
| V1      |                   |                                       |              | Х            |                |          |                      |
| V2      |                   |                                       |              | Х            |                |          |                      |
| V3      |                   |                                       | )            | Х            |                |          |                      |
| V4      |                   | 6                                     |              | Х            |                |          |                      |

## **CRC Generation**

The following C example demonstrates simple codes to format and send messages to an Imagestore. Imagestore status returns and acknowledges are ignored.

```
// Note these codes bear no relation to the ASCII defined
codes with similar names.
#define STX0
                                   0x002
#define STX1
                                   0 \times 0.03
#define ACK0
                                   0x004
#define ACK1
                                   0x005
#define NAK
                                   0x007
char stx = STX0;
const UINT lstab[] =
  0x0000, 0xc0c1, 0xc181, 0x0140, 0xc301, 0x03c0,
  0x0280, 0xc241, 0xc601, 0x06c0, 0x0780, 0xc741,
  0x0500, 0xc5c1, 0xc481, 0x0440
};
const UINT mstab[] =
  0x0000, 0xcc01, 0xd801, 0x1400, 0xf001, 0x3c00, 0x2800, 0xe401, 0xa001, 0x6c00, 0x7800, 0xb401,
  0x5000, 0x9c01, 0x8801, 0x4400
};
void do crc(INT8 ch, UINT16 * crcptr)
  UINT tmp;
  tmp = *crcptr ^ ch;
  *crcptr = mstab[(tmp>>4) & 0xf] ^ lstab[tmp&0xf]
            ^ ((*crcptr) >> 8);
// Send a single command to an Imagestore, using printf style
formatting.
void remote send(char * format,...)
    UINT16 rem crc = 0;
    INT ch;
    char message[128];
    char* messageptr = (char*)message;
    va list argptr;
```

```
va start(argptr, format);
vsprintf(message, format, argptr);
va end(argptr);
rem send char(stx);
while((ch = *messageptr++) != 0)
    rem send char(ch);
    do crc(ch, &rem crc);
}
rem send char(':');
do crc(':', &rem crc);
rem_send_char(rem_crc & 0xff);
rem send char(rem crc >> 8);
if (stx == STX0)
    stx = STX1;
else
    stx = STX0;
```

# **Automation Examples**

Whilst it is all very well to have a list of automation commands, individual commands are often only useful in conjunction with other related commands. It is the job of automation to sequence commands at appropriate time intervals to achieve the desired on-air effects. This chapter lists some basic sequences of automation commands to illustrate typical video operation.

Please note that automation commands can also be "batched" together into macros.

## **Keyer Animation Cut/Fade**

In the following example, an animation called "Example.oxa" is loaded into DSK 2, cut up, held on-air for a period of time, faded down over 30 fields and then unloaded.

```
R01Example.oxa: // Load 'Example.oxa' into DSK 2
// Wait for image to load
31 1: // Cut up DSK 2
// Wait with image on-air
B1 1 le: // Set DSK 2 fade rate 60 fields
11 0: // Fade down DSK 2
// Wait for fade-down to complete
A1: // Erase DSK 2
```

## A/B Mixing

The following example begins by performing a cross-fade from A to B over 120 fields. It then performs an asymmetric V-fade back to A via a black colour field – again over 120 fields (40 + 80).

```
U603: // Set AB transition type: X-fade
U5078: // Fade AB over 120 fields
// Wait
UD000000: // Set V-fade colour to black
U8028050: // V-fade AB over 40 fields then
// 80 fields
```

## **DVE Moves**

The following example brings the DVE in circuit, and then loads and plays DVE sequence number 10 forwards over its default duration. We assume that this DVE sequence begins with a full-screen keyframe so that there will be no noticeable change on-air when the DVE is loaded. After waiting some time after the DVE sequence completes, the DVE sequence is then played backwards to the first (full-screen) keyframe. On completion of the reverse sequence, the DVE is then taken out of circuit.

```
W104: // Put DVE in circuit
W20A3E7: // Load first key frame of seq 10
W7001: // Play DVE forward
// Wait some time
W8001: // Play DVE backward
// Wait for reverse move complete
W109: // Set DVE mode to disabled
```

# **Command Index**

#### to Introduction

| 0   | Fade Keyer to Black 0 42              | j30   | Set Silence Fade Rate j30190       |
|-----|---------------------------------------|-------|------------------------------------|
| 1   | Fade Keyer 1 42                       | j31   | Set A/B Mixer Fade Rate j31190     |
| 2   | Cut Keyer to Black 2 43               | j32   | Set Voice-over 1 Fade Rate j32-191 |
| 3   | Cut Keyer 3 44                        | j33   | Set Voice-over 2 Fade Rate j33-191 |
| 3   | Keyer Position Tally 3 51             | j34   | Set Voice-over 3 Fade Rate j34-192 |
| 4   | Set Layer Mask 4 44                   | j35   | Set Voice-over 4 Fade Rate j35-192 |
| 5   | Layer Mask Enable 5 45                | j40   | Cut A/B j40194                     |
| 6   | Swap PVW and PGM Image using Cut      | j41   | Fade A/B j41194                    |
|     | 6 45                                  | j42   | Cut To Silence j42195              |
| 7   | Swap PVW and PGM Image using V-       | j43   | Fade To Silence j43195             |
|     | fade 7 46                             | j441  | 1 7                                |
| Α   | Erase Store A 66                      | j442  | Fade Voice-over 2 j442196          |
| В   | Set Transition Duration B 46          | j451  | Fade Voice-over 3 j451196          |
| С   | Set Self Key, Separate Key or No Key  | i452  | Fade Voice-over 4 j452197          |
|     | C 47                                  | j461  | Cut Voice-over 1 j461198           |
| D   | Set Key Linear or Full D 48           | j462  | Cut Voice-over 2 j462198           |
| Ε   | Set Key Normal or Invert E 49         | j471  | Cut Voice-over 3 j471199           |
| F   | Enquire Clip, Gain and Transparency   | j472  | Cut Voice-over 4 j472199           |
|     | F 50                                  | j50   | Set Silence Follow Fade-to-Black   |
| F   | Set Clip, Gain and Transparency F- 49 | j5    | 50201                              |
| G   | Enquire Image Position G 67           | j51   | Set Audio A/B Follow Video A/B j51 |
| G   | Set Image Position G 66               | -     | 201                                |
| Н   | Enquire Live Video H 69               | j52   | Set Easyplay Follow Keyers j52-202 |
| Н   | Load Live Video H 68                  | j53   | Voice-over Follow Easyplay j53 202 |
| i0  | Add Scheduled Command i0 336          | j6 :  | Set Audio Preview j6204            |
| i1  | Delete Scheduled Command i1 336       | j7 Aı | udio Tallies j7224                 |
| i2  | Delete All Scheduled Commands i2      | j70   | Enquire Audio Input j70207         |
|     | 337                                   | j71   | Enquire Voice-over j71208          |
| i3  | Enquire Next Scheduled Command        | j72   | Enquire Outputs j72209             |
|     | i3337                                 | j73   | Enquire Rates j73210               |
| j0_ | 0 Set Input Shuffle j0_0175           | j74   | Enquire Audio Follow Video j74     |
| j0_ |                                       | -     | 210                                |
| j0_ | 2 Set Input Trim j0_2178              | j75   | Enquire Audio Preview j75 211      |
| j0_ | 3 Set Input Phase j0_3 178            | j76   | Enquire Audio Clean Feed j76 212   |
| j0_ | 4 Set Input Level j0_4 179            | j77   | Enquire Audio Monitor j77213       |
| j0_ | 5 Set Input Source j0_5 180           | j78   | Enquire Audio AES Status j78214    |
| j1_ | 0 Set Output Level j1_0182            | j79   | Enquire Output Gain j79214         |
| j1_ | 1 Set Output Mute j1_1184             | j8 :  | Set Audio FX Send j8220            |
| j1_ | 2 Output Embed j1_2184                | j9 :  | Set Audio Data Path j9221          |
| j1_ | 3 Set Output Level via Gain Type      | ja .  | Audio A/B Position ja216           |
|     | j1_3183                               |       | Audio A/B Mix Mode jb216           |
| j2_ | O Set Voice-over Duck j2_0 187        |       | Audio A/B Asymmetric Transition jc |
| j2_ | 1 Set Voice-over Preset j2_1 188      |       | 216                                |
| j2_ | 2 Set Voice-over Position j2_2 188    | jd .  | Audio A/B Fade to Position jd217   |
|     |                                       |       |                                    |

Oxtel Automation Protocol

| je Set Audio A-Fade Position je 217       | k0 Load Audio Clip (Stream 1) k0260    |
|-------------------------------------------|----------------------------------------|
| jf Set Audio B-Fade Position jf218        | k1 Start Audio Playout (Stream 1) k1   |
| jg Set Input Shuffle Bitwise jg176        | 261                                    |
| jh Audio Clean Feed Select jh205          | k2 Stop Audio Playout (Stream 1) k2    |
| ji Audio Monitor Feed Select ji206        | 261                                    |
| jj Set A/B Transition Switch Point jj 218 | k3 Unload Audio Clip (Stream 1) k3 262 |
| jl Set Audio Delay jl219                  | k4 Enquire Audio Clip (Stream 1) k4    |
| jn0 Enquire Multiplexer Source jn0 230    | 262                                    |
| jn0 Set Multiplexer Source jn0230         | k6 Enquire Easyplay Stream Count k6    |
| jn1 Enquire Multiplexer Source Count      | 266                                    |
| jn1231                                    | k7 Enquire Easyplay Queue Count k7     |
| jn2 Enquire Multiplexer Source Name       | 266                                    |
| jn2232                                    | k8 Easyplay Associated Voiceover Tally |
| jo0 Set Shuffle Crosspoint jo0233         | k8274                                  |
| jo1 Enquire Shuffle Preset jo1 234        | k8 Enquire Easyplay Associated         |
| jo1 Load Shuffle Preset jo1234            | Voiceover k8267                        |
| jo2 Save Shuffle Preset jo2235            | k8 Set Easyplay Associated Voiceover   |
| jo3 Enquire Shuffle Preset List jo3 -235  | k8267                                  |
| jo4 Enquire Shuffle Block Size jo4 236    | k9 Easyplay Play Follow Mode Tally k9  |
| jp0 Set Mute jp0237                       |                                        |
| jp1 Set Trim jp1237                       | k9 Enquire Easyplay Play Follow Mode   |
| jp2 Set Phase Invert jp2238               | k9268                                  |
|                                           | k9 Set Easyplay Play Follow Mode k9    |
|                                           | 267                                    |
|                                           |                                        |
| jp5 Enquire Gain Preset jp5240            | ka Enquire Audio Clip ka269            |
| jp5 Load Gain Preset jp5239               | ka Load Audio Clip ka269               |
| jp6 Save Gain Preset jp6240               | ka Load Audio Clip Tally ka275         |
| jp7 Enquire Gain Preset List jp7241       | kb Play Audio Clip kb270               |
| jp8 Enquire Gain Block Size jp8 241       | kb Play Audio Clip Tally kb275         |
| jq0 Enquire Voice-over Duck Level jq0     | kc Stop Audio Clip kc270               |
| 244                                       | kc Stop Audio Clip Tally kc276         |
| jq0 Set Voice-over Duck Level jq0244      | kd Unload Audio Clip kd271             |
| jq1 Enquire Voice-over Preset Level jq1   | ke Enquire Easyplay Stream Valid ke    |
| 245                                       | 272                                    |
| jq1 Set Voice-over Preset Level jq1 244   | kf Easyplay Load Follow Mode Tally kf  |
| jq2 Enquire Voice-over Fade Rate jq2      | 276                                    |
| 245                                       | kf Enquire Easyplay Load Follow Mode   |
| jq2 Set Voice-over Fade Rate jq2245       | kf 273                                 |
| jq3 Set Voice-over to Position jq3246     | kf Set Easyplay Load Follow Mode kf    |
| jq4 Fade Voice-over jq4246                | 272                                    |
| jq5 Cut Voice-over jq5246                 | 1 Enquire Input Masks 1120             |
| jq5 Enquire Voice-over Position jq5247    | 1 Set Input Masks 1120                 |
| jq6 Enquire Voice-over Fade Rate          | M Enquire System Status M 306          |
| (Panel) jq6248                            | m0 Set Global Datasource Value m0      |
| jq6 Set Voice-over Fade Rate (Panel)      | 108                                    |
| jq6247                                    | m1 Delete Global Datasource m1109      |
| jq7 Enquire PST Voice-over Position       | m2 Set Layer Datasource Value m2 109   |
| jq7249                                    | m3 Delete Layer Datasource m3 109      |
| js Audio Meter Tally js257                | m4 Enquire Global Datasource List m4   |
| jt0 Enquire Audio Meter Width jt0-249     | 109                                    |
| jto Enquire Addio Meter Width Jto-249     | 109                                    |

| m5 Enquire Global Datasource Value            | oA Set Program Production Room Type               |
|-----------------------------------------------|---------------------------------------------------|
| m5110                                         | oA288                                             |
| m6 Enquire Layer Datasource List m6110        | oB Enquire Program Copyright Flag oB290           |
| m7 Enquire Layer Datasource Value             | oB Set Program Copyright Flag oB -289             |
| m7111                                         | oC Enquire Program Original Bitstream             |
| m80 Delete All Datasources m80111             | Format oC290                                      |
| N Enquire Video Layer Status N 307            | oC Set Program Original Bitstream                 |
| n1 EAS On n1117                               | Format oC290                                      |
| n2 EAS Off n2118                              | oD Enquire Program Down-Mix Mode                  |
| n3 EAS Set Text n3118                         | oD291                                             |
| n4 EAS Set Priority n4118                     | oD Set Program Down-Mix Mode oD                   |
| O Enquire Image Status O 69                   | 291                                               |
|                                               |                                                   |
| O Image Status Tally O 75                     | oE Enquire Program Down-Mix Lt/Rt                 |
| o0 Enquire Pitch Shift Code o0282             | Centre Mix Level oE292                            |
| oO Set Pitch Shift Code oO282                 | oE Set Program Down-Mix Lt/Rt Centre              |
| o1 Enquire Program Description o1283          | Mix Level oE291                                   |
| o1 Set Program Description o1 282             | oF Enquire Program Down-Mix Lt/Rt                 |
| o2 Enquire Program Bitstream Mode             | Surround Mix Level oF293                          |
| 02283                                         | oF Set Program Down-Mix Lt/Rt                     |
| o2 Set Program Bitstream Mode o2283           | Surround Mix Level oF292                          |
| o3 Enquire Program Audio Coding Mode          | oG Enquire Program Down-Mix Lo/Ro                 |
| 03284                                         | Centre Mix oG293                                  |
| o3 Set Program Audio Coding Mode o3           | oG Set Program Down-Mix Lo/Ro Centre Mix oG293    |
| o4 Enquire Program Centre Down-Mix            | oH Enquire Program Down-Mix Lo/Ro                 |
| Level 04285                                   | Surround Mix Level oH294                          |
| o4 Set Program Centre Down-Mix Level          | oH Set Program Down-Mix Lo/Ro                     |
| 04284                                         | Surround Mix Level oH294                          |
| o5 Enquire Program Surround Down-             | ol Enquire Program Dolby Surround EX <sup>™</sup> |
| Mix Level o5286                               | Mode ol295                                        |
| o5 Set Program Surround Down-Mix              | ol Set Program Dolby Surround EX <sup>™</sup>     |
| Level o5285                                   | Mode ol294                                        |
|                                               |                                                   |
| o6 Enquire Program Dolby Surround  Mode o6286 | oJ Enquire Program Dolby Headphone  Mode oJ296    |
|                                               |                                                   |
| o6 Set Program Dolby Surround Mode            | oJ Set Program Dolby Headphone Mode               |
| 06286                                         | oJ295                                             |
| o7 Enquire Program LFE Enable o7 287          | oK Enquire Program A/D Converter Type             |
| o7 Set Program LFE Enable o7 287              | oK296                                             |
| o8 Enquire Program Dialogue                   | oK Set Program A/D Converter Type oK              |
| Normalisation o8288                           | 296                                               |
| o8 Set Program Dialogue Normalisation         | oL Enquire Program High Pass Filter               |
| 08 287                                        | Enable oL297                                      |
| o9 Enquire Program Production Mix             | oL Set Program High Pass Filter Enable            |
| Level o9288                                   | oL296                                             |
| o9 Set Program Production Mix Level           | oM Enquire Program Low Pass Filter                |
| 09288                                         | Enable oM298                                      |
| oA Enquire Program Production Room            | oM Set Program Low Pass Filter Enable             |
| Туре оА289                                    | oM297                                             |
|                                               |                                                   |

| oN Enquire Program LFE LPF Enable oN<br>298 | RB Get Audio File Duration RB 264 RC Enquire Number of Media Files RC |
|---------------------------------------------|-----------------------------------------------------------------------|
| oN Set Program LFE LPF Enable oN 298        | RC Enquire Number of Media Files RC                                   |
| oO Enquire Program Surround 90              | Rm Enquire Image Load Mode Rm 64                                      |
| Degree Phase-Shift oO299                    | Rm Image Load Mode Rm 63                                              |
| oO Set Program Surround 90 Degree           | rm0 Enquire Salvo Count rm0356                                        |
| Phase-Shift oO298                           | rm1 Enquire Salvo Information rm1357                                  |
| oP Enquire Program Surround 3dB             | rm1 Salvo Information Tally rm1 359                                   |
| Attenuation oP300                           | rm2 Execute Salvo rm2357                                              |
| pP Set Program Surround 3dB                 | rm2 Salvo Tally rm2360                                                |
| Attenuation oP299                           | rs0 Make Source Selection rs0354                                      |
| pQ Enquire Program RF Pre-emphasis          | rsO Source Selection Tally rsO 358                                    |
| oQ300                                       | rs1 Enquire Source Selection rs1 354                                  |
| oQ Set Program RF Pre-emphasis oQ           | rs2 Enquire Channel Source Count rs2                                  |
| 300                                         | 355                                                                   |
| oR Enquire Program Compression              | rs3 Enquire Source Information rs3 355                                |
| Profile/Word oR301                          |                                                                       |
|                                             |                                                                       |
| oR Set Program Compression                  | \$0 Start Animation \$0 79                                            |
| Profile/Word oR301                          | S1 Stop Animation S1 79                                               |
| oS Set Program Dynamic Range Value<br>oS302 | S2 Select Animation Frame S2 80                                       |
|                                             | S4 Restart Animation S4                                               |
| oS Enquire Program Dynamic Range            | T0 Stop Timer T0 82                                                   |
| Value oS302                                 | T1 Start Timer T1 82 T2 Reset Timer T2 83                             |
| oT Enquire Metadata Preset oT 281           |                                                                       |
| oT Load Metadata Preset oT281               | T3 Set Timer to Value T3 83                                           |
| oU Enquire Program Dynamic Range            | U0 Cut to A U0125                                                     |
| Type oU303                                  | U1 Cut to B U1125                                                     |
| oU Set Program Dynamic Range Type           | U2 Fade to A U2126                                                    |
| oU302                                       | U3 Fade to B U3126                                                    |
| p0 Disarm p0346                             | U4 Cut AB U4126                                                       |
| o1 Arm p1346                                | U5 Fade AB U5127                                                      |
| 04 Take p4346                               | U6 Enquire Transition Type U6 128                                     |
| q00 Set Up-Mix Mode q00279                  | U6 Set Transition Type U6127                                          |
| q10 Set Dolby E Encode Mode q10 279         | U6 Transition Type Tally U6144                                        |
| q20 Set Dolby Digital (AC3) Encode          | U8 Asymmetric V-Fade AB U8129                                         |
| Mode q20280                                 | UA Asymmetric Transition UA 129                                       |
| q30 Set Dolby Decode Mode q30 280           | Ua Enquire Mix Mode Ua138                                             |
| RO Enquire Load Image RO 57                 | Ub Enquire A/B Cut Mode Ub140                                         |
| RO Load Image RO 56                         | Ub Set A/B Cut Mode Ub139                                             |
| R3 Enquire File Info R3 58                  | UB Transition Complete UB129                                          |
| R4 Query First File R4 59                   | UC Fade to Specified Position UC 130                                  |
| R5 Query Subsequent File R5 59              | UD Enquire V-Fade Colour UD131                                        |
| R6 Enquire Extended File Information        | UD Set V-Fade Colour UD130                                            |
| R6 60                                       | UE Enquire Mixer Input UE132                                          |
| R7 Preload Image R7 62                      | UE Mixer Input Tally UE145                                            |
| R8 Enquire Audio File Information R8        | UE Select Mixer Input UE132                                           |
| 263                                         | UF Channel Input Tally UF146                                          |
| R9 Emergency to Air R9 62                   | UF Enquire Channel Input UF133                                        |
| Ra Enquire Image Count Ra 63                | UF Select Channel Input UF133                                         |
| RA Validate Template RA 64                  | UH Enquire A/B Mix Profile UH 135                                     |
|                                             |                                                                       |

| UH Set A/B Mix Profile UH134                                   | X9 GPI Special X9339                     |
|----------------------------------------------------------------|------------------------------------------|
| UI Enquire Mixer Transition Duration                           | XA Enquire Slave Layer Status XA314      |
| UI137                                                          | Xb Enquire Full Version Number Xb320     |
| UI Mixer Transition Duration Tally UI                          | XB GPI Output Status XB340               |
| 146                                                            | Xc Enquire Close Caption Xc322           |
| UI Set Mixer Transition Duration UI136                         | XC Enquire Serial Baud Rate XC315        |
| UJ Channel Transition Mode Tally UJ                            | Xc Pass Close Caption Xc321              |
| 147                                                            | Xe Set Date and Time Xe322               |
| UJ Enquire Channel Transition Mode                             | Xh Enquire Extended Health Commands      |
| UJ138                                                          | Xh331                                    |
| UJ Set Channel Transition Mode UJ 137                          | XH Enquire Preview Output XH166          |
| W1 PGM DVE Mode Tallies W1 162                                 | XH Set Preview Output XH165              |
| W1 Set PGM DVE Mode W1149                                      | Xhf Enquire Extended Fan Health Xhf      |
| W2 Load and Run DVE Sequence W2                                | 331                                      |
| 151                                                            | Xhp Enquire Extended PSU Health Xhp      |
| W7 Run DVE Sequence W7152                                      | 332                                      |
| W8 Run DVE Sequence in Reverse W8                              | Xht Enquire Extended Temperature         |
| 152                                                            | Health Xht333                            |
| Wb DVE Sequence Tallies Wb161                                  | Xhv Enquire Extended Voltage Health      |
| Wb Play DVE Sequence Wb158                                     | Xhv334                                   |
| Wd Enquire DVE ID Wd159                                        | XI Enquire Reference XI316               |
| Wd Enquire DVE ID Count Wd 159                                 | Xi Enquire Store-Keyer Configuration     |
| Wd Set DVE ID Wd159                                            | Xi 71                                    |
| WP PVW DVE Mode Tallies WP162                                  | Xi Set Store-Keyer Configuration Xi - 70 |
| WP Set PVW DVE Mode WP153                                      | Xi Store-Keyer Configuration Tally Xi 77 |
| WR Enquire DVE Routing Input WR 155                            | XJ Enquire Clock Offset XJ316            |
| WR Set DVE Routing Input WR154                                 | XK Enquire Serial Number XK317           |
| WV Set DVE Load Action WV155                                   | XM Enquire Input Mode XM121              |
| WW Enquire DVE Load Action WW 156                              | Xn Enquire Product Name Xn323            |
| WX Enquire DVE Configuration WX 157                            | XN Enquire Serial Protocol XN 318        |
| WX Set DVE Configuration WX156                                 | XO Enquire Serial Type XO318             |
| WY Load DVE Sequence with Action                               | XP Enquire Clean Feed Output XP168       |
| WY157                                                          | XP Set Clean Feed Output XP166           |
| WZ Enquire DVE Sequence Name WZ                                | Xq Enquire Post-A/B Mix Video Delay      |
| 158                                                            | Xq122                                    |
| XO Enquire Temperature XO328                                   | Xq Set Post-A/B Mix Video Delay Xq       |
| x0 Trigger Macro x0342                                         | 122                                      |
| X1 Enquire Licence X1309                                       | XR Enquire Number of Fill/Key XR319      |
| x1 Enquire Macro Count x1342                                   | XS Enquire Preview Count XS319           |
| x2 Enquire Macro By ID x2343                                   | Xs Enquire Video Standard Xs123          |
| X2 Insert Log Message X2310                                    | XT Enquire Monitor Feed Output XT        |
| X3 Enquire Command Availability X3                             | 170                                      |
| 310                                                            | Xt Enquire Output Frame Delay Xt -124    |
| x3 Enquire Macro By Index x3343                                | XT Set Monitor Feed Output XT 169        |
| X4 Enquire Device Bypass X4312                                 | Xt Set Output Frame Delay Xt123          |
| X4 Set Device Bypass X4311                                     | Xu Enquire AES Audio Signal Type Xu      |
| X5 Enquire Input Colour Field X5 312                           | 323                                      |
| X6 Enquire Voltages X6328                                      | XU Enquire Extended Serial Number        |
| X7 Virtual GPI X7338                                           | XU319                                    |
| X8 Enquire GPI Status X8338                                    | 70319                                    |
| 10 LINGUILE OLI STATOLO 19 19 19 19 19 19 19 19 19 19 19 19 19 |                                          |

| Xv Enquire Embedded Audio Signal Type   | YE Enquire Easyplay Tallies YE 27       |
|-----------------------------------------|-----------------------------------------|
| Xv324                                   | Ye Enquire Passive Mode Ye30!           |
| XV Enquire System Health XV 330         | YF Enable Router Tallies YF 358         |
| XX Enquire Input Status XX 320          | YF Enquire Router Tallies YF358         |
| Xz Enquire URS Reference Xz324          | Yf Fade-To-Black Position Tally Yf 52   |
| YO Audio Metering Tally YO 222          | YG Load Status Tally YG 75              |
| YO Enable Audio Metering Tallies YO     | Yg Text Crawl Count Tally Yg 104        |
| 222                                     | Yi Enable Arm/Take Tallies Yi350        |
| Y1 Set Preview Keyer Y1163              | Yi Enquire Arm/Take Tallies Yi 350      |
| Y3 Set Preview A/B Mix Y3163            | Yip0 Disarm Tally Yip034                |
| Y6 Enable Video Tallies Y6143           | Yip1 Arm Tally Yip134                   |
| Y6 Enquire Video Tallies Y6143          | Yip4 Take-Start Tally Yip434!           |
| Y6 Video Tally Y6141                    | Yip5 Take-End Tally Yip534              |
| Y7 Request Wake-up Packet Y7326         | Yj Animation/Clip Cycle Tally Yj 10     |
| Y7 Wake-up Tally Y7326                  | YO Enable Image Status Tallies YO 70    |
| Y8 Audio Tally Y8223                    | YO Enquire Image Status Tallies YO - 7  |
| Y8 Enable Audio Tallies Y8 223          | Yp Enquire Active Preview Keyers Yp     |
| Y8 Enquire Audio Tallies Y8224          | 164                                     |
| Y9 Image Load Tally Y9 72               | Yp Set Active Preview Keyers Yp16       |
| Ya Enable Passive Mode Tallies Ya - 304 | YS Enable Store-Keyer Configuration     |
| YA Image Preload Tally YA 72            | Tallies 78                              |
| YB Enable Media Tallies YB 73           | YS Enquire Store-Keyer Configuration    |
| YB Enquire Media Tallies YB 75          | Tallies YS 78                           |
| YB Media Tally YB 72                    | YU6 Enable Transition Type Tallies YU6  |
| Yb Set Passive Mode Transmission        | 14!                                     |
| Interval Yb305                          | YUI Enable Mixer Transition Duration    |
| YC Enable Advanced Audio Tallies YC     | Tallies YUI14                           |
| 250                                     | YUI Enquire Mixer Transition Duration   |
| YC Enquire Advanced Audio Tallies YC    | Tallies YUI14                           |
| 251                                     | YWb Enable DVE Tallies YWb16:           |
| Yc Layer Rate Tally Yc 52               | YWb Enquire DVE Tallies YWb 16:         |
| YC_jp0 Enable Audio Mute Tallies        | ZO Update Text Field ZO 8               |
| YC_jp0253                               | Z1 Change Box Size and Position Z1 8    |
| YC_jp1 Enable Audio Trim Tallies        | Z2 Set Text Font and Colour Z2 8        |
| YC_jp1254                               | Z3 Render Box Z3 89                     |
| YC_jp2 Enable Audio Invert Tallies      | Z4 Change Image Z4 89                   |
| YC_jp2255                               | Z5 Run Strap Z5100                      |
| YC_jp3 Enable Audio Level Tallies       | Z6 Set Text Background to Matte Z6 9    |
| YC_jp3256                               | Z7 Set Text Background to Gradient Z7   |
| YC_jq6 Enable Voice-over Fade Rate      | 91                                      |
| Tallies YC_jq6257                       | Z8 Set Text Background to Clear Z8 - 98 |
| YC_js Enable Audio Meter Tallies YC_js  | Z9 Set Text Drop Shadow Z9 90           |
| 258                                     | Za Enquire Textbox Za 93                |
| YC2js Enquire Audio Meter Tallies       | ZA Set Transparency ZA 90               |
| YC2js259                                | Zb Enquire Template Zb 94               |
| YD Enquire Heartbeat Tallies YD327      | ZB Set Text Tracking ZB9:               |
| YD Heartbeat Tally YD326                | Zc Enquire Crawl Count Loop Zc 10:      |
| YD Set Heartbeat Tallies YD327          | Zc Enquire Crawl Loop Count Zc 10:      |
| Yd Strap Loop Count Yd104               | ZC Set Strap Speed ZC100                |
| YE Enable Easyplay Tallies YE277        | ZD Set Template Background ZD 98        |
|                                         |                                         |

| Zd | Text Box Update Zd 94    | Zf Stop Animation Zf102            |
|----|--------------------------|------------------------------------|
| Ze | Image Update Ze 95       | Zg Pause/Restart Strap Zg 100, 103 |
| ZE | Set Text Alignment ZE 92 | Zh Set Crawl Loop Count Zh103      |
| ZF | Set Text Wrapping ZF 92  | ZH Set Datasource Timer ZH101      |
|    |                          |                                    |
|    |                          |                                    |
|    |                          |                                    |
|    |                          |                                    |
|    |                          |                                    |
|    |                          |                                    |
|    |                          |                                    |
|    |                          |                                    |
|    |                          |                                    |
|    |                          |                                    |
|    |                          | . ( ) *                            |
|    |                          |                                    |
|    |                          | ,60                                |
|    |                          |                                    |
|    |                          |                                    |
|    |                          |                                    |
|    |                          |                                    |
|    |                          |                                    |
|    |                          |                                    |
|    | X X                      |                                    |
|    |                          |                                    |
|    |                          |                                    |
|    |                          |                                    |
|    |                          |                                    |
|    |                          |                                    |
|    | NO                       |                                    |
|    |                          |                                    |
|    |                          |                                    |
|    |                          |                                    |
|    | *(Q)*                    |                                    |
|    |                          |                                    |
|    |                          |                                    |
|    |                          |                                    |
|    |                          |                                    |
|    |                          |                                    |
|    |                          |                                    |
|    |                          |                                    |
|    |                          |                                    |
|    |                          |                                    |
|    |                          |                                    |
|    |                          |                                    |